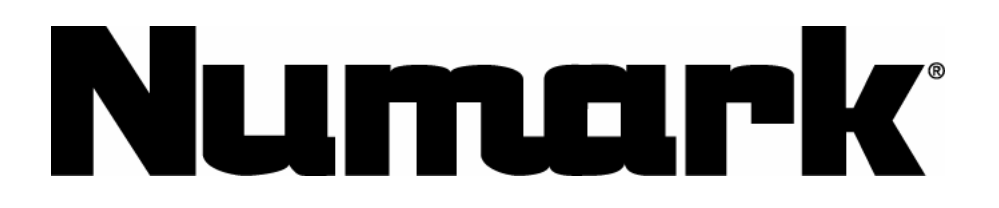

**EDGEY** 

# **HARD DRIVE and DUAL CD PLAYER SYSTEM**

# **USER'S MANUAL**

**Version 2.0** 

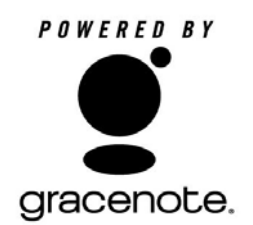

#### **QUICK SETUP**

- 1. Make sure all items listed below are included in the box.
- 2. READ SAFETY INSTRUCTION BOOKLET BEFORE USING THE PRODUCT.
- 3. Place unit in an appropriate position for operation.
- 4. Connect control cable jack 1 on the display unit to control cable jack 1 on the player unit.
- 5. Connect control cable jack 2 on the display unit to control cable jack 2 on the player unit.
- 6. Make sure all devices are turned off and all faders and gain knobs are set to "zero".
- 7. Connect inputs and outputs to your mixer.
- 8. Plug all devices into AC power.
- 9. Switch your equipment on in the following order:
	- Audio input sources (i.e. HDCD1, turntables or CD players)
	- Mixer
	- Finally, switch on any amplifiers or output devices
- 10. Shut off your equipment in the reverse order that you powered it up:
	- Switch off amplifiers
	- Mixer
	- Finally, shut off any input devices (HDCD1)
- 11. Go to http://www.numark.com for product registration.

*More information about this product and others may be found at http://www.numark.com* 

#### **Includes:**

- HDCD1 Player Unit
- HDCD1 Control Unit
- Keyboard
- (2) control cables
- (2) RCA connection cables
- Software CD

# **Front Panel Description**

#### **JOG WHEEL** - Four Modes:

1) During play, in Play mode: While a song is playing, the wheel is used for pitch bending. This allows you to temporarily change the speed of the music to align the beats with the other deck. To briefly speed up a song, turn the wheel clockwise. To briefly slow down a song, turn the wheel counter-clockwise. The faster you rotate the wheel the more the pitch will change. When you stop spinning the wheel, the pitch will return to normal.

2) When paused, in Play mode: When the unit is paused, the wheel is used for finding a new cue point. See the CUE section below for more information on setting cue points.

3) During search, in Play Mode: The wheel is used for fast forward or fast backwards while the search button is activated.

4) During select mode: The wheel is used for menu navigation.

**PLAY/PAUSE > II** - Starts the music from the last set cue point or pauses the music if already playing. By pressing "PLAY" after "PAUSE" a new cue point will be set. *Note: Pressing "PLAY" while browsing in*  select mode puts the HDCD1 into play mode and plays the selected track from the beginning.

**CUE** – The cue point is where the music will begin when PLAY is pressed. Pressing CUE while a track is playing will cause the track to return to it's cue point and pause. The default cue point is the beginning of the track, but it can be changed when play is started at a different point. For instance, if the music is paused, and PLAY is then pressed, a new cue point is set. You can easily edit the cue point by turning the wheel while the unit is paused. As you rotate the wheel the music will sound. By stopping the wheel and pressing play a new cue point is set. Alternately pressing the PLAY button and the CUE button allows the song to be played from the same position any number of times.

*Note: Holding the cue button down will play the song from this point until the button is released.* 

*Note: Pressing the CUE button while browsing in select mode will switch the HDCD1 into play mode and cue the selected track to the beginning.* 

**PITCH SLIDER** – The pitch slider is used to adjust the tempo of the currently loaded song to match the tempo of another song. Move the slider in the  $(+)$  direction to speed up or in the  $(-)$  direction to slow down. By making this adjustment the speed of two songs can be matched, though the beat of the songs may not yet be in sync. Use the jog wheel to make minor pitch corrections to help get the beats in sync.

**LOOP IN** - Press to set the "loop in" point. This marks the beginning point of a loop. The default "loop in" point is set to the beginning of the track.

**LOOP OUT** – Press to set the "loop out" point. This marks the end point of a loop, and when pressed during play, will cause the music to return to the "loop in" point and play in a loop until the "loop out" button is pressed again.

**RELOOP** – Pressing this button will cause the music to return to the "loop in" point and begin playing the loop again.

#### **SEARCH** - Two modes:

1) HD browsing: When browsing the hard drive, press the SEARCH button to activate the search function. You can search for a track by artist, song title, album title or playlist.

2) During play: When pressed during play mode, the SEARCH button toggles the jog wheel between pitch bend mode and fast search mode. When in search mode, the jog wheel can be used to rapidly scan forwards or backwards in a track. Note: The search function automatically shuts off after 8 seconds of non-use or you may turn it off manually by pressing SEARCH again. This is to prevent accidental searching after the proper play point has been found.

#### Numark HDCD1  $-4 -$  User's Guide

**INFO** - Displays the all information about the track being selected as long as the unit is not in play mode. If the unit is in play mode you will need to press the back button before pressing INFO. Once on the info screen you can hold the INFO button for two seconds to enter edit mode where changes can be made to the track information. Press SAVE to save the edited track information.

**TIME** - Switches the time mode on the display between elapsed time, remaining time on the track, and remaining time on the album, CD, or playlist.

**MODE** - Toggle between the following different play modes

- **Continuous** plays the CD or playlist once.
- **Single** plays a song once.
- **Repeat** repeats an entire CD or Playlist.
- **Single Repeat** repeats a single track.

**PROGRAM** – Use the PROGRAM button to create a playlist. Press PROGRAM when a track is selected to add it to the playlist. Press and hold for 2 seconds to clear the playlist and start again. When all desired tracks are added press SAVE to review the playlist. Press SAVE again and you will be prompted to name your list. Press SAVE again to save your playlist.

**RECORD** - To record audio or music from CD or from the input jacks on the rear of the unit.

- o **To Record An Entire CD:** Insert a CD and press BACK until you are at the main menu. Choose "Audio CD", press RECORD. Choose "Rapid Archive" and press SELECT.
- o **To Record A Single Track:** Insert a CD and press BACK until you are at the main menu. Choose "Audio CD" and press select. Then use the wheel to choose a song and press record.

*Note: When recording audio CDs you will need to compress them later using the compression feature of the utility menu.*

**SAVE** - Used to save edited track information, playlists, and to execute delete commands.

**RELAY** - When this button is active the unit will alternate from one deck to the other and back as each play sequence ends.

**UTILITY** – Pressing the utility button will take you to the utility menu where you can:

- o Change audio encoding bit rate settings or compress recorded audio files
- o Delete songs, artists, albums, or playlists
- o Format the hard drive
- o Enable or disable Auto Door Close
- o Enable or disable the Gracenote® Music Recognition Service database lookup (to automatically identify the artist, song titles and genre of CDs)
- o View the hard drive capacity
- o Check the currently installed firmware version numbers, including the Gracenote database revision number.
- o Update your Gracenote database.
- o Set or change your system password

**POWER** - Used to turn the unit on and off.

**DRAWER** – Used to play audio CDs and MP3 CDR discs.

Numark HDCD1  $-5$  –  $-$  User's Guide

**USB** – Used to connect to your computer for loading and managing your collection of audio files. For your convenience there is a USB jack on both the front panel and the rear of the unit. Only one can be used at a time.

**KEYBOARD** – Used to connect a standard PS/2 keyboard, as supplied with the unit. There is another keyboard jack on the rear of the unit. Only one jack can be used at a time.

### **Rear Panel Description**

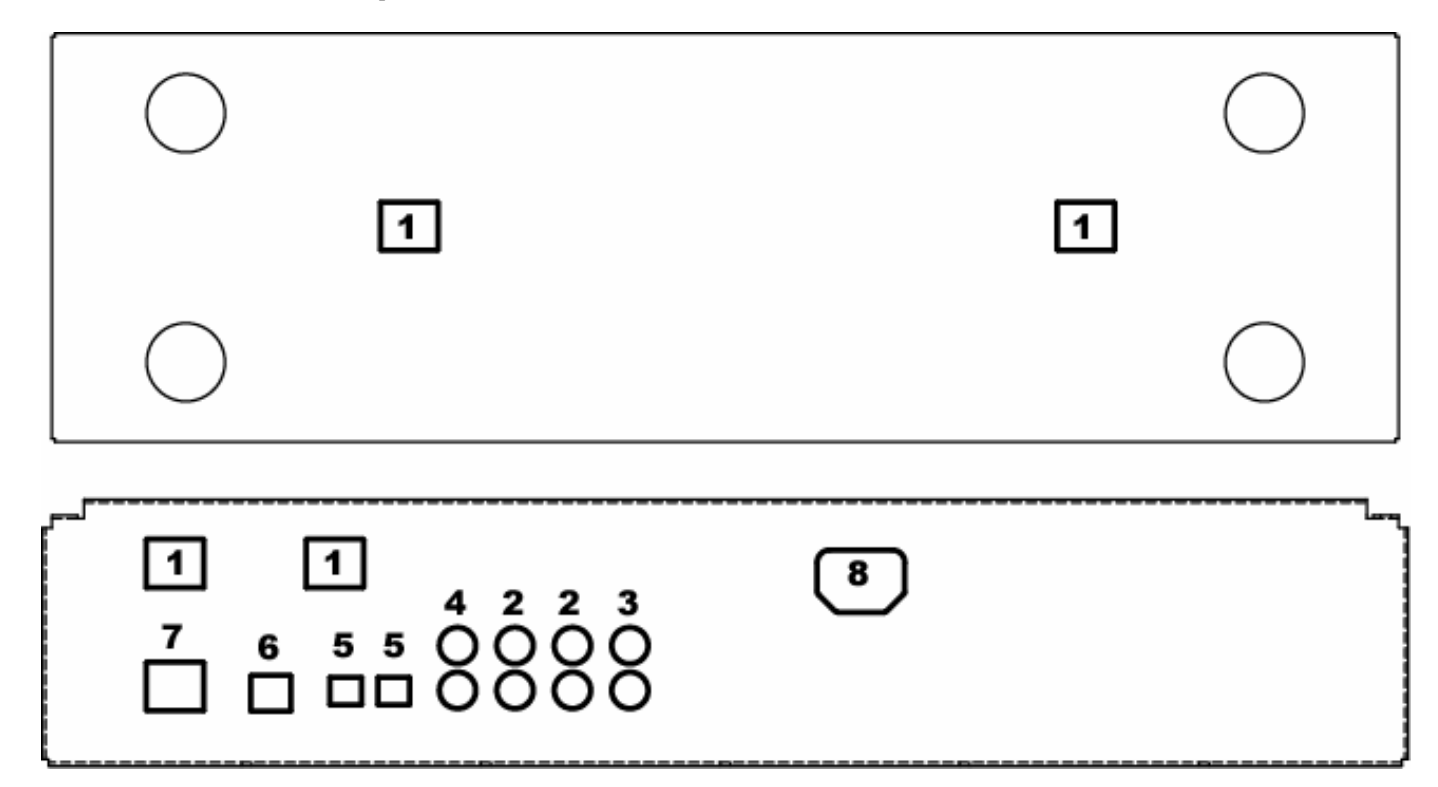

- 1. **Control Cable Jacks** This is where the control cables are connected that allow the controller to communicate with the main unit.
- 2. **Line Outputs** For mixer or line level device connection.
- 3. **Line Input** For recording external audio sources.
- 4. **S/PDIF Digital Output** For S/PDIF digital device connection.
- 5. **Optical Digital Output** For optical digital device connection.
- 6. **USB Port** Located in front and rear, the USB ports are used to connect the HDCD1 to a computer for file transfer and file management. Only one port may be used at a time. This is for convenience of portable or permanent hookup.
- 7. **Keyboard connection** Front and rear to accommodate both rack mount keyboard and temporary keyboard hookup. Only one keyboard may be used at a time.
- 8. **IEC power**  The HDCD1 uses an auto-switching power supply that can handle between 100 and 240 volts.

#### **Basics of MP3**

MP3 stands for **MPEG-1 Audio Layer 3**. The MPEG "ripping" process compresses the audio into a very small file, while retaining its most of it's original quality. By eliminating certain sound frequencies that can't be heard by the human ear, the audio is compressed into a file much smaller than the original, allowing you to fit more music on your hard drive. The size of the compressed file directly corresponds to the audio quality of the compressed file. The less compression, and therefore the larger the file, the better the audio quality. Using more compression will result in a smaller file but the sound quality may be noticeably degraded. The key is to find a balance between manageable file size and acceptable sound quality.

The HDCD1 can read any standard CBR (constant bit-rate) or VBR (variable bit-rate) MP3 format up to 320kbps.

MP3 files also include data at the beginning or end of the saved file called an ID3 tag. This information contains the artist, album, song, and genre data that the HDCD1 reads to allow you to quickly search for songs. There are many free programs on the internet that can be used to modify ID3 tag information. We recommend using one of these programs to make artist and other ID3 tag information consistent to make your searches more efficient.

#### **Connecting your Computer**

- 1. To connect to a PC for uploading or downloading audio files, first install the "HDCD1 MANAGER" software that came with your unit. You can also download the latest version from www.numark.com. Insert the CD and follow the setup instructions on screen.
- 2. When the following screen appears press "Continue Anyway."

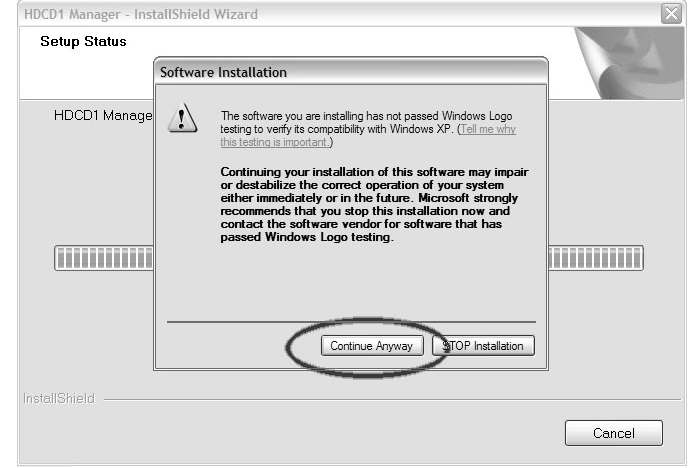

- 3. Reboot your PC.
- 4. Connect one end of the USB cable to your computer's USB port. Connect the other end to the USB port on the HDCD1 and allow the Windows USB driver to self-install.
- 5. Start the HDCD1 manager software.
- 6. When the HDCD1 is connected to a PC, the following "USB Connected" screen will be displayed. You can then use the HDCD1 Manager software to edit ID3 information, manage playlists, use Gracenote Music Recognition Service lookup, etc.

*Note: When using the manager software to play a song on the HDCD1, keep in mind that the audio will be sent from the HDCD1 itself using the OUTPUT 2 jacks only.* 

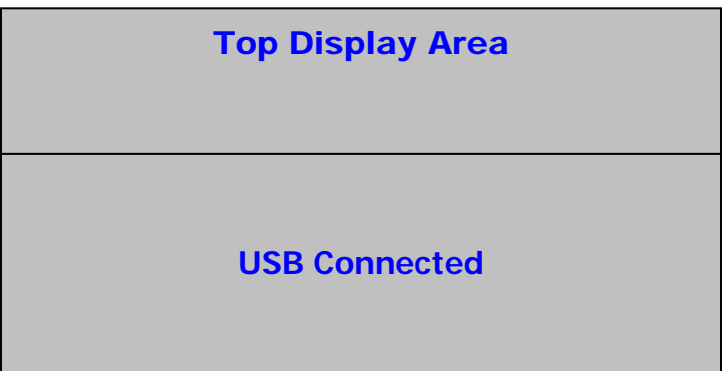

7. When you are finished using the Manager software, just unplug the USB cable. The HDCD1 will reboot and the main menu will be displayed.

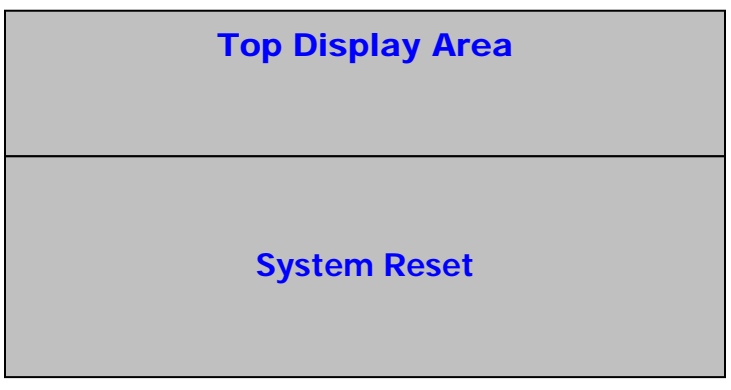

# **Loading The HDCD1**

There are 4 ways to load the HDCD1.

1) You can use your computer to "rip" your songs from your CDs. This is often the quickest way to convert CDs to MP3 files. Many MP3 programs will allow you to connect to the online Gracenote Music Recognition Service for automatic creation of ID3 tag information.

After ripping your MP3 files on your computer, you can load the HDCD1 via the included "HDCD Manager" software and by connecting the HDCD1 to your PC via USB. Simply Drag and Drop. You can create playlists and edit ID3 data from this software as well.

- 2) **(Fastest Method)** If you have a CD Burner on your computer you can also burn data CDs of your MP3 files. (this is a good way to back up your files as well)
	- Place the MP3 CD in the unit. The MP3 CD will load and show data in the HDCD1.
	- After the unit shows the first song on the disc, press BACK until you see "MP3 CD" in the display.
	- Press the RECORD button on the HDCD1.
	- When you see "RAPID ARCHIVE" in the display, press the SELECT button.
	- The HDCD1 should start transferring the MP3 files from the CD onto the hard drive.
- 3) You can also rip an Audio CD directly from the HDCD1 itself.

Compression options of 128kbps, 320kbps, and CD Quality are provided. When recording from the internal CD drives, the HDCD1 uses its internal processor to first copy the CD data to your hard drive, then later you can archive it via the "Rapid Archive" function. We offer this feature for your convenience, though you may find faster ways to rip CDs using one of the many shareware programs available online.

First you must determine the desired audio quality that you will want when you compress and convert the CD tracks into MP3 files.

- Press the UTILITY button.
- Select "COMPRESSION".
- Select "CD" and choose the encoding quality (128kbps/320kbps/CD Quality) by pressing the select button.
- Press "BACK".

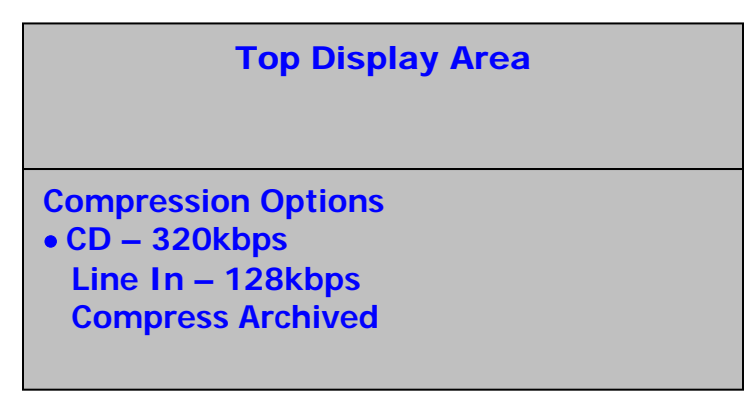

Next, make sure your Gracenote Music Recognition Service lookup is set to "ON":

- Press the UTILITY button.
- Select "CUSTOM"
- Select "Gracenote" and choose "ON".
- Press the BACK button.

#### Top Display Area

**Custom Gracenote Lookup – Yes Auto Door Close – 30s** 

Now we can record:

- Place a CD in the drive.
- The HDCD1 will attempt to reference the disc in the Gracenote Music Recognition Service to retrieve artist name, track and album titles and genre information.
- If your CD was in the database, your song titles will show. If not, you will have the opportunity to name them later.
- Press the BACK button and move the selection dot to "Audio CD."

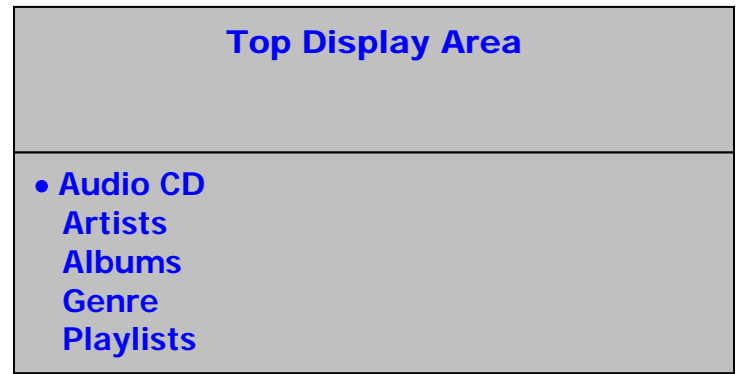

- Press the RECORD button.
- When you see "RAPID ARCHIVE" in the display, press SELECT.

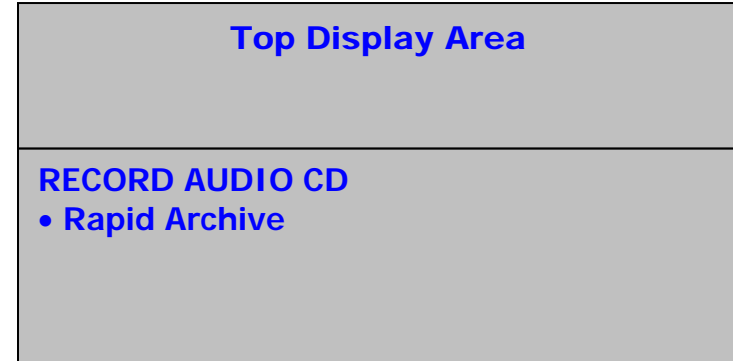

- The HDCD should begin transferring data from the CD.
- When complete you can use the recorded data, however, it will still be large and uncompressed.

Finally you need to compress the data:

- Press the UTILITY button.
- Select "COMPRESSION".
- Move the selection dot to "COMPRESS ARCHIVED" and press the SELECT button.

Numark HDCD1  $-10 -$  User's Guide

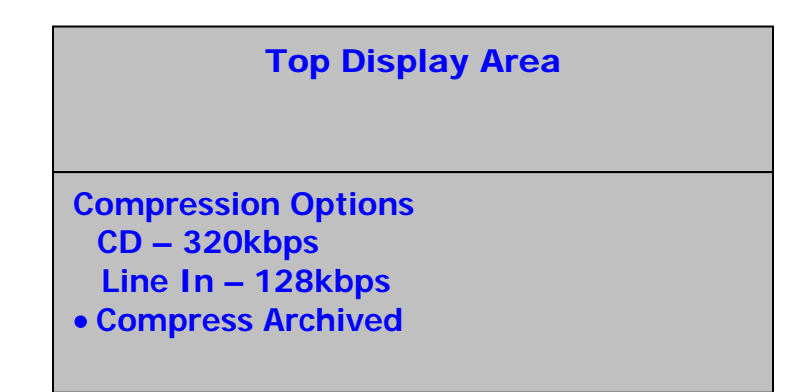

• The unit will now begin the compression process.

*Note: Because compressing takes time, you should do this when you don't need to use the unit for other tasks. While the HDCD1 is perfectly capable of compressing these audio files, you may find that your computer is much faster.* 

If your CD was not available in the Gracenote database stored internally in the HDCD1, you can update the internal database with information from the online version of the Gracenote Music Recognition Service:

- Start the HDCD MANAGER software and connect the unit via USB.
- Press the "Gracenote" button.
- Click on the album you want to lookup from the list at the top. If you did not name it, look for "ALBUM.0000"
- Press the "search database" button. Your computer will then poll the Gracenote Music Recognition database to attempt to match the album to retrieve title and artist information. If it finds any matches, they will appear in the box below. Just click on the correct selection and press the "Accept" button. If it finds no matching album it will prompt you to enter the information manually.

*Note, music recognition technology and related data are provided by Gracenote®. Gracenote is the industry standard in music recognition technology and related content delivery. For more information visit www.gracenote.com.* 

4) The HDCD1 is also capable of recording and encoding directly from the input jacks on the rear of the unit:

First you must determine the desired audio quality that you will want when you compress and convert the audio recording into an MP3 file:

- Press the UTILITY button.
- Select "COMPRESSION".
- Select "LINE" and choose the encoding quality (128kbps/320kbps/CD Quality) by pressing the select button.
- Press "BACK".

Next, connect your line level source to the input jacks on the rear of the unit. **If recording from a turntable you will need to use a phono preamp to boost the signal from phono level to line level.** 

- Press the RECORD button on deck 1.
- Select "EXTERNAL LINE IN".
- The HDCD1 will auto-detect an incoming audio signal and start recording. When the signal is no longer present, recording will stop automatically. You can also press the BACK button to stop the recording manually.
- The recorded file will be named "LineIn.0000". The number will increment for subsequent recorded files. You can rename this file later by following the "Editing Song Information" section of this manual.

## **Playing from CD**

If no CD is in the drive, the display will appear as shown here:

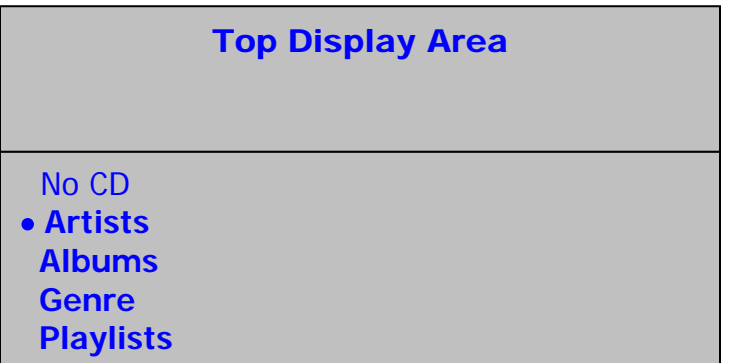

If a CD is in the drive, the display will appear as shown here:

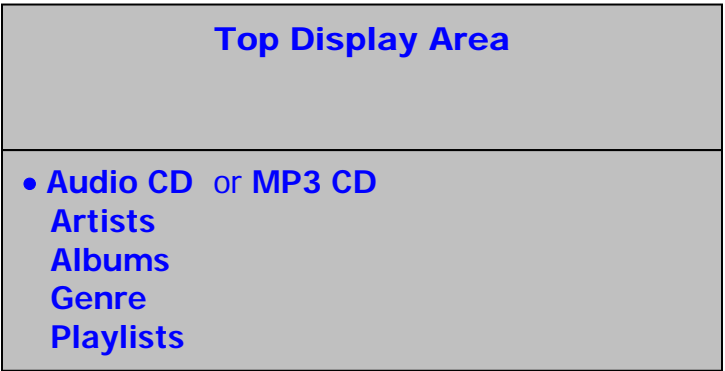

When you insert a CD, if the HDCD1 is not in play or utility mode, the HDCD1 will attempt to reference the CD in the Gracenote Music Recognition Service database and display the correct track titles and artist information as shown below (unless the Gracenote lookup feature has been disabled in the utility menu.)

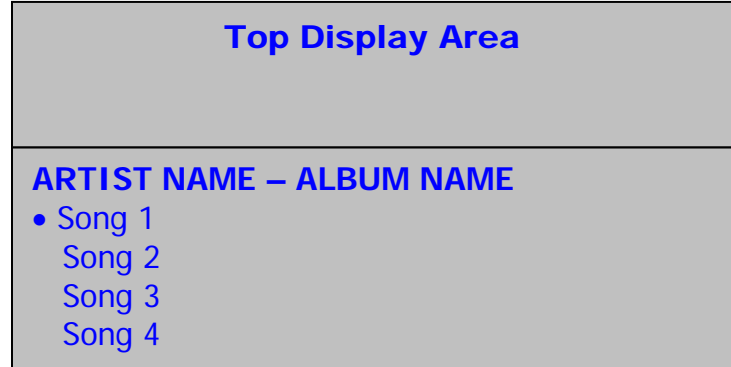

If the CD is not found in the database, the track titles will show as "Track 01", "Track 02", etc. as shown below

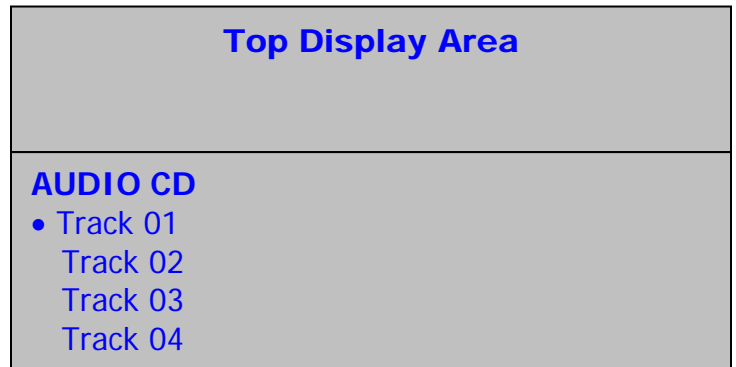

You can then auto-cue a track by moving the selection dot to the track you wish to cue and pressing the SELECT button. You can also start playing a track immediately by moving the selection dot to the track you wish to play and then pressing the play button.

*Note: If the lookup song information is not correct the user can toggle between Track # identification and found information by using the info button.* 

#### **Playing Files From An MP3 CD**

If an MP3 CD is placed in the tray while the unit is not in play or utility mode, the main display will show the tracks and folders on the disc. You can also view the contents of the MP3 disc by selecting "MP3 CD" at the main menu.

1. By using the SELECT button you can either select a song or open a folder.

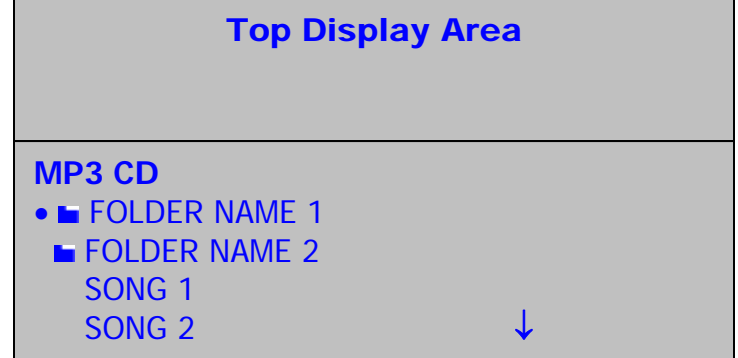

2. Follow the same instructions as playing a regular CD.

### **Playing from HD**

From the main menu screen you can select tracks based on four different categories of information stored in the ID3 tag: artist name, album title, genre and playlist as shown below. An item can be selected and expanded to the next level by pressing the SELECT button. During browsing, you can get back to the previous (or upper) level by pressing the BACK button.

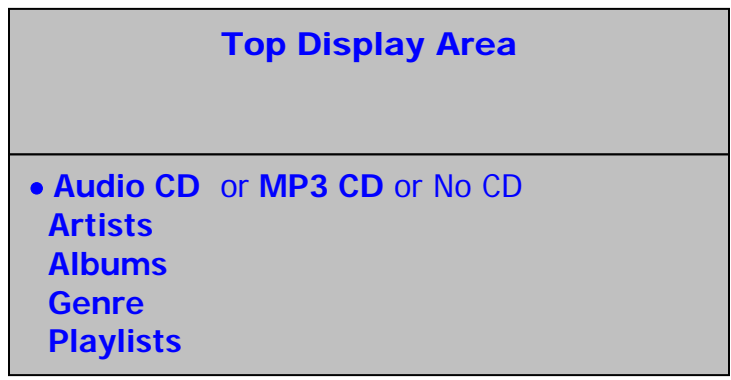

If you select "Artists", the following menu will be shown:

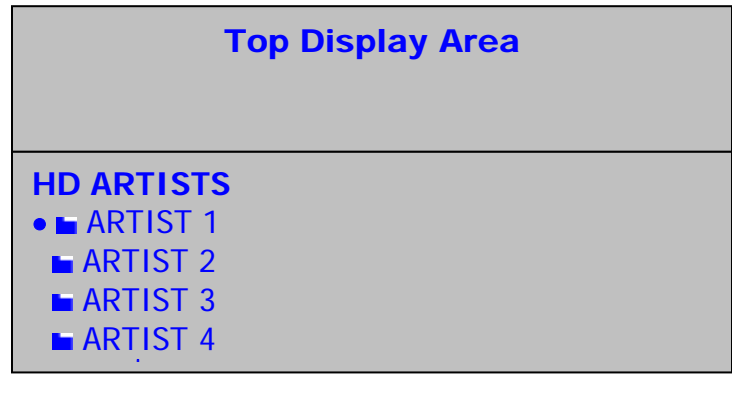

You can then move the cursor and use the SELECT button to choose an artist, which will then display a list of all songs by that artist that are stored on the HDCD1. To select a song, use the cursor to choose a song and press the SELECT button to cue or the PLAY button to begin playing the song. You can also highlight an artist and press play to play all songs by that artist.

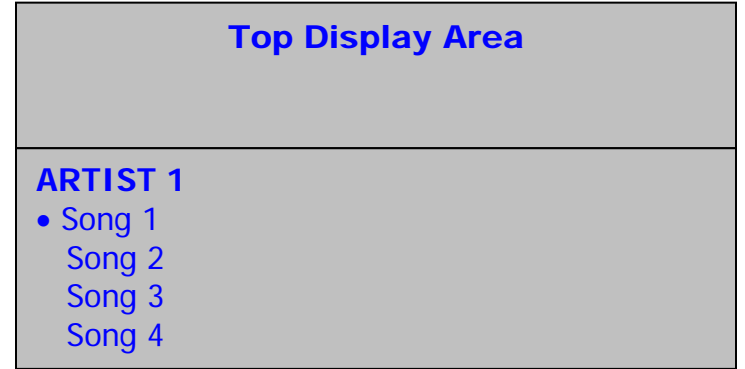

If you select "Playlists", the following menu will be shown:

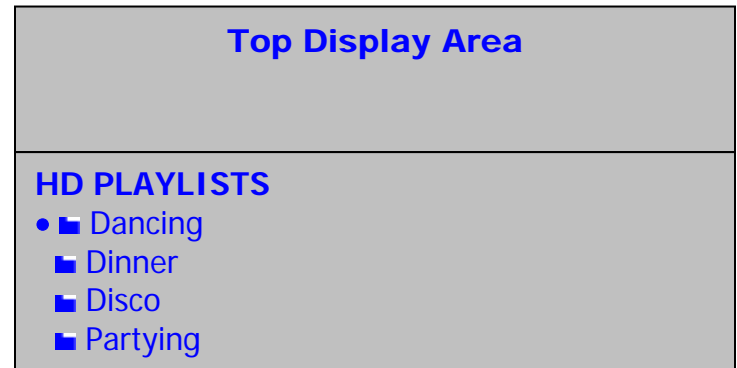

You can then move the cursor and use the SELECT button to choose a playlist, which will then display a list of all songs in that playlist. To select a song, use the cursor to choose a song and press the SELECT button to cue or the PLAY button to begin playing the song. You can also highlight a playlist and press play to play all songs in that playlist.

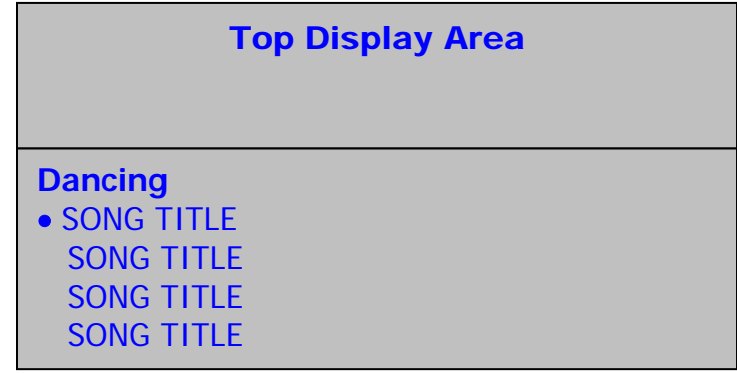

The screen will look like this when playing:

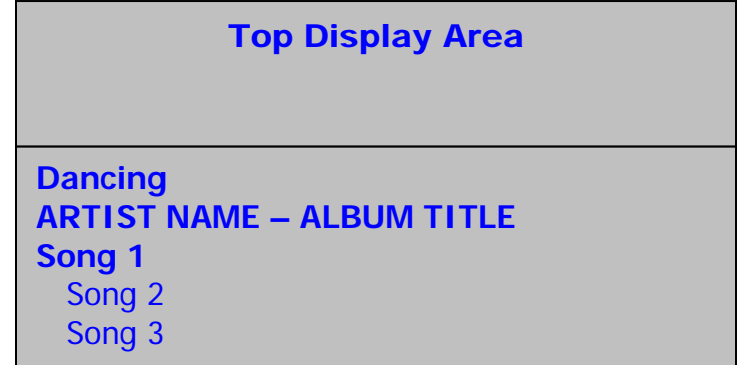

If you select "Genre", the following menus will be shown:

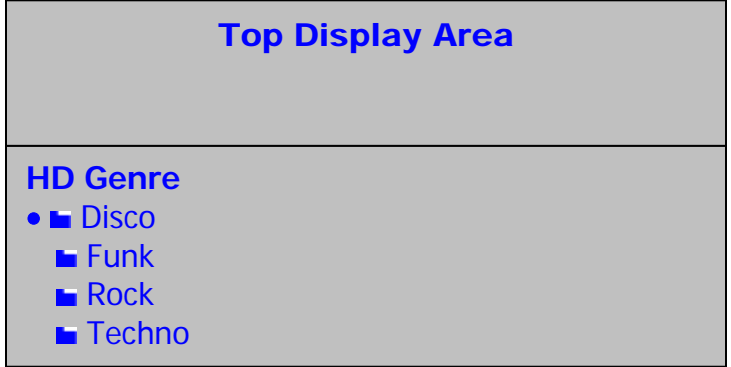

## **Searching for Songs**

Searching is only as good as your ID3 tag information. It's a good idea to be as consistent as possible with your ID3 tags as this will make your searches faster and more efficient.

You can enter search text by using either the jog wheel or the included keyboard.

**Jog Wheel:** Rotating the jog-wheel will scroll through the alphabet from A-Z and from 0-9. You can press the SELECT button when the desired character is shown. In this mode, the back button acts like a backspace key. To insert a blank space, use the scroll wheel to select the blank character (located before the capital "A") and press the SELECT button. Press the SEARCH button to begin the search.

**Keyboard:** Connect the keyboard to either the front or rear keyboard input jack. Most Keys work as expected:

Use the left and right arrow keys for cursor movement.

Use the ENTER key like the SELECT button on the HDCD1.

Use the ESC key like the BACK button on the HDCD1.

Use the BACK SPACE to back up and delete text.

Use the DEL key to delete a character at the cursor's position, moving all following text backwards by one character.

*Note: When using the search feature, the keyboard can only be used on one deck at a time. If you wish to perform a second search at the same time on the opposite deck, the jog wheel must be used for text entry.* 

To enter search mode, press the SEARCH button. The following screen will appear. You can search by artist, song, album, or playlist.

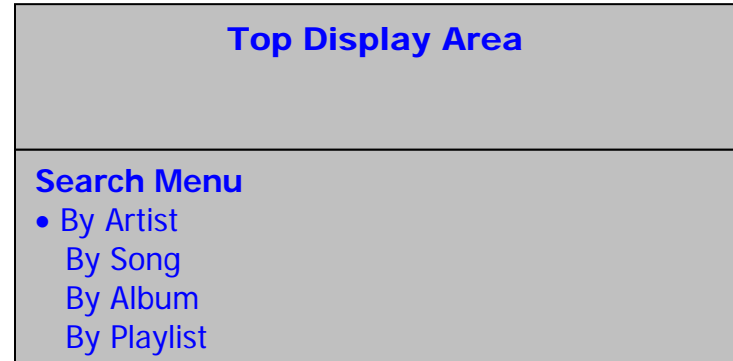

Use the jog wheel or arrow keys to highlight the search category, then press the SELECT button or ENTER key to select it. Press the BACK button or the ESC key if you want to go back to the previous menu level. After choosing your search category, the following search input screen is displayed:

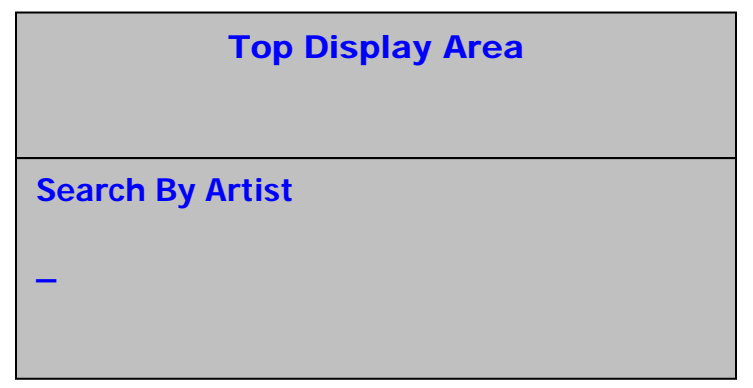

The blinking cursor indicates the position for text entry. Enter your search information using either the jog wheel or keyboard.

Numark HDCD1 - 17 - User's Guide

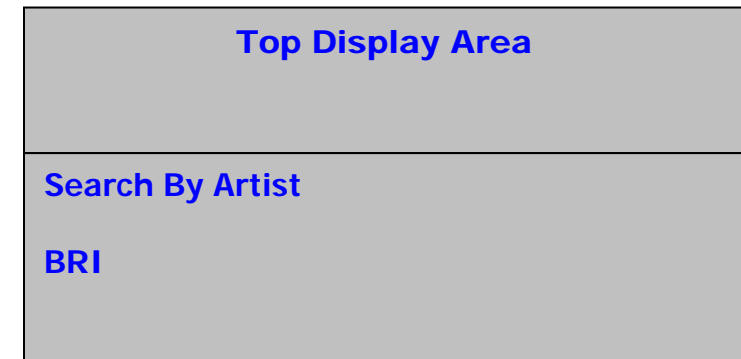

After you have finished entering the information that you wish to search for, press either the SELECT button or the ENTER key to begin the search. When the search is complete, the results will be displayed:

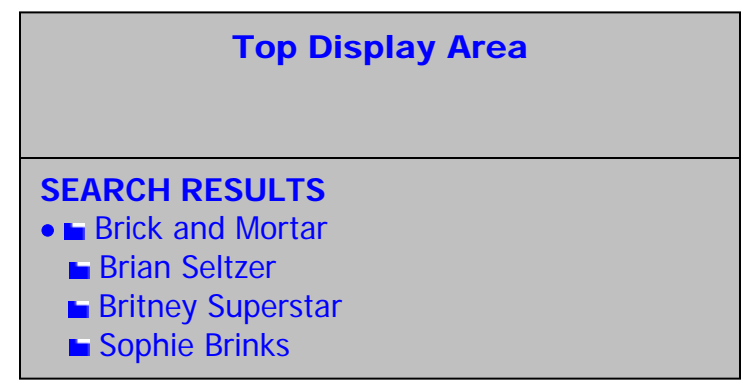

You can then use the jog wheel to scroll through the search results. If you were searching by song title, you can use the SELECT or PLAY button to cue or play the chosen song. If using one of the other search categories (artist, genre or album) you can use the SELECT button to go to the next menu level where choose the particular song you wish to play.

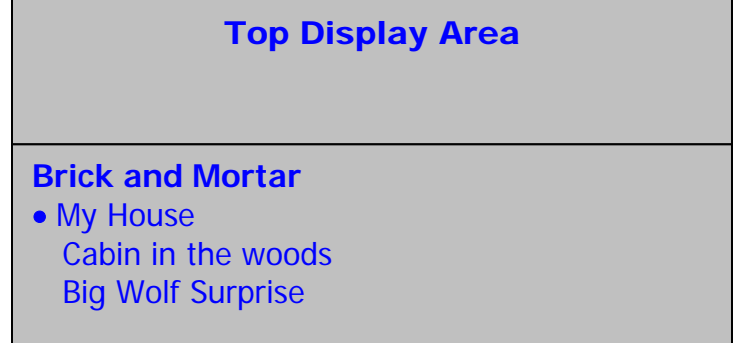

You can exit search mode and go back to the main browsing screen by pressing the BACK button twice, or you can begin another search by pressing the SEARCH button again.

#### **Viewing Song Information**

If the HDCD1 is not in play mode you can press the INFO button when a song is selected to display that song's ID3 information on the screen shown below:

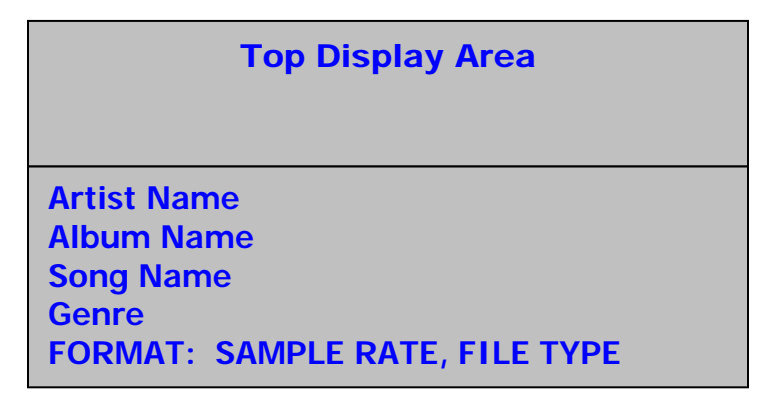

#### **Editing Song Information**

While viewing the info screen shown above, you can also press and hold the INFO button for 2 seconds to edit the song's ID3 information on the menu shown below.

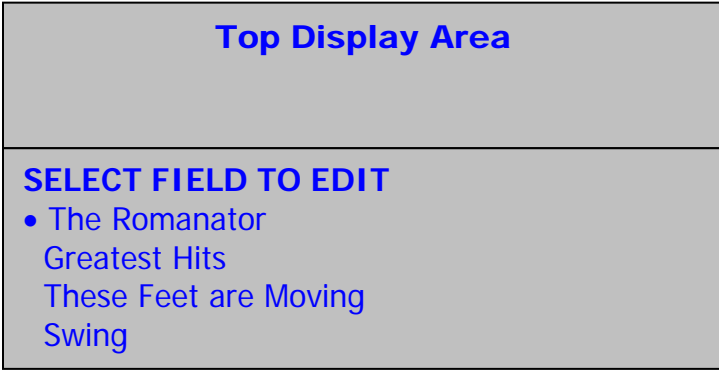

1. Highlight the field you wish to edit and press the SELECT button to make changes to that field using either the jog wheel or the keyboard on the screen shown below:

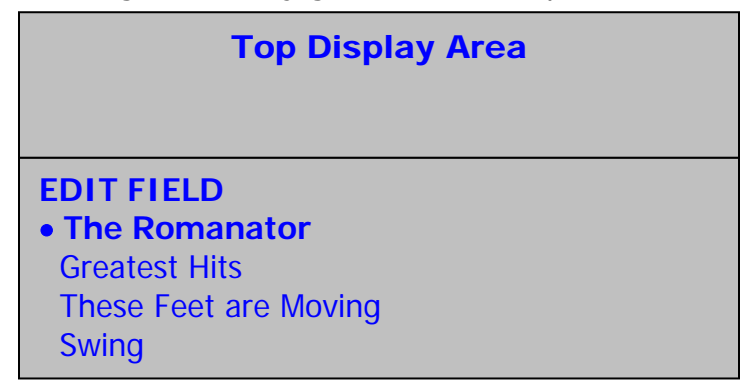

- 2. Press the SELECT and BACK buttons or the arrow keys on the keyboard to move the cursor forwards and backwards.
- 3. To exit edit mode without making any changes, move the cursor to the first character and press the BACK button or press the INFO button.
- 4. To save your changes press the SAVE button. This will store your changes and back up to the previous menu level to select another field to edit.

#### **Creating A Playlist**

- 1. Go to any menu where you can see and select songs.
- 2. Highlight a song and press the PROGRAM button to add it to your playlist. An asterisk will appear next to the song to indicate it has been marked for addition to your playlist. The playlist order is determined by the order in which you choose your songs.

*Note: When choosing songs for a playlist, you can select songs using only one deck at a time.*

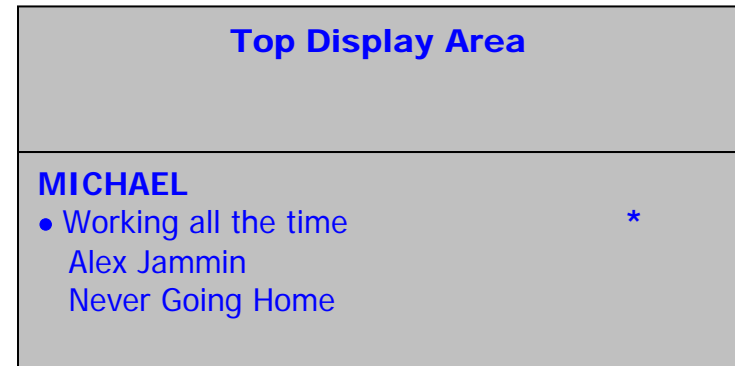

#### **Saving A Playlist**

Press the SAVE button once to view your playlist.

- If you are happy with the playlist press SAVE again. Enter a name for your playlist and press SAVE again to store it.
- If you want to play your playlist now, press PLAY.
- If you want to remove a song from your playlist, just highlight it and press PROGRAM to remove it from the list.
- If you want to add more songs to the playlist just press BACK, then mark more songs using the PROGRAM button to add them to your playlist.
- To edit the playlist name, select the playlist name and press and hold the INFO button.

*Note: You can also use the HDCD1 Manager Program to create and edit playlists.*

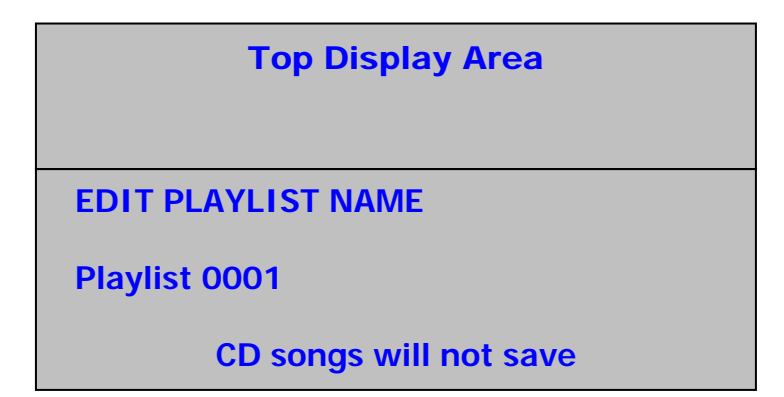

#### **Song Deletion**

To enter the delete menu, press the UTILITY button, choose "DELETE" and press SELECT. You will be prompted to enter your password. By default there is no password, so leave this field blank until you have defined your own password.

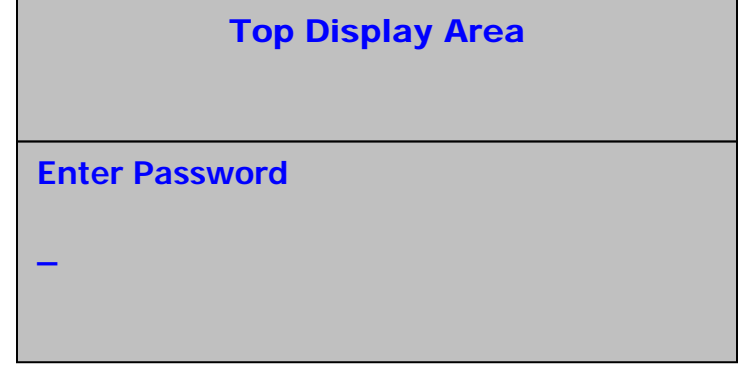

After entering your Password, you will have 4 options to choose from when deciding what you want to delete. You can choose album, artist, playlist or the entire HD. Choose a category and press SELECT.

If you chose Artist, Album or Playlist you will then be able to select individual songs to delete, or you can choose an entire artist, album or playlist to delete. Use the wheel to highlight what you want to delete and press the SAVE button to delete it, or use the SELECT button to move to the next menu level to choose individual songs to delete.

If you want to completely erase the hard drive, highlight "Erase All" and press SELECT.

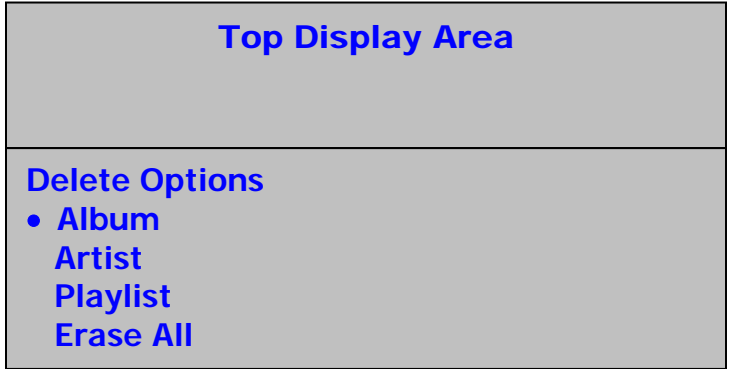

# **DESCRIPTION OF THE PLAY/PAUSE AND CUE OPERATIONS**

**PLAY & CUE** 

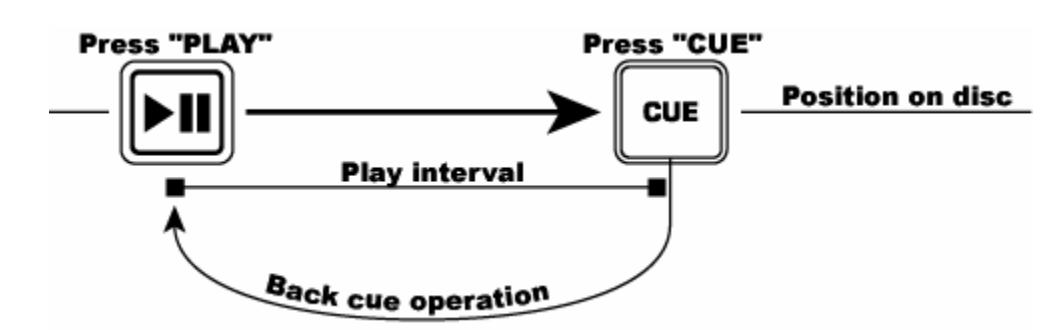

Pressing the PLAY/PAUSE button starts the song. Pressing the CUE button will reset the song to the last place where the song was started. This is called the cue point. By alternately pressing the PLAY/PAUSE button and the CUE button, the song may be returned and played from the cue point any number of times. This function is called back cue.

**PLAY, PAUSE & CUE** 

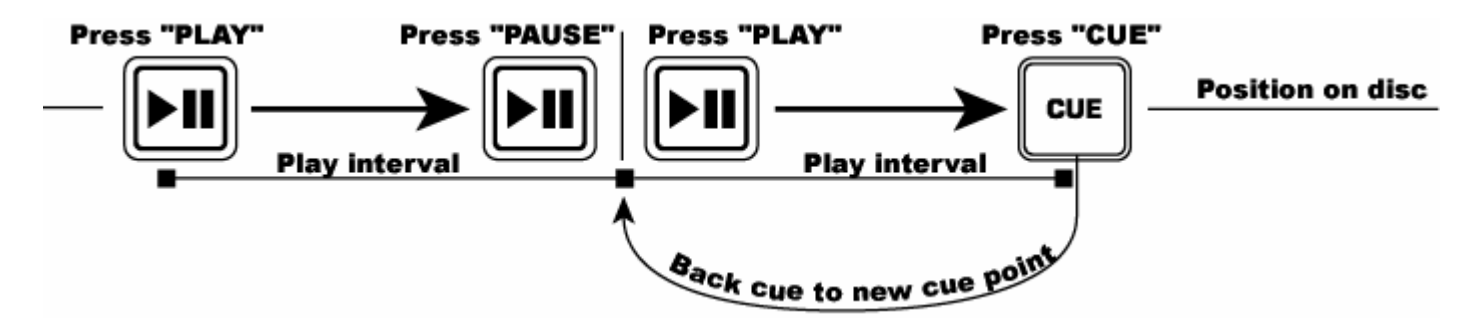

When the disc is paused and the PLAY/PAUSE button is pressed again to resume play the return position for back cue will be updated as a new cue point.

#### **EDITING THE CUE POINT**

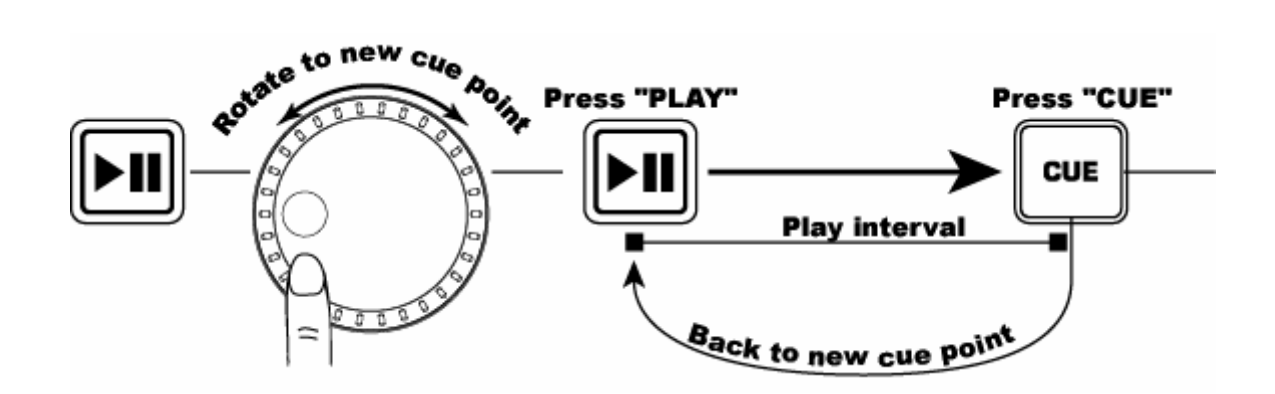

To fine tune the cue point, use the jog wheel. If the jog wheel is turned while a song is cued, a new cue point will be defined. You must press PLAY, then CUE before this operation can be performed. The HDCD1 will repeatedly play small parts of the song as you turn the wheel to move to the desired position in the song. Then by pressing PLAY/PAUSE, then CUE you will establish the new cue point location.

## **LOOPING OPERATIONS**

**LOOPING:** A loop is any area of a song that you choose to repeat with no breaks.

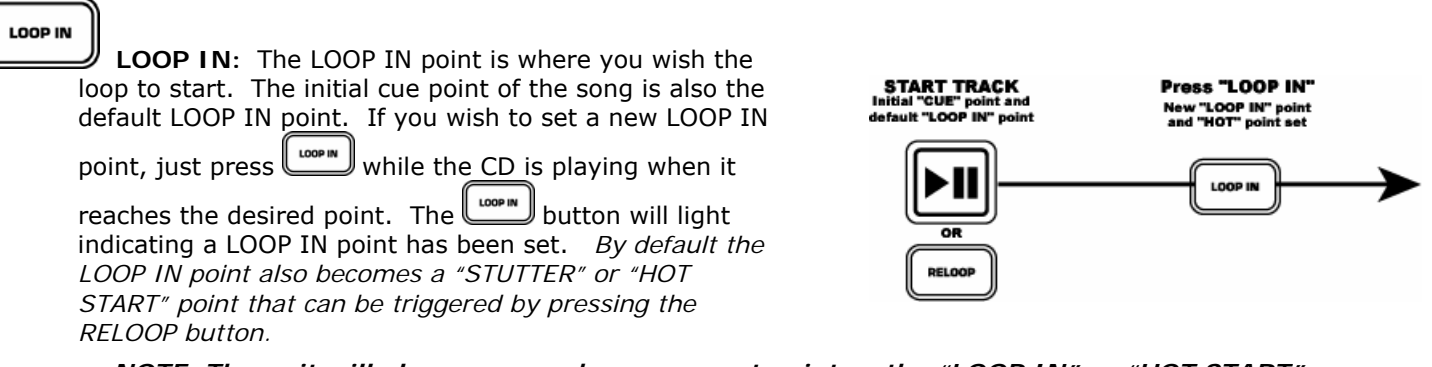

*NOTE: The unit will always remember a new set point as the "LOOP IN" or "HOT START" point until you actually set a new "LOOP IN" point or put in a new song.* 

#### **LOOP OUT**

LOOP OUT: The LOOP OUT point determines the end of the loop. The first time you press while a song is in play mode, the LOOP OUT button will light and the song will return to the LOOP IN point with no break and continue to play. When the song reaches the LOOP OUT point again it will return to the LOOP IN point and continue to repeat this action. The LOOP IN button will also be blinking during loop play. To release or end the LOOP press LOOP OUT a second time. Play will continue forward when the song passes the previously set LOOP OUT point. The LOOP OUT button will be lit indicating that the loop is now in memory and can be reactivated by using the RELOOP button.

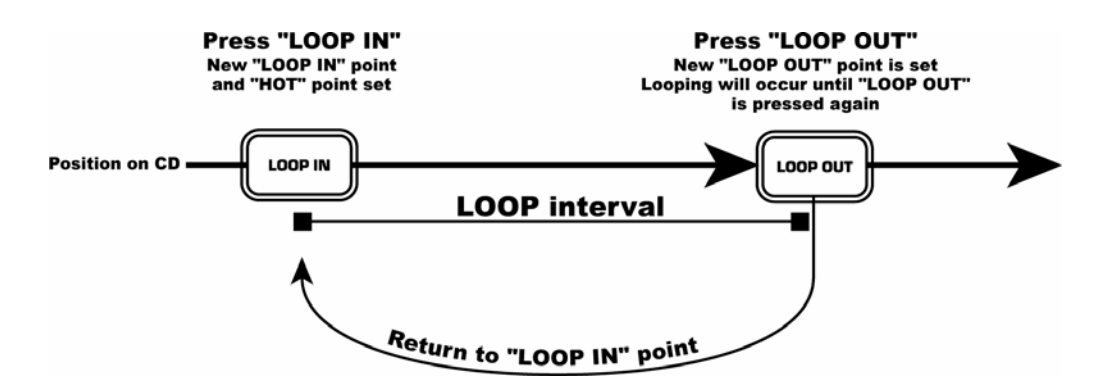

*Note: The LOOP OUT point will be erased if LOOP IN is pressed or a new cue point is set after the LOOP OUT point. This is important because without this point, the "RELOOP" feature will not work.* 

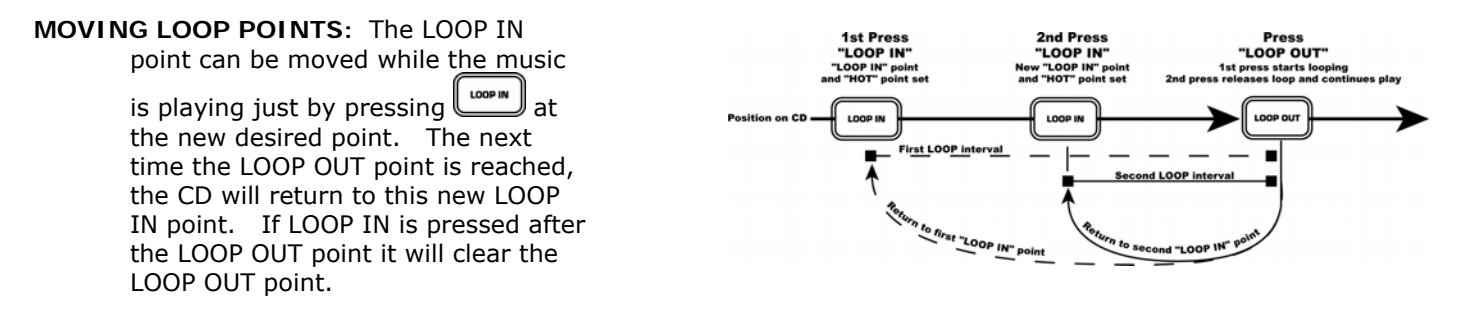

The LOOP OUT point can also be moved while a loop is playing. Press use to release the old LOOP OUT point and press it again at the new desired LOOP OUT point.

 **RELOOP/STUTTER** *This button performs 2 different functions depending on the current loop setting.* 

**Reloop** is only possible if loop points have already been set. The RELOOP function automatically returns the music to the LOOP IN point and will play the loop until it is released with the LOOP OUT button.

**Stutter** starts instant play from previously set "Hot" point. Simply set your stutter (Hot Start) point by following the directions for setting the LOOP IN point because the points are the same. **Remember this button is also used for the reloop function, so if a loop out point has been set, the unit will also loop until the loop is released**.

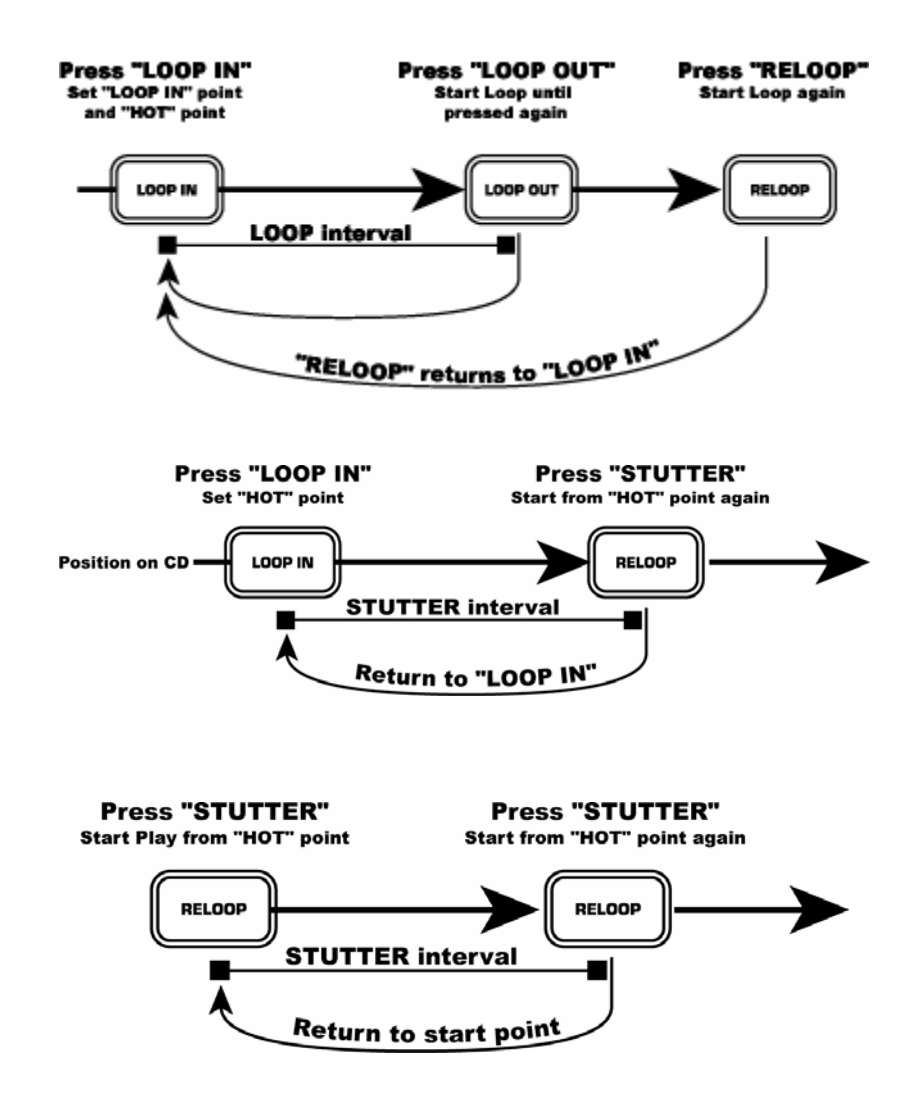

*NOTE: The CD Player will always remember a new set of "hot" points until you actually set a new LOOP IN point or put in a new CD. The new point will be accessible until you remove the CD from the unit. If you change tracks and you previously set a LOOP IN point on another track, pressing*  **RELOOP**  *will jump to that point.*

# **MATCHING THE BEATS PER MINUTE (BPM)**

Match the tempo by monitoring the music of both PLAYER 1 and PLAYER 2 by ear and adjusting the pitch. When the tempo of the music of the selected player is slow compared to the tempo of the other player, move the pitch fader to the "+" side and match the tempo. When you want to slow down the selected player, faster, move the pitch slider to the "-" side. The following describes how you might match the pitch of PLAYER 2 to the tempo of the song being played on PLAYER 1.

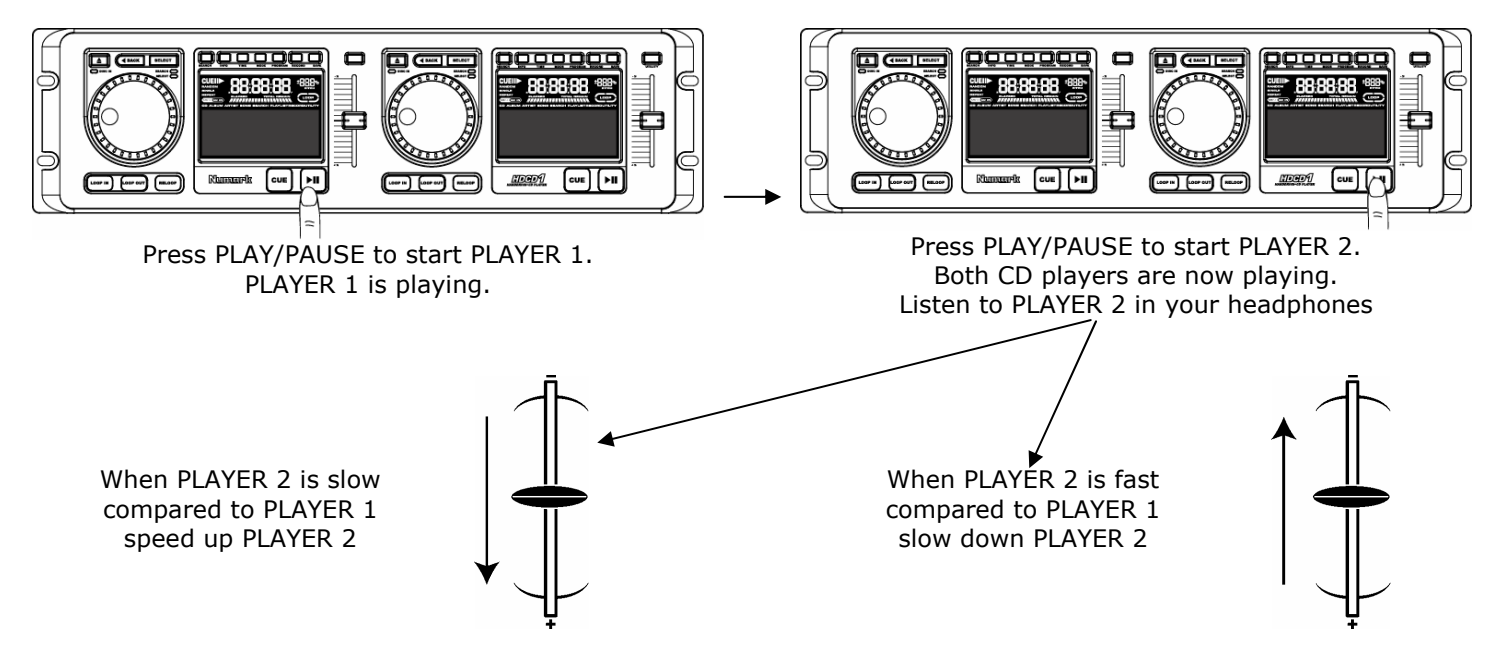

### **MATCHING BEATS USING PITCH BEND**

If you find the BPM (tempo) is the same on both decks, but the drum beats do not hit at the same time, you will need to temporarily change the pitch by using the pitch bend feature as shown below. The example below shows how you might bend the pitch of the song on player 2 to match the tempo of the song on player 1.

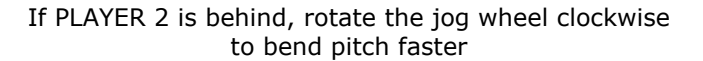

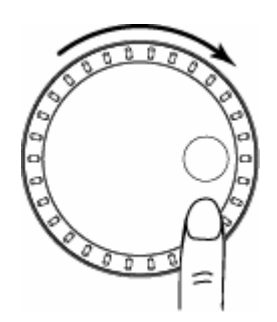

If PLAYER 2 is ahead, rotate the jog wheel counter clockwise to bend pitch slower.

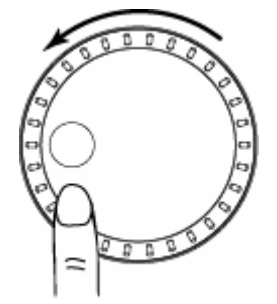

The pitch changes as long as the wheel is being rotated. The faster you spin the wheel, the more the pitch will be changed. Releasing the wheel results in a return to the original pitch and BPM.

# **EXAMPLE OF MIXING USING TWO CD PLAYERS**

While playing a disc on PLAYER 1 load a disc into PLAYER 2 and select your next track, match its pitch to the track playing on PLAYER1 and when you are ready, use the crossfader on your mixer to fade from PLAYER 1 to PLAYER 2.

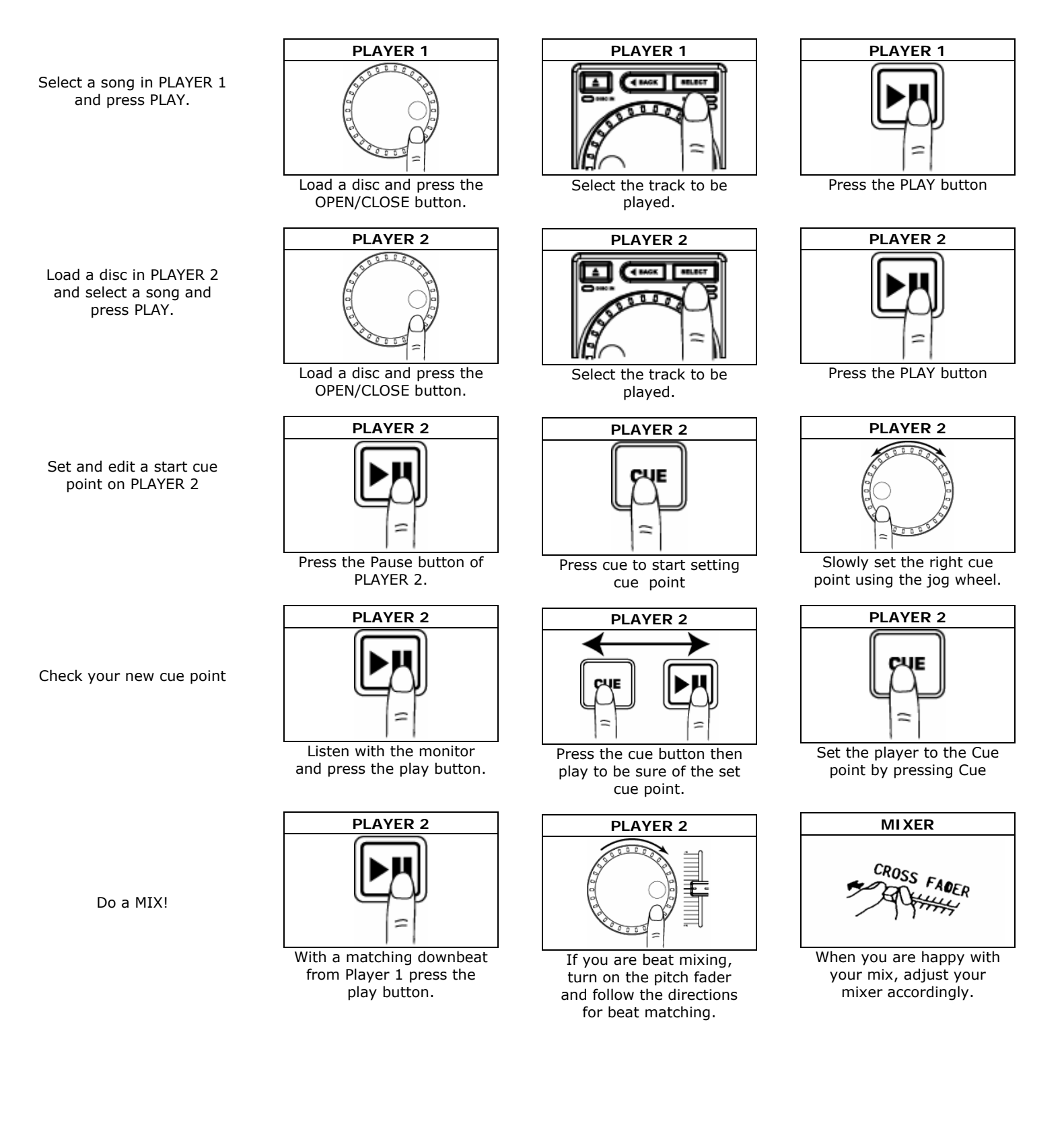

### **SPECIFICATIONS**

Audio SNR: 85dBr A-weighted THD+N: 0.04% Output: 3.3V P-P max Digital: Type 2, form 1, SPDIF (Sony/Phillips Digitial Interface Format) at 44.1kHz Pitch Range: +/-16%

Media

Standard compact disc, Data CD, CDR, CDRW

Physical

 Control Section: 5.2" x 19" x 3.5" (3 rack space) Transport Section:  $12.5'' \times 19'' \times 3.75''$  (2 rack space) Total Weight: 17 lbs (7.5kg)

Power Supply 100-240V AC 50/60Hz

## **GRACENOTE MUSIC RECOGNITION SERVICE**

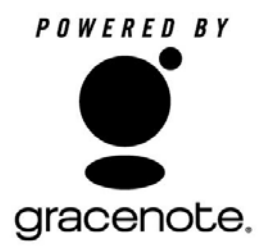

Music recognition technology and related data are provided by Gracenote®. Gracenote is the industry standard in music recognition technology and related content delivery. For more information visit www.gracenote.com.

CD and music-related data from Gracenote, Inc., copyright © 2000-2005 Gracenote. Gracenote CDDB® Client Software, copyright 2000-2005 Gracenote. This product and service may practice one or more of the following U.S. Patents: #5,987,525; #6,061,680; #6,154,773, #6,161,132, #6,230,192, #6,230,207, #6,240,459, #6,330,593, and other patents issued or pending. Services supplied and/or device manufactured under license for following Open Globe, Inc. United States Patent 6,304,523. Gracenote and CDDB are registered trademarks of Gracenote. The Gracenote logo and logotype, and the "Powered by Gracenote" logo are trademarks of Gracenote

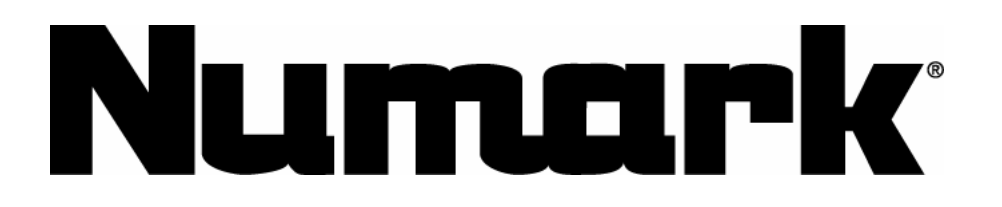

# **SISTEMA DE DISCO DURO y REPRODUCTOR DE CD DOBLE**

# **MANUAL DEL USUARIO**

**Versión 2.0** 

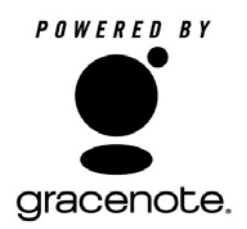

#### **INSTALACIÓN RÁPIDA**

- 1. Asegúrese de que todos los artículo abajo indicados estén incluidos en la caja.
- 2. LEA LAS INSTRUCCIONES DEL FOLLETO DE SEGURIDAD ANTES DE UTILIZAR EL PRODUCTO.
- 3. Coloque la unidad en una posición adecuada para su funcionamiento.
- 4. Conecte el conector del cable de control 1 de la unidad de pantalla al conector del cable de control 1 de la unidad reproductora.
- 5. Conecte el conector del cable de control 2 de la unidad de pantalla al conector del cable de control 2 de la unidad reproductora.
- 6. Asegúrese que todos los dispositivos estén apagados y que todos los faders y perillas de ganancia estén en posición «cero».
- 7. Conecte las entradas y salidas a su mezclador.
- 8. Enchufe todos los dispositivos al suministro de corriente alterna.
- 9. Encienda sus equipos en el siguiente orden:
	- Fuentes de entrada de audio (por ejemplo, HDCD1, giradiscos o reproductores de CD)
	- Mezclador
	- Finalmente, encienda los amplificadores o dispositivos de salida.
- 10. Apague sus equipos en el orden inverso al del encendido:
	- Apague los amplificadores
	- Mezclador
	- Finalmente, apague los dispositivos de entrada (HDCD1)
- 11. Visite http://www.numark.com para registrar el producto.

*Puede encontrar más información sobre este y otros productos al visitar http://www.numark.com*

#### **Incluye:**

- Unidad de reproducción HDCD1
- Unidad de control HDCD1
- Teclado
- (2) cables de control
- (2) cables de conexión RCA
- CD de software

### **Descripción del panel frontal**

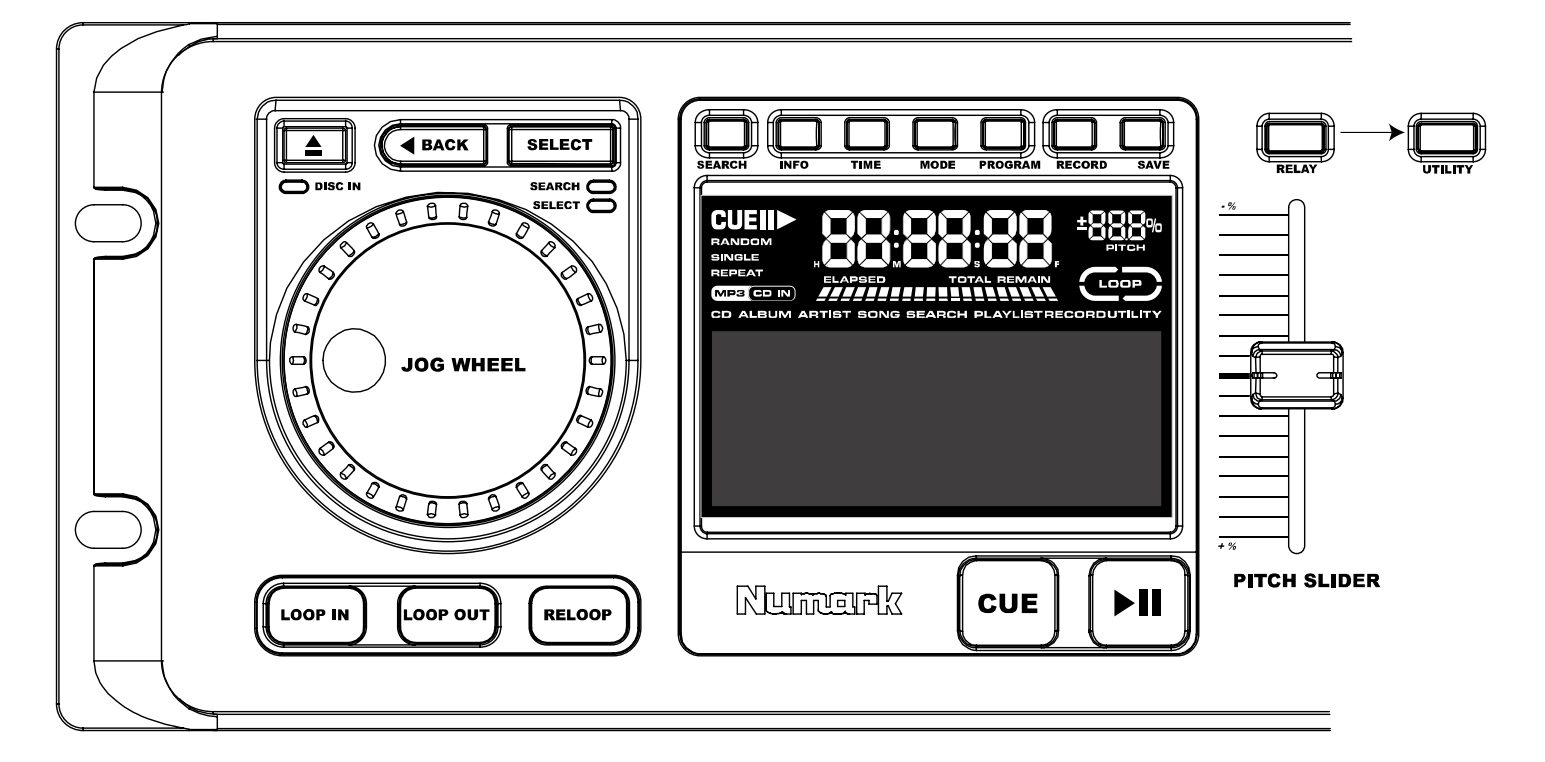

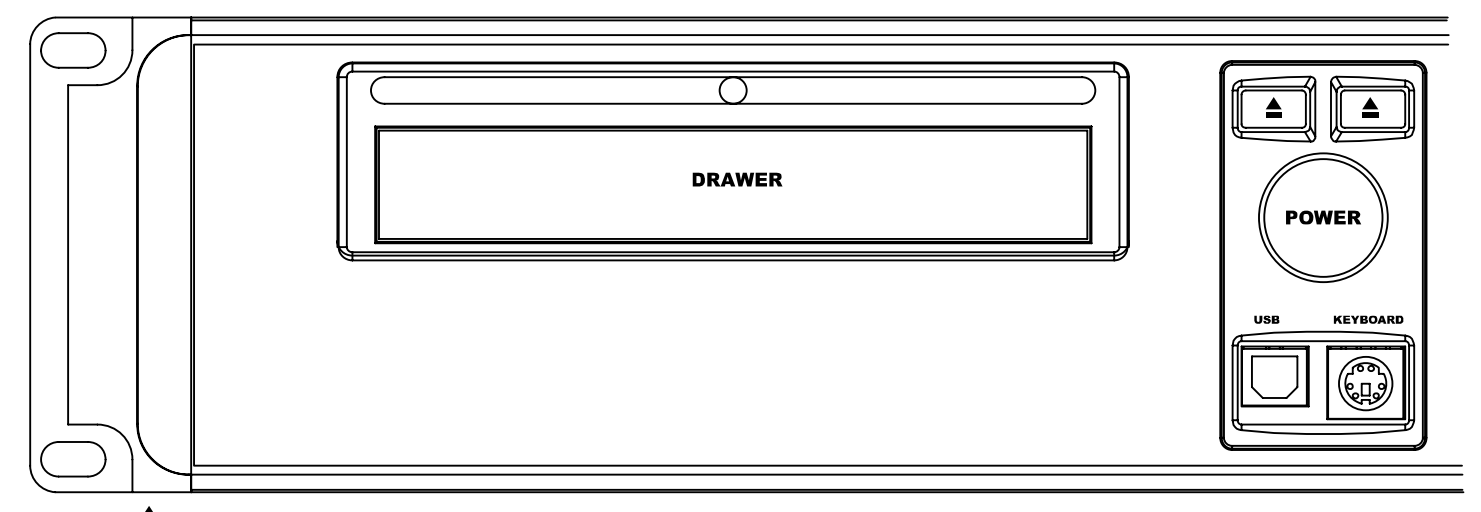

**ABRIR** - Abre y cierra la bandeja de CD. *Nota: La bandeja no se abre si se está reproduciendo un disco. Para proteger la bandeja contra daños accidentales, la puerta de la misma se cierra en 30 segundos si se deja abierta. Esta característica se puede inhibir en el menú de utilidades del sistema.* **BACK** –

1) Durante la navegación, pulse el botón BACK para volver al nivel anterior del menú.

2) Cuando está reproduciendo una pista de una lista de reproducción, álbum o CD, pulse el botón BACK para ir a la pista anterior.

**SELECT** –

1) Durante la navegación, use este control para desplazarse al siguiente nivel del menú, incluida la selección y la señalización (*cue*) automática de una pista.

2) Durante la entrada de texto, use este control como "tecla enter" para aceptar el texto.

3) Durante la reproducción, use este control para desplazarse a la pista siguiente.

**RUEDA DE AVANCE LENTO** – Cuatro modos:

1) Durante la reproducción, en modo de reproducción: Mientras se reproduce un tema, la rueda se usa para inflexión del *pitch* (pitch bending). Esto le permite cambiar temporalmente la velocidad de la música para alinear los *beats* con la otra bandeja. Para acelerar brevemente el tema, gire la rueda en sentido horario. Para enlentecer brevemente el tema, gire la rueda en sentido antihorario. Cuanto más rápido gira la rueda, más cambia el *pitch*. Cuando deje de hacer girar la rueda, el *pitch* vuelve a lo normal.

2) Durante la pausa, en modo de reproducción: Cuando la unidad está en modo de pausa, la rueda se usa para encontrar un nuevo punto de inicio (punto de *cue*). Para más información sobre la fijación de puntos de partida, vea la sección CUE más adelante.

3) Durante la búsqueda, en modo de reproducción: La rueda se usa para avance o retroceso rápidos mientras está activado el botón de búsqueda.

4) Durante el modo de selección: La rueda se usa para navegación del menú.

**REPRODUCIR/PAUSA** - Inicia la reproducción de la música desde el último punto de inicio (*cue*) fijado o hace una pausa en la música si ya se está reproduciendo. Si pulsa "REPRODUCIR" después de "PAUSA", establecerá un nuevo punto de inicio. *Nota: Si pulsa "REPRODUCIR" mientras navega en modo de selección, la unidad HDCD1 se pone en modo de reproducción y reproduce la pista seleccionada desde el principio.*

**CUE** – El punto de inicio (punto de *cue* o señalización) es donde la música comenzará cuando se pulse REPRODUCIR. Si pulsa CUE mientras se está reproduciendo una pista, la misma volverá a su punto de inicio y hará una pausa. El punto de inicio predeterminado es el comienzo de la pista, pero se puede cambiar cuando la reproducción de inicia en un punto diferente. Por ejemplo, si la música está en pausa y se pulsa REPRODUCIR, se establece un nuevo punto de inicio. Puede modificar el punto de inicio fácilmente al girar la rueda durante la pausa. Al girar la rueda se escuchará la música. Al parar la rueda y presionar REPRODUCIR, se establece un nuevo punto de inicio. Si presiona alternadamente los botones REPRODUCIR y CUE, el tema se reproducirá desde la misma posición cuantas veces se desee.

*Nota: Si pulsa el botón* CUE *dos veces, se reproducirá música temporalmente desde este punto hasta que suelte el botón.* 

*Nota: Si pulsa el botón CUE mientras navega en modo de selección, la unidad HDCD1 conmuta al modo de reproducción y lleva el punto de inicio de la pista seleccionada al comienzo.*

**CURSOR DE** *PITCH* – El cursor de pitch se usa para ajustar el *tempo* del tema cargado actualmente para que coincida con el *tempo* de otra canción. Mueva el cursor en sentido (+) para acelerar o en sentido (-) para enlentecer. Al hacerse este ajuste, se puede igualar la velocidad de los dos temas, aunque el *beat* de los mismos puede no estar aún en sincronismo. Use la rueda de avance lento para hacer ajustes menores de pitch a fin de contribuir a poner los *beats* en sincronismo.

**LOOP IN** – Pulse este botón para fijar el punto de "loop in" (entrada al bucle). De esta forma se marca el punto inicial del bucle. El punto de entrada al bucle (*loop in)* predeterminado es el comienzo de la pista.

**LOOP OUT** – Pulse este botón para fijar el punto de "loop out" (salida del bucle). De esta forma se marca el punto final del bucle y, cuando se pulsa durante la reproducción, hará que la música vuelva al punto de entrada al bucle hasta que se pulsa nuevamente el botón de salida del mismo.

**RELOOP** – Al pulsar este botón, la música vuelve al punto de entrada al bucle y comienza a reproducir dicho bucle otra vez.

**SEARCH** – Dos modos:

1) Navegación por el disco duro (HD): Cuando navegue por el disco duro, pulse el botón SEARCH para activar la función de búsqueda. Es posible buscar pistas por artista, título del tema, título del álbum o lista de reproducción.

2) Durante la reproducción: Cuando pulsa el botón SEARCH durante el modo de reproducción, la rueda de avance lento conmuta entre el modo de inflexión de *pitch* y el modo de búsqueda rápida. Estando en modo de búsqueda, la rueda de avance lento se puede usar para explorar rápidamente una pista hacia adelante o atrás. Nota: La función de búsqueda se apaga automáticamente si no se utiliza durante 8 segundos; puede desactivarla si desea pulsando SEARCH nuevamente. Esto es para evitar la búsqueda accidental después de haber hallado el punto de reproducción apropiado.

**INFO** – Muestra toda la información acerca de la pista que se selecciona siempre que la unidad no esté en modo de reproducción. Si lo está, deberá pulsar el botón de volver antes de pulsar INFO. Una vez en la

pantalla de información, puede mantener oprimido el botón INFO durante dos segundos para entrar al modo de edición, en el que se pueden realizar cambios a la información de la pista. Pulse SAVE para guardar la información editada de la pista.

**TIME** - Conmuta los modos de tiempo de la pantalla entre el tiempo de reproducción transcurrido, tiempo restante en el álbum, CD o lista de reproducción.

**MODE** – Conmuta entre los siguientes modos de reproducción diferentes

- **Continuous** reproduce el CD o la lista de reproducción una vez.
- **Single** reproduce el tema una vez.
- **Repeat** repite un CD o una lista de reproducción completa.
- **Single Repeat** repite una pista individual.

**PROGRAM** – Use el botón PROGRAM para crear una lista de reproducción. Pulse PROGRAM cuando selecciona una pista para agregarla a la lista de reproducción. Pulse y mantenga oprimido este botón para borrar la lista de reproducción y comenzar nuevamente. Cuando haya agregado todas las pistas deseadas, pulse SAVE para guardar la lista de reproducción. Pulse SAVE nuevamente y el sistema le solicitará que asigne nombre a su lista. Pulse SAVE nuevamente para guardar su lista de reproducción.

## **Descripción del panel posterior**

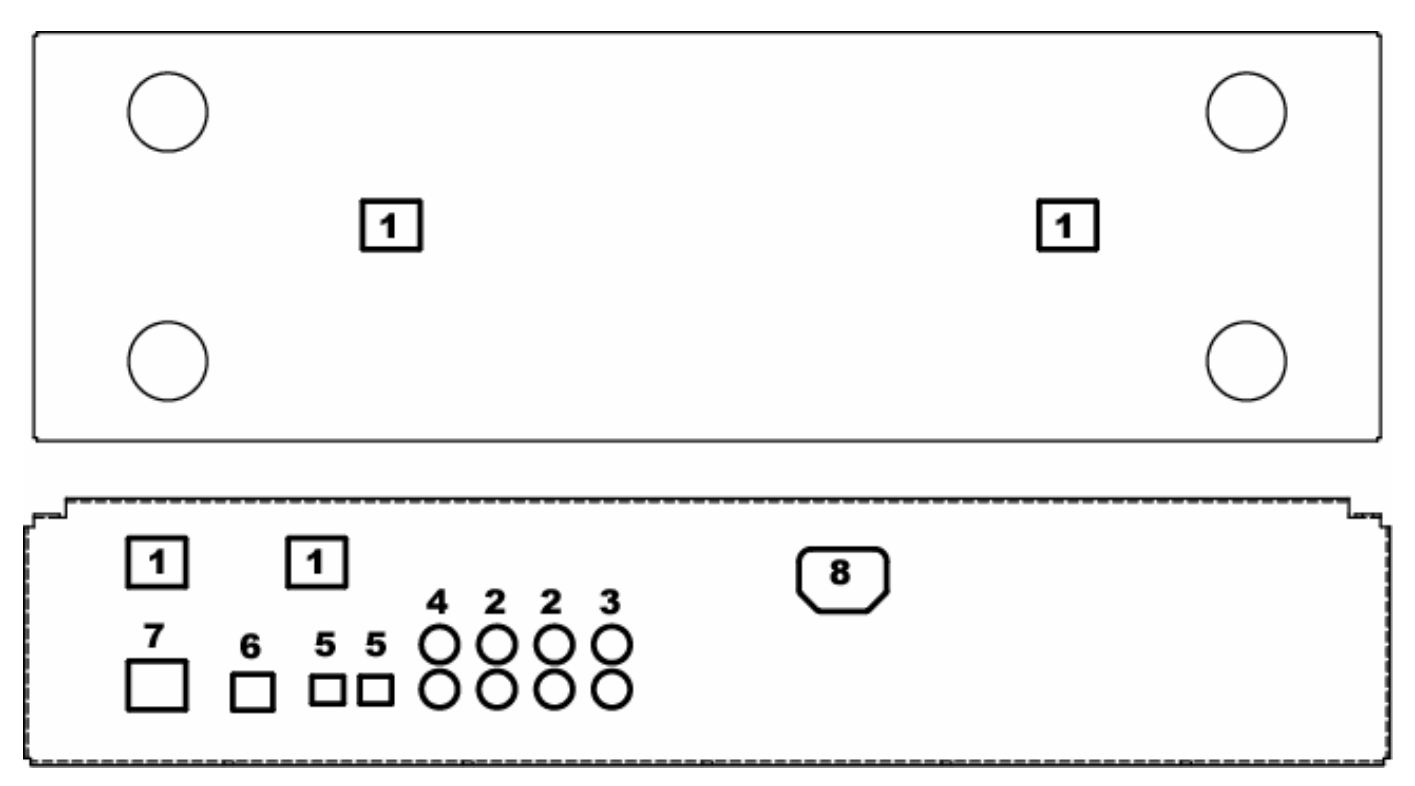

- 1. **Conectores de cables de control** Es aquí donde se conectan los cables de control que permiten que el controlador se comunique con la unidad principal.
- 2. **Salidas de línea** Para conexión del mezclador o dispositivo de nivel de línea.
- 3. **Entrada de línea** Para grabar fuentes de audio externas.
- 4. **Salida digital S/PDIF** Para conexión de dispositivos digitales S/PDIF.
- 5. **Salida digital óptica** Para conexión de dispositivos digitales ópticos.
- 6. **Puerto USB** Ubicado en las partes frontal y posterior, los puertos USB se usan para conectar la unidad HDCD1 a una computadora para la transferencia y administración de archivos. Sólo se puede usar un puerto a la vez. Esta característica es para facilitar la conexión de computadoras portátiles o permanentes.
- 7. **Conexión del teclado** Frontal y posterior para admitir tanto teclados de montaje en el rack como teclados temporarios. Sólo se puede usar un teclado a la vez.
- 8. **Alimentación IEC**  La unidad HDCD1 usa una fuente de alimentación de conmutación automática que puede manejar entre 100 y 240 voltios.

#### **Fundamentos del MP3**

MP3 significa **MPEG-1 Audio Layer 3** (Capa de audio 3 de MPEG-1). El proceso de extracción "ripping" del MPEG comprime el audio en un archivo muy pequeño, reteniendo al mismo tiempo la mayor parte de su calidad original. Al eliminar ciertas frecuencias sonoras que no pueden ser oídas por el oído humano, el audio se comprime en un archivo mucho más pequeño que el original, lo que permite guardar mucha más música en el disco duro. El tamaño del archivo comprimido se corresponde directamente con la calidad de audio del mismo. Cuanto menor es la compresión, y por ende cuanto más grande es el archivo, mejor es la calidad de audio. Si se usa más compresión, se obtienen archivos más pequeños pero la calidad sonora puede degradarse notoriamente. La clave es encontrar un equilibrio entre un tamaño de archivo manejable y una calidad de sonido aceptable.

La unidad HDCD1 puede leer cualquier tasa de compresión de formato MP3 CBR o VBR.

Los archivos MP3 incluyen datos al comienzo o al final del archivo guardado, llamadas etiquetas ID3. Esta información contiene los datos del artista, álbum, tema y género que la unidad HDCD1 lee para permitir que el usuario busque rápidamente los temas. Existen en Internet muchos programas gratuitos que se pueden usar para modificar la información de la etiqueta ID3. Recomendamos usar uno de estos programas para hacer que la información del artista y el resto de la información de la etiqueta ID3 sea consistente, a fin de que las búsquedas sean más eficientes.

#### **Conexión de la computadora**

- 1. Para conectarse a una PC a fin de cargar o descargar archivos de audio, instale primero el software "HDCD1 MANAGER" (Administrador de HDCD1 que viene con la unidad. También es posible descargar la versión más reciente de www.numark.com. Inserte el CD y siga las instrucciones de instalación de la pantalla.
- 2. Cuando aparezca la siguiente pantalla, pulse "Continue Anyway" (Continuar de todos modos).

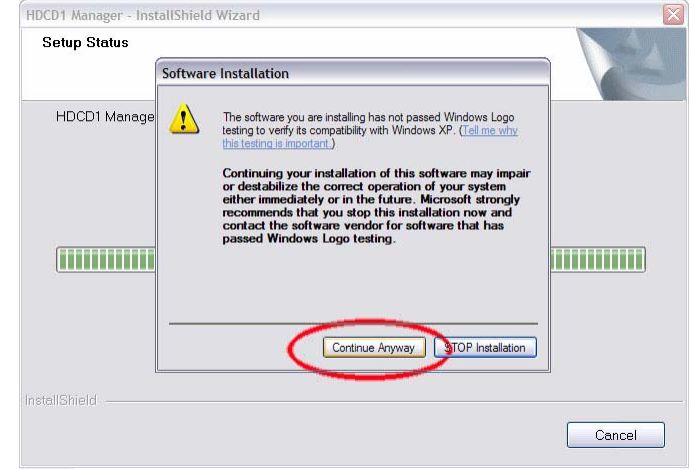

- 3. Reinicie su PC.
- 4. Conecte un extremo del cable USB al puerto USB de la computadora. Conecte el otro extremo al puerto USB de la unidad HDCD1 y permite que se autoinstale el driver USB de Windows.
- 5. Arranque el software administrador de HDCD1.
- 6. Cuando la unidad HDCD1 se conecta a la PC, aparece la siguiente pantalla "USB Connected" (USB conectado). Puede usar entonces el software del administrador de HDCD1 para editar la información ID3, administrar las listas de reproducción, usar el Gracenote Servicio del reconocimiento de música, etc.

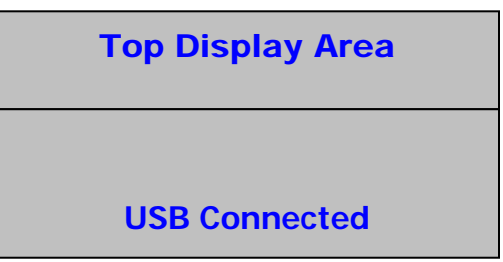

7. Cuando termine de usar el software administrador, simplemente desenchufe el cable USB. La unidad HDCD1 se reiniciará y aparecerá el menú principal.

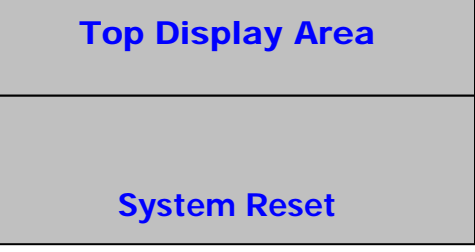

## **Carga de la unidad HDCD1**

Hay 4 maneras de cargar la unidad HDCD1.

1) Puede usar la computadora para "extraer" los temas de sus CD. Ésta es a menudo la forma más rápida de convertir CD en archivos MP3. Muchos programas MP3 permiten conectarse al Gracenote servicio del reconocimiento de música en línea para la creación automática de la etiqueta ID3.

Después de extraer sus archivos MP3 en la computadora, puede cargar la unidad HDCD1 por medio del software "HDCD Manager" incluido y conectando la unidad HDCD1 a su PC por USB. Simplemente arrastre y suelte. También es posible crear listas de reproducción y editar datos de ID3 con este software.

- 2) **(Método más rápido)** Si cuenta con una grabadora (quemador) de CD en la computadora, es posible quemar CD de datos de sus archivos MP3. (es también una buena manera de hacer copias de seguridad de sus archivos)
	- Coloque el CD MP3 en la unidad. El CD MP3 se cargará y mostrará los datos en la unidad HDCD1.
	- Después de que la unidad muestre el primer tema del disco, pulse BACK hasta que vea "MP3 CD" en la pantalla.
	- Pulse el botón RECORD de la unidad HDCD1.
	- Cuando vea "RAPID ARCHIVE" (Archivo rápido) en la pantalla, pulse el botón SELECT.
	- La unidad HDCD1 debe comenzar a transferir los archivos MP3 del CD al disco duro.
- 3) También se puede extraer un CD de audio directamente de la propia HDCD1. Se proporcionan opciones de compresión de 128 kbps, 320 kbps y CD Quality (Calidad de CD). Cuando se graba desde las unidades de CD internas, la unidad HDCD1 usa su procesador interno para copiar primero los datos del CD en el disco duro y luego el usuario lo puede archivar mediante la función "Rapid Archive". Ofrecemos esta característica para su conveniencia, aunque es posible encontrar maneras más rápidas para extraer temas de CD usando uno de los muchos programas shareware disponibles en Internet.

En primer lugar, debe determinar la calidad de audio que desea cuando comprima y convierta las pistas del CD en archivos MP3.

- Pulse el botón UTILITY.
- Seleccione "COMPRESSION".
- Seleccione "CD" y elija la calidad de la codificación (128 kbps/320 kbps/CD Quality) pulsando el botón de selección.
- Pulse "BACK".

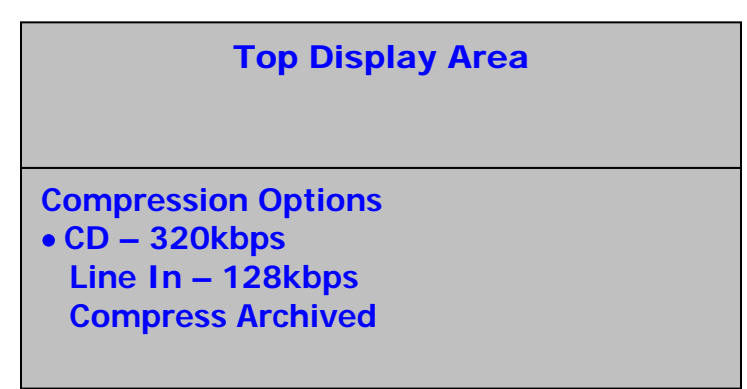

Luego, asegúrese de que su Gracenote servicio del reconocimiento de música esté configurada a "ON" (Activada):

- Pulse el botón UTILITY.
- Seleccione "CUSTOM"
- Seleccione "Gracenote" y elija "ON".
- Pulse el botón BACK.

Numark HDCD1 - 36 – Guía del usuario
#### Top Display Area

**Custom Gracenote Lookup – Yes Auto Door Close – 30s** 

Ahora podemos grabar:

- Coloque un CD en la unidad.
- La unidad HDCD1 tratará de referirse al disco colocado en la Gracenote servicio del reconocimiento de músicapara recuperar el nombre del artista, la pista y la información de títulos de álbumes y género.
- Si su CD estaba en la base de datos, aparecerán los títulos de los temas. En caso contrario, tendrá la oportunidad de asignarles nombre más tarde.
- Pulse el botón BACK y desplace el punto de selección a "Audio CD".

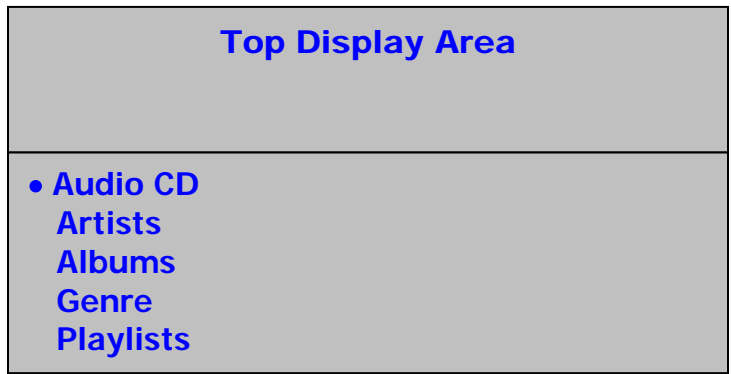

- Pulse el botón RECORD.
- Cuando vea "RAPID ARCHIVE" (Archivo rápido) en la pantalla, pulse SELECT.

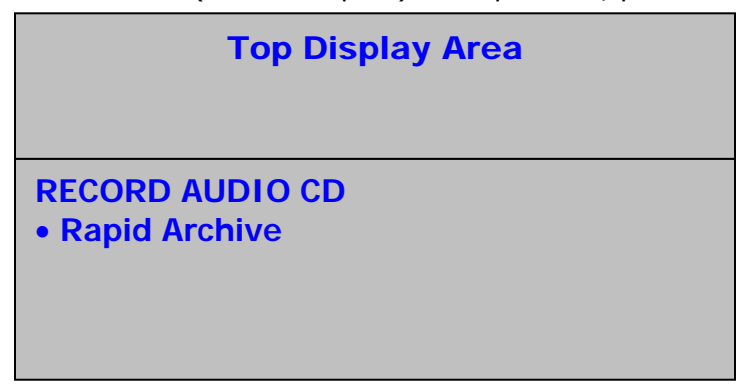

- La unidad HDCD debe comenzar a transferir datos desde el CD.
- Cuando termine, puede usar los datos grabados. No obstante, todavía tendrán gran tamaño y estarán sin comprimir.

Finalmente, deberá comprimir los datos:

- Pulse el botón UTILITY.
- Seleccione "COMPRESSION".
- Desplace el punto de selección a "COMPRESS ARCHIVED" (Comprimir datos archivados) y pulse el botón SELECT.

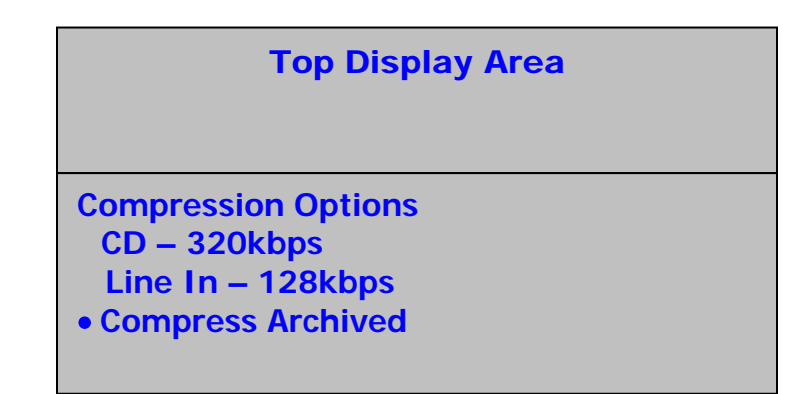

• La unidad comenzará ahora el proceso de compresión.

*Nota: Dado que la compresión lleva tiempo, debe hacerla cuando no necesite usar la unidad para otras tareas. Si bien la unidad HDCD1 es perfectamente capaz de comprimir estos archivos de audio, es posible que vea que su computadora es mucho más rápida.*

Si su CD no estaba disponible en la base de datos Gracenote almacenada internamente en la unidad HDCD1, puede actualizarla con la versión del Gracenote de Internet:

- Arranque el software HDCD MANAGER y conecte la unidad mediante USB.
- Pulse el botón "Gracenote".
- Haga clic en el álbum en el que desea buscar en la lista de la parte superior. Si no le puso nombre, busque "ALBUM.0000".
- Pulse el botón "search database" (Buscar en la base de datos). La computadora interrogará al Gracenote servicio del reconocimiento de música tratando de hacer coincidir el álbum a fin de recuperar la información de título y artista. Si encuentra coincidencias, aparecerán en el cuadro de abajo. Simplemente, haga clic en la selección correcta y pulsa el botón "Accept" (Aceptar). Si no encuentra ningún álbum coincidente, le solicitará ingresar la información manualmente.

*Tenga en cuenta que la tecnología de reconocimiento de música y los datos relacionados son suministrados por Gracenote®. Gracenote es la norma de la industria en la provisión de tecnología de reconocimiento de música y contenido relacionado. Para más información, visite www.gracenote.com.*

4) La unidad HDCD1 es capaz también de grabar y codificar directamente desde los conectores de entrada de la parte posterior de la misma:

En primer lugar, debe determinar la calidad de audio que desea cuando comprima y convierta la grabación de audio en un archivo MP3:

- Pulse el botón UTILITY.
- Seleccione "COMPRESSION".
- Seleccione "LINE" y elija la calidad de la codificación (128 kbps/320 kbps/CD Quality) pulsando el botón de selección.
- Pulse "BACK".

A continuación, conecte su fuente de nivel de línea a los conectores de entrada de la parte posterior de la unidad. **Si graba desde un giradiscos, será necesario que use un preamplificador fonográfico para elevar la señal del nivel fonográfico al nivel de línea.** 

- Pulse el botón de grabación de la bandeja 1.
- Seleccione "EXTERNAL LINE IN" (Entrada de línea externa).
- La unidad HDCD1 detecta automáticamente una señal de audio entrante y comienza la grabación. Cuando la señal no esté más presente, la grabación se detendrá automáticamente. También puede pulsar el botón BACK para detener la grabación manualmente.

• Al archivo grabado se le asignará el nombre "LineIn.0000". El número se incrementará para los archivos grabados subsiguientes. Puede cambiar el nombre de este archivo posteriormente siguiendo la sección "Edición de la información del tema" de este manual.

#### **Reproducción desde CD**

Si no hay ningún CD en la unidad, la pantalla tendrá el siguiente aspecto:

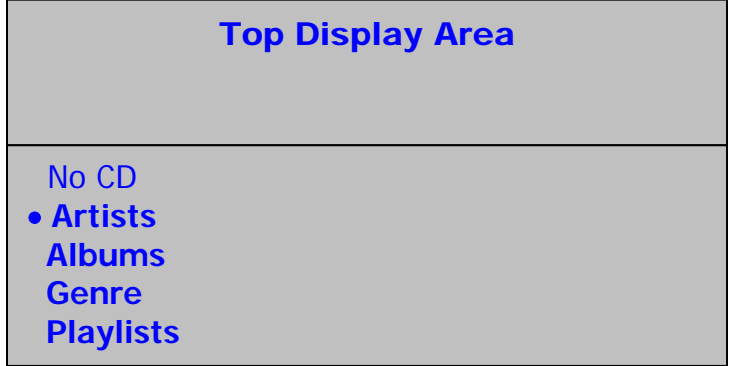

Si hay un CD en la unidad, la pantalla tendrá el siguiente aspecto:

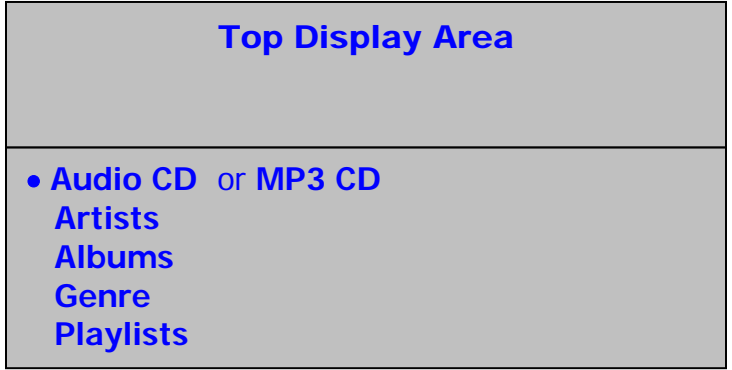

Cuando inserte un CD, si la unidad HDCD1 no está en modo de reproducción o utilidades, la misma intentará hacer referencia al CD en el Gracenote servicio del reconocimiento de música y mostrar la información correcta de títulos de pistas y artistas como se muestra a continuación (a menos que la función de búsqueda de la CDDB haya sido inhibida en el menú de utilidades.)

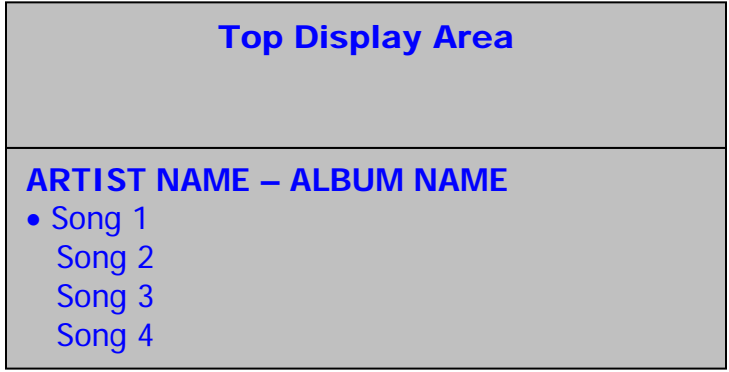

Si no se encuentra el CD en la base de datos, los títulos de las pistas se mostrarán como "Track 01", "Track 02", etc. como se ilustra abajo.

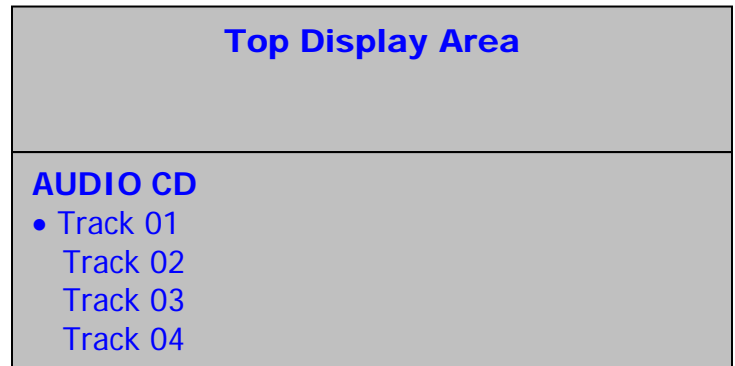

Es posible señalizar automáticamente una pista moviendo el punto de selección a la pista que desee señalizar y pulsando el botón SELECT. También se puede comenzar a reproducir una pista inmediatamente moviendo el punto de selección a la pista que desee reproducir y pulsando el botón SELECT.

*Nota: Si la información de búsqueda de tema no es correcta, el usuario puede conmutar entre la identificación del Nº de pista y la información hallada usando el botón "INFO".* 

#### **Reproducción de archivos desde un CD MP3**

Si se coloca en la bandeja un CD MP3 mientras la unidad no está en modo de reproducción o utilidades, la pantalla principal muestra las pistas y las carpetas del disco. Es posible visualizar también el contenido del disco MP3 seleccionando "MP3 CD" en el menú principal.

1. Usando el botón SELECT, es posible seleccionar un tema o abrir una carpeta.

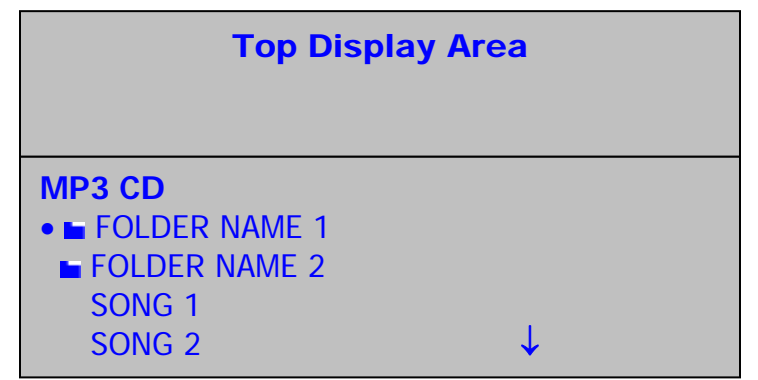

2. Siga las mismas instrucciones que para reproducir un CD común.

#### **Reproducción desde disco duro**

En el menú principal, puede seleccionar las pistas sobre la base de cuatro categorías de información diferentes almacenadas en la etiqueta ID3. nombre del artista, título del álbum, género y lista de reproducción, como se muestra abajo. Los elementos se pueden seleccionar y expandir al nivel siguiente pulsando el botón SELECT. Durante la navegación, es posible volver al nivel anterior (o superior) pulsando el botón BACK.

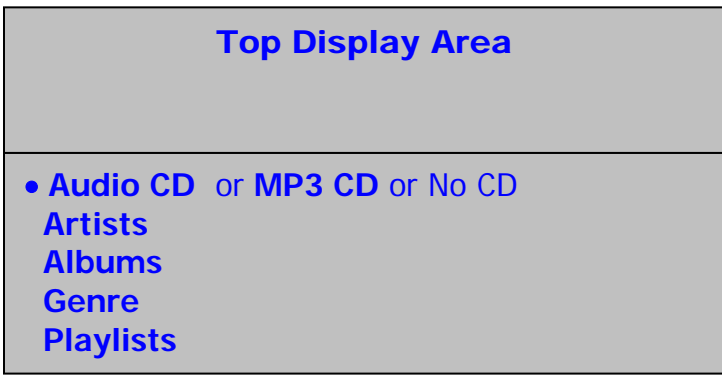

Si selecciona "Artists" (Artistas), aparecerá el siguiente menú:

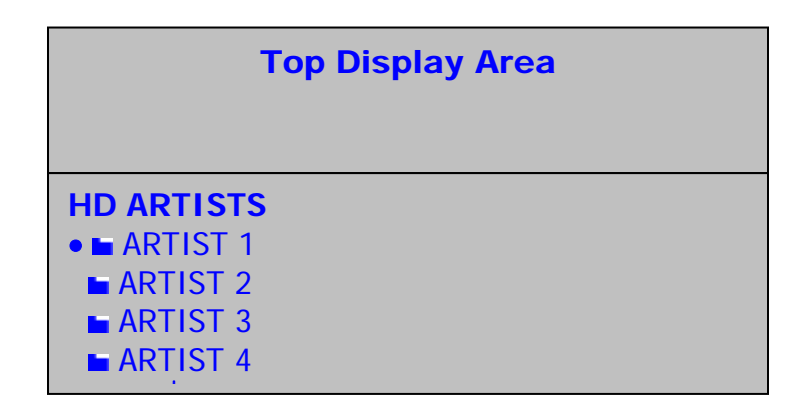

Puede mover entonces el cursor y usar el botón SELECT para elegir un artista, con lo que mostrará una lista de todos los temas de ese artista almacenados en la unidad HDCD1. Para seleccionar un tema, use el cursor para elegirlo y pulse el botón SELECT para señalizarlo o el botón REPRODUCIR para comenzar a reproducirlo. También puede resaltar un artista y pulsar el botón de reproducción para reproducir todos los temas del mismo.

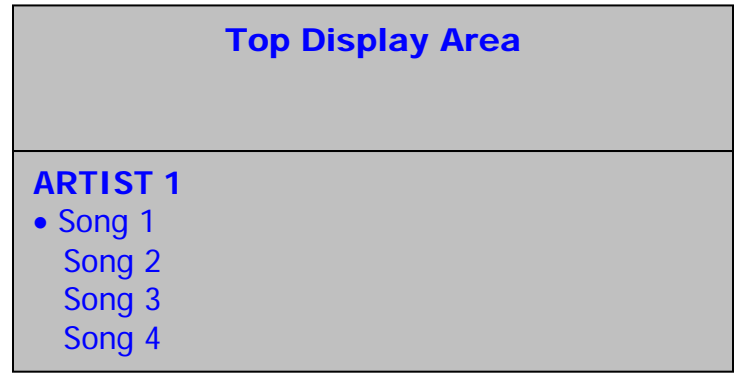

Si selecciona "Playlists" (Listas de reproducción), aparecerá el siguiente menú:

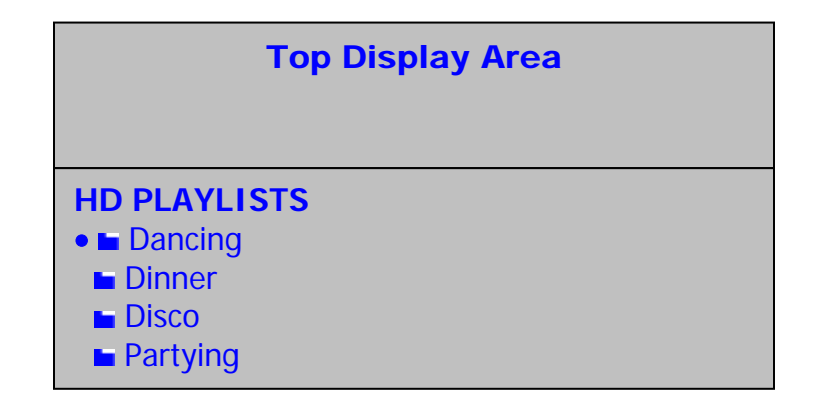

Es posible mover entonces el cursor y usar el botón SELECT para elegir una lista de reproducción, con lo que se mostrará una lista de todos los temas de la misma. Para seleccionar un tema, use el cursor para elegirlo y pulse el botón SELECT para señalizarlo o el botón REPRODUCIR para comenzar a reproducirlo. También puede resaltar una lista de reproducción y pulsar el botón de reproducción para reproducir todos los temas de la misma.

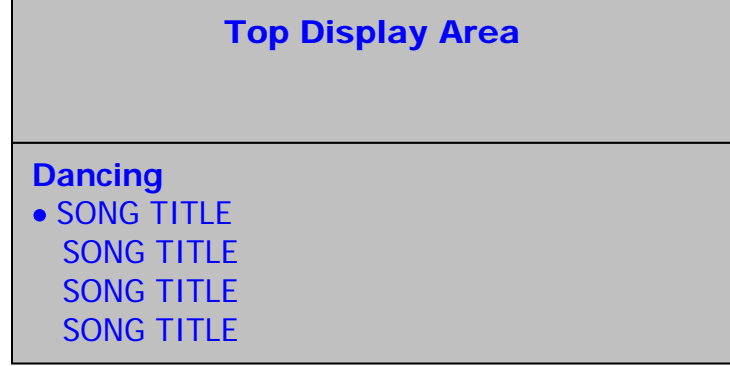

Durante la reproducción, la pantalla tendrá el siguiente aspecto:

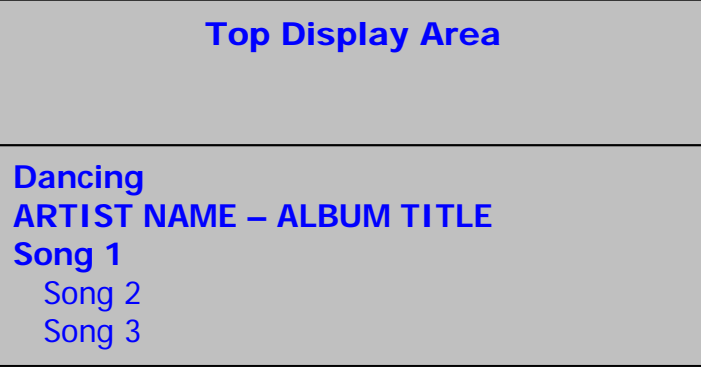

Si selecciona "Genre" (Género), aparecerán los siguientes menús:

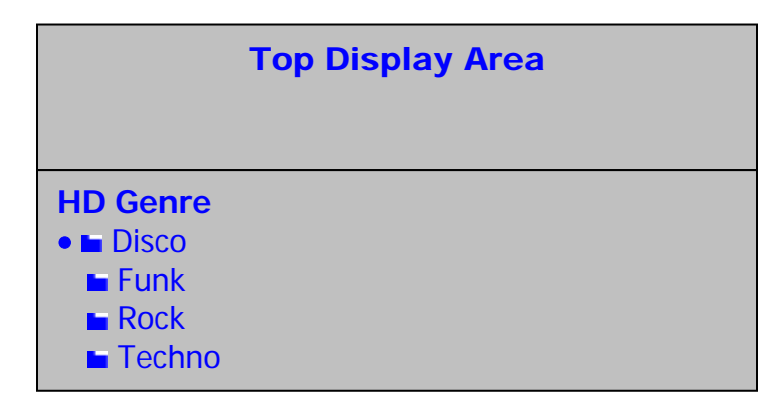

Es posible mover entonces el cursor y usar el botón SELECT para elegir un género, con lo que se mostrará una lista de todos los temas del mismo. Para seleccionar un tema particular, use el cursor para elegirlo y pulse el botón SELECT para señalizarlo o el botón REPRODUCIR para comenzar a reproducirlo. También puede resaltar un género y pulsar el botón de reproducción para reproducir todos los temas del mismo.

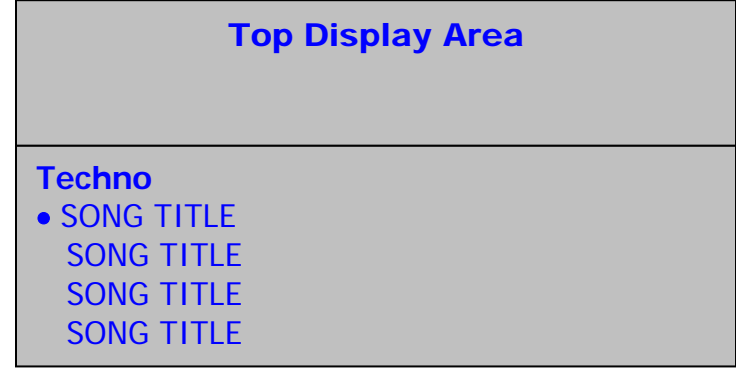

Durante la reproducción, la pantalla tendrá el siguiente aspecto:

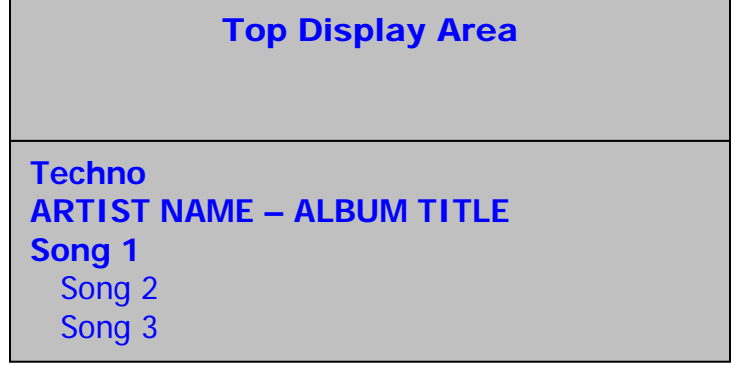

#### **Búsqueda de temas**

La búsqueda sólo puede ser tan buena como la información de su etiqueta ID3. Es buena idea ser tan consistente con las etiquetas ID3 como sea posible, puesto que de esta forma las búsquedas serán más rápidas y eficientes.

Es posible ingresar texto de búsqueda con la rueda de avance lento o el teclado incluido.

**Rueda de avance lento:** Al hacer girar la rueda de avance lento, se desplaza por el alfabeto de A a Z y de 0 a 9. Puede pulsar el botón SELECT cuando aparece el carácter deseado. En este modo, el botón de volver actúa como tecla de retroceso. Para insertar un espacio en blanco, use la rueda de avance lento para seleccionar este carácter (ubicado antes de la "A" mayúscula) y pulse el botón SELECT. Pulse el botón SEARCH para comenzar la búsqueda.

**Teclado:** Conecte el teclado ya sea al conector de entrada frontal o posterior. La mayoría de las teclas funcionan de manera normal:

Use las flechas a la izquierda y a la derecha para mover el cursor.

Use la tecla ENTER como el botón SELECT de la unidad HDCD1.

Use la tecla ESC como el botón BACK de la unidad HDCD1.

Use el RETROCESO para volver y borrar el texto.

Use la tecla DEL para borrar un carácter en la posición del cursor, desplazando todo el texto siguiente un carácter hacia atrás.

*Nota: Cuando se usa la función de búsqueda, el teclado sólo se puede usar en una bandeja a la vez. Si desea efectuar una segunda búsqueda al mismo tiempo en la bandeja opuesta, debe usar la rueda de avance lento para ingresar texto.*

Para entrar al modo de búsqueda, pulse el botón SEARCH. Aparece la pantalla siguiente. Puede buscar por artista, tema, álbum o lista de reproducción.

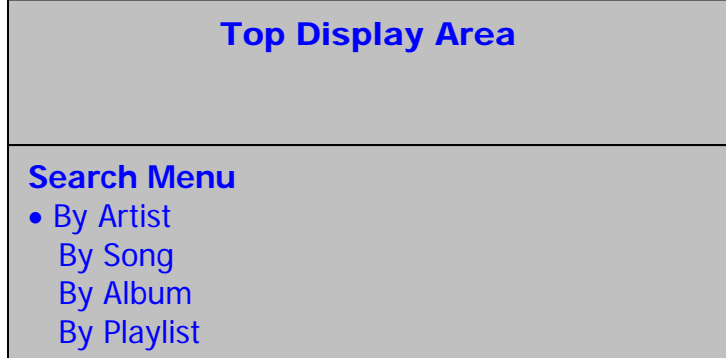

Use la rueda de avance lento o las teclas de flecha para resaltar la categoría de búsqueda y luego pulse el botón SELECT o la tecla ENTER para seleccionarla. Pulse el botón BACK o la tecla ESC si desea volver al nivel de menú anterior. Después de seleccionar su categoría de búsqueda, se muestra la siguiente pantalla de entrada de búsqueda:

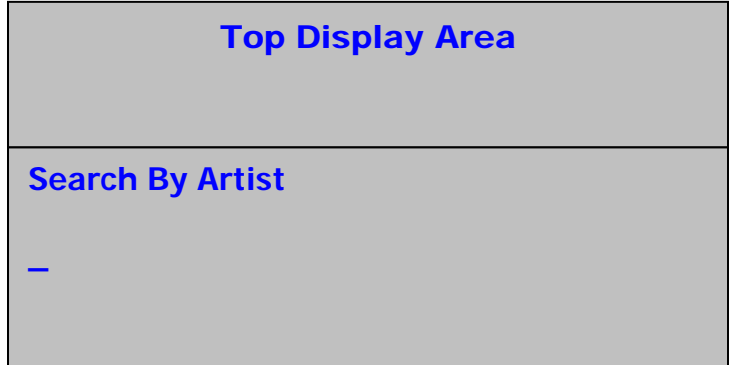

El cursor destellante indica la posición para ingresar texto. Ingrese la información de búsqueda usando ya sea la rueda de avance lento o el teclado.

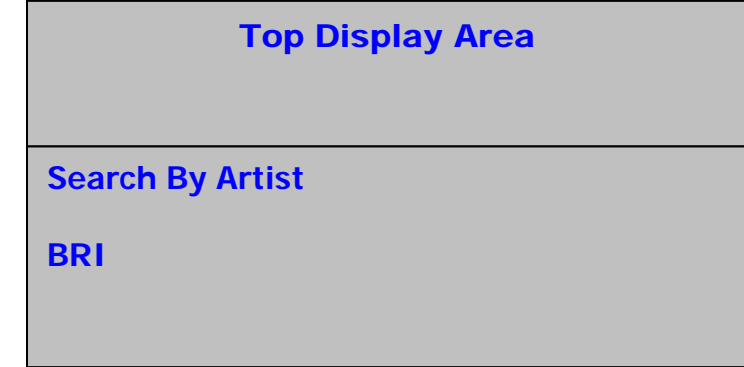

Después de finalizar de ingresar la información que desea buscar, pulse ya sea el botón SELECT o la tecla ENTER para comenzar la búsqueda. Cuando termine la búsqueda, se mostrarán los resultados:

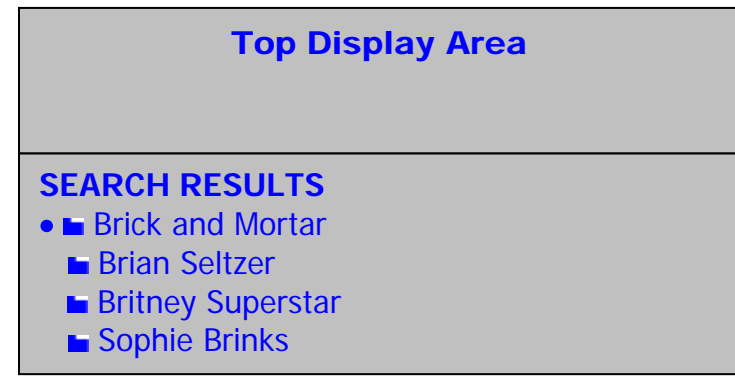

Puede usar entonces la rueda de avance lento para desplazarse por los resultados de la búsqueda. Si busca por título del tema, puede usar el botón SELECT o REPRODUCIR para señalizar o reproducir el tema elegido. Si usa una de las demás categorías de búsqueda (artista, género o álbum), puede usar el botón SELECT para pasar al siguiente nivel de menú donde puede buscar el tema particular que desea reproducir.

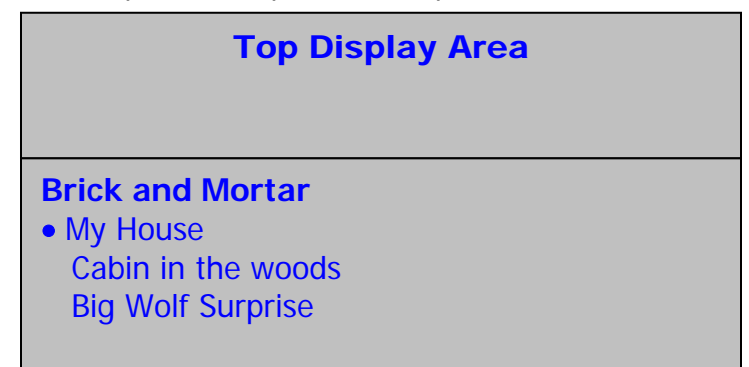

Puede salir del modo de búsqueda y volver a la pantalla de navegación principal pulsando el botón BACK dos veces o bien iniciar otra búsqueda pulsando nuevamente el botón SEARCH.

#### **Visualización de la información del tema**

Si la unidad HDCD1 no está en modo de reproducción, puede pulsar el botón INFO cuando hay un tema seleccionado para mostrar la información ID3 del mismo en la pantalla que se muestra abajo:

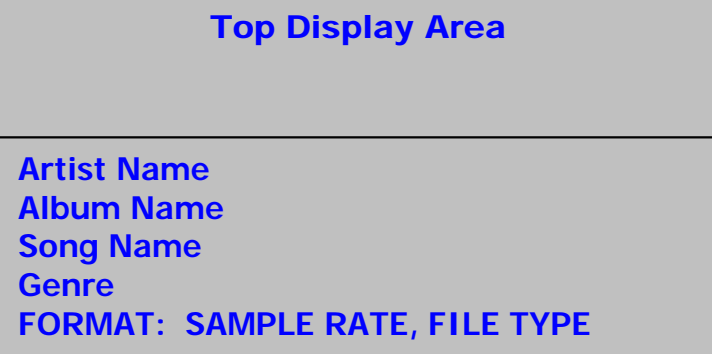

#### **Edición de la información del tema**

Cuando vea la pantalla de información que se muestra arriba, puede también pulsar y mantener oprimido el botón INFO durante 2 segundos para editar la información ID3 del tema en el menú que se muestra abajo.

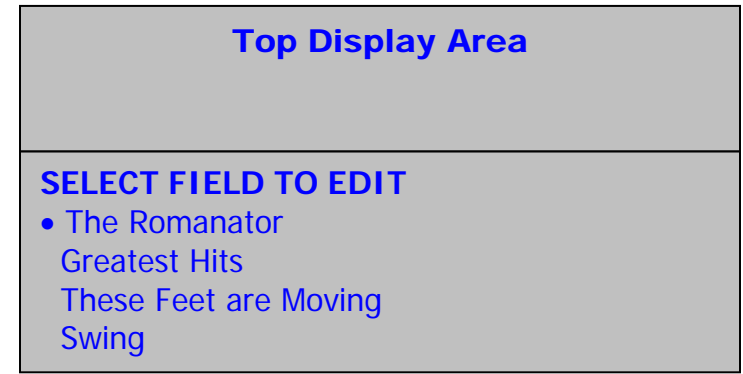

1. Resalte el campo que desea editar y pulse el botón SELECT para efectuar cambios en ese campo usando ya sea la rueda de avance lento o el teclado en la pantalla que se muestra abajo:

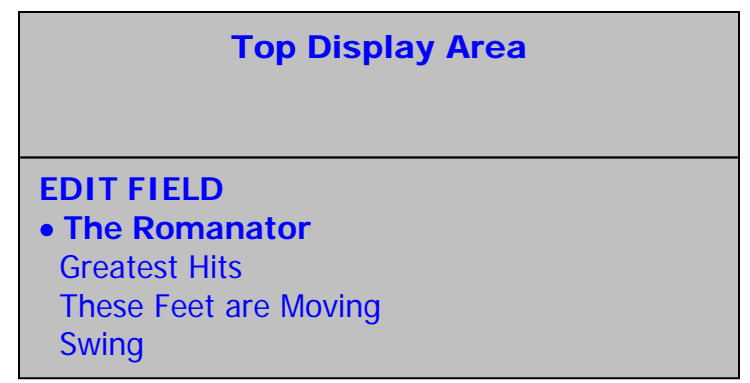

- 2. Pulse los botones SELECT y BACK o las teclas de flecha del teclado para desplazar el cursor hacia adelante o atrás.
- 3. Para salir del modo de edición sin realizar ningún cambio, desplace el cursor al primer carácter y pulse el botón BACK o pulse el botón INFO.
- 4. Para guardar sus cambios, pulse el botón SAVE. De esta forma se guardarán sus cambios y volverá al nivel de menú anterior para seleccionar otro campo para editar.

#### **Creación de una lista de reproducción**

- 1. Vaya al menú donde desea ver y seleccionar temas.
- 2. Resalte una canción y pulse el botón PROGRAM para agregarlo a su lista de reproducción. Aparecerá un asterisco al lado del tema, para indicar que está marcado para agregarlo a la lista de reproducción. El orden de la lista de reproducción está determinado por el orden en que elija sus temas.

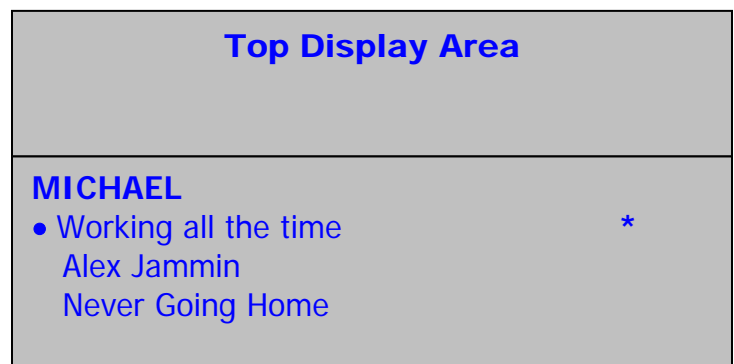

#### **Archivo de la lista de reproducción**

Pulse el botón SAVE una vez para ver la lista de reproducción.

- Si está conforme con la lista, pulse SAVE nuevamente. Ingrese un nombre para la lista de reproducción y pulse SAVE nuevamente para guardarla.
- Si desea reproducir su lista de reproducción ahora, pulse REPRODUCIR.
- Si desea eliminar un tema de la lista de reproducción, simplemente resáltelo y pulse PROGRAM para quitarlo.
- Si desea agregar más temas a la lista de reproducción, simplemente pulse BACK, luego marque más temas usando el botón PROGRAM para agregarlos a dicha lista.
- Para editar el nombre de la lista de reproducción, seleccione el nombre y pulse y mantenga oprimido el botón INFO.
- *Nota: También puede usar el programa HDCD1 Manager para crear y editar listas de reproducción.*

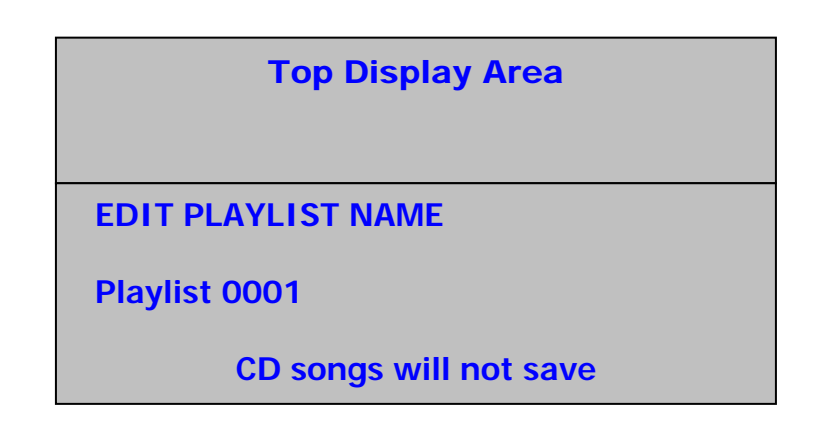

#### **Eliminación de temas**

Para entrar al menú de eliminación, pulse el botón UTILITY, seleccione "DELETE" y pulse SELECT. Se le solicitará que ingrese la contraseña. Por defecto, no hay contraseña, de modo que deje este campo en blanco hasta que defina la suya.

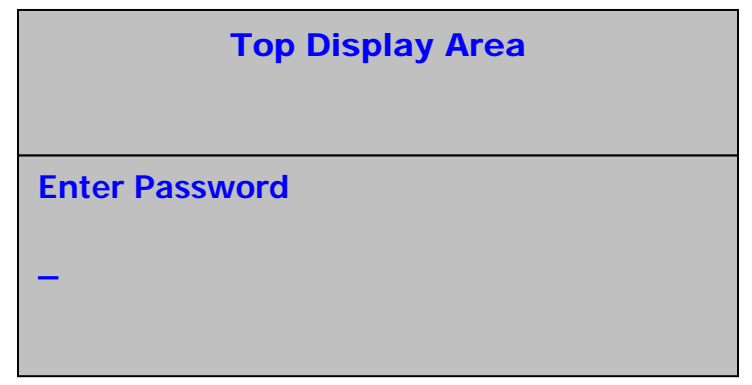

Después de ingresar su contraseña, tendrá 4 opciones para elegir cuando decida qué desea eliminar. Puede elegir álbum, artista, lista de reproducción o el disco duro completo. Elija una categoría y pulse SELECT.

Si elige Artist (Artista), Album (Álbum) o Playlist (Lista de reproducción), podrá seleccionar luego temas individuales o bien un artista, álbum o lista de reproducción completos para eliminar. Use la rueda para resaltar lo que desea eliminar y pulse el botón SAVE para eliminarlo o use el botón SELECT para desplazarse al siguiente nivel de menú y elegir temas individuales para eliminar.

Si desea borrar completamente el disco duro, resalte "Erase All" y pulse SELECT.

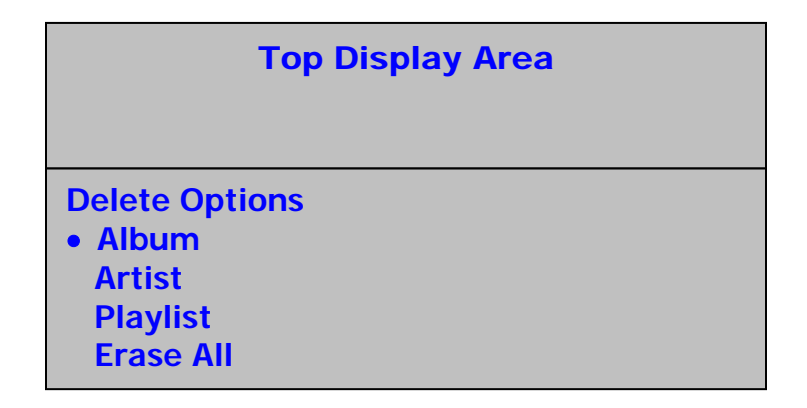

## **DESCRIPCIÓN DE LAS OPERACIONES DE REPRODUCCIÓN, PAUSA Y PUNTO INICIAL (CUE)**

**REPRODUCCIÓN Y CUE** 

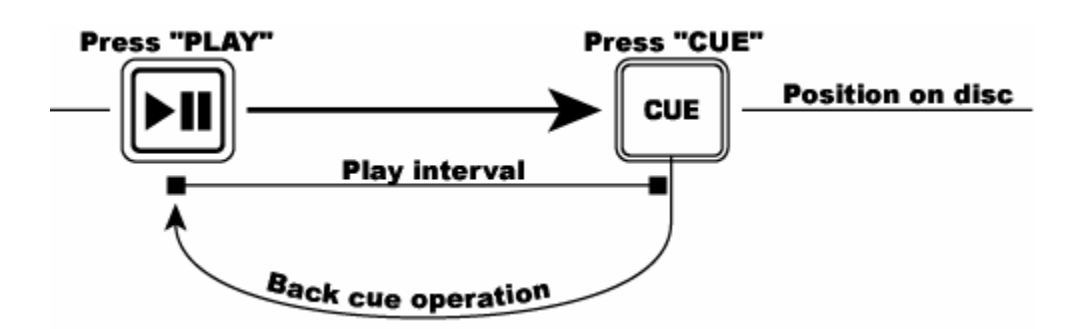

Al pulsar el botón REPRODUCIR/PAUSA, comienza el tema. Al pulsar el botón CUE, el tema se reinicia en el último punto donde se inició. Esto es lo que se llama punto de inicio o punto de *cue*. Pulsando los botones de "REPRODUCIR/PAUSA" y "CUE" alternadamente, el disco podrá volver al mismo punto de inicio y reproducirse desde allí cuantas veces desee. Esta función se denomina *back cue*.

#### **REPRODUCCIÓN, PAUSA Y CUE**

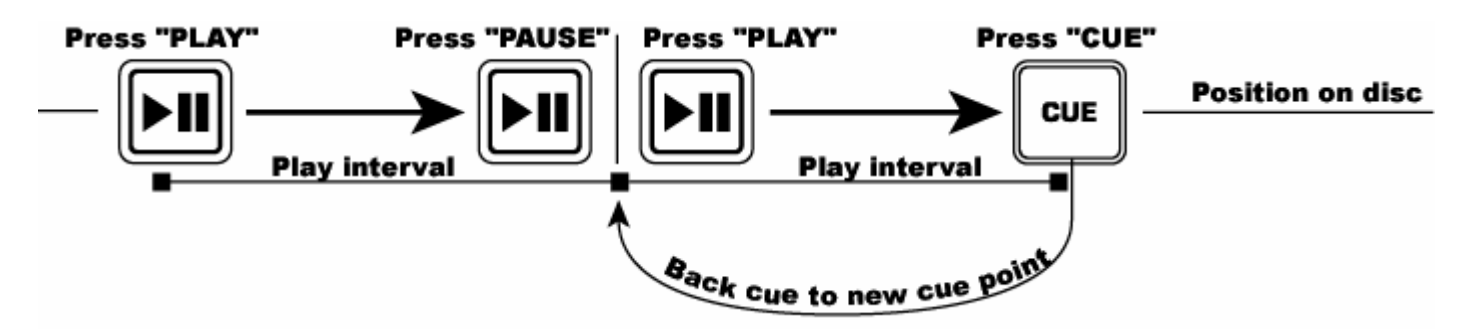

Cuando el disco está en pausa y se pulsa nuevamente el botón REPRODUCIR/PAUSA para reanudar la reproducción, la posición de retorno de *back cue* se actualizará como nuevo punto de inicio.

#### **EDICIÓN DEL PUNTO DE CUE**

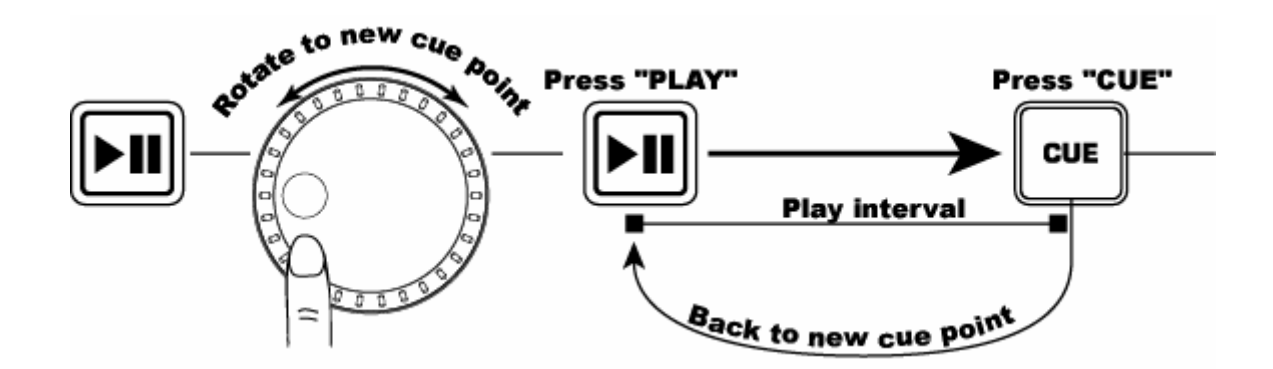

Para realizar el ajuste fino del punto de *cue,* use la rueda de avance lento. Si se gira esta rueda mientras se busca el punto de inicio de un tema, se definirá un nuevo punto de *cue.* Debe pulsar REPRODUCIR y luego CUE para que se pueda realizar esta operación. La unidad HDCD1 reproducirá repetidamente partes pequeñas del tema a medida que se gire la rueda para desplazarse a la posición deseada en el mismo. Luego, pulsando REPRODUCIR/PAUSA y luego CUE, se establece la posición del nuevo punto de *cue.*

### **OPERACIONES DE BUCLE (***LOOP***)**

**BUCLE (***LOOP***):** Un bucle o *loop* es cualquier área de un tema que se desea que se repita sin interrupciones.

LOOP IN **LOOP IN:** *LOOP IN* es el punto desde el cual desea que comience el *loop.* El punto inicial de *cue* del tema es también el punto de LOOP IN predeterminado. Si desea ajustar un nuevo punto de *LOOP-IN*, simplemente

presione mientras se reproduce el CD cuando

llegue al punto deseado. El botón se encenderá indicando que se fijó un punto de *LOOP IN*. *Por defecto, el punto de LOOP IN se transforma también en un punto de "STUTTER" (Tartamudeo) o "HOT START" (Arranque rápido) que se puede disparar pulsando el botón RELOOP.* 

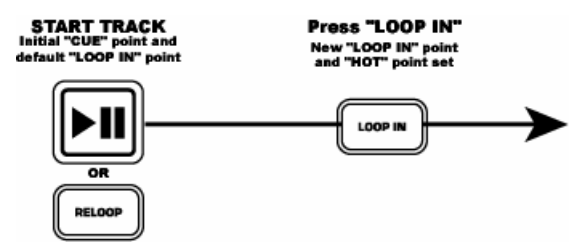

#### *NOTA: La unidad recuerda siempre el nuevo punto fijado como punto de "LOOP IN" o "HOT START" hasta que el usuario fije realmente un nuevo punto de "LOOP IN" o ponga un nuevo tema.*

#### LOOP OUT

LOOP OUT: El punto de LOOP OUT determina el final del bucle. La primera vez que pulse cuando un tema está en modo de reproducción, el botón LOOP OUT se ilumina y el tema vuelve al punto de LOOP IN sin interrupción, para continuar reproduciéndose. Cuando el tema llegue al punto de *LOOP OUT* otra vez, salta al punto de *LOOP IN* y continúa repitiendo esta acción. El botón LOOP IN destella también durante la reproducción del bucle. Para liberar o terminar el bucle, pulse LOOP OUT por segunda vez. La reproducción continúa avanzando cuando el tema por el punto de *LOOP OUT fijado previamente.* El botón LOOP OUT se ilumina para indicar que el bucle está ahora en memoria y se puede reactivar usando el botón RELOOP.

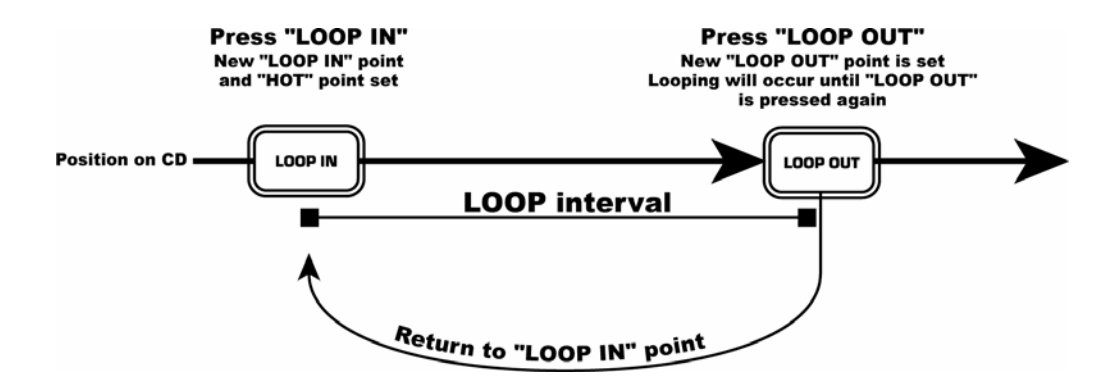

*Nota: El punto de LOOP OUT se borrará si se pulsa LOOP IN o se establece un nuevo punto de cue después del punto de LOOP OUT. Esto es importante, porque, sin este punto, la función de RELOOP no funciona.*

#### **DESPLAZAMIENTO DE LOS PUNTOS DEL**

**BUCLE:** El punto de LOOP IN se puede desplazar mientras se reproduce la música pulsando

simplemente  $\left(\begin{array}{c} \begin{bmatrix} \text{loop} \\ \text{loop} \end{bmatrix} \end{array}\right)$ en el nuevo punto deseado. La próxima vez que se alcance el punto de LOOP OUT, el CD vuelve a este nuevo punto de LOOP IN. Si se pulsa LOOP IN después del punto de LOOP OUT, este último se borra.

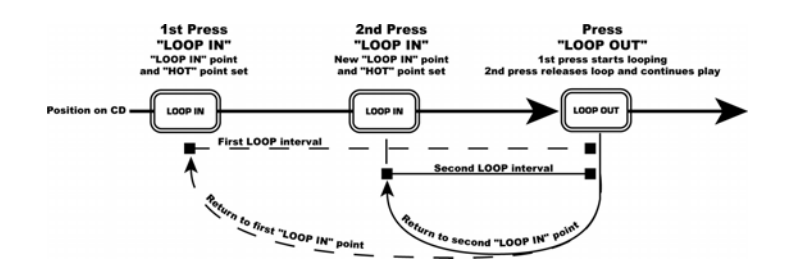

También se puede desplazar el punto de LOOP OUT mientras se reproduce un tema. Pulse para liberar el antiguo punto de LOOP OUT y púlselo otra vez en el nuevo punto de LOOP OUT deseado.

#### Numark HDCD1 - 50 – Guía del usuario

 **RELOOP/STUTTER** *Este botón realiza 2 funciones diferentes en función de la configuración actual del bucle.* 

**Reloop** (repetición del bucle) sólo es posible si ya se fijaron los puntos del bucle. La función RELOOP regresa automáticamente la música al punto de LOOP IN y reproduce el bucle hasta que sea liberado con el botón LOOP OUT.

**Stutter** inicia la reproducción desde el punto de arranque rápido "Hot" fijado previamente. Simplemente, fije su punto de *stutter* (*Hot Start*) siguiendo las indicaciones para fijar el punto de LOOP IN, porque los puntos son los mismos. **Recuerde que este botón se usa también para la función de** *reloop***, de modo que si se fijó un punto de fin del bucle, la unidad realizará también el bucle hasta que se libere el mismo**.

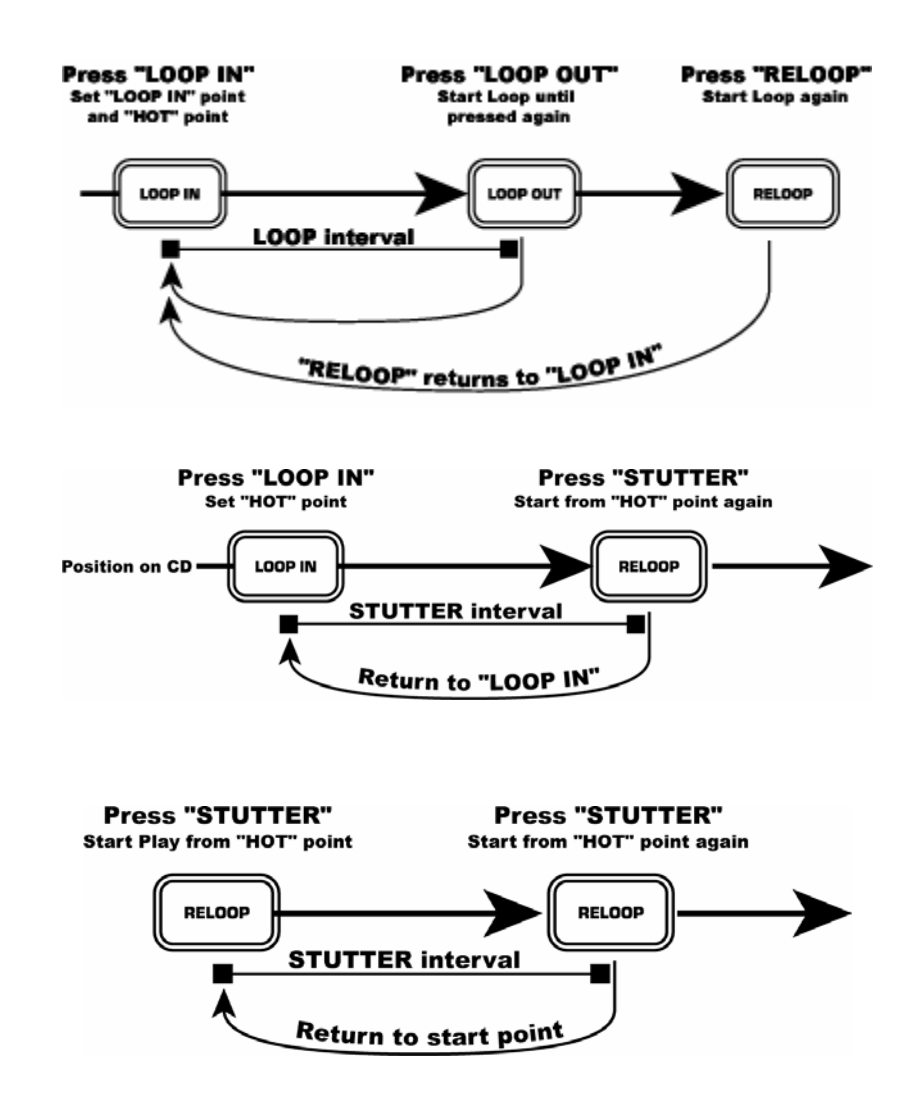

*NOTA: El reproductor de CD recuerda siempre un nuevo juego de puntos de arranque rápido hasta que el usuario fije realmente un nuevo punto de LOOP IN o ponga un nuevo CD. El nuevo punto será accesible hasta que retire el CD de la unidad. Si cambia las pistas y seleccionó un punto de* 

*LOOP IN anteriormente en otro tema, pulsando saltará a ese punto.*

### **AJUSTE PARA IGUALAR LOS** *BEATS* **POR MINUTO (BPM)**

Iguale el tempo monitoreando la música del reproductor 1 y 2 de oído y ajustando el pitch. Cuando el tempo de la música del reproductor seleccionado sea lento comparado con el del otro reproductor, desplace el deslizador de *pitch*  hacia el "+" e iguale el tempo. Cuando desee enlentecer el reproductor seleccionado, más rápido, desplace el deslizador de *pitch* hacia el lado "-". A continuación se describe la forma de hacer coincidir el *pitch* del REPRODUCTOR 2 con el tempo del tema que se reproduce en el REPRODUCTOR 1.

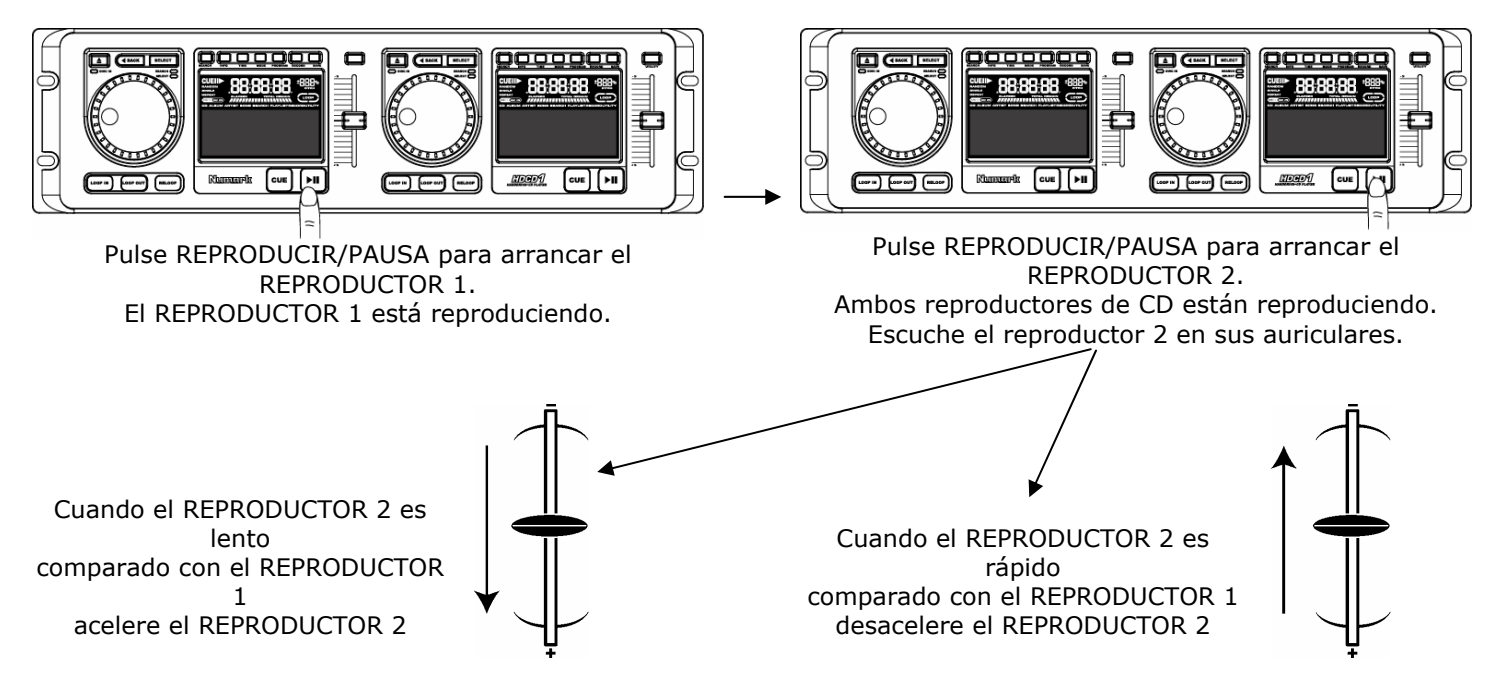

### **IGUALACIÓN DE LOS** *BEATS* **MEDIANTE EL** *PITCH BEND*

Si observa que los BPM (*tempo*) es igual en ambas bandejas, pero los *beats* de batería no golpean al mismo tiempo, será necesario cambiar temporalmente el *pitch* usando la función de *pitch bend* (inflexión del *pitch*). El ejemplo siguiente muestra cómo es posible realizar la inflexión del *pitch* del tema del reproductor 2 para hacerlo coincidir con el *tempo* del tema que se reproduce en el reproductor 1.

Si el REPRODUCTOR 2 se queda atrás, gire la rueda de avance lento en sentido horario para acelerar el *pitch*

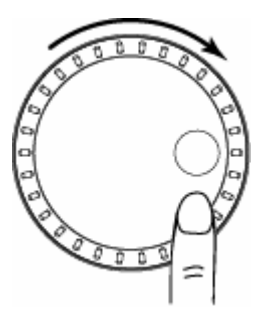

Si el REPRODUCTOR 2 se adelanta, gire la rueda de avance lento en sentido antihorario para desacelerar el *pitch*

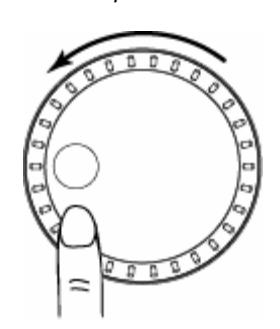

El *pitch* cambia mientras se hace girar la rueda. Cuanto más rápido gire la rueda, más cambia el *pitch*. Soltar la rueda hace que se vuelva al *pitch* y a los BPM originales.

### **EJEMPLO DE MEZCLA USANDO DOS REPRODUCTORES DE CD**

Mientras se reproduce un disco en el REPRODUCTOR 1, cargue otro en el REPRODUCTOR 2 y seleccione la pista siguiente, iguale su *pitch* con la pista que se reproduce en el REPRODUCTOR 1 y, cuando esté listo, use el crossfader de su mezclador para hacer la transición del REPRODUCTOR 1 al reproductor 2.

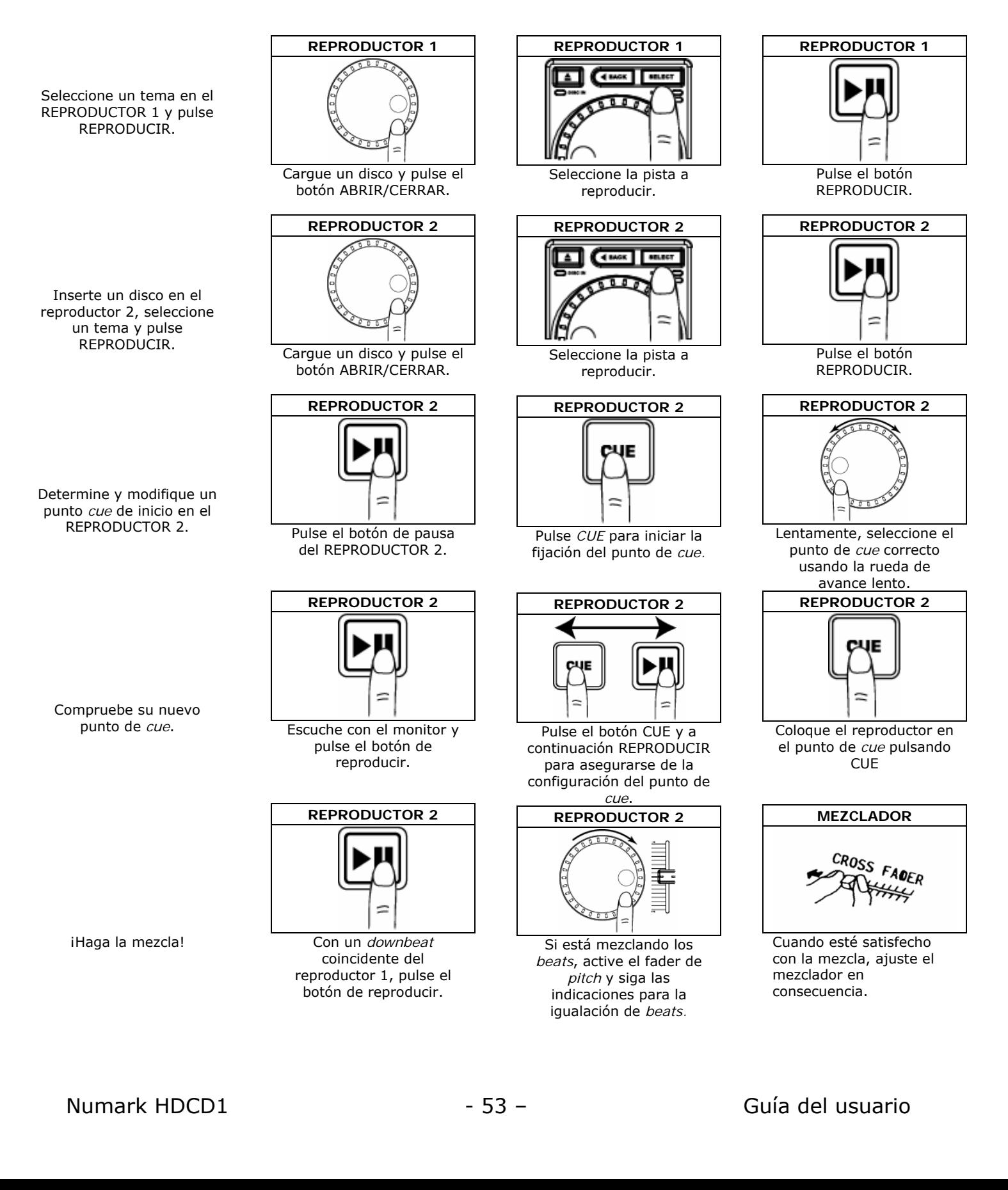

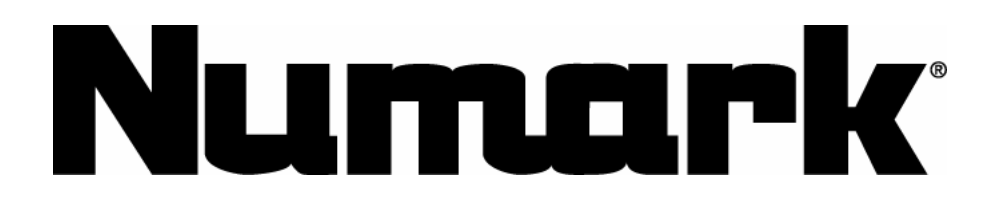

# **SYSTÈME DE DISQUE DUR et DE LECTEUR DE DISQUES COMPACTS DOUBLE**

## **GUIDE D'UTILISATION**

**Version 2.0** 

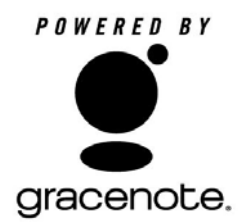

#### **Guide d'installation rapide**

- 1. Assurez-vous que tous les articles énumérés ci-dessous sont inclus dans la boîte.
- 2. VEUILLEZ LIRE LE LIVRET DES CONSIGNES DE SÉCURITÉ AVANT D'UTILISER LE PRODUIT.
- 3. Placez l'appareil en position de fonctionnement.
- 4. Reliez la prise 1 du câble de commande de l'appareil d'affichage à la prise 1 du câble de commande du lecteur.
- 5. Reliez la prise 2 du câble de commande de l'appareil d'affichage à la prise 2 du câble de commande du lecteur.
- 6. Assurez-vous que tous les appareils sont hors tension et que tous les atténuateurs et le gain sont réglés à « zéro ».
- 7. Branchez toutes les entrées et les sorties à la console de mixage.
- 8. Branchez tous les appareils à une prise de courant alternatif (AC).
- 9. Mettre tous les appareils sous tension dans l'ordre suivant :
	- sources d'entrée audio (c.-à-d. HDCD1, tourne-disque ou lecteurs de disques compacts);
	- console de mixage;
	- et en dernier, tous amplificateurs ou appareils de sortie.
- 10. Mettre tous les appareils hors tension dans l'ordre suivant :
	- éteindre les amplificateurs;
	- console de mixage;
	- et, en dernier, les sources d'entrée audio (HDCD1).
- 11. Allez à http://www.numark.com pour enregistrer le produit.

*Pour de plus amples informations sur ce produit, visitez le http://www.numark.com.* 

#### **Includes:**

- HDCD1 Lecteur
- HDCD1 Unité de commande
- Clavier
- (2) cable de contrôle
- (2) Cable audio
- CD

- Permet d'ouvrir et de fermer le tiroir du lecteur de disques compacts. Remarque : Le plateau ne s'ou

#### **MOLETTE** - Quatre modes :

1) En cours de lecture, en mode lecture : Durant l'écoute d'une piste, il est possible de régler la vitesse de lecture à l'aide de la molette. Ceci permet de modifier temporairement la vitesse de la lecture pour synchroniser le tempo à l'autre lecteur. Pour augmenter momentanément la vitesse d'une chanson, tournez la molette dans le sens horaire. Pour

Lorsque la molette est en mode recherche, elle permet d'effectuer une recherche avant ou arrière de la piste. Remarque : La fonction de recherche s'arrête automatiquement après 8 secondes d'inutilisation; vous pouvez également la désactiver manuellement en appuyant de nouveau sur la touche de recherche (SEARCH). Ceci permet d'éviter d'entrer en mode recherche accidentellement une fois le point de lecture trouvé.

**INFO** - Affiche toute l'information sur la piste en cours lorsque le lecteur n'est pas en mode lecture. Si le lecteur est en mode lecture, vous devez appuyer sur la touche Précédent (BACK) avant d'appuyer sur la touche INFO. Une fois que vous avez accédé à l'écran d'information, vous pouvez maintenir la touche INFO enfoncée pour entrer en mode édition et faire des modifications à l'information sur la piste. Appuyez sur la touche de sauvegarde (SAVE) pour sauvegarder les modifications.

**DURÉE (TIME)** - Modifie le mode d'affichage de la durée entre le temps de lecture écoulé, le temps restant de la piste et le temps restant sur l'album, le disque ou la liste d'écoute.

**MODE** - Permet d'alterner entre les modes de lecture suivants :

- **Continu (Continuous)** fait la lecture du disque compact ou de la liste d'écoute une fois.
- **Piste (Single)** fait la lecture de la piste une fois.
- **Lecture répeté (Repeat)** fait la lecture répétée du disque compact ou de la liste d'écoute dans sa totalité.
- **Lecture répété piste (Single Repeat)** fait la lecture répétée de la piste.

**PROGRAMMATION (PROGRAM)** – Utilisez la touche de programmation pour créer une liste d'écoute. Appuyez sur la touche de programmation lorsque qu'une piste est sélectionnée pour l'ajouter à la liste d'écoute. Appuyez et maintenez la touche enfoncée pendant 2 secondes pour effacer et reprogrammer la liste d'écoute. Une fois que toutes les pistes désirées ont été ajoutées, appuyez sur la touche de sauvegarde (SAVE) pour revoirs la liste d'écoute. Appuyez de nouveau sur la touche de sauvegarde et vous serez invité à nommer votre liste d'écoute. Enfoncez-la de nouveau pour sauvegarder la liste d'écoute.

**ENREGISTREMENT (RECORD)** - Cette touche permet de faire l'enregistrement de signal audio ou de musique provenant d'un disque compact ou des entrées à l'arrière de l'appareil.

- o **Pour enregistrer un disque compact dans sa totalité :** Insérez un disque compact et appuyez sur la touche Précédent (BACK) jusqu'à ce que le menu principal soit affiché. Sélectionnez « Audio CD » et appuyez sur la touche d'enregistrement. Sélectionnez « Rapid Achive » et appuyez sur la touche de sélection (SELECT).
- o **Pour enregistrer une piste :** Insérez un disque compact et appuyez sur la touche Précédent (BACK) jusqu'à ce que le menu principal soit affiché. Sélectionnez « Audio CD » et appuyez sur la touche de sélection (SELECT). Utilisez ensuite la molette pour sélectionner une chanson et appuyez ensuite sur la touche d'enregistrement.

*Remarque : Après avoir enregistré des disques compacts audio, vous devrez les comprimer à l'aide de la fonction de compression de données dans le menu des fonctions.*

**TOUCHE DE SAUVEGARDE (SAVE)** - Cette touche permet de sauvegarder les modifications faites à l'information concernant les pistes, les listes d'écoute ou encore pour les supprimer.

**TOUCHE DE RELAIS (RELAY)** - Lorsque cette touche est activée, l'appareil alterne d'un lecteur à l'autre après chaque séquence de lecture terminée.

**TOUCHE DE FONCTION (UTILITY)** –Cette touche permet d'afficher le menu des fonctions, d'où vous pouvez :

- o Modifier les paramètres du débit binaire de l'encodage audio ou compresser les fichiers audio enregistrés.
- o Supprimer des pistes, des artistes, des albums ou des listes d'écoute
- o Structurer le disque dur
- o Activer ou désactiver la fermeture automatique du tiroir du lecteur
- o Activer ou désactiver la recherche Gracenote (permet d'identifier l'artiste, les titres des chansons et le genre musical des disques compacts)
- o Connaître la capacité de stockage du disque dur

Numark HDCD1 - 58 – CONSERVENT - 58 – User's Guide

- o Vérifier la version du micrologiciel installé.
- o Programmer ou modifier le mot de passe pour accéder au système.

**INTERRUPTEUR (POWER)** - Cette touche met l'appareil sous et hors tension.

**TIROIR (DRAWER)** -Permet d'insérer des disques compacts et des disques MP3 CDR.

**USB** – Permet de vous brancher à un ordinateur afin de télécharger des fichiers audio et de gérer votre collection de fichiers. Pour plus de convivialité, il y a une prise USB sur le panneau avant et une autre à l'arrière de l'appareil. Cependant, une seule prise peut être utilisée à la fois.

**CLAVIER (KEYBOARD)** –Cette prise permet de brancher le clavier PS/2 fourni avec l'appareil. I y a une autre prise pour clavier à l'arrière de l'appareil. Cependant, une seule prise peut être utilisée à la fois.

#### **Caractéristiques du panneau arrière**

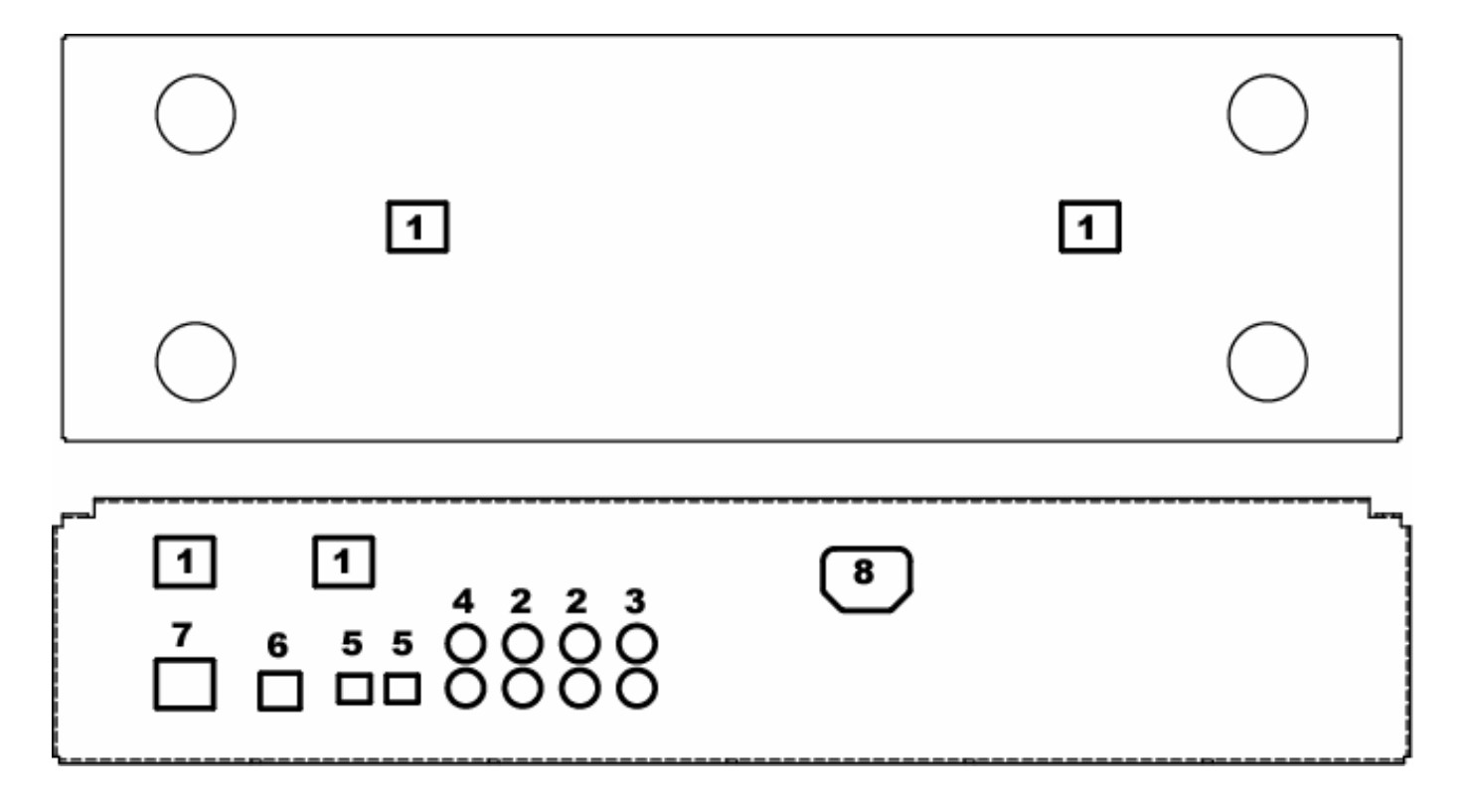

- 1. **Prises pour câble de commande –**Ces prises permettent de brancher les câbles de commande et permettent au contrôleur de communiquer avec l'appareil.
- 2. **Sorties ligne** Permettent de brancher une console de mixage ou des appareils à niveau ligne.
- 3. **Entrée ligne** Permet l'enregistrement de sources audio externes.
- 4. **Sortie numérique S/PDIF** Permet de brancher un appareil numérique S/PDIF.
- 5. **Sortie numérique optique** Permet de brancher un appareil numérique optique.
- 6. **Port USB** Situés à l'avant et à l'arrière, les ports USB permettent de brancher le HDCD1 à un ordinateur pour faire le transfert et la gestion des fichiers. Cependant, un seul port peut être utilisé à la fois. Tout aussi utile pour l'installation mobile ou fixe.
- 7. **Raccordement du clavier** Prise avant et arrière pour accommoder les claviers sur rack et les installations temporaires. Cependant, un seul clavier peut être utilisé à la fois.
- 8. **Alimentation IEC** –Le HDCD1 est doté d'un bloc d'alimentation universel pour les prises de 100 à 240 volts.

#### **Concepts de base du MP3**

MP3 signifie **MPEG-1 Audio Layer 3.**Le processus d'extraction MPEG comprime les données audio en un petit fichier en gardant la même qualité sonore de l'original. En éliminant les fréquences qui ne peuvent être entendues par l'oreille humaine, les données audio sont comprimées dans un fichier beaucoup plus petit que le fichier original, vous permettant de stocker plus de musique sur votre disque dur. La taille du fichier comprimé est directement liée à la qualité sonore. Moins le fichier est comprimé, meilleure sera la qualité sonore. Plus le fichier est comprimé, plus il sera de petite taille, mais la qualité sonore risque d'être passablement dégradée. La clé est de trouver le juste milieu entre des fichiers de taille administrable et une qualité sonore acceptable.

Le HDCD1 peut lire tout fichier MP3 comprimé à taux constant ou à taux variable.

Les fichiers MP3 contiennent également des données au début et à la fin du fichier appelées balises ID3. Ces données contiennent le nom de l'artiste, de l'album, de la chanson et du genre musical que le HDCD1 utilise lorsque vous faites une recherche de pistes. Il y a de nombreux gratuiciels sur Internet que vous pouvez télécharger pour modifier l'information sur ces balises ID3. Nous vous recommandons d'utiliser un de ces logiciels pour effectuer des modifications sur les balises ID3 concernant l'information sur les artistes pour améliorer vos recherches de pistes.

#### **Raccordement de votre ordinateur**

- 1. Pour brancher un ordinateur afin de télécharger des fichiers audio, installez le logiciel « HDCD1 MANAGER » fourni avec votre appareil. Il est également possible de télécharger la dernière version du logiciel à partir de notre site internet au www.numark.com. Insérez le disque et suivez les instructions à l'écran.
- 2. Lorsque l'ordinateur affiche la fenêtre suivante, appuyez sur « Continue Anyway. »

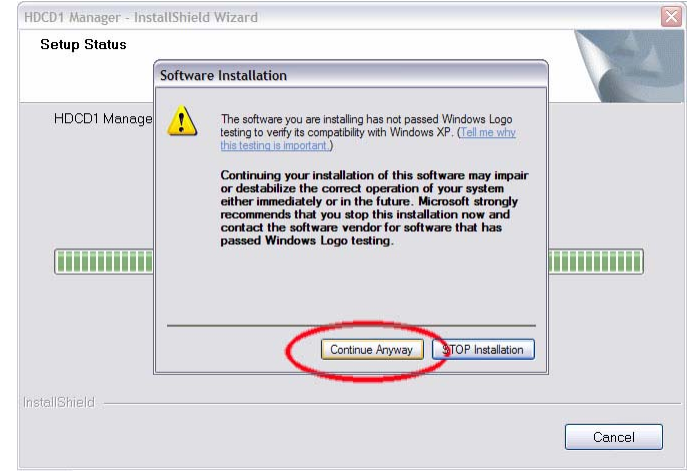

- 3. Redémarrer l'ordinateur.
- 4. Branchez une des extrémités du câble USB au port USB de l'ordinateur. Branchez l'autre extrémité du câble au port USB du HDCD1 et laissez le pilote USB de Windows faire l'auto-installation.
- 5. Lancez le logiciel HDCD1 Manager.
- 6. Lorsque le HDCD1 est branché à un ordinateur, la fenêtre « USB Connected » s'affiche. Vous pouvez maintenant utiliser le logiciel HDCD1 Manager pour modifier l'information des balises ID3, gérer des listes d'écoute, faire la recherche à l'aide de Gracenote, etc.

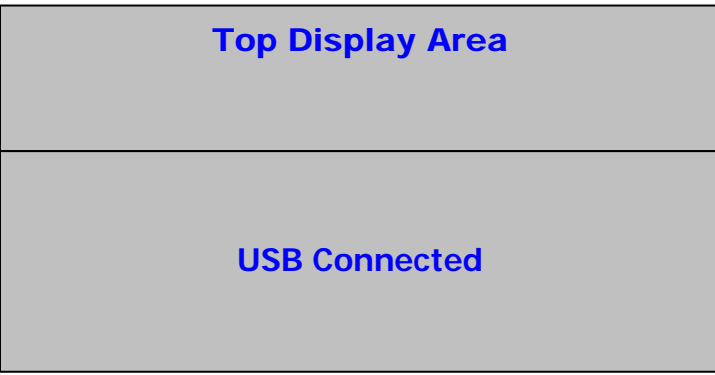

7. Lorsque vous avez terminé d'utiliser le logiciel Manager, vous n'avez qu'à débrancher le câble USB. Le HDCD1 redémarre et le menu principal est alors affiché.

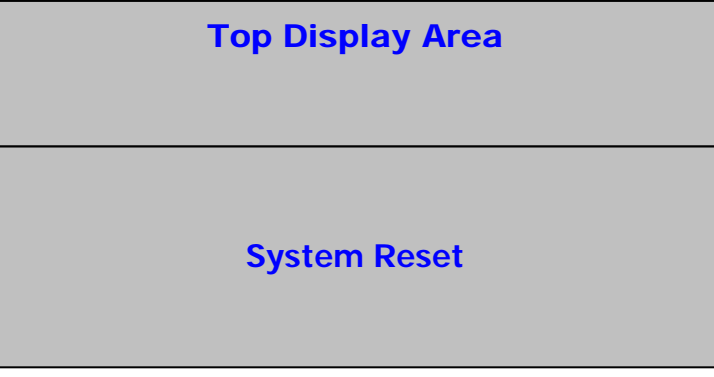

### **Lancement du HDCD1**

Il y a 4 façons de lancer le HDCD1.

1) Vous pouvez utiliser votre ordinateur pour extraire les chansons de leur CD. C'est souvent la façon la plus rapide de convertir les CD à des fichiers MP3. Beaucoup de logiciels MP3 vous donnent accèŝ à la base de données Gracenote en ligne pour la création de balise ID3.

Après avoir créé les fichiers MP3 sur votre ordinateur, vous pouvez lancer le HDCD1 (s'il est brancher à votre ordinateur par le biais du port USB) à partir du logiciel HDCD1 Manager. Vous n'avez qu'à glisser et déposer. Il est également possible de créer des listes d'écoute et de modifier les données des balises ID3.

- 2) **(Méthode rapide)** Si votre ordinateur est doté d'un graveur de CD, vous pouvez graver des fichiers MP3 sur des CD de données. Ceci est également une bonne idée pour sauvegarder tous vos fichiers données.
	- Placez le CD de MP3 dans le lecteur. Une fois le CD de MP3 lu par l'appareil, les données seront affichées sur le HDCD1.
	- Une fois que l'appareil affiche la première piste, appuyez sur la touche Précédent (BACK) jusqu'à ce que « MP3 CD » s'affiche.
	- Appuyer sur la touche d'enregistrement (RECORD) du HDCD1.
	- Lorsque « RAPID ARCHIVE » s'affiche, appuyez sur la touche de sélection (SELECT).
	- Le HDCD1 devrait commencer le transfert des fichiers MP3 du CD au disque dur.
- 3) Il est également possible d'extraire les données d'un CD audio directement du HDCD1.

Les options pour le débit de donnée est de 128 Kbit/s, 320 Kbit/s et de qualité CD. Lorsque l'enregistrement se fait à partir des lecteurs CD internes, le HDCD1 utilise son processeur interne pour faire une première copie du CD données sur votre disque dur que vous pouvez archiver plus tard par le biais de la fonction « Rapid Archive ». Nous avons pensé que cette fonction serait pratique, bien que vous puissiez trouver des moyens plus rapides d'extraire les données audio des CD en utilisant un des nombreux gratuiciels accessibles en ligne.

 Vous devez d'abord déterminer la qualité audio que vous désirez garder une fois la compression et la conversion des pistes en fichiers MP3 terminées.

- Appuyer sur la touche de fonction (UTILITY).
- Sélectionnez l'option « COMPRESSION ».
- Sélectionnez l'option « CD » et choisir la qualité d'encodage désirée (128 Kbit/s, 320 Kbit/s, Qualité CD) en appuyant sur la touche de sélection (SELECT).
- Cliquez sur « BACK ».

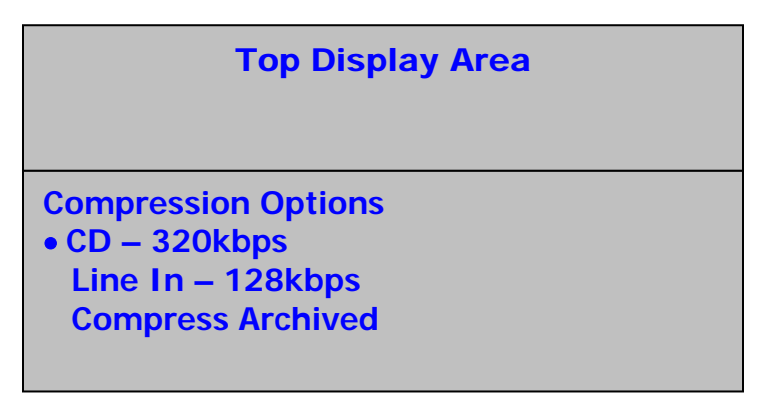

Ensuite, assurez-vous que la fonction de recherche Gracenote est activée (ON).

- Appuyer sur la touche de fonction (UTILITY).
- Sélectionnez l'option « CUSTOM ».
- Sélectionnez « Gracenote » et activez la fonction de recherche (ON).

Numark HDCD1 - 62 – COMPUS - 62 – User's Guide

• Appuyer sur la touche Précédent (BACK).

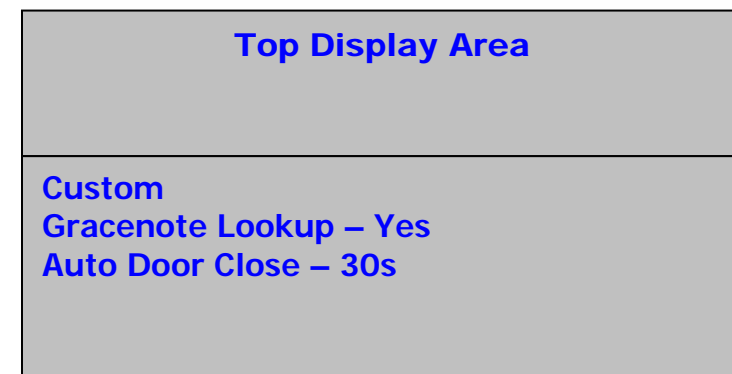

Vous pouvez procéder à l'enregistrement :

- Insérez un CD dans le lecteur.
- Le HDCD1 procédera au référençage du disque afin de pouvoir identifier l'artiste, les titres des chansons et le genre musical du disque compact.
- Si le CD se trouve dans la banque de données les titres s'afficheront. Dans le cas contraire, vous pourrez les identifier plus tard.
- Appuyez sur la touche Précédent (BACK) et sélectionnez l'option « Audio CD ».

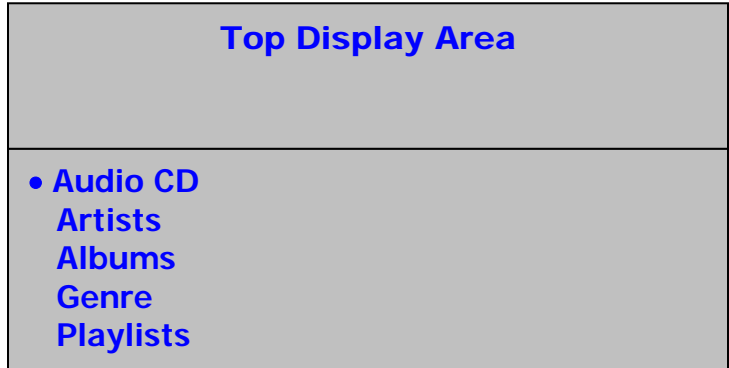

- Appuyer sur la touche d'enregistrement (RECORD).
- Lorsque « RAPID ARCHIVE » s'affiche, appuyez sur la touche de sélection (SELECT).

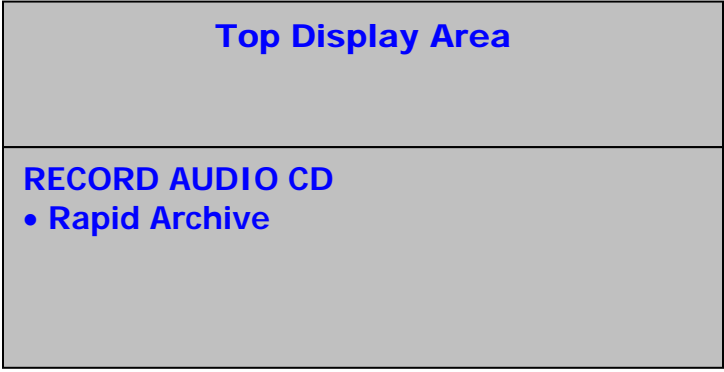

- Le HDCD devrait commencer à transférer des données du CD.
- Une fois le transfert terminé, vous pouvez utiliser les données comme telles, cependant le fichier n'est pas comprimé et il est toujours d'une grande taille.

Vous devez maintenant comprimer les données :

- Appuyer sur la touche de fonction (UTILITY).
- Sélectionnez « COMPRESSION ».

Numark HDCD1  $-63 -$  User's Guide

• Sélectionnez l'option « COMPRESS ARCHIVED » et appuyez sur la touche de sélection (SELECT).

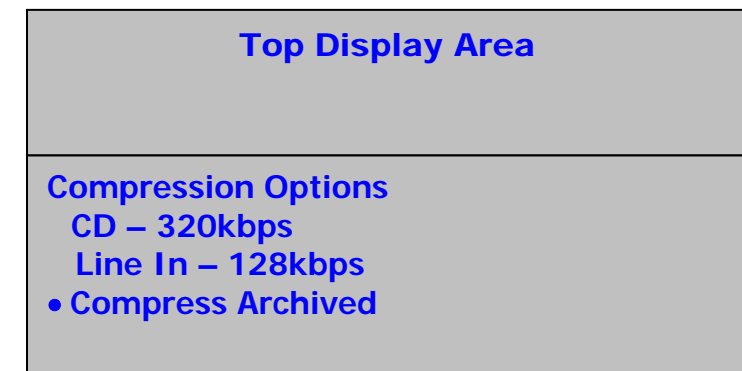

• L'appareil lance le processus de compression.

*Remarque : Puisque la compression risque de prendre un certain temps, vous devriez la faire lorsque vous avez terminé d'utiliser l'appareil. Bien que le HDCD1 a la capacité de compresser ces fichiers audio, durant la compression, la vitesse d'exécution de votre ordinateur peut s'avérer ralentie.* 

Si votre CD ne figure pas parmi ceux de la base de données interne du HDCD1, il est possible de mettre ses fichiers à jour avec la base de données Gracenote en ligne :

- Lancez le logiciel HDCD MANAGER et utilisez le port USB pour brancher l'appareil.
- Cliquez sur « Gracenote ».
- Cliquez sur la piste sur laquelle vous désirez effectuer une recherche. Si vous n'aviez pas nommé l'album durant le processus d'extraction, l'appareil lui donne le nom « ALBUM.0000 » par défaut.
- Cliquez sur « search database ». Votre ordinateur tentera d'interroger la banque de données pour retrouver le titre de l'album et de l'information sur l'artiste. S'il trouve quoique soit, l'information s'affiche dans la fenêtre ci-dessous. Vous n'avez qu'à cliquer sur le titre correspondant et cliquez sur « Accept ». S'il ne trouve aucun album correspondant, il vous invitera à entrer les données manuellement.

*Remarque :La technologie de reconnaissance musicale et les données associées sont fournies par Gracenote®. Gracenote est la norme de cette industrie en matière de technique de reconnaissance musicale et de distribution d'information associée. Pour de plus amples renseignements, visitez www.gracenote.com.* 

4) Le HDCD1 peut enregistrer et encoder directement des signaux provenant d'appareils branchés aux entrées situés à l'arrière de l'appareil :

 Vous devez d'abord déterminer la qualité audio que vous désirez garder une fois la compression et la conversion des pistes en fichiers MP3 terminées;

- Appuyer sur la touche de fonction (UTILITY).
- Sélectionnez l'option « COMPRESSION ».
- Sélectionnez « LINE » et choisir la qualité d'encodage (128 Kbit/s, 320 Kbit/s, Qualité CD) en appuyant sur la touche de sélection (SELECT).
- Appuyez sur la touche Précédent (BACK).

Ensuite, branchez la source audio à niveau ligne aux entrées situées à l'arrière de l'appareil. **Si vous enregistrez à partir d'un tourne-disque vous devrez utiliser un préamplificateur phono pour amplifier le signal du niveau phono au niveau ligne.** 

- Appuyer sur la touche d'enregistrement (RECORD) du lecteur 1.
- Sélectionnez l'option « EXTERNAL LINE IN ».
- Le HDCD1 détecte automatiquement le signal audio entrant et commence l'enregistrement. Lorsque l'appareil ne reçoit plus de signal, il arrête l'enregistrement. Il est également possible d'appuyer sur la touche Précédent (BACK) pour arrêter l'enregistrement manuellement.
- Le fichier enregistré est nommé « LineIn.0000 » par défaut.Les numéros se suivent pour les fichiers subséquents. Il est possible de renommer ce fichier en suivant les indications dans la section *Modification des données d'identification* de ce guide.

#### **Faire la lecture à partir d'un CD**

S'il n'y a aucun CD dans le lecteur, la fenêtre ci-dessous s'affiche :

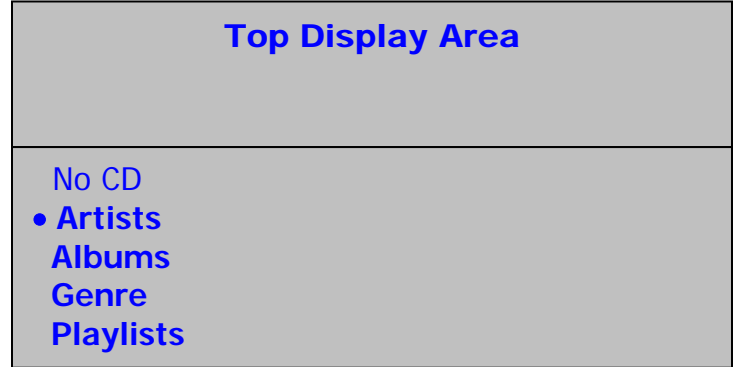

S'il y a un CD dans le lecteur, la fenêtre ci-dessous s'affiche :

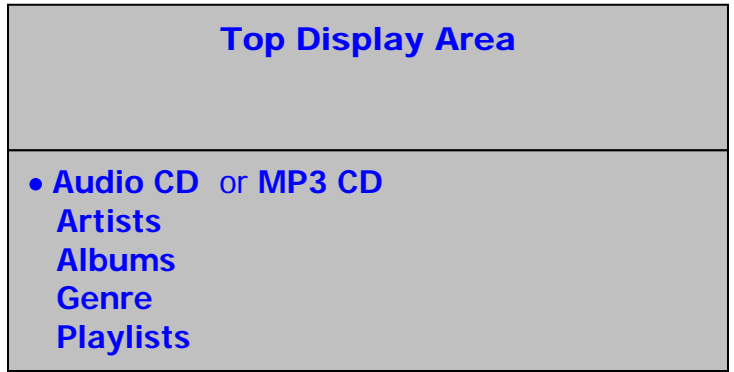

Si, lorsque vous insérez un CD le HDCD1 n'est pas en mode lecture ou fonction, il procédera au référençage du disque dans la banque de données Gracenote et identifiera correctement les titres des chansons et l'information concernant l'artiste tel qu'indiqué ci-dessous, sauf si la fonction de recherche de base de données a été désactivée dans le menu des fonctions.

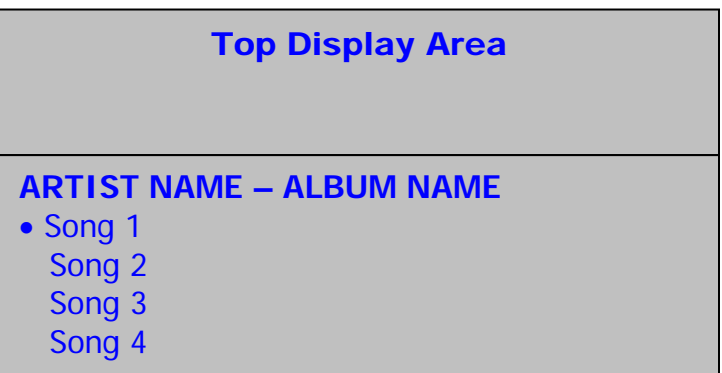

Si le CD ne figure pas parmi la banque de données, les pistes seront identifiées comme « Track 01 », « Track 02 » etc., tel qu'il est indiqué ci-dessous.

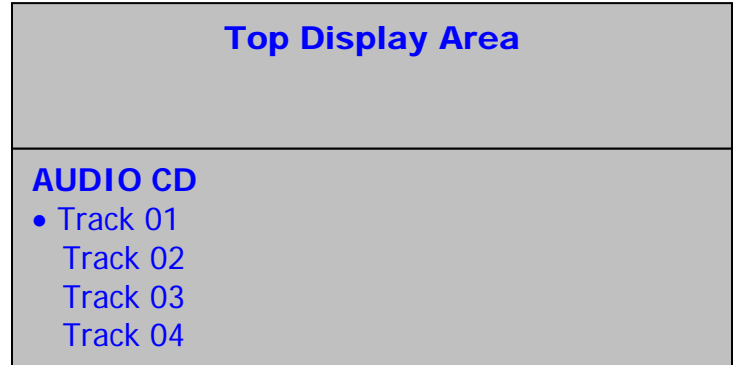

Vous pourrez alors repérer une piste, la sélectionner dans la liste et appuyer sur la touche de sélection (SELECT). Il est également possible de faire la lecture d'une piste de façon instantanée, en la sélectionnant dans la liste et en appuyer sur la touche de lecture.

*Remarque : Si l'information concernant la piste est incorrecte, l'utilisateur peut visualiser, soit le numéro de piste (Track #), soit l'information obtenue de la base de données en cliquant sur Info.* 

### **Lecture d'un CD de fichiers MP3**

Si un CD de fichier MP3 est inséré dans le lecteur lorsque l'appareil n'est pas en mode lecture ou fonction, seuls les pistes et les dossiers sur le disque seront affichés. Il est également possible de visualiser le contenu du disque de MP3 en sélectionnant « MP3 CD » dans le menu principal.

> 1. À l'aide de la touche de sélection (SELECT), vous pouvez sélectionner une piste ou ouvrir un dossier.

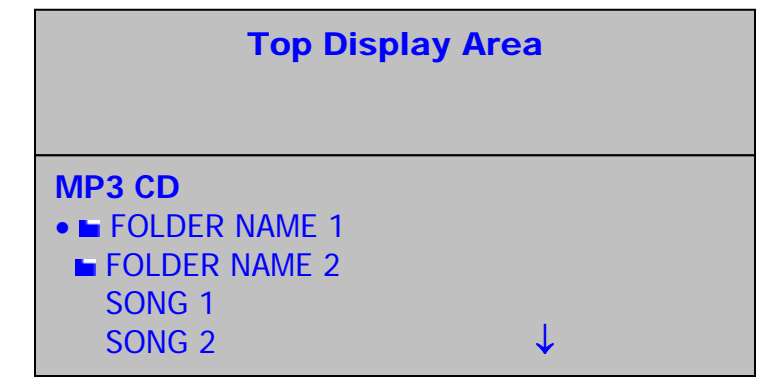

2. Suivez les mêmes consignes que pour faire la lecture d'un CD régulier.

### **Faire la lecture à partir du disque dur**

À partir du menu principal, il est possible de faire la sélection des pistes en utilisant les quatre catégories suivantes sauvegardées dans les balises ID3 : nom de l'artiste, titre de l'album, genre et liste d'écoute, tel qu'indiqué ci-dessous. Il est possible de parcourir les différents niveaux du menu en sélectionnant un article et en appuyant sur la touche de sélection (SELECT). Lorsque vous voulez revenir en arrière dans les options du menu, appuyez sur la touche Précédent (BACK).

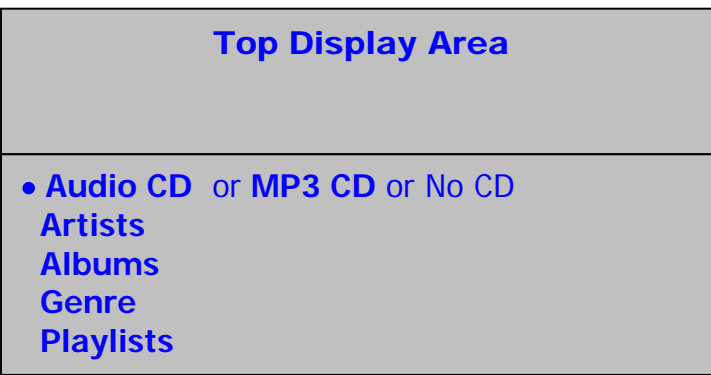

Lorsque vous sélectionnez l'option « Artists », la fenêtre ci-dessous s'affiche :

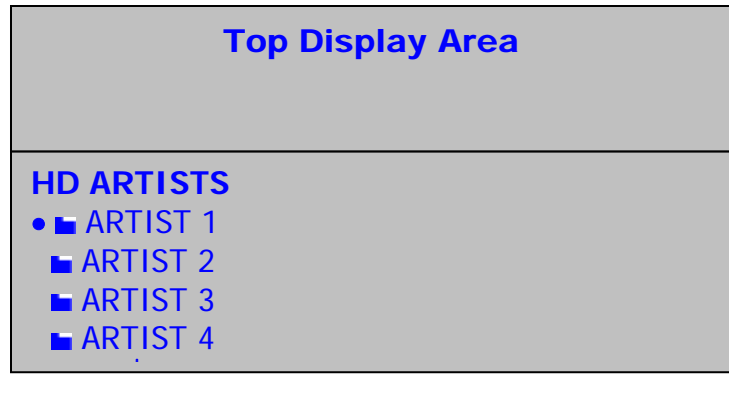

Vous pourrez ensuite déplacer le curseur et sélectionner l'artiste avec la touche de sélection (SELECT) et voir la liste de toutes les chansons de cet artiste qui sont sauvegardées sur le HDCD1.Utilisez le curseur pour sélectionner une chanson et appuyez sur la touche de sélection pour programmer un point de repère ou sur la touche de lecture pour que la chanson commence. Il est également possible de mettre en surbrillance un artiste et d'appuyer sur la touche de lecture pour écouter toutes les chansons de cet artiste.

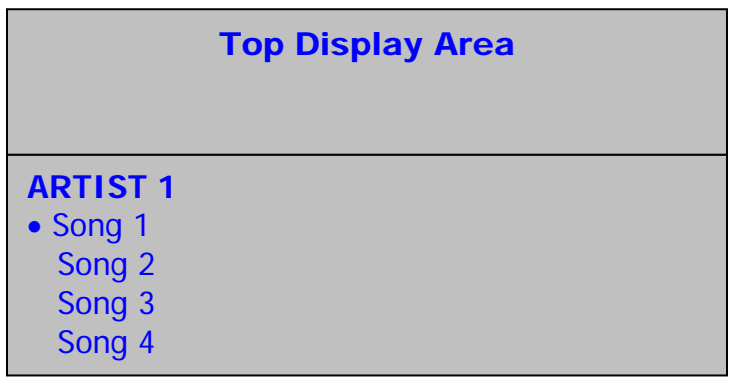

Lorsque vous sélectionnez l'option « Playlists », la fenêtre ci-dessous s'affiche :

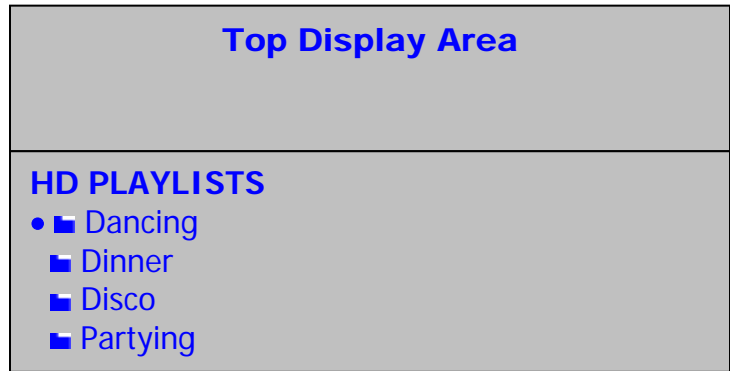

Vous pourrez ensuite déplacer le curseur et sélectionner la liste d'écoute avec la touche de sélection (SELECT) et voir la liste de toutes les chansons de la liste d'écoute. Utilisez le curseur pour sélectionner une chanson et appuyez sur la touche de sélection pour programmer un point de repère ou sur la touche de lecture pour que la chanson commence. Il est également possible de mettre en surbrillance une liste d'écoute et d'appuyer sur la touche de lecture pour écouter toutes les chansons de cette liste d'écoute.

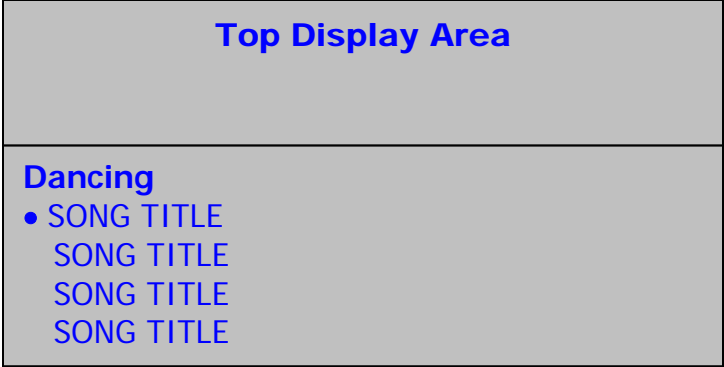

Lors de la lecture, voici à quoi ressemble l'écran :

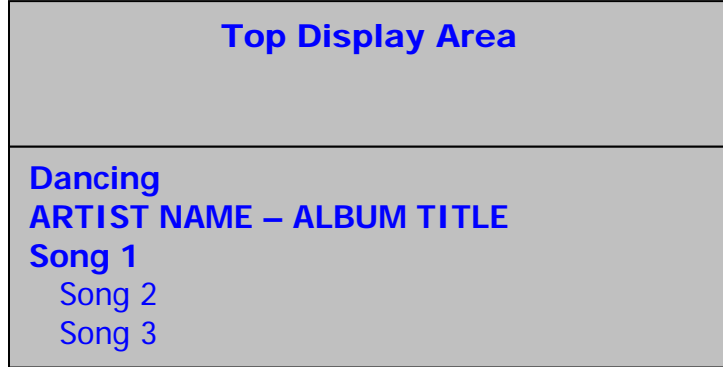

Lorsque vous sélectionnez l'option « Genre », la fenêtre ci-dessous s'affiche :

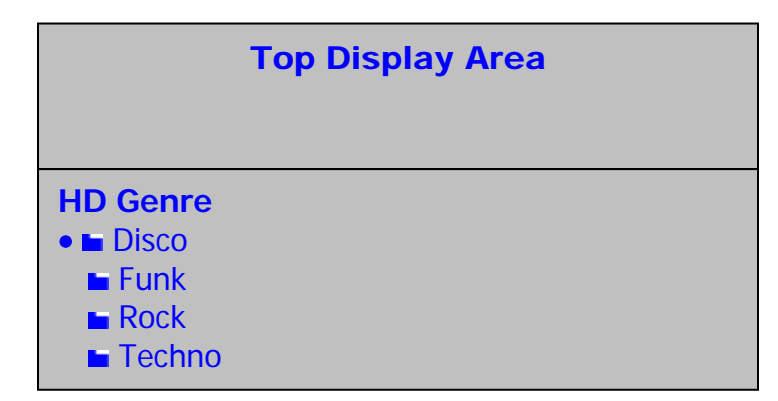

Vous pourrez ensuite déplacer le curseur et sélectionner le genre avec la touche de sélection (SELECT) et voir la liste de toutes les chansons de ce genre musical. Utilisez le curseur pour mettre en surbrillance une chanson et appuyez sur la touche de sélection pour programmer un point de repère ou sur la touche de lecture pour que la chanson commence. Il est également possible de mettre en surbrillance un genre et d'appuyer sur la touche de lecture pour écouter toutes les chansons de ce genre musical.

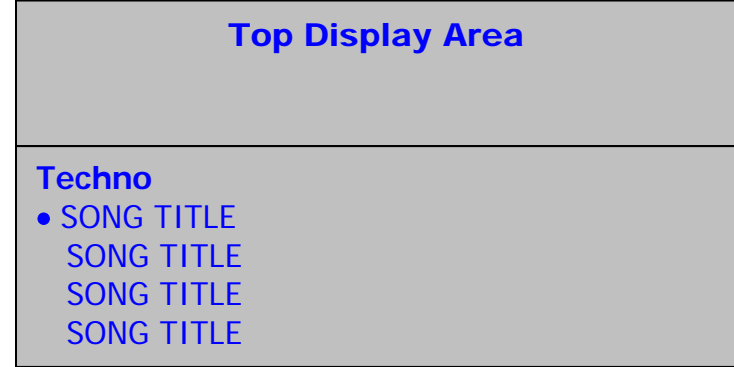

Lors de la lecture, voici à quoi ressemble l'écran :

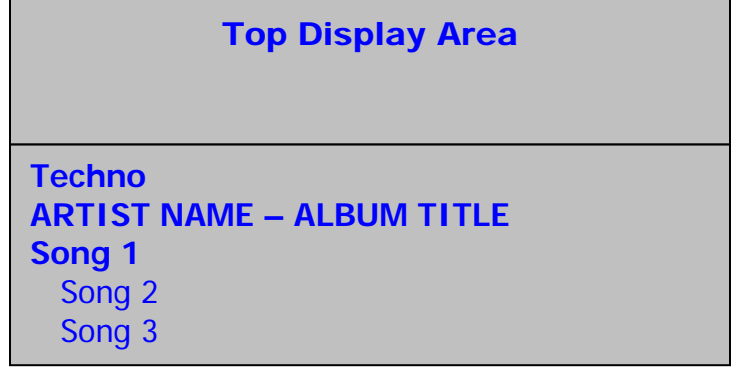

#### **Recherche de chansons**

La recherche ne peut être efficace que si l'information contenue dans les balises ID3 est correcte. Nous vous recommandons d'être assidu dans la création des balises ID3 pour que vos recherches se fassent de façon rapide et efficace.

Il est possible de faire une recherche en entrant les mots clés à l'aide de la molette ou du clavier.

**Molette :** Tourner la molette permet de parcourir la liste de A à Z et de 0 à 9.Lorsque le caractère désiré s'affiche, appuyez sur la touche de sélection (SELECT). Dans ce mode, la touche Précédent (BACK) agit comme touche d'effacement arrière. Pour insérer un espace, utilisez la molette pour sélectionner le caractère vierge (situé avant le « A » majuscule) et appuyez sur la touche de sélection (SELECT). Appuyer sur la touche de recherche (SEARCH) pour lancer la recherche.

**Clavier :** Branchez le clavier à l'entrée clavier avant ou à l'entrée clavier arrière. La plupart des touches fonctionnent de façon normale :

Utilisez les flèches gauches et droites pour déplacer le curseur.

Utilisez la touche de retour (ENTER) de la même façon que la touche de sélection du HDCD1.

Utilisez la touche d'échappement (ESC) de la même façon que la touche Précédent (BACK) du HDCD1.

Utilisez la touche d'effacement arrière (BACK SPACE) pour revenir et effacer le texte entré.

Utilisez la touche d'effacement (DEL) pour supprimer un carctère où le curseur, déplaçant tous les autres caractères.

*Remarque : Le clavier ne peut être utilisé que pour effectuer une recherche sur un lecteur à la fois. Si vous désirez faire une seconde recherche sur l'autre lecteur en même temps, la molette doit être utiliser pour entrer les données texte.* 

Appuyer sur la touche de recherche (SEARCH) pour lancer le mode recherche. La fenêtre suivante s'affiche : Vous pouvez effectuer la recherche par artiste, chanson, album ou liste d'écoute.

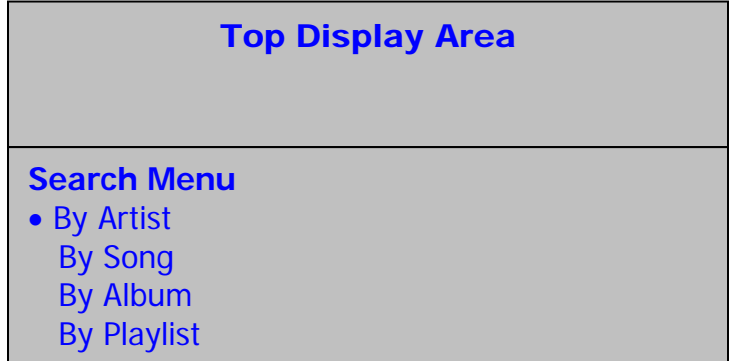

Utilisez la molette ou les flèches pour mettre en surbrillance une catégorie, et ensuite appuyez sur la touche de sélection (SELECT) ou la touche de retour (ENTER) pour la sélectionner. Lorsque vous voulez revenir en arrière dans les options du menu, appuyez sur la touche Précédent (BACK) ou la touche d'échappement (ESC). Après avoir sélectionné la catégorie, les résultats de la recherche sont affichés :

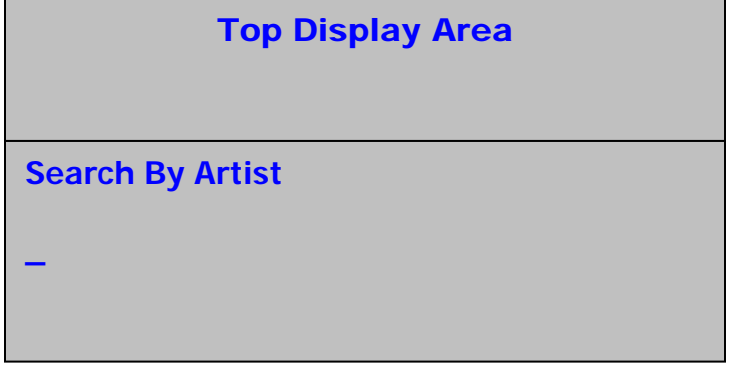

Le curseur clignote pour indiquer la zone de saisie. Entrez vos critères de recherche à l'aide de la molette ou du clavier.

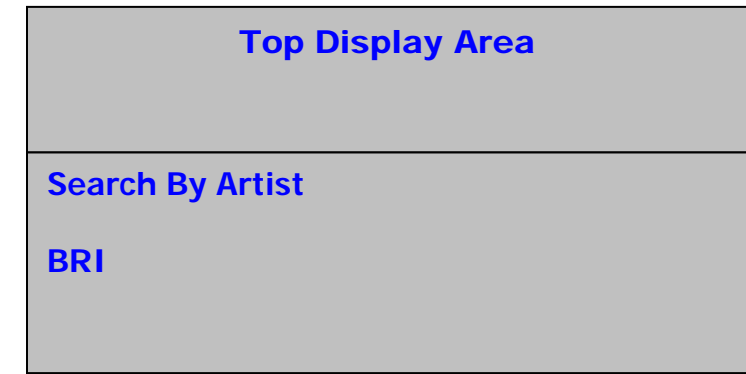

Lorsque que vous avez terminé d'entrer les critères de recherche, appuyez sur la touche de sélection (SELECT) ou sur la touche de retour (ENTER) pour lancer la recherche. Lorsque la recherche est terminée, les résultats sont affichés :

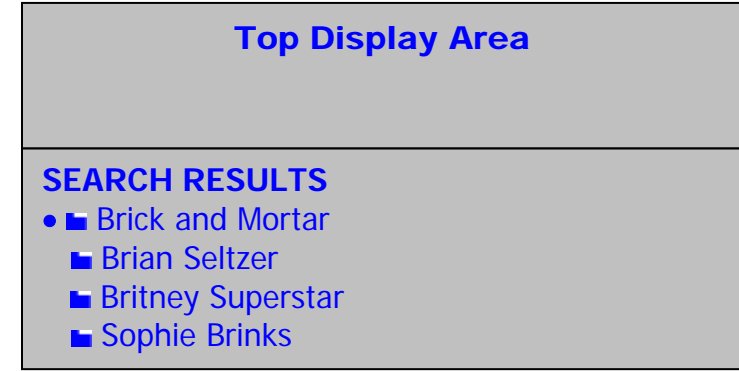

Vous pouvez alors utiliser la molette pour parcourir les résultats de la recherche. Si vous cherchiez par titre de chanson, vous pouvez utiliser les touches de sélection ou de lecture pour programmer un point de repère ou pour lancer la lecture de la chanson. Si vous utilisiez les autres catégories de recherche (artiste, genre ou album), vous pouvez utiliser la touche de sélection pour passer au menu suivant et choisir la chanson que vous désirez écouter.

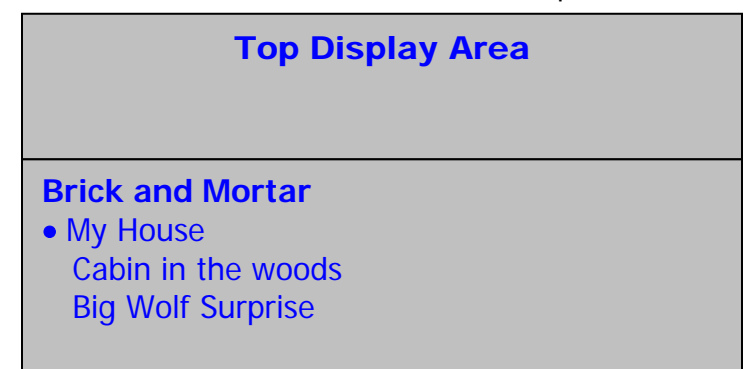

Vous pouvez sortir du mode recherche et retourner au menu principal en appuyant sur la touche Précédent (BACK) deux fois, ou encore, effectuer une nouvelle recherche.

#### **Afficher les données sur les chansons**

Pour afficher les données ID3 de la chanson sélectionnée lorsque le HDCD1 n'est pas en mode lecture, appuyez sur la touche d'information (INFO) :

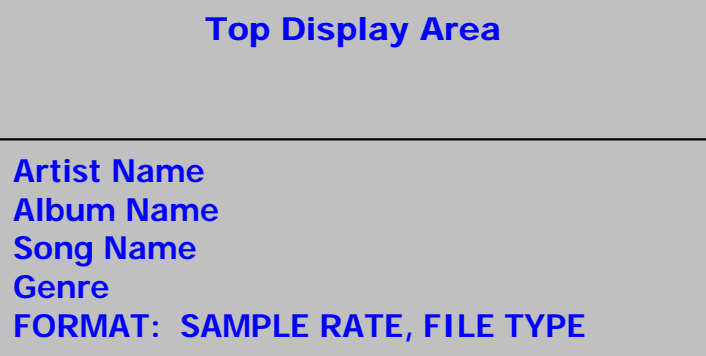

#### **Modofier les données sur les chansons**

Tout en regardant les données affichées dans la fenêtre ci-dessus, il est possible de modifier les données ID3 de la chanson en appuyant sur la touche d'information (INFO) pendant 2 secondes.

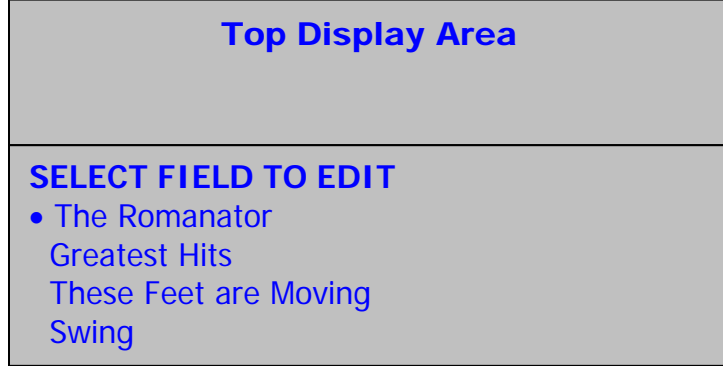

1. Mettez en surbrillance le champ que vous désirez modifier, appuyez sur la touche de sélection (SELECT) et à l'aide de la molette ou du clavier effectuez les modifications.

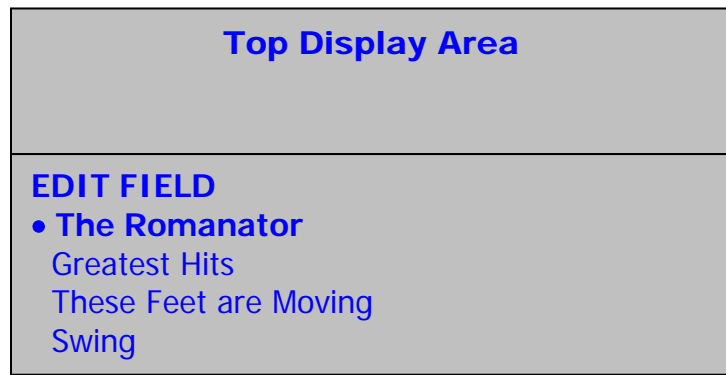

- 2. Appuyez sur la touche de sélection (SELECT) et la touche Précédent (BACK) ou utilisez les flèches sur le clavier pour déplacer le curseur.
- 3. Pour sortir du mode d'édition sans avoir fait de modifications, déplacez le curseur jusqu'au premier caractère et appuyez sur la touche Précédent (BACK) ou appuyez sur la touche d'information (INFO).
- 4. Pour sauvegarder les modifications, appuyez sur la touche de sauvegarde (SAVE). Ceci vous permettra de sauvegarder les modifications et de retourner au menu précédant afin d'apporter des modifications à d'autres champs.
#### **Créer une liste d'écoute**

- 1. Choisir un menu à partir duquel vous pouvez afficher et sélectionner des chansons.
- 2. Mettez une chanson en surbrillance et appuyez sur la touche de programmation (PROGRAM) pour l'ajouter à votre liste d'écoute. Un astérisque apparaît à côté du titre de la chanson pour indiquer qu'elle a été ajoutée à votre liste d'écoute. L'ordre de la liste d'écoute est déterminé par l'ordre dans lequel vous avez sélectionné les chansons.

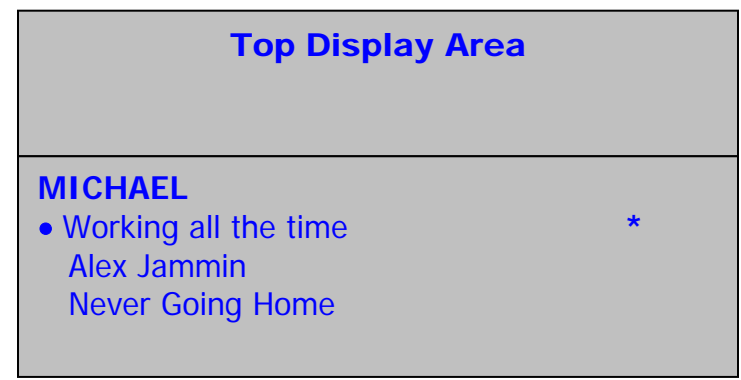

#### **Sauvegarder une liste d'écoute**

Appuyez sur la touche de sauvegarde (SAVE) pour afficher la liste d'écoute.

- Si vous êtes satisfait de votre liste d'écoute, appuyez de nouveau pour la sauvegarder. Nommez votre liste d'écoute et appuyez de nouveau sur la touche de sauvegarde.
- Si vous désirez écouter votre liste d'écoute, appuyez sur la touche de lecture.
- Si vous désirez supprimer une piste de votre liste d'écoute, mettez-la en surbrillance et appuyez sur la touche de programmation (PROGRAM).
- Si vous désirez ajouter d'autres pistes à votre liste d'écoute, appuyez sur la touche Précédent (BACK) et ensuite sur la touche de programmation (PROGRAM).
- Si vous désirez modifier le nom d'une liste d'écoute, sélectionnez-la et appuyez et maintenez la touche d'information (INFO) enfoncez.
- *Remarque : Vous pouvez également utiliser le logiciel HDCD1 Manager pour créer et administrer vos listes d'écoute.*

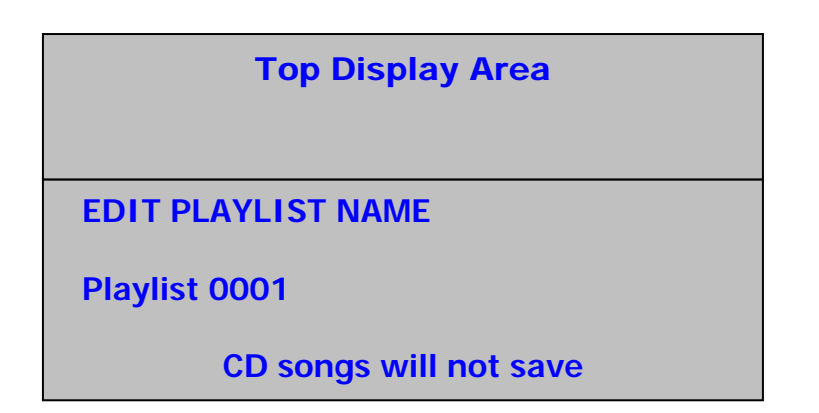

#### **Suppression de pistes**

Pour accéder au menu de suppression, appuyez sur la touche de fonction (UTILITY), sélectionnez l'option « DELETE » et appuyez sur la touche de sélection (SELECT). Vous serez invité à entrer votre mot de passe. Il n'y a pas de mot de passe par défaut, alors laissez ce champ vide jusqu'à ce que vous en ayez choisit un.

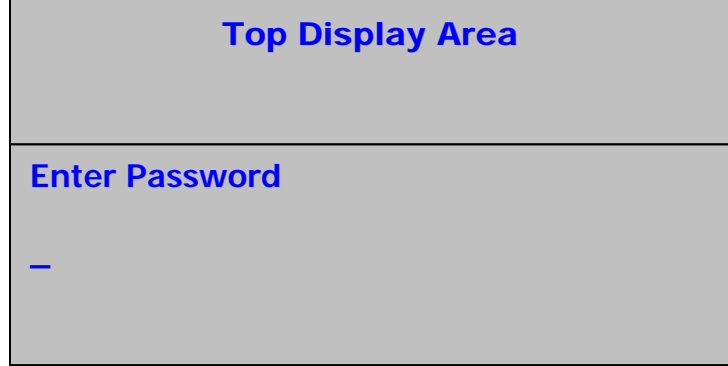

Après avoir entré votre mot de passe, vous pourrez choisir parmi 4 options de suppression. Vous pouvez choisir de supprimer un album, un artiste, une liste d'écoute ou la totalité d'un disque. Sélectionnez une catégorie et appuyez sur la touche de sélection (SELECT).

Si vous choisissez un artiste, un album ou une liste d'écoute, vous pourrez ensuite sélectionner de supprimer des pistes individuelles ou toutes les pistes de cet artiste, toutes les pistes d'un album ou toutes les pistes d'une liste d'écoute. Utilisez la molette pour mettre en surbrillance ce que vous désirez supprimer et appuyez sur la touche de sauvegarde (SAVE) pour le supprimer, ou utilisez la touche de sélection pour vous déplacez dans le menu suivant pour sélectionner des pistes individuelles.

Si vous désirez effacer tout le contenu du disque dur, mettez en surbrillance « Erase All » et appuyez sur la touche de sélection (SELECT).

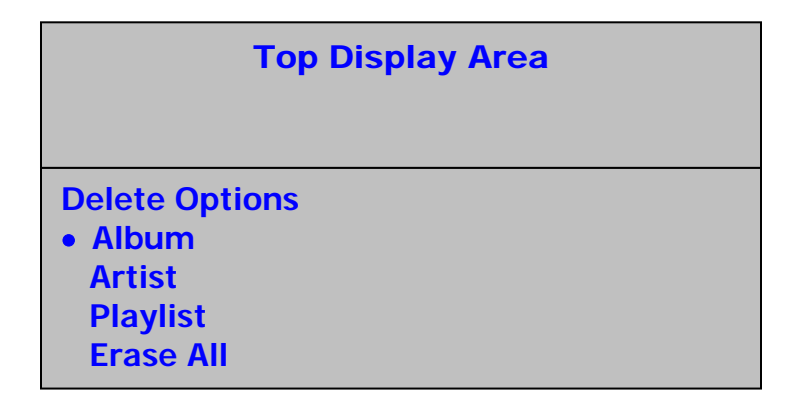

## **FONCTION DE LECTURE/PAUSE ET DE REPÉRAGE**

**LECTURE ET REPÉRAGE** 

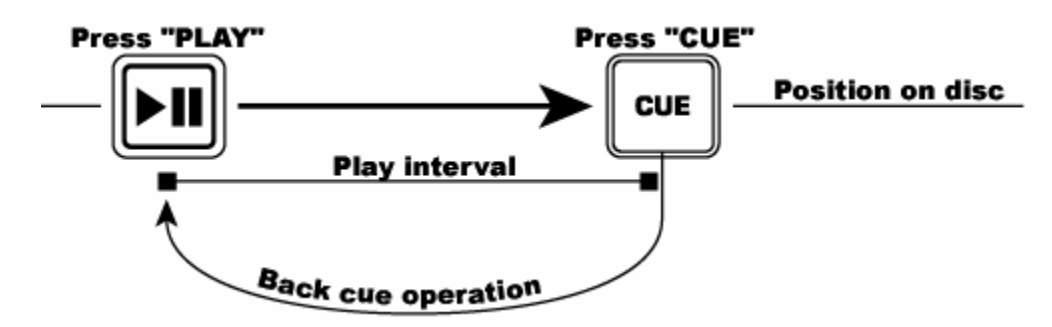

La touche de lecture/pause permet de lancer la chanson. La touche de repérage (CUE) permet de recommencer la lecture là où la chanson avait commencé. Ceci s'appelle un point de repère. En appuyant en alternance la touche de lecture/pause et la touche de repérage (CUE), la chanson peut recommencer du point de repérage autant de fois que vous le désirez. Cette fonction s'appelle le repérage arrière (back cue).

#### **LECTURE, PAUSE ET REPÉRAGE**

**MODIFICATION DU POINT DE REPÈRE** 

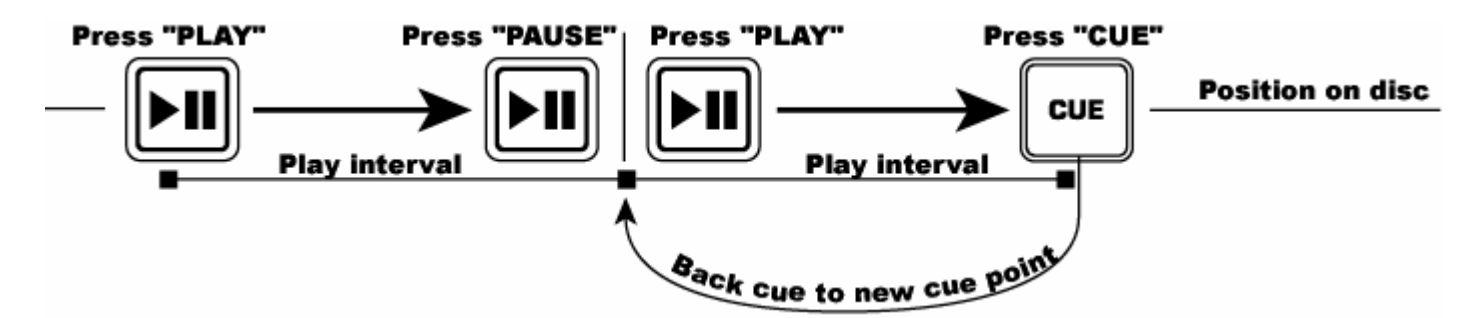

Lorsque le lecteur est en mode pause et que vous appuyez de nouveau sur la touche de lecture/pause pour recommencer la lecture, cette nouvelle position devient le nouveau point de repérage arrière.

#### $c_{U_Q}$ Rotate **Point** Press "CUE" **Press "PLAY" CUE** Play interval Back to new cue point

Pour modifier le point de repère, utilisez la molette. Si la molette est tournée lorsqu'un point de repère est programmé sur une chanson, un nouveau point sera créé. Vous devez appuyer sur la touche de lecture, puis sur la touche de repérage (CUE) avant de pouvoir effectuer cette opération. Le HDCD1 fera la lecture de petits segments de la piste au fur et à mesure que la molette tourne jusqu'à ce que vous trouviez le point désiré. Appuyez ensuite sur la touche de lecture/pause, puis sur la touche de repérage (CUE) pour créer un nouveau point de repère.

## **BOUCLAGE**

**BOUCLAGE :** Une boucle est une section de la piste que vous désirez répéter en continu.

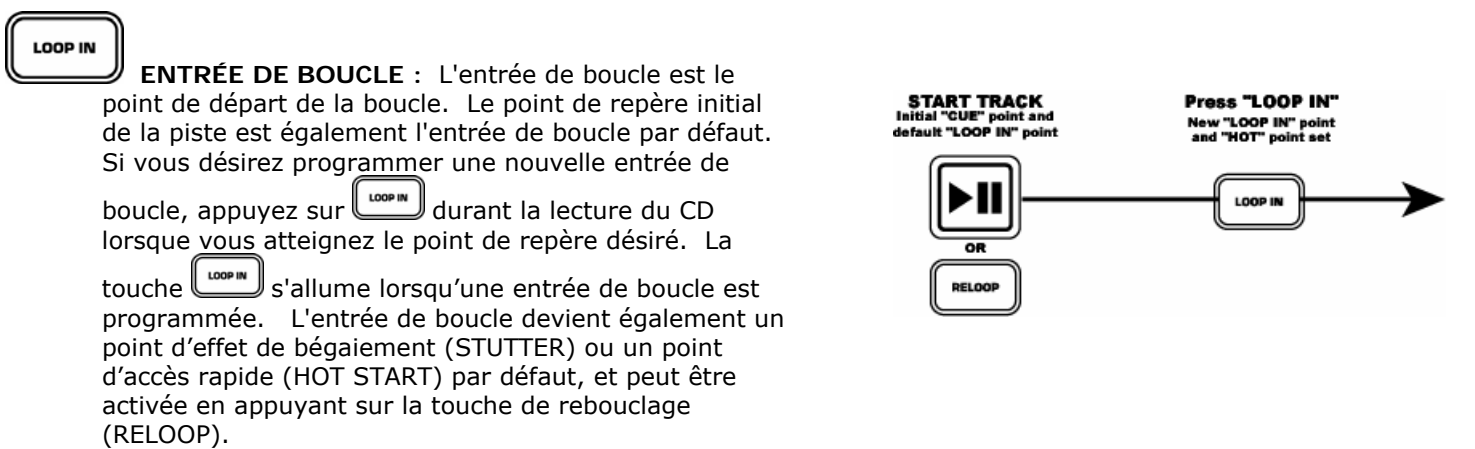

*REMARQUE : L'appareil mémorise le nouveau point de repère comme l'entrée de boucle ou comme point d'accès rapide jusqu'à ce que vous programmiez un nouveau point d'entrée de boucle ou que vous changiez de piste.* 

LOOP OUT

 **SORTIE DE BOUCLE (LOOP OUT) :** Le point de sortie de boucle détermine la fin de la boucle. La

première fois que vous appuyez sur lorsque le lecteur est en mode lecture, la touche de sortie de boucle s'allume et la lecture reprend à l'entrée de boucle sans arrêt de lecture. Lorsque la piste atteint à nouveau le point de sortie de boucle, la lecture retournera au point d'entrée de boucle et répétera cette action en continu. La touche d'entrée de boucle (LOOP IN) clignote également durant la lecture de la boucle. Pour mettre fin à la lecture de la boucle, appuyez sur la touche de sortie de boucle (LOOP OUT) de nouveau. La lecture de la piste continue lorsque le point de sortie de boucle est atteint. La touche de sortie de boucle (LOOP OUT) s'allume indiquant que la boucle est mémorisée et qu'elle peut être réactivée à l'aide de la touche de rebouclage.

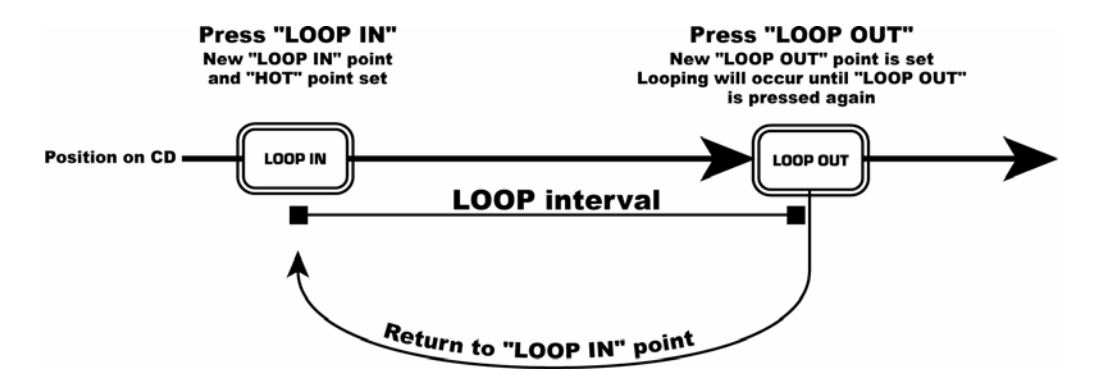

*Remarque : Le point de sortie de boucle est supprimé si la touche entrée de boucle (LOOP IN) est enfoncée ou si un nouveau point de repère est programmé après le point de sortie de boucle. Ceci est important parce que, sans ce point, la fonction de rebouclage (Reloop) est impossible.* 

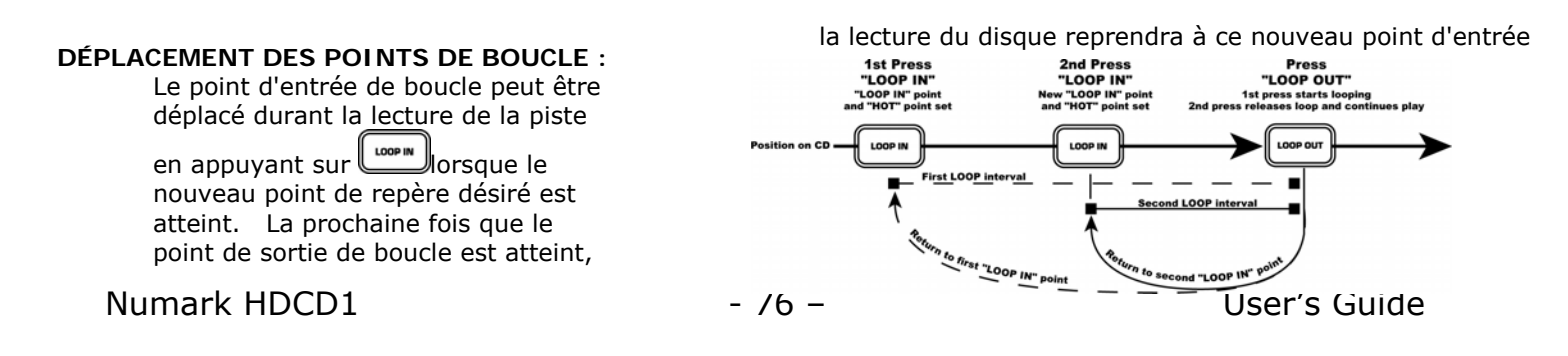

Le point de sortie de boucle peut également être déplacé durant la lecture de la boucle. Appuyez sur value pour supprimer le point de sortie de boucle actuel et appuyez de nouveau lorsque le nouveau point de sortie boucle désiré est atteint.

#### **RELOOP**

 **TOUCHE DE REBOUCLAGE/BÉGAIEMENT (RELOOP/STUTTER)***Cette touche permet d'utiliser 2 fonctions différentes selon les réglages de la boucle.* 

**La fonction de rebouclage** est possible seulement si les points de boucle sont déjà programmés. La fonction de rebouclage retourne automatiquement la musique au point d'entrée de boucle et joue en boucle jusqu'à ce que la touche de sortie de boucle soit enfoncée de nouveau.

**La fonction de bégaiement (Stutter)** commence instantanément la lecture au point d'accès rapide programmé auparavant. Vous n'avez qu'à régler le point de bégaiement (point d'accès rapide) en suivant les indications pour la programmation du point d'entrée de boucle, car ces points sont les mêmes. **N'oubliez pas que cette touche sert également pour la fonction de rebouclage, donc, si un point de sortie de boucle est réglé, le lecteur joue en boucle jusqu'à ce que la touche de sortie de boucle soit enfoncée de nouveau.**

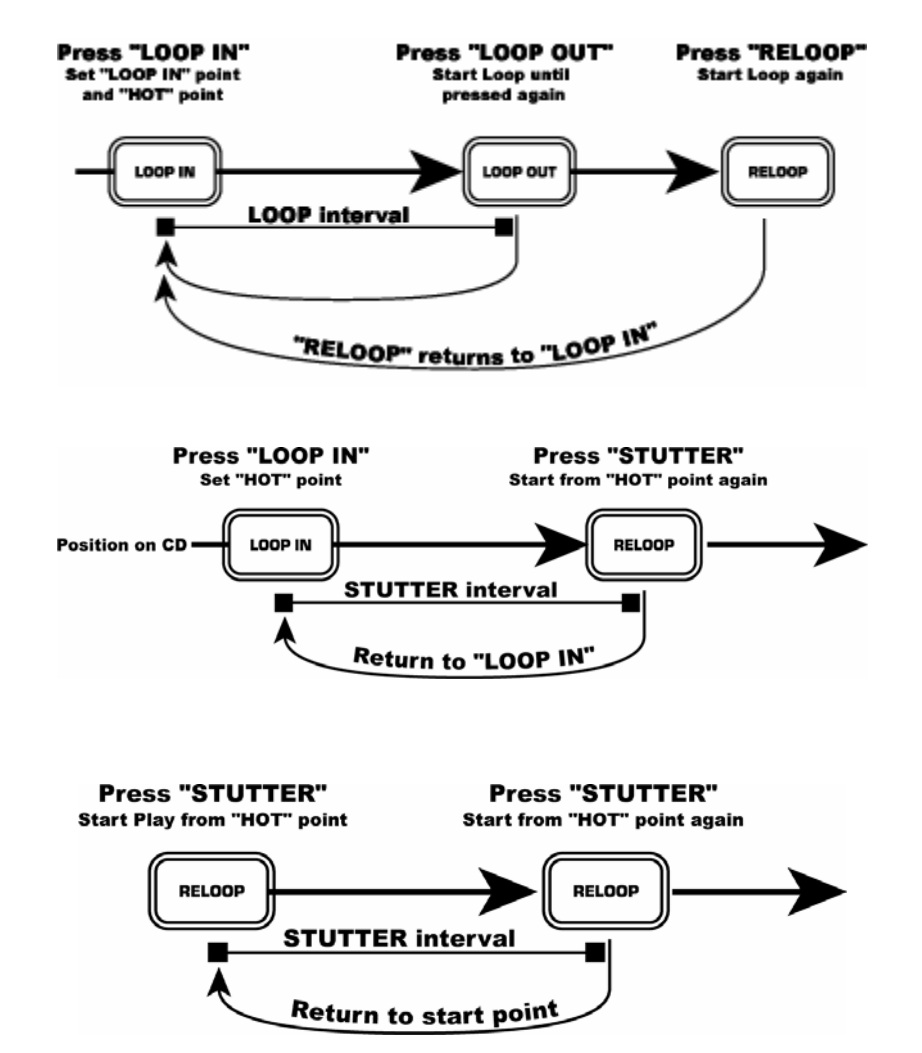

*REMARQUE : Le lecteur mémorise les nouveaux points d'accès rapide jusqu'à ce qu'un nouveau point d'entrée de boucle soit programmé ou qu'un nouveau CD soit inséré. Le nouveau point de repère sera accessible jusqu'à ce que vous retiriez le disque de l'appareil. Si vous changez de piste* 

*et que vous aviez programmé une entrée de boucle sur une autre piste, appuyer sur vous permet de retourner automatiquement à ce point de repère.*

## **SYNCHRONISATION DES BATTEMENTS PAR MINUTES (BPM)**

Synchronisez les tempos à l'oreille en écoutant la musique sur les deux lecteurs et en ajustant la vitesse de lecture. Lorsque le tempo de la musique du lecteur sélectionné est plus lent que celui de l'autre lecteur, déplacez l'atténuateur vers le « + » et synchronisez le tempo. Lorsque vous désirez ralentir le lecteur sélectionné, déplacez l'atténuateur vers le « - ». Vous avez ci-dessous une façon de synchroniser la vitesse de lecture du lecteur 2 au tempo de la chanson sur le lecteur 1.

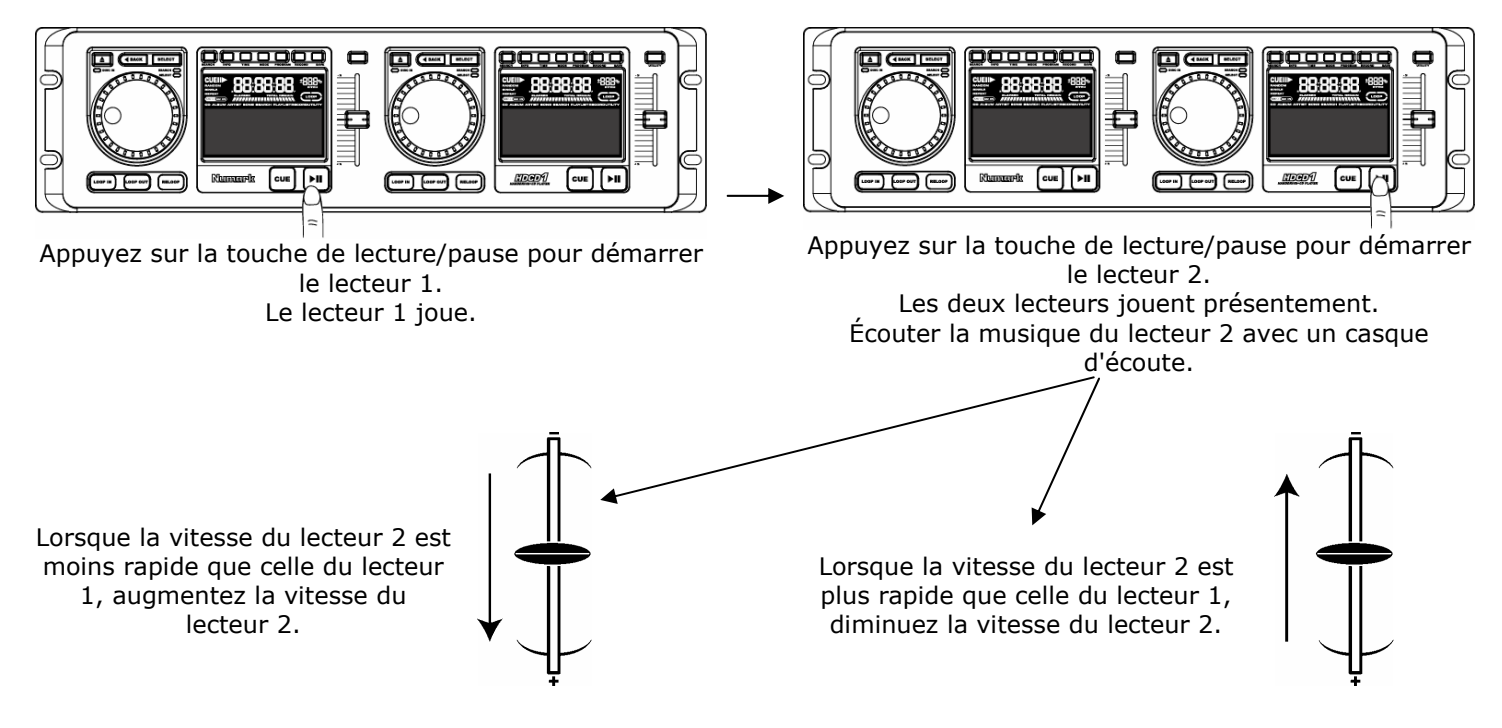

#### **SYNCHRONISATION DES TEMPOS EN MODIFIANT LA VITESSE DE LECTURE**

Si le BPM est pareil sur les deux lecteurs, mais que les rythmes de batterie ne sont pas synchronisés, vous devez modifier momentanément la vitesse de lecture tel qu'indiqué ci-dessous. L'exemple ci-dessous montre comment modifier la vitesse de lecture d'une piste sur le lecteur 2 pour le synchroniser à celle du lecteur 1.

Si le lecteur 2 est moins rapide, tournez la molette dans le sens horaire pour augmenter sa vitesse de lecture.

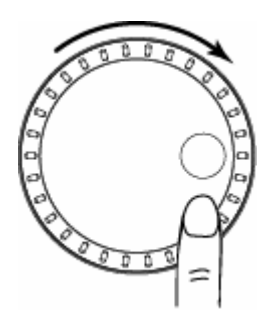

Si le lecteur 2 est plus rapide, tournez la molette dans le sens antihoraire pour diminuer sa vitesse de lecture.

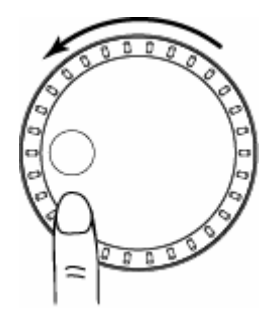

La vitesse change tant que tourne la molette. Plus vous tournez rapidement la molette, plus vous modifiez la vitesse. Lorsque vous relâchez la molette, la tonalité et la vitesse reviennent à leur niveau initial.

## **MIXAGE AVEC DEUX LECTEURS**

Lorsque le lecteur 1 est en cours de lecture, insérez un disque dans le lecteur 2 et sélectionnez votre prochaine piste, synchronisez-la à la vitesse de lecture de celle sur le lecteur 1 et lorsque vous êtes prêt utilisez le crossfader de votre console de mixage pour fondre la musique du lecteur 2 à celle du lecteur 1.

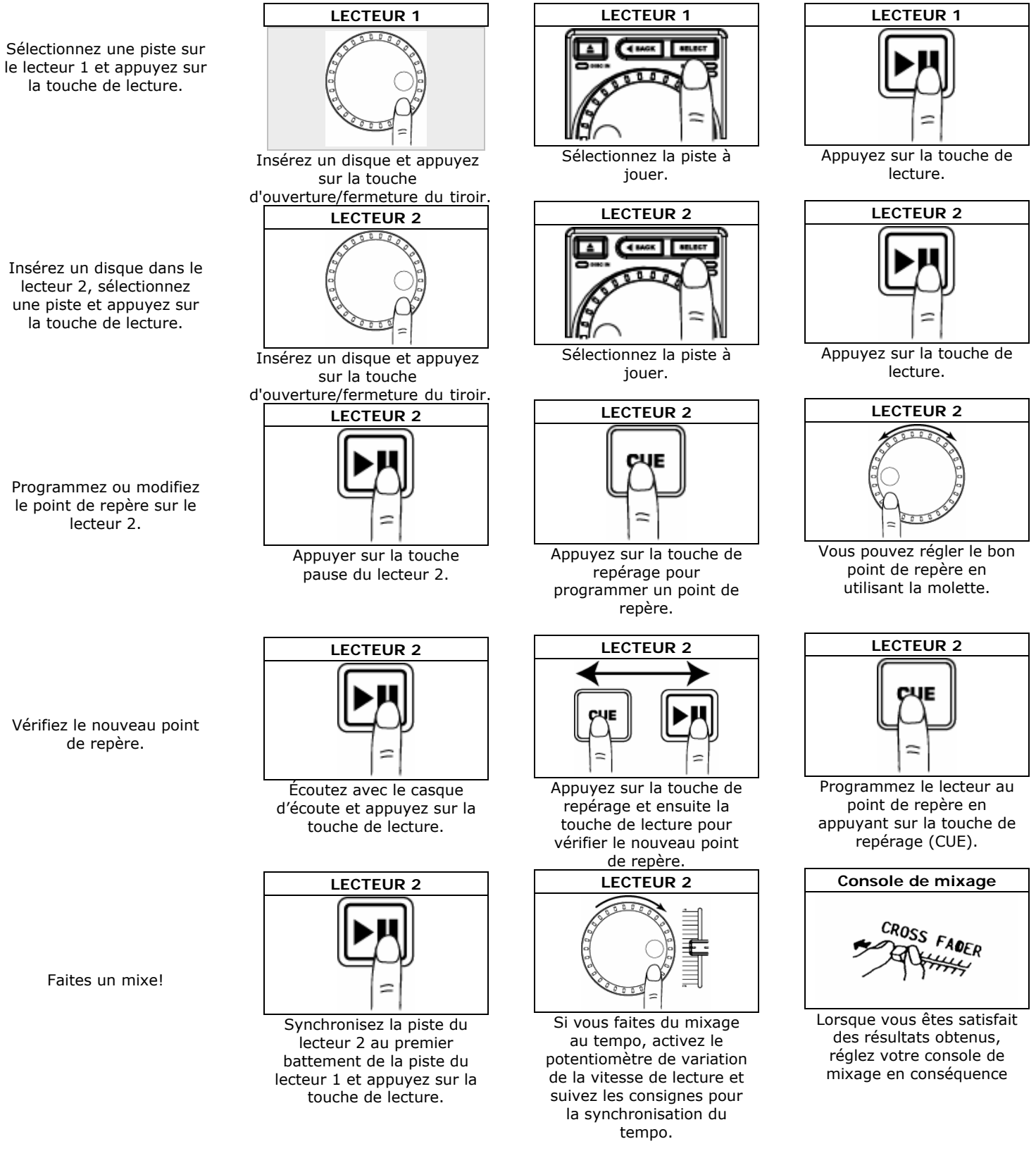

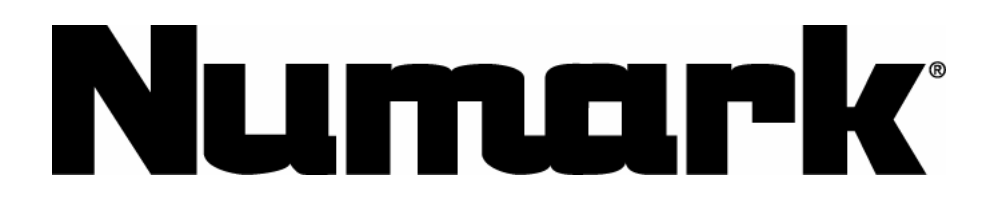

# **DUAL CD PLAYER SYSTEM MIT INTEGRIERTER FESTPLATTE**

# **BEDIENUNGSANLEITUNG**

**Version 2.0** 

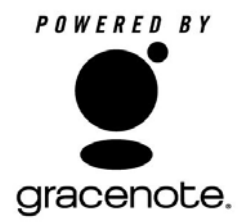

#### **AUFBAUANLEITUNG**

- 1. Überprüfen Sie, dass sich alle unten aufgeführten Bestandteile in der Verpackung befinden.
- 2. LESEN SIE DIE SICHERHEITSHINWEISE VOR DER VERWENDUNG DIESES PRODUKTES.
- 3. Stellen Sie das Gerät so auf, dass es in Betrieb genommen werden kann.
- 4. Verbinden ein Steuerkabel vom Control-Anschluss 1 der Steuereinheit zum Control-Anschluss 1 der Laufwerkseinheit.
- 5. Verbinden ein Steuerkabel vom Control-Anschluss 2 der Steuereinheit zum Control-Anschluss 2 der Laufwerkseinheit.
- 6. Überprüfen Sie, dass noch alle Geräte ausgeschaltet sind und sich die Lautstärkeregler auf "Null" befinden.
- 7. Verbinden Sie die Ein- und Ausgänge mit Ihrem Mixer
- 8. Schließen Sie alle Geräte an den Stromkreis an.
- 9. Schalten Sie Ihre Geräte in dieser Reihenfolge ein:
	- Audioquellen (z.B. HDCD1, Turntables oder CD Player)
	- Mixer
	- Zuletzt, die Verstärker oder die aktiven Lautsprecher
- 10. Schalten Sie die Geräte in genau umgekehrter Reihenfolge aus:
	- Schalten Sie die Verstärker aus
	- dann den Mixer
	- zuletzt schalten Sie die Signalquellen aus (HDCD1)
- 11. Gehen Sie zur Registrierung Ihres Produktes auf http://www.numark.com.

*Weitere Produktinformationen finden Sie auf http://www.numark.com und http://www.numark.de* 

#### **Inhalt:**

- HDCD1 Laufwerkseinheit
- HDCD1 Steuereinheit
- Tastatur
- (2) Steuerkabel
- (2) Chinch (RCA) Anschlusskabel
- Software CD

## **Beschreibung der Vorderseite**

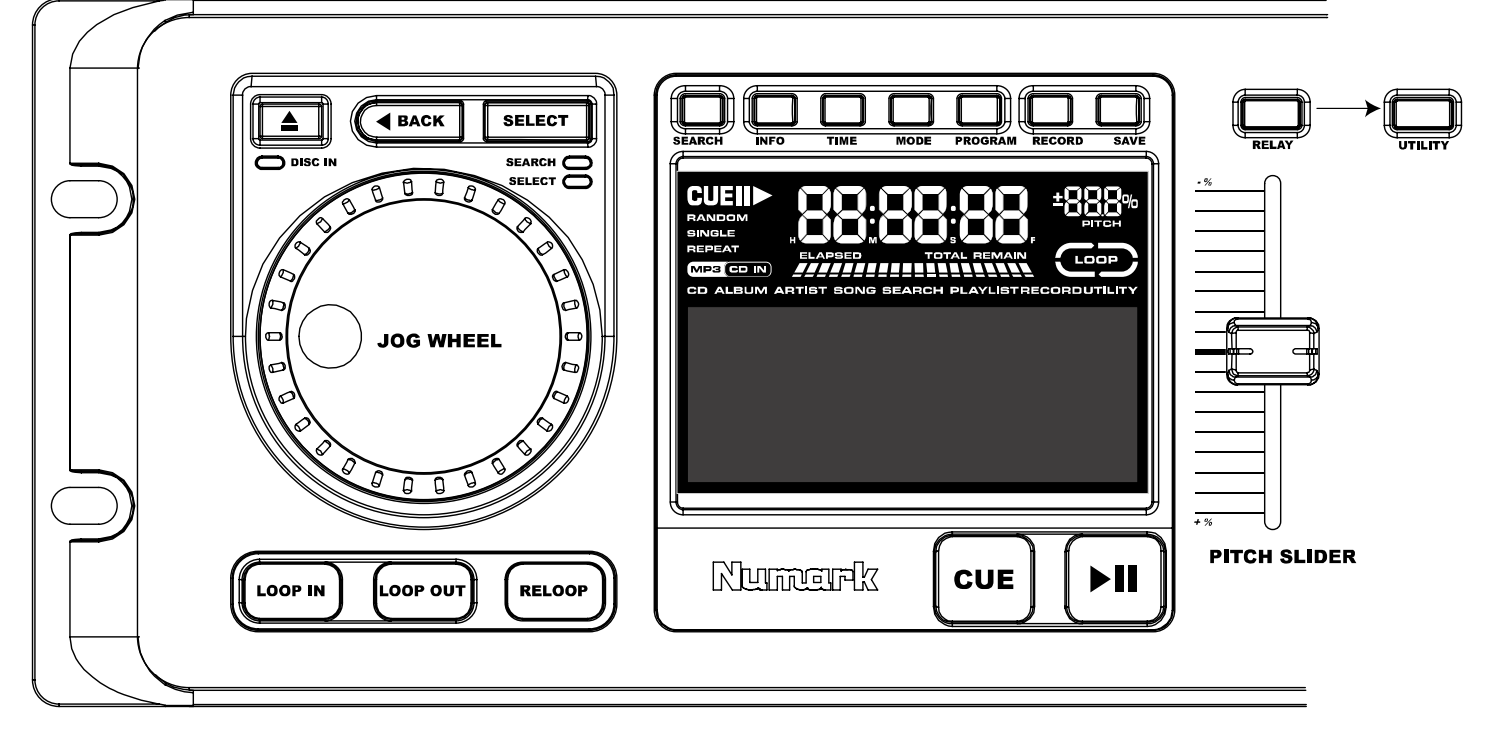

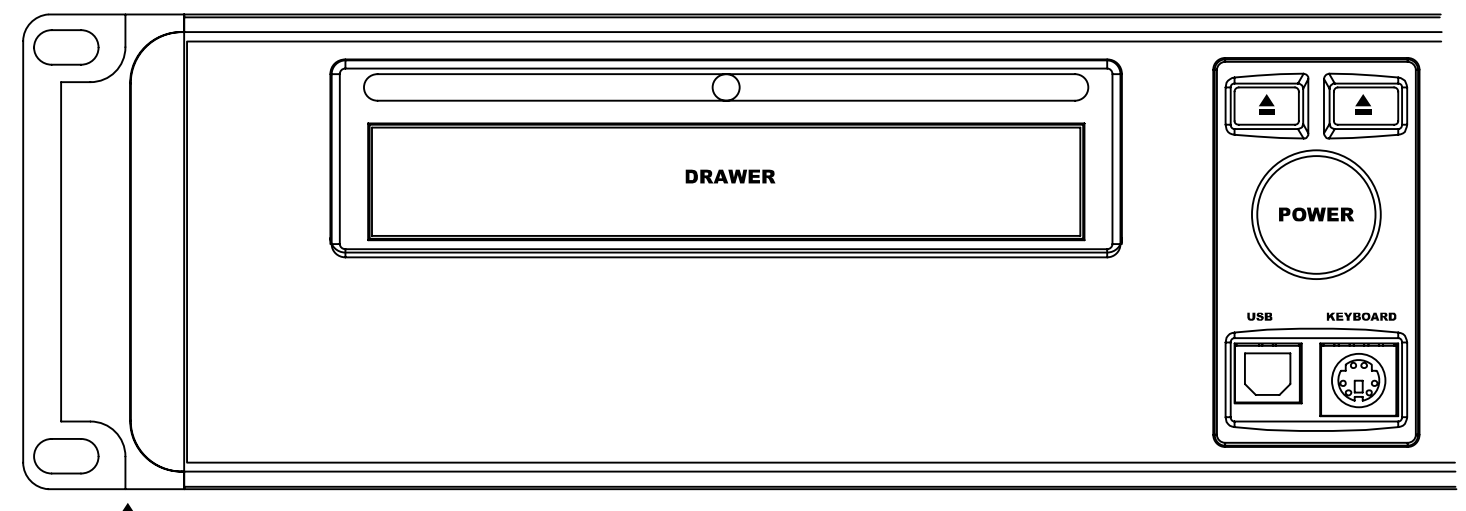

**OPEN** - Hiermit öffnen und schließen Sie die CD Schublade. *Bitte Beachten: Die Schublade öffnet nicht, wenn eine CD gerade abgespielt wird. Um die CD-Schublade vor versehentlicher Beschädigung zu*  schützen, schließt die Schublade nach 30 Sekunden automatisch. Im t31ag t\_t *rcn. .* 

1) Während der Wiedergabe im Play Mode: Wenn ein Song abgespielt wird, wird das Wheel für Pitch Bend Funktionen verwendet. Sie können so zeitweise die Geschwindigkeit der Musik verändern, um beispielsweise Beats abzupassen. Um einen Song schneller laufen zu lassen, drehen Sie das Wheel nach rechts. Um einen Song langsamer werden zu lassen, drehen Sie das Wheel nach links. Je schneller Sie das Wheel drehen, umso mehr wird sich das Tempo ändern. Wird das Wheel nicht mehr gedreht, kehrt das Tempo wieder in den Normalzustand zurück.

2) Beim Unterbrechen des Play Modes: Wenn die Wiedergabe unterbrochen wurde, wird das Wheel zur Definition eines neuen Cue Punktes benutzt. Beachten Sie hierzu den CUE Abschnitt weiter unten.

3) Während des Suchens im Play Mode: Das Wheel wird für den schnellen Suchvor- und rücklauf verwendet, wenn gleichzeitig der Search Button aktiviert ist.

4) Im Select Mode: Das Wheel wird für die Menünavigation verwendet.

**PLAY/PAUSE** - Beginnt mit der Musikwiedergabe vom zuletzt gesetzten Cue Punkt oder unterbricht die Wiedergabe. Wird "PLAY" gedrückt, nachdem die Musik mit "PAUSE" unterbrochen wurde, wird ein neuer Cue Punkt gesetzt. *Beachten Sie: Wird "PLAY" beim Blättern im Select Mode gedrückt, geht der HDCD1 in den Play Mode und spielt den ausgewählten Track vom Beginn an ab.* 

**CUE** – Der Cue Punkt bezeichnet die Trackposition, von der die Musik beim Drücken von PLAY zu spielen beginnt. Wird bei der Wiedergabe der CUE Button gedrückt, springt der Titel zurück zum Cue Punkt und unterbricht die Wiedergabe. Der ursprüngliche Cue Punkt ist der Anfang eines Tracks, was jedoch geändert werden kann, indem die Wiedergabe von einem anderen Punkt aus gestartet wird. Wird die Musik zum Beispiel unterbrochen und die PLAY wird gedrückt, wird automatisch ein neuer Cue Punkt gesetzt. Sie können einen Cue Punkt ganz einfach bearbeiten, indem Sie das Wheel drehen, während die Wiedergabe am Gerät unterbrochen wurde. Beim Drehen des Wheels hören Sie die Musik. Wenn Sie das Wheel stoppen und PLAY drücken, wird ein neuer Cue Punkt definiert. Abwechselndes Drücken der PLAY – und CUE Button ermöglichen es, einen wiederholt von derselben Position aus zu starten.

*Bitte beachten: Wird der CUE Button zweimal gedrückt, spielt die Musik von diesem Punkt ab, bis der Button losgelassen wird.* 

*Bitte beachten: Wird der CUE Button beim Blättern im Select Mode gedrückt, schaltet sich der HDCD1 in den Play Mode und geht zum Anfang des gewählten Tracks, ohne mit der Wiedergabe zu beginnen.* 

**PITCH SLIDER** – Mit dem Pitch Slider können Sie das Tempo des momentan geladenen Songs zum Tempo eines anderen Songs dauerhaft anpassen. Bewegen Sie den Slider in die (+) Richtung zum Beschleunigen des Tempos und in die (-) Richtung zum Abbremsen des Tempos. Mit diesen Justierungen können Sie ganz leicht zwei Songtempi aneinander anpassen, falls die Songs unterschiedlich schnell sind. Mit dem Wheel können Sie kleinere Korrekturen vornehmen, um die Beats synchron zu halten.

**LOOP IN** – Drücken Sie den Button, um einen Loop In Punkt zu markieren. Dadurch wird ein Startpunkt eines Loops definiert. Der ursprüngliche "Loop In" befindet sich am Anfang eines Tracks.

**LOOP OUT** – Drücken Sie diesen Button, um einen "Loop Out" Punkt festzulegen. Diese Markierung bezeichnet den Endpunkt eines Loops. Wird der Button während der Wiedergabe gedrückt, springt die Musik zum Loop In Punkt und spielt den Loop, bis der "Loop Out" Button nochmals gedrückt wird.

**RELOOP** – Mit diesem Button springt die Musik zum "Loop In" Punkt und startet den Loop von neuem.

**SEARCH** – Zwei Betriebsarten:

1) HD: Wenn Sie in den Festplattenverzeichnissen blättern, aktivieren Sie mit dem SEARCH Button die Suchfunktion. Sie können nach einem Track nach Künstler, Songtitel, Albumtitel oder Playliste suchen.

2) Während der Wiedergabe: Wird SEARCH während des Abspielens gedrückt, schalten Sie das Jog Wheel zwischen den Pitch Bend und Schnellsuch-Mode um. Im Such-Mode können Sie mit dem Wheel schnell durch einen Track vor und zurück fahren. Bitte beachten: Die Suchfunktion schaltet sich nach 8 Sekunden ohne Verwendung automatisch aus. Sie können Sie auch manuell deaktivieren, indem Sie SEARCH noch einmal drücken. Somit können Sie verhindern, dass Sie nach dem Auffinden eines richtigen Wiedergabepunktes, ungewollt nochmals suchen.

**INFO** – Zeigt alle Informationen über einen ausgewählten Track an, solange das Geräte nicht im Play Mode ist. Spielt das Gerät einen Titel ab, müssen Sie erst den Back Button vor dem INFO Button drücken. Wenn Sie die Informationen im Display sehen, können Sie durch Drücken des INFO Button für zwei

Sekunden den Edit Mode aufrufen, in welchem Sie die Änderungen an den Track Informationen vornehmen können. Drücken Sie SAVE, um editierte Track Informationen abzuspeichern.

**TIME** – Hiermit schalten Sie die Zeitanzeige im Display zwischen vergangener Zeit, verbleibender Zeit eines Tracks und verbleibende Zeit eines Albums, einer Playliste oder einer CD um.

**MODE** – Wechselt zwischen den folgenden Betriebsarten

- **Continuous** spielt die CD oder eine Playliste in einem ab.
- **Single** spielt nur einen Song ab.
- **Repeat** wiederholt die gesamte CD oder die Playliste.
- **Single Repeat** wiederholt einen einzelnen Track.

**PROGRAM** – Mit dem PROGRAM Button können Sie eine Playliste erstellen. Wenn ein Track ausgewählt wurde, drücken Sie PROGRAM, um ihn der Playliste hinzuzufügen. Halten Sie PROGRAM für zwei Sekunden gedrückt, um eine Playliste zu löschen. Wenn alle gewünschten Tracks Bestandteil der Playliste sind, können Sie mit SAVE die Playliste überprüfen. Drücken Sie noch einmal SAVE, um Ihre Playliste zu benennen. Ein nochmaliges Drücken von SAVE speichert Ihre Playliste ab.

**RECORD** – Diese Funktion ermöglicht die Audioaufnahme von CD oder von den Eingangsbuchsen auf der Geräterückseite.

- o **Um eine ganze CD aufzunehmen:** Legen Sie eine CD ein und drücken BACK, bis Sie sich im Hauptmenü befinden. Wählen Sie "Audio CD" und drücken Sie RECORD. Gehen Sie auf "Rapid Archive" und drücken Sie SELECT.
- o **Um einen einzelnen Tack aufzunehmen:** Legen Sie eine CD ein und drücken BACK, bis Sie sich im Hauptmenü befinden. Wählen Sie "Audio CD" und drücken Sie RECORD. Verwenden Sie das Wheel zur Auswahl eines Songs und drücken Sie Record.

*Bitte beachten: Bei der Überspielung von Audio CDs kann es notwenig sein, die Tracks später mit dem Compression Feature des Utility Menüs zu komprimieren.*

**SAVE** – Verwenden Sie diesen Button, um geänderte Track Informationen und Playlisten zu speichern und um Löschfunktionen zu bestätigen.

**RELAY** – Wenn dieser Button aktiviert wurde, spielt das Gerät abwechselnd von beiden Decks ab, nachdem der jeweils vorherige Titel beendet wurde.

**UTILITY** – Mit dem Utility Button gelangen Sie in das Utility Menü in dem Sie:

- o Audio Encoding Einstellungen ändern oder aufgenommene Audiodaten komprimieren
- o Songs, Künstler Alben oder Playlisten löschen
- o Die Festplatte formatieren
- o Das automatische Schließen der Schublade aktivieren oder deaktivieren
- o Gracenote Überprüfung (für die automatische Identifikation des Künstlers, Songtitels und dem Musikstil) aktivieren
- o Die Festplattenkapazität überprüfen
- o Die momentan installierte Betriebsversion überprüfen
- o Ein Systempasswort eingeben oder ändern

#### können.

**POWER** – Hiermit schalten Sie das Gerät ein und wieder aus.

**DRAWER** (CD Schublade) – Dient zum Abspielen von MP3- oder Audio CDs.

**USB** – Stellen Sie über den USB Port eine Verbindung zu Ihrem Computer her, um Audiodaten zu laden oder zu verwalten. Sie finden USB Anschlüsse sowohl an der Vorder- als auch an der Rückseite des Gerätes. Es können aber nicht beide gleichzeitig verwendet werden.

**KEYBOARD** – hier können Sie ein Standard PS/2 Keyboard anschließen. Sie finden eines bereits im Lieferumfang des Gerätes. Es gibt eine weitere Anschlussbuchse auf der Rückseite des Gerätes. Es können jedoch nicht beide Buchsen gleichzeitig verwendet werden.

## **Übersicht über die Geräterückseite**

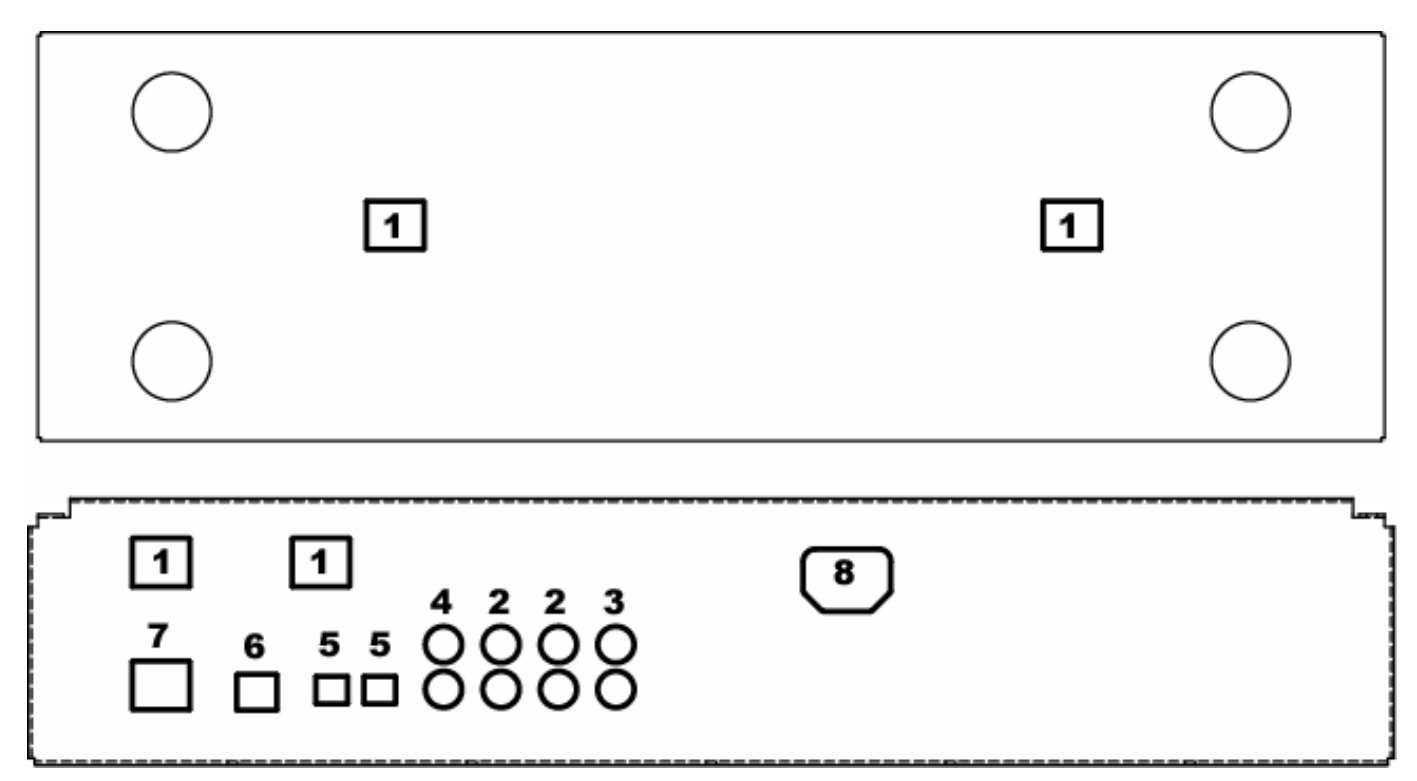

- 1. **Control Cable Buchsen** hier schließen Sie die Steuerkabel an, die mit der Laufwerkseinheit verbunden werden.
- 2. **Line Ausgänge** Zum Anschluss an einen Mixer oder an andere Geräte mit Linepegel-Eingängen.
- 3. **Line Eingang** Zur Aufnahme von externen Klangquellen.
- 4. **S/PDIF Digital Ausgang** Zum Anschluss an S/PDIF-kompatible Geräte.
- 5. **Optical Digital Ausgang** Zum Anschluss an Digitalgeräte mit optischem Eingang.
- 6. **USB Port** Jeweils an der Vorder- und der Rückseite befinden sich USB Anschlüsse, die dazu dienen, Audiofiles zwischen HDCD1 und Computer auszutauschen und die Festplatte des HDCD1 zu verwalten. Es kann jeweils nur ein USB Port verwendet werden.
- 7. **Tastaturanschluss** Die beiden Tastaturanschlüsse auf der Vorder- und Rückseite des Gerätes befinden sich jeweils eine Anschlußbuchse für Computertastaturen, von denen nur jeweils eine verwendet werden kann.
- 8. **IEC Anschluss**  Der HDCD1 verwendet ein automatisches Schaltnetzteil, welches sich den Betriebsspannungen von 100 bis 240 Volt automatisch anpasst.

#### **MP3 Grundlagen**

MP3 steht für **MPEG-1 Audio Layer 3**. Der MPEG "Ripping" Vorgang komprimiert Audiodaten zu sehr kleinen Files, während die Klangqualität weitgehend erhalten bleibt. Durch die Eliminierung bestimmter Frequenzen, die vom menschlichen Ohr ohnehin nicht wahrgenommen werden können, wird die MP3 Datei viel kleiner als das Original und ermöglicht so, dass mehr Musik auf die Festplatte passt. Die Dateigröße ist dabei direkt von der Kompressionsqualität abhängig. Je weniger komprimiert wird, desto größer ist letztendlich die Datei und umso besser ist die Audioqualität. Eine höhere Kompression resultiert in einer kleineren Datei und hörbar schlechterer Klangqualität. Das Geheimnis besteht darin, dass Sie die Balance zwischen Dateigröße und akzeptablem Sound finden müssen.

Der HDCD1 kann jedes Standard-CBR (konstante Bitrate) oder VBR (variable Bitrate) MP3 Format lesen.

MP3 Dateien enthalten zudem Daten am Anfang oder am Ende, die wir ID3 Tags nennen.

Diese Informationen enthalten Interpret, Album, Song und Musikstil-Klassifizierungen, die vom HDCD1 ausgelesen werden, um Ihnen die schnelle Songsuche zu erleichtern. Im Internet finden Sie viele kostenlose Programme zum Modifizieren solcher ID3 Tag Informationen. Wir empfehlen Ihnen die Verwendung eines solchen Programms, damit Sie ID3 Tags bearbeiten und somit einen gewünschten Titel schneller finden können.

#### **Anschluss Ihres Computers**

- 1. Damit Sie Audiofiles zwischen dem HDCD1 und Ihrem PC austauschen können, müssen Sie zunächst die Software "HDCD1 MANAGER", die Ihrem Gerät beiliegt, installieren . Die jeweils neueste Version der Software finden Sie unter www.numark.com. Legen Sie die CD in das CD-Laufwerk Ihres PCs ein und befolgen Sie die Anweisungen am Display.
- 2. Wird die untere Dialogbox angezeigt, klicken Sie "Continue Anyway."

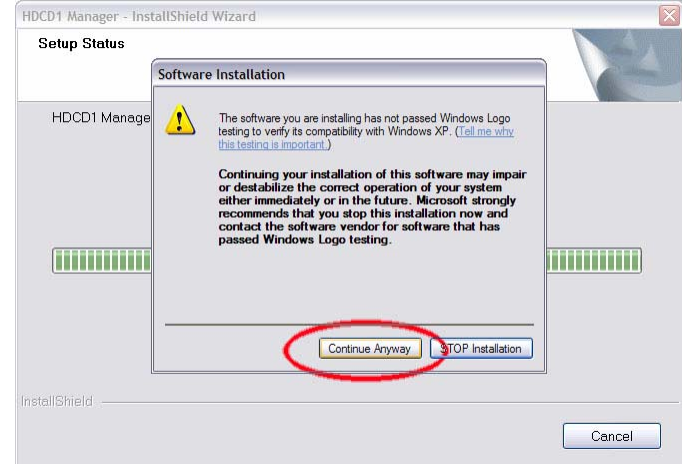

- 3. Starten Sie Ihren PC neu.
- 4. Verbinden Sie nun ein USB Kabel zwischen Ihren Rechner und den HDCD1. Dadurch wird der Windows USB Treiber automatisch installiert.
- 5. Öffnen Sie die HDCD1 Manager Software.
- 6. Wenn der HDCD1 mit dem PC verbunden ist, erscheint die folgende "USB Connected" Anzeige auf dem Bildschirm. Sie können die HDCD1 Manager Software zur Bearbeitung von ID3 Informationen, zum Verwalten von Playlisten, zur Gracenote Datenerkennung, usw. verwenden.

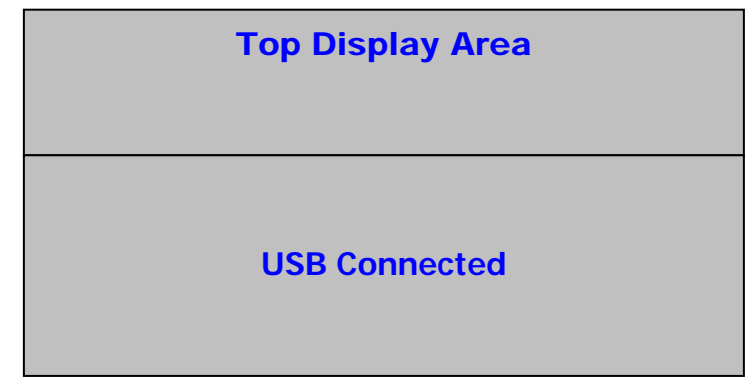

7. Wenn Sie die Arbeit mit dem Manager beendet haben, ziehen Sie das USB Kabel vom HDCD1 einfach ab. Der HDCD1 startet neu und zeigt das Hauptmenü an.

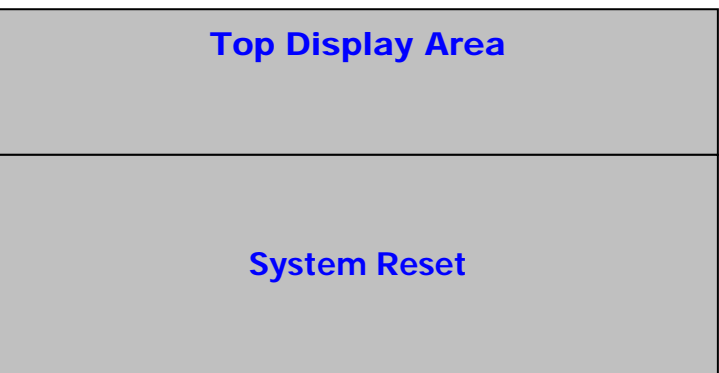

## **Den HDCD1 bespielen**

Es gibt vier Möglichkeiten, Ihren HDCD1 mit Songs zu bespielen.

1) Sie können Ihren Computer verwenden, um CDs auf Ihr Gerät zu überspielen. Das ist oft der schnellste Weg, um CDs in MP3 Dateien umzuwandeln. Viele MP3 Programme ermöglichen es, sich online in die Gracenote Datenbank einzuwählen, um ID3 Tags abzugleichen.

Nach dem Umwandeln Ihrer Songs am Computer können Sie die Titel mit der "HDCD Manager" Software auf Ihren HDCD1 übertragen, indem Sie Ihr Gerät über USB mit dem PC verbinden. Ziehen Sie die gewünschten Songs einfach in die Software. Sie können mit der Software auch ID3 Tags editieren und Playlisten erstellen.

- 2) **(Schnellste Methode)** Wenn Sie in Ihrem PC ein CD Brenner haben, können Sie auch Daten CDs Ihrer MP3s brennen. (Somit haben Sie gleich eine Sicherungskopie Ihrer Daten)
	- Legen Sie die MP3 CD in das Gerät ein. Die MP3 CD liest automatisch die Dateien in den HDCD1.
	- Nachdem das Gerät den ersten Song der CD zeigt, drücken Sie BACK so oft, bis Sie "MP3 CD" im Display sehen.
	- Drücken Sie am HDCD1 den RECORD Button.
	- Wenn Sie "RAPID ARCHIVE" im Display sehen, drücken Sie den SELECT Button.
	- Der HDCD1 sollte jetzt die Übertragung der Dateien von der CD auf die Festplatte beginnen.
- 3) Sie können eine Audio CD direkt im HDCD1 kopieren oder umwandeln.

Die Kompressionsstufen sind: 128kbps, 320kbps und CD-Qualität. Bei der Aufnahme von den internen CD-Laufwerken, verwendet der HDCD1 den internen Prozessor, um zuerst die CD auf der interne Festplatte zu kopieren. Später können Sie diese Daten mit der "Rapid Archive" Funktion archivieren. Diese Vorgehensweise ist ziemlich unkompliziert. Womöglich werden Sie schnellere Möglichkeiten finden, um CDs mit den zahlreichen Shareware-Programmen, die Sie online finden, umzuwandeln.

Zuerst müssen Sie die gewünschte Kompressionsrate wählen und die CD Tracks in MP3 Dateien konvertieren.

- Drücken Sie den UTILITY Button.
- Wählen Sie "COMPRESSION".
- Wählen Sie "CD" und entscheiden Sie sich für eine Encoding Qualität (128kbps/320kbps/CD Quality), indem Sie den Select Button drücken.
- Drücken Sie "BACK".

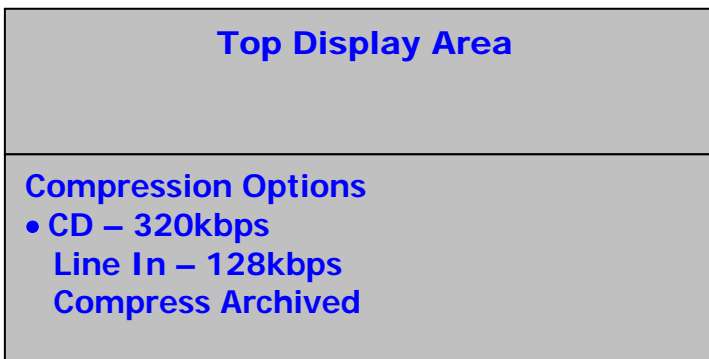

Als nächstes stellen Sie sicher, dass Sie den Gracenote-Abgleich auf "ON" gestellt haben:

- Drücken Sie den UTILITY Button.
- Wählen Sie "CUSTOM"
- Wählen Sie "Gracenote" und setzen Sie die Funktion auf "ON".
- Drücken Sie den BACK Button.

#### Top Display Area

**Custom Gracenote Lookup – Yes Auto Door Close – 30s** 

Jetzt wollen wir mit der Aufnahme beginnen:

- Legen Sie eine CD in die Schublade ein.
- Der HDCD1 wird nun beginnen, die CD mit den Gracenote Daten zu vergleichen, um die Informationen über Künstler, Namen, Tracks, und Musikstil abzugleichen.
- Wird die CD in der Datenbank gefunden, erscheinen Die Songnamen. Falls nicht, haben Sie später die Gelegenheit, die Titel zu benennen.
- Drücken Sie den BACK Button und bewegen Sie den Auswahlpunkt auf "Audio CD."

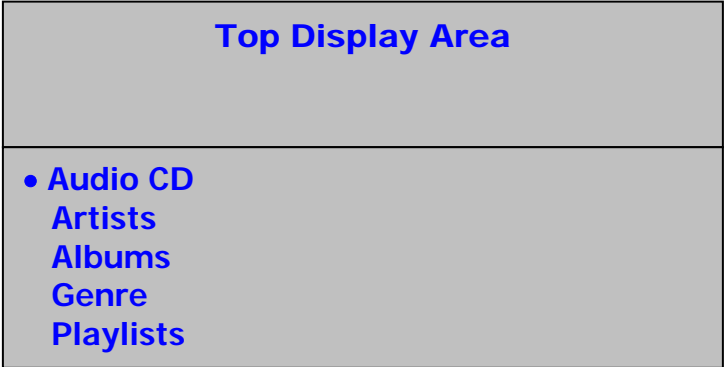

- Drücken Sie den RECORD Button.
- Wenn Sie "RAPID ARCHIVE" im Display sehen, drücken Sie SELECT.

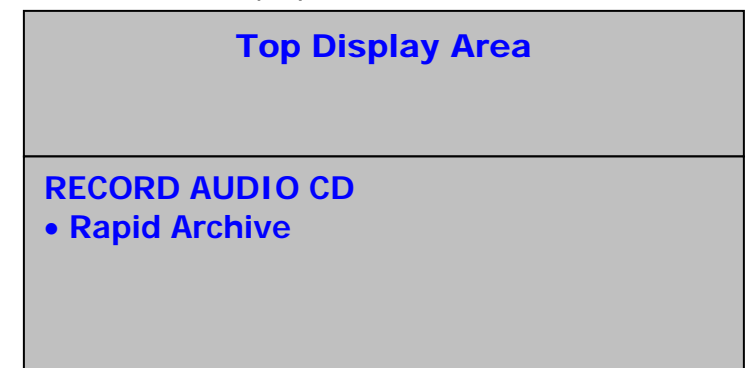

- Der HDCD sollte nun beginnen, die Daten von der CD zu übertragen.
- Nach Beendigung können Sie mit den aufgenommenen Titeln arbeiten. Jedoch sind diese noch unkomprimiert und deshalb sehr groß.

Zuletzt müssen Sie die Datenmenge verringern:

- Drücken Sie den UTILITY Button.
- Wählen Sie "COMPRESSION".
- Bewegen Sie den Auswahlpunkt auf "COMPRESS ARCHIVED" und drücken Sie den SELECT Button.

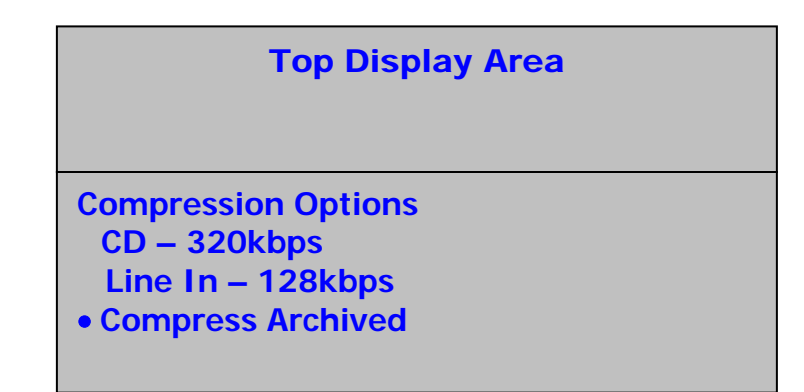

• Das Gerät beginnt nun mit dem Kompressionsvorgang.

*Bitte beachten: Da dieser Prozess einige Zeit benötigt, sollten Sie die Komprimierung ausführen, wenn Sie gerade nicht mit dem Gerät arbeiten. Auch wenn der HDCD1 sich sehr gut eignet, Audiodaten zu komprimieren, werden Sie herausfinden, dass Ihr Computer diese Arbeit schneller ausführen kann..* 

Falls Ihre CD nicht mit der Gracenote Datenbank, die sich auf im Gerät integriert befindet, abgeglichen werden konnte, können Sie Ihre Gracenote Informationen mit der Onlineversion der Datenbank aktualisieren:

- Starten Sie den HDCD MANAGER und schließen Sie den HDCD1 über USB an den Rechner an.
- Drücken Sie den "Gracenote" Button.
- Klicken Sie in der Albenliste auf das Album, nach welchem Sie suchen möchten. Falls Sie noch keinen Namen vergeben haben, schauen Sie nach dem "ALBUM.0000"
- Drücken Sie den "Search Database" Button. Ihr Computer verbindet sich mit dem Gracenote Server, um die Albumdaten abzugleichen und um die Titel- und Künstlerinformationen zu übertragen. Wenn Übereinstimmungen gefunden werden, erscheinen Sie im unteren Anzeigefeld. Klinken Sie einfach auf die richtige Auswahl und drücken Sie den "Accept" Button. Wenn keine Übereinstimmung gefunden werden kann, werden Sie aufgefordert, die Informationen manuell einzugeben.

*Bitte beachten Sie, dass die Musik-Erkennungstechnologie und die dazugehörigen Daten von Gracenote® bereitgestellt werden. Gracenote stellt den Standard für die Technologie der Musikerkennung und Content-Bereitstellung dar. Weitere Informationen finden Sie unter www.gracenote.com.* 

4) Der HDCD1 ermöglicht auch die Aufnahme und die Umwandlung direkt über die Audioeingänge an der Rückseite des Gerätes:

Zunächst müssen Sie die gewünschte Audioqualität, in welche die Audiodaten in MP3 konvertiert werden sollen, bestimmen.

- Drücken Sie den UTILITY Button.
- Wählen Sie "COMPRESSION".
- Wählen Sie "LINE" und entscheiden Sie sich für eine Encoding Qualität (128kbps/320kbps/CD Quality), indem Sie den Select Button drücken.
- Drücken Sie "BACK".

Jetzt verbinden Sie Ihre Linepegel-Signalquelle mit den Eingangsanschlüssen des HDCD1. **Bei der Aufnahme von einem Plattenspieler benötigen Sie einen Phono Preamp, um das Signal von Phonopegel auf Linepegel anzuheben.** 

- Drücken Sie den RECORD Button am Deck 1.
- Wählen Sie "EXTERNAL LINE IN".
- Der HDCD1 erkennt automatisch das eingehende Signal und beginnt mit der Aufnahme. Bricht das Signal ab, oder ist das Eingangssignal nicht mehr vorhanden, stoppt die Aufnahme automatisch. Sie können auch den BACK Button zum Stoppen der Aufnahme drücken.
- Das aufgenommene Audio File heißt nun"LineIn.0000". Die Nummer am Ende erhöht sich selbständig für jede weitere Audioaufnahme. Sie können diese Dateien später umbenennen. Folgen Sie dazu dem Abschnitt " Songinformationen bearbeiten " dieses Manuals.

#### **CD Wiedergabe**

Wenn keine CD im Laufwerk eingelegt ist, erscheint die folgende Anzeige:

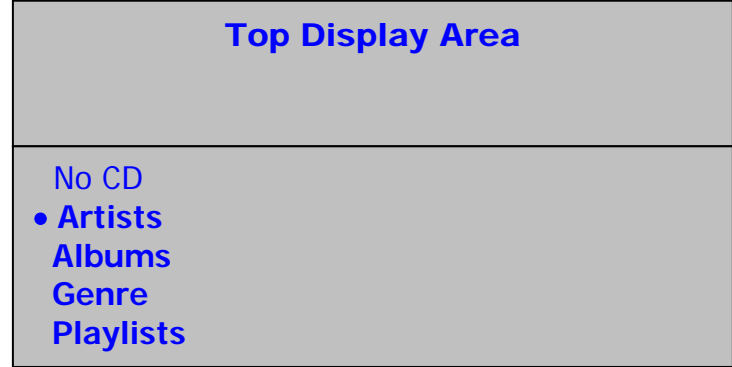

Befindet sich bereits eine CD im Laufwerk, sehen Sie folgende Displayanzeige:

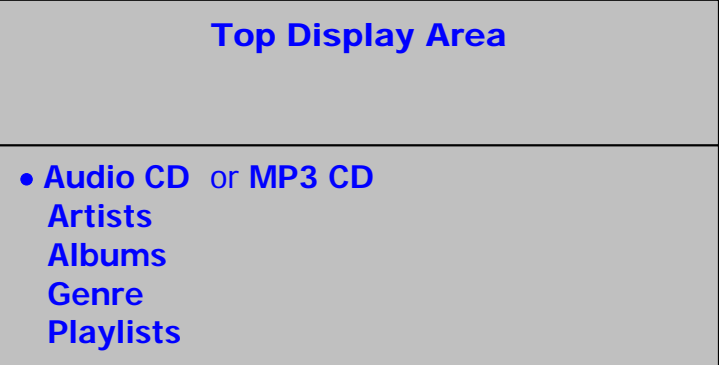

Wird eine CD eingelegt, während der HDCD1 nicht im Wiedergabe- oder Utility Mode ist, vergleicht der HDCD1 die CD mit der Gracenote Datenbank und zeigt die richtigen Songnamen und Künstlerinformationen, wie in der nächsten Abbildung angezeigt, im Display an. (außer Sie haben das Gracenote Feature im Utility Menü deaktiviert.)

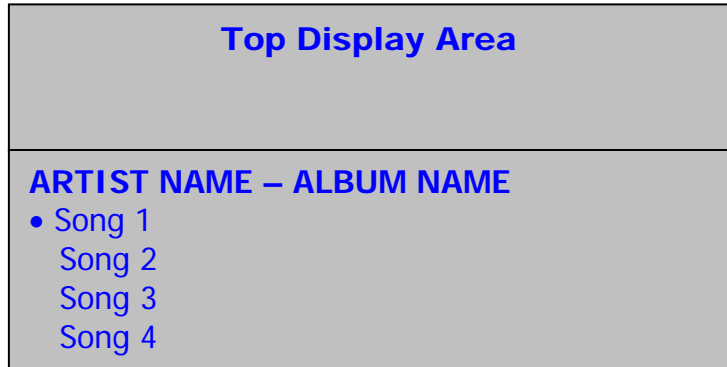

Wird die CD nicht in der Datenbank gefunden, werden die Tracktitel als "Track 01", "Track 02", usw. angezeigt.

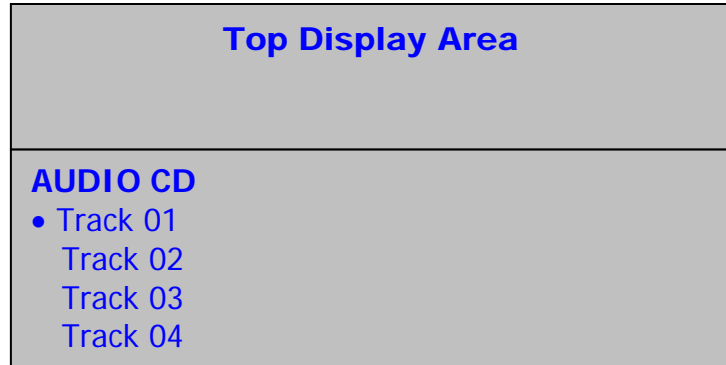

Sie können einen Track anwählen, indem Sie den Auswahlpunkt zum gewünschten Titel bewegen und den SELECT Button drücken. Sie können die Wiedergabe eines Titels sofort beginnen, indem Sie den Auswahlpunkt zu dem gewünschten Track bewegen und dann den Play Button drücken.

*Bitte beachten: Sollten die gefundene Songinformation falsch sein, können Sie mit dem INFO Button Track # Identifizierung und gefundener Information umschalten.* 

#### **MP3 CDs wiedergeben**

Wenn eine MP3 CD in das Laufwerk eingelegt wird und das Gerät nicht im Play oder Utility Mode ist, zeigt das Display die Titel und die Ordner der CD an. Sie können den Inhalt der MP3 CD durch die Auswahl von "MP3 CD" im Hauptmenü betrachten.

1. Mit dem SELECT Button können Sie entweder einen Ordner öffnen oder einen Song wählen.

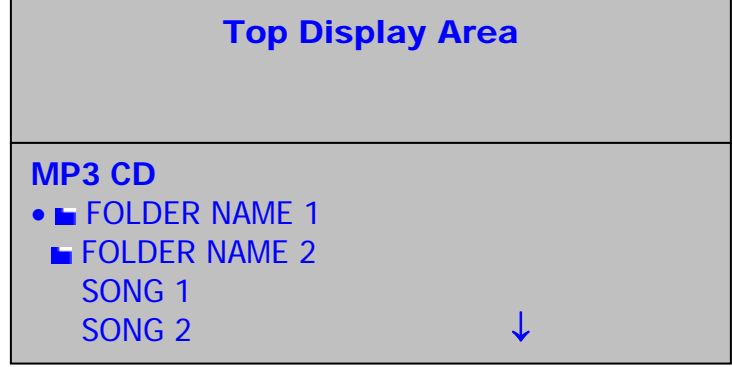

2. Folgen Sie den Anweisungen zum Abspielen einer normalen CD.

## **Wiedergabe von der Festplatte**

Vom Hauptmenü aus können Sie Titel nach vier verschiedenen Kriterien, basierend auf den ID3

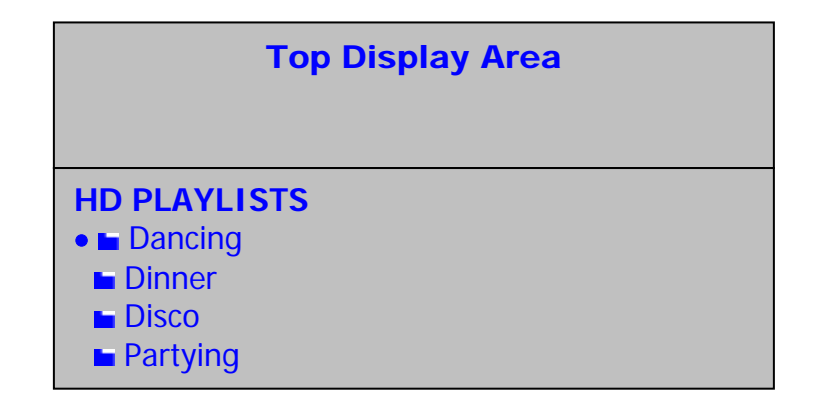

Sie können nun den Cursor bewegen und mit dem SELECT Button eine Playliste auswählen. Im Display sehen Sie alle Songs dieser Liste. Zur Songauswahl und zum Cueing verwenden Sie den Cursor und den SELECT Button. Zum sofortigen Abspielen des ausgewählten Songs drücken Sie PLAY. Wenn Sie eine Playliste hervorheben und Play drücken, werden alle Songs der Playliste abgespielt.

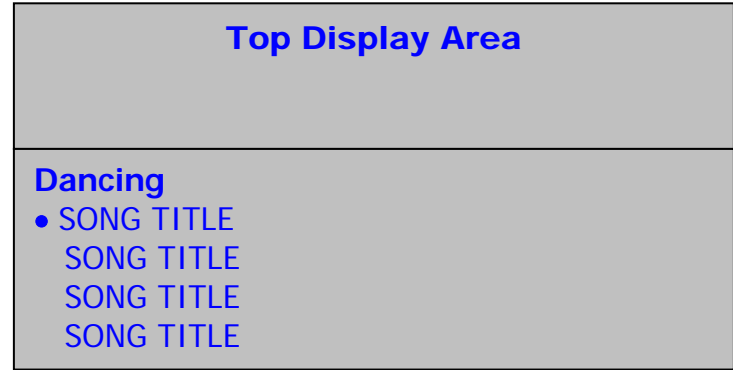

Bei der Wiedergabe sieht das Display so aus:

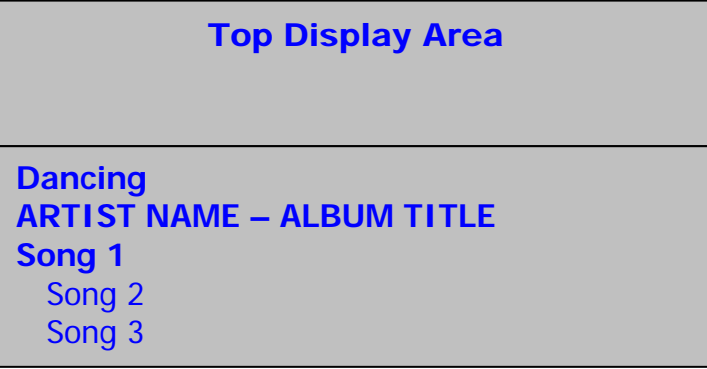

Bei der Auswahl "Genre" werden die folgenden Einträge angezeigt:

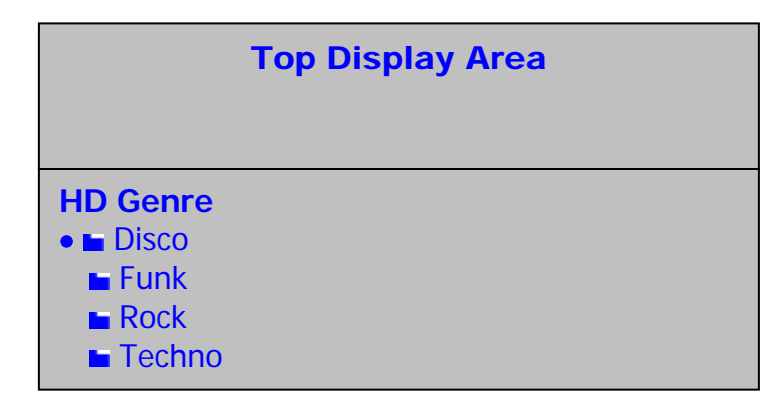

Sie können nun den Cursor bewegen und mit dem SELECT Button einen Musikstil auswählen. Im Display sehen Sie alle Songs dieses Genre. Zur Songauswahl und zum Cueing verwenden Sie den Cursor und den SELECT Button. Zum sofortigen Abspielen des ausgewählten Songs drücken Sie PLAY. Wenn Sie ein Genre hervorheben und Play drücken, werden alle Songs dieses Musikstils abgespielt.

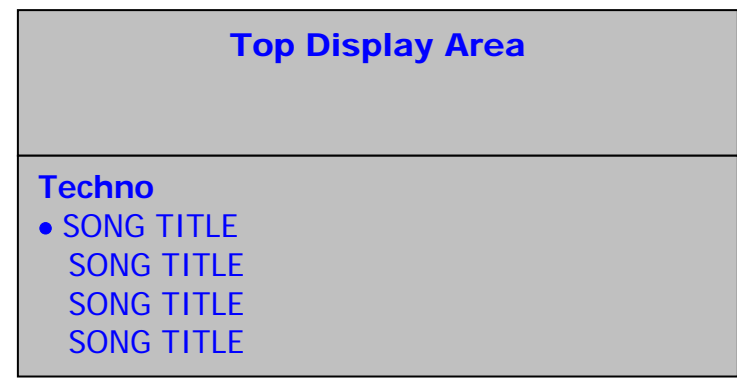

Bei der Wiedergabe sieht das Display so aus:

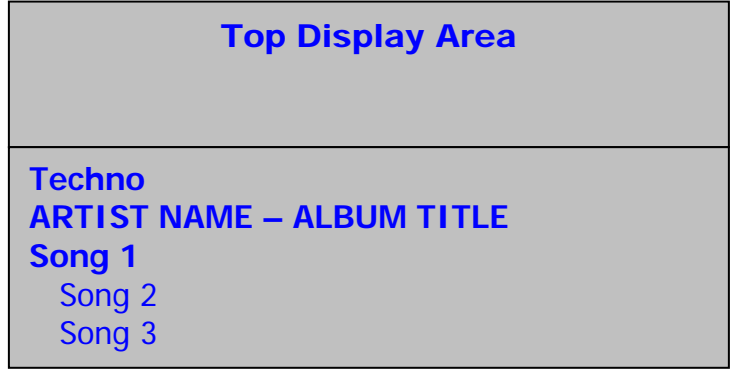

## **Songsuche**

Die Suche gestaltet sich sehr einfach, wenn Ihre ID3 Tags sorgfältig eingegeben wurden. Eine schnelle und effiziente Suche hängt von konsistenten ID3 Tags ab.

Einen Suchtext können Sie entweder mit Hilfe des Jog Wheels oder der mitgelieferten Tastatur eingeben.

**Jog Wheel:** Durch das Drehen des Wheels durchfahren Sie das Alphabet von A-Z und von 0-9. Drücken Sie den SELECT Button, wenn Sie das gewünschte Zeichen erreicht haben. In diesem Mode funktioniert der Back Button wie eine Löschtaste. Ein Leerzeichen lässt sich mit dem Wheel einfügen, idem Sie einen Leerbuchstaben (das Zeichen vor dem "A") auswählen und den SELECT Button drücken. Sobald Sie den SEARCH Button gedrückt haben, beginnt die Suche.

**Keyboard:** Schließen Sie die Tastatur entweder an den Anschluss der Vorder- oder Rückseite an. Die meisten Tasten arbeiten in bekannter Manier:

Die linken und rechten Pfeiltasten eignen sich für die Cursorbewegung.

ENTER funktioniert wie der SELECT Button am HDCD1.

Die ESC Taste steht für den BACK Button am HDCD1.

Mit dem BACK SPACE gehen Sie im Text zurück und löschen ihn.

Mit der DEL (oft auch ENTF) Taste löschen Sie Zeichen der gegenwärtigen Cursorposition, wobei der darauf folgende um ein Zeichen nach links verrutscht.

*Bitte beachten: Bei der Verwendung der Tastatur für die Suchfunktion kann diese Tastatur nur für eines der beiden Decks verwendet werden. Wenn Sie auch am anderen Deck eine Suche starten möchten, müssen Sie hierfür das Jog Wheel zur Texteingabe verwenden.* 

Drücken Sie den SEARCH Button, um in den Suchmodus zu wechseln. Die nachfolgende Displayanzeige erscheint. Sie können nach Künstler, Song, Album oder Playliste suchen.

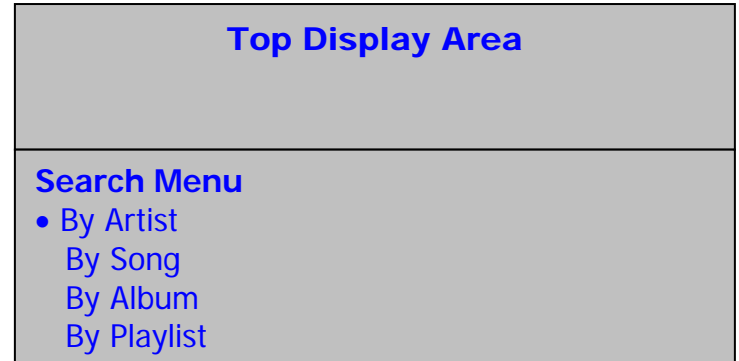

Mit dem Jog Wheel oder den Pfeiltasten können Sie eine Suchkategorie hervorheben. Drücken Sie den SELECT Button oder die ENTER taste zur Auswahl. Mit dem BACK Button oder der ESC Taste können Sie zurück zur vorherigen Ebene wechseln. Nach der Auswahl der Suchkategorie wird das folgende Suchmenü im Display dargestellt:

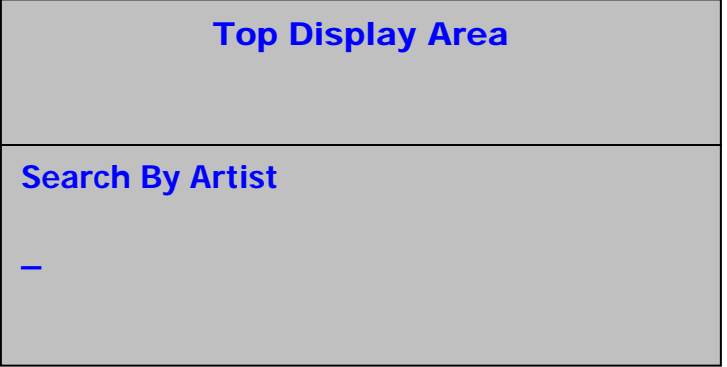

Der blinkende Cursor markiert die Texteingabeposition. Geben Sie die gesuchte Information entweder mit dem Jog Wheel oder der Tastatur ein.

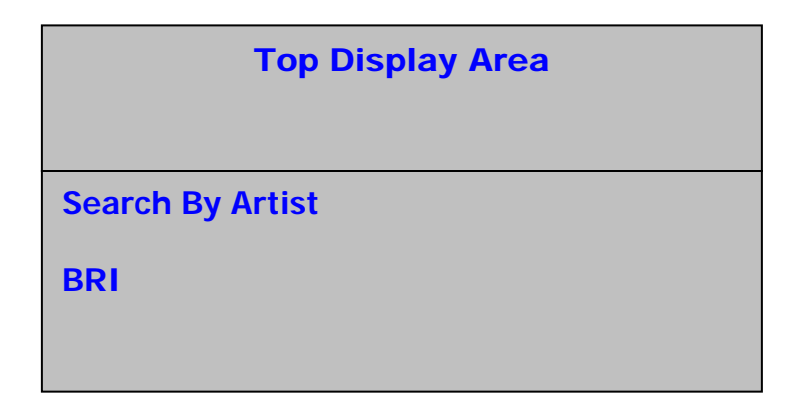

Wenn Sie alle Suchinformationen eingegeben haben, drücken Sie entweder SELECT oder die ENTER Taste um den Suchvorgang zu beginnen. Nach Beendigung der Suche werden die gefundenen Resultate angezeigt:

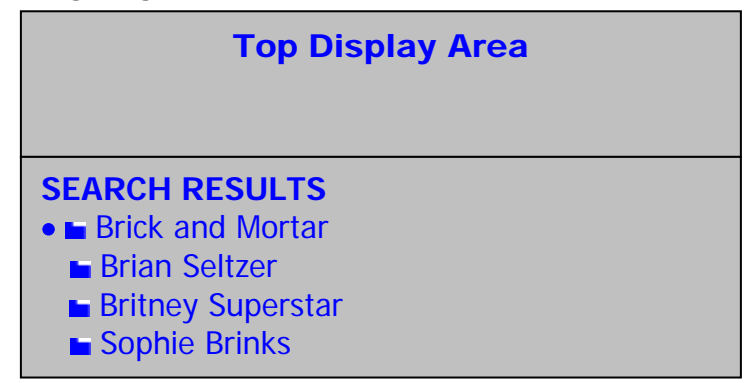

Mit dem Jog Wheel können Sie nun die gefundenen Resultate anwählen. Bei der Suche nach Songtiteln, können Sie die ausgewählten Songs mit SELECT oder PLAY anwählen oder abspielen lassen. Bei den anderen Suchkategorien (Künstler, Musikstil oder Album) können Sie mit dem SELECT Button in die nächste Menüebene wechseln, in der Sie einen bestimmten Song auswählen können.

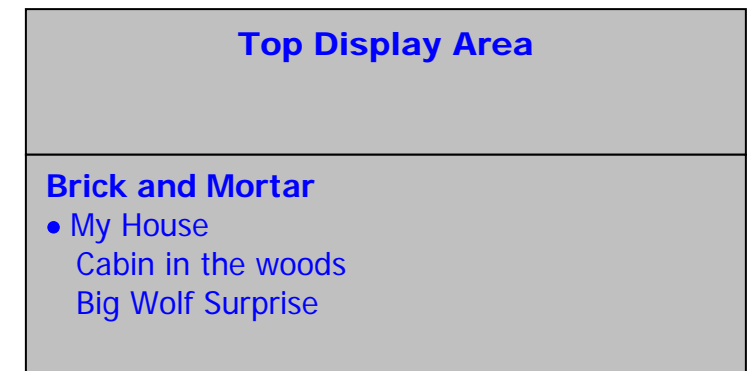

Wenn Sie den BACK Button zweimal drücken, können Sie den Suchmodus verlassen und zum Hauptmenü zurückkehren. Um nun eine neue Suchanfrage zu starten, müssen Sie den SEARCH Button noch einmal drücken.

#### **Songinformation ansehen**

Wenn sich der HDCD1 nicht im Play Mode befindet können den INFO Button drücken wenn ein Song ausgewählt ist, um die ID3 Information am Bildschirm wie hier gezeigt zu sehen:

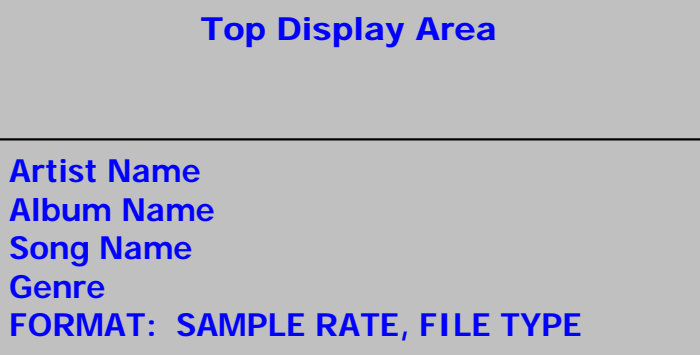

#### **Songinformationen editieren**

Wenn Sie beim Anschauen einer Songinformation den INFO Button für 2 Sekunden drücken, können Sie die ID3 Informationen, wie in dieser Abbildung gezeigt editieren.

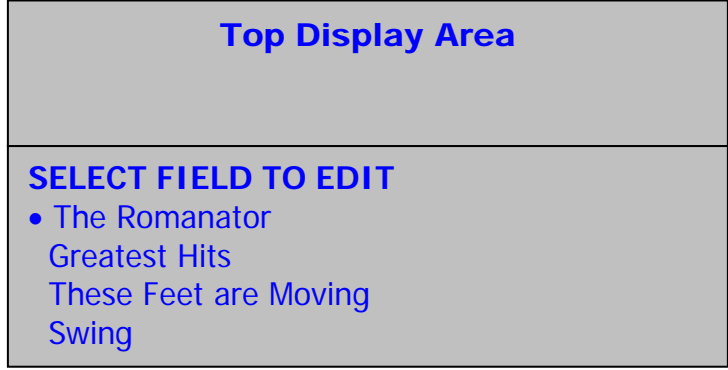

1. Wählen Sie das zu bearbeitende Feld aus und drücken Sie den SELECT Button, um Änderungen an diesem Feld vorzunehmen. Verwenden Sie hierfür entweder das Jog Wheel oder die Tastatur:

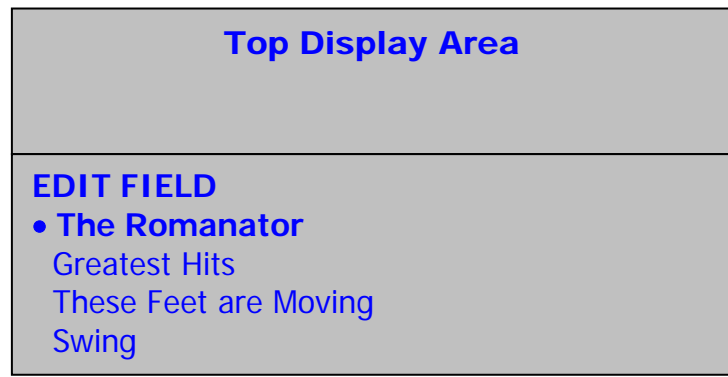

- 2. Drücken Sie den SELECT und den BACK Button oder die Pfeiltasten der Tastatur, um den Cursor vor und zurück zu bewegen.
- 3. Um den Bearbeitungsmodus ohne Veränderungen zu verlassen, bewegen Sie den Cursor unter das erste Zeichen und drücken Sie den BACK Button oder drücken Sie einfach den INFO Button.
- 4. Um Veränderungen zu speichern, drücken Sie den SAVE Button. Die Editierung des Feldes wird übernommen und Sie springen automatisch in die nächsthöhere Ebene, um ein anderes Feld auswählen zu können.

#### **Eine Playliste erstellen**

- 1. Gehen Sie in eines der Menüs, in denen Sie Songs sehen und auswählen können.
- 2. Wählen Sie einen Song aus und drücken Sie den PROGRAM Button, um ihn einer Playliste zuzuordnen. Ein Sternchen hinter dem Songnamen verdeutlicht Ihnen, dass der Song einer Playliste hinzugefügt wurde. Die Titelreihenfolge einer Playliste wird durch die Reihenfolge, wie Sie Songs hinzufügen, bestimmt.

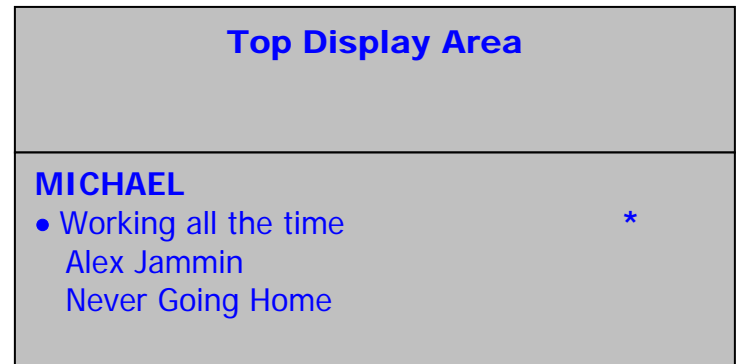

#### **Eine Playliste speichern**

Drücken Sie den SAVE Button einmal, um die Playliste anzeigen zu lassen.

- Wenn Sie mit der Auswahl zufrieden sind, drücken Sie noch einmal SAVE. Vergeben Sie einen Namen für diese Playliste und drücken Sie SAVE zum Speichern.
- Wenn Sie die Playliste nun wiedergeben möchten, drücken Sie PLAY.
- Wenn Sie einen Song aus der Playliste entfernen möchten, wählen Sie ihn an und drücken Sie PROGRAM.
- Wenn Sie der Playliste weitere Songs anfügen möchten, drücken sie BACK markieren Sie weitere Songs und drücken Sie den PROGRAM Button zum hinzufügen.
- Den Namen der Playliste bearbeiten Sie indem Sie den INFO Button gedrückt halten.
- *Bitte beachten: Sie können Playlisten auch mit der HDCD1 Manager Software erstellen und abändern.*

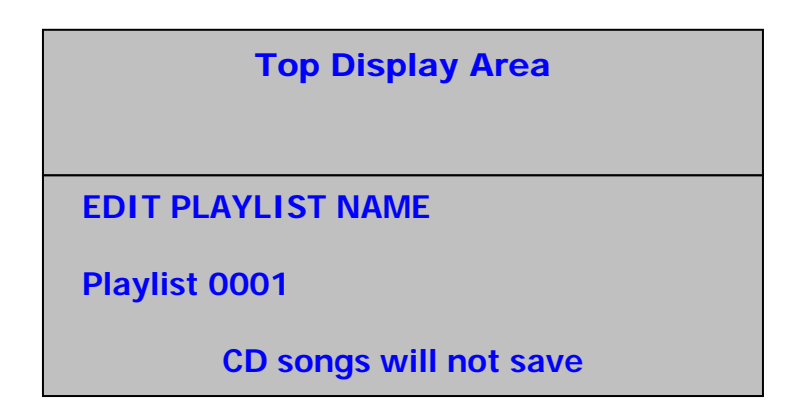

#### **Löschen von Songs**

Um auf das Menü zum Entfernen von Songs zugreifen zu können, drücken Sie den UTILITY Button, wählen "DELETE" aus und drücken SELECT. Nun werden Sie aufgefordert, Ihr Passwort einzugeben. In der Grundeinstellung ist ein Passwort nicht vergeben, lassen Sie das Feld also leer, bis Sie ein Passwort definiert haben.

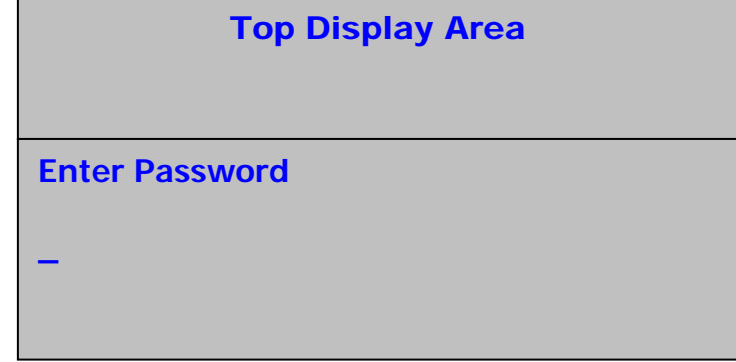

Nach der Passworteingabe haben Sie nun 4 Optionen um auszuwählen, was Sie genau löschen wollen. Treffen Sie Ihre Auswahl aus Album, Künstler, Playliste oder der gesamten Festplatte. Wählen Sie eine Kategorie und drücken Sie SELECT.

Sollten Sie sich für Künstler, Album oder Playliste entschieden haben, können Sie individuelle Songs entfernen oder die Songs eines Künstlers, eines Albums oder einer Playliste löschen. Verwenden Sie das Wheel zur Auswahl des zu löschenden Elements und drücken Sie den SAVE Button, um es zu löschen. Um einzelne Songs zu entfernen springen Sie mit dem SELECT Button in die nächste Menüebene.

Wenn die gesamte Festplatte gelöscht werden soll, wählen Sie "Erase All" und drücken Sie SELECT.

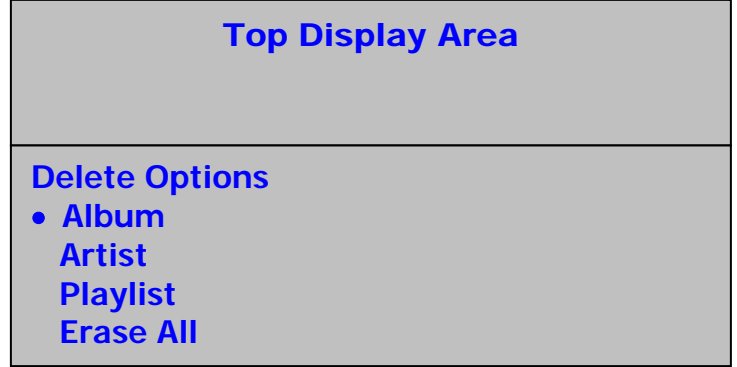

## **Bedienung der PLAY/PAUSE und CUE Tasten**

**PLAY & CUE** 

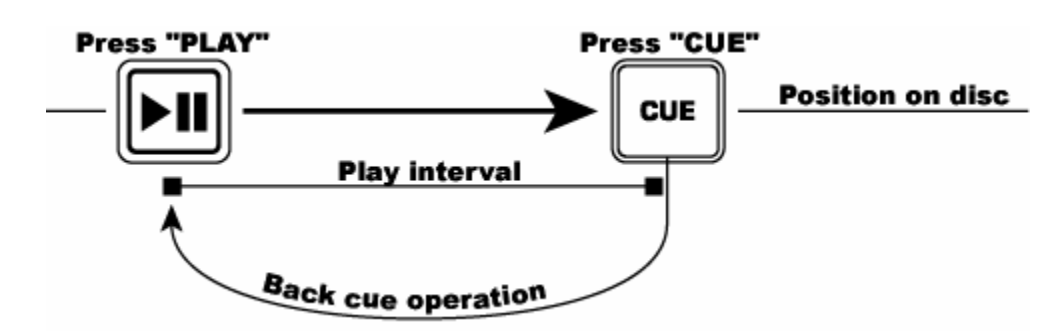

Starten Sie mit dem PLAY/PAUSE Button die Wiedergabe. Wenn Sie jetzt den CUE Button drücken, springt die Musik auf die Position zurück, von der sie zuletzt gestartet wurde. Sie haben somit den Cue Punkt aufgerufen. Drücken Sie alternativ den PLAY und den CUE Button, springt die CD jedes Mal an den Cue Punkt zurück und beginnt selbst mit der Wiedergabe. Das nennen wir "Back Cue".

#### **PLAY, PAUSE & CUE**

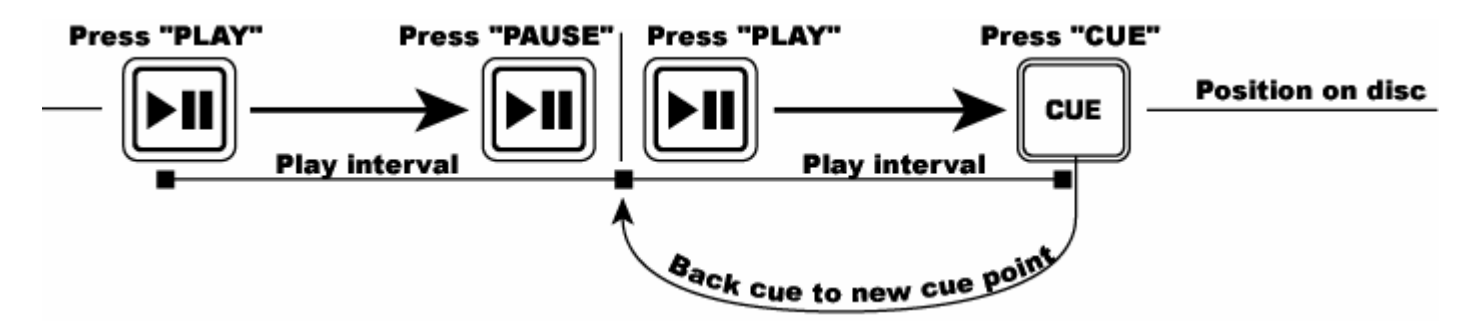

Wird bei gestoppter Musik der PLAY/PAUSE Button gedrückt, um die Wiedergabe wieder aufzunehmen, wird die neue Position zum neuen Cue Punkt gesetzt.

#### **CUE PUNKTE EDITIEREN**

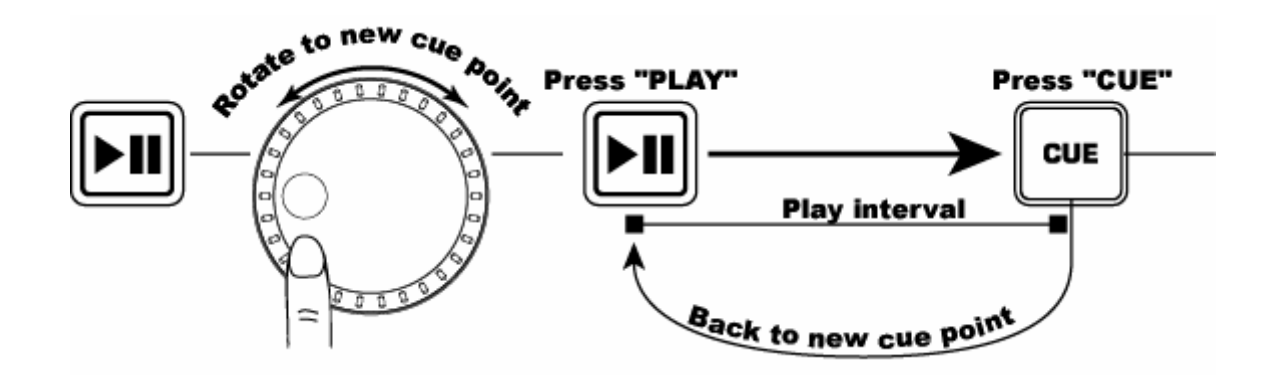

Sie können mit dem Jog Wheel Cue Punkte anpassen. Während sich ein Song im Cue befindet, können Sie das Wheel drehen, um somit einen neuen Cue Punkt zu definieren. Sie müssen nun PLAY, dann CUE drücken, bevor dieser Vorgang ausgeführt werden kann. Der HDCD1 spielt wiederholt kleinere Songstücke ab, wenn Sie das Wheel bewegen, um zu einer gewünschten Songposition zu gelangen. Drücken Sie PLAY/PAUSE und dann CUE um die neue Position des Cue Punktes zu übernehmen.

## **LOOPING**

**LOOPING:** Ein Loop ist ein Songbereich, der ununterbrochen wiederholt wird.

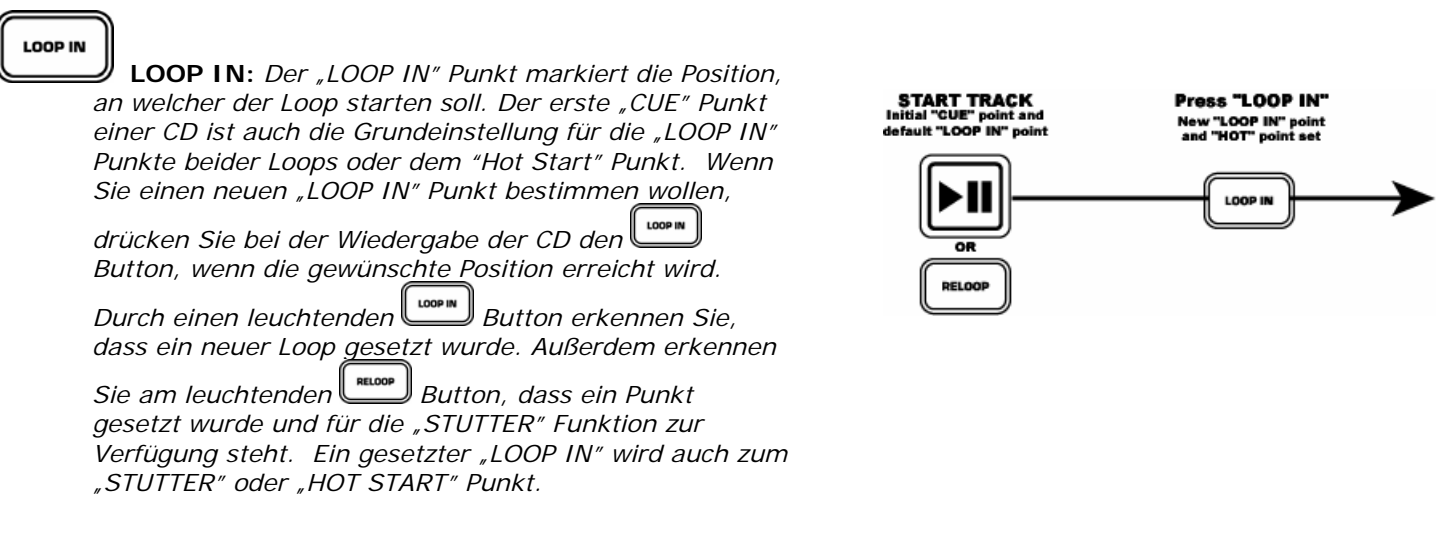

*Beachten Sie: Das Gerät wird sich an einen neu gesetzten "LOOP IN" oder "HOT START" Punkt erinnern, bis Sie einen "LOOP IN" Punkt definiert haben oder den Song wechseln.* 

#### LOOP OUT

LOOP OUT **LOOP OUT:** Der "LOOP OUT" bestimmt den Endpunkt eines Loops. Wenn Sie das erste Mal den U Button während der Wiedergabe drücken, beginnt der "LOOP OUT" Button zu blinken. Erreicht der Song wieder den "LOOP OUT" Punkt, springt das Gerät wieder nahtlos zum "LOOP IN" Punkt und wiederholt diese Aktion immer und immer wieder. Sie werden bemerken, dass auch die "LOOP IN" LED während diesem

Vorgang blinkt. Um den Loop zu beenden, drücken Sie den Button ein zweites Mal. Die Wiedergabe geht dann weiter, wenn der Song den "LOOP OUT" erreicht. Die "LOOP OUT" Button leuchtet durchgehend und zeigt an, dass der Loop nun mit dem RELOOP Button wieder aktiviert werden kann..

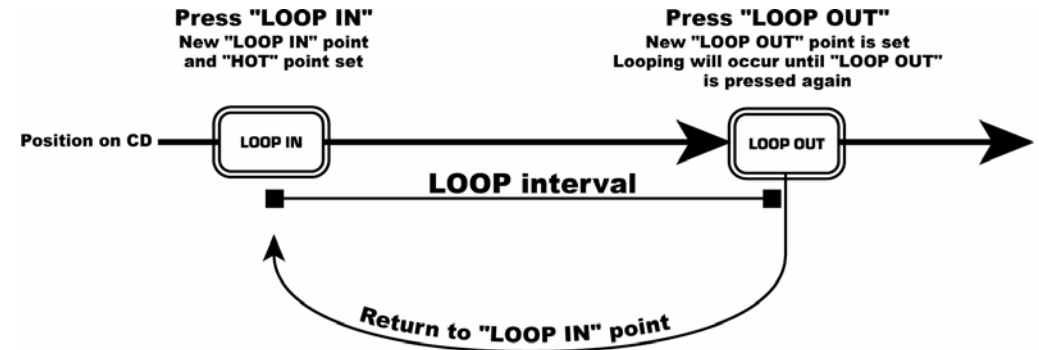

*Beachten Sie : Der LOOP OUT Punkt wird gelöscht, sobald der LOOP IN Button neu gedrückt wurde oder ein neuer Cue Punkt hinter dem LOOP OUT Punkt initiiert wurde. Das ist sehr wichtig zu wissen, da ohne diesen Punkt das "RELOOP" Feature nicht funktioniert.* 

**MOVING LOOP POINTS: Der "LOOP IN"** kann während der Wiedergabe bewegt werden. Drücken Sie dazu an der gewünschten Position einfach den **LOOP IN** 

 Button. Wird beim nächsten Mal der"LOOP OUT" Punkt erreicht, springt der HDCD1 zum neuen "LOOP IN" Punkt. Wird der "LOOP IN" hinter der "LOOP OUT" Position gedrückt, wird dieser "LOOP OUT" Punkt gelöscht.

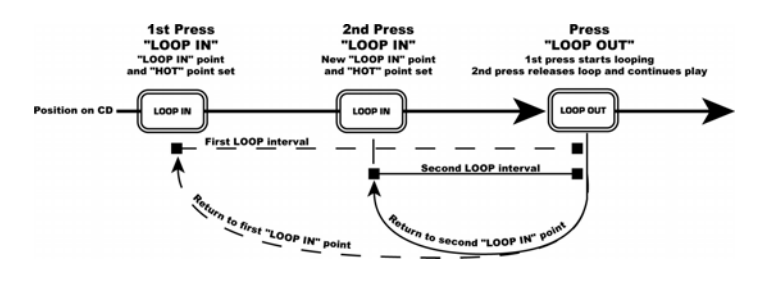

Der LOOP OUT Punkt kann ebenso während der Wiedergabe verschoben werden. Drücken Sie zum Löschen des alten LOOP OUT Punktes und drücken Sie den Button an der gewünschten neuen LOOP OUT Punkt Position erneut.

#### **RELOOP**

 **RELOOP/STUTTER** *Abhängig von der momentanen Loop-Einstellung verbergen sich hinter diesem Button 2 verschiedene Funktionen.* 

Reloop kann nur durchgeführt werden, wenn die "LOOP" Punkte bereits bestimmt wurden. Die "RELOOP" Funktion ist dafür verantwortlich, die Musik bei Erreichen des "LOOP OUT" Punktes wieder automatisch zum "LOOP IN" Punkt zurückgekehrt wird und der Loop solange wiederholt wird, bis er mit dem LOOP OUT Button deaktiviert wird.

Stutter startet die Wiedergabe von vorher bestimmten "Hot" Punkten. Setzen Sie einfach Ihren STUTTER (Hot Start) Punkt in der Art und Weise, wie Sie auch den LOOP IN Punkt bestimmt haben. Die LOOP IN und STUTTER Punkte sind identisch. **Behalten Sie im Hinterkopf, dass der Button auch die Reloop Funktion unterstützt. Haben Sie einen "LOOP OUT" Punkt gesetzt, geht die Musik in einen Loop, bis der Loop deaktiviert wird.** 

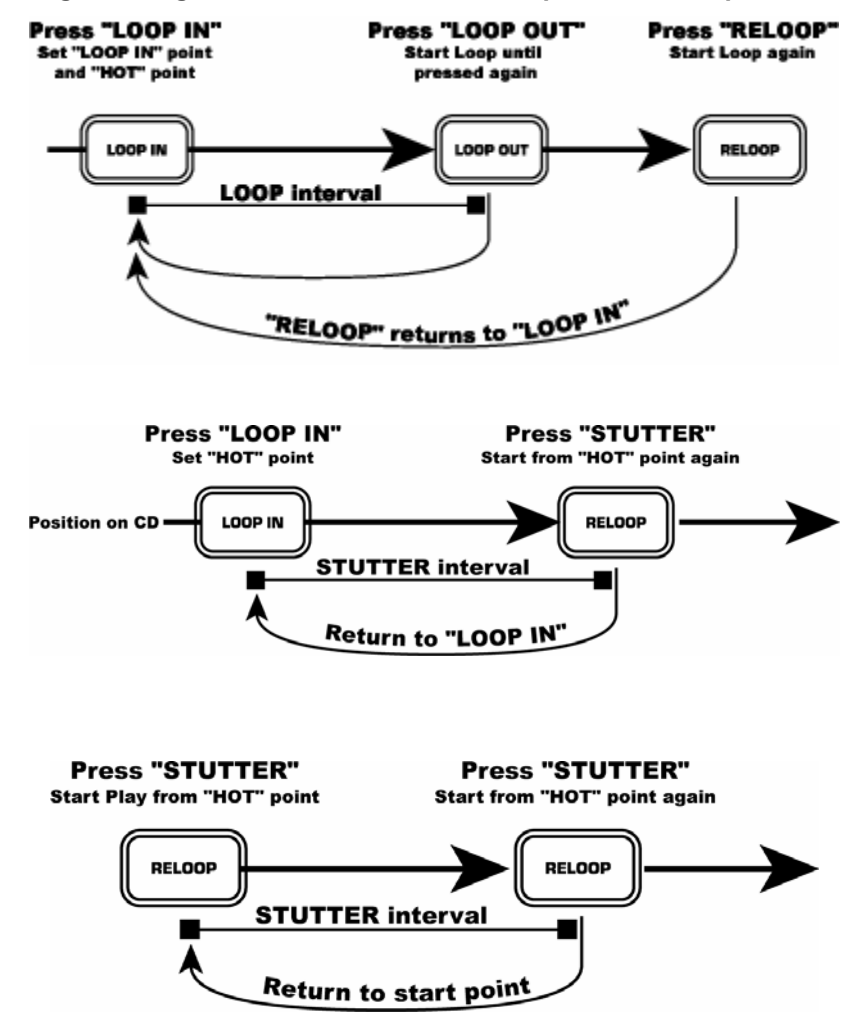

*Bitte beachten: Der CD Player speichert die neuen "Hot" Punkte, bis Sie einen neuen "LOOP IN" Punkt setzen oder eine neue CD einlegen. Der neue Punkt steht Ihnen zur Verfügung, bis Sie die CD dem Laufwerk entnehmen. Wenn Sie einen anderen Track abspielen und Sie vorher einen* 

**RELOOP** *"Loop In" bei einem anderen Titel gespeichert haben, springen Sie durch Drücken des Buttons zu diesem Punkt.*

## **ANPASSUNG DER BEATS PER MINUTE (BPM)**

Das Tempo von PLAYER 1 und PLAYER 2 lässt sich anpassen, indem man beide Titel gleichzeitig hört und den Pitch justiert. Wenn das Tempo der Musik des ausgewählten Players im Vergleich zur anderen zu langsam ist, bewegen Sie den Pitch Fader zur "+" Seite und passen Sie das Tempo an. Wenn Sie den ausgewählten Player langsamer laufen lassen möchten, bewegen Sie den Fader zur "-" Seite. Diese Beschreibung bezieht sich auf den Fall, dass Sie die Beats des Players 2 an die Beats der Musik von Player 1 anpassen wollen.

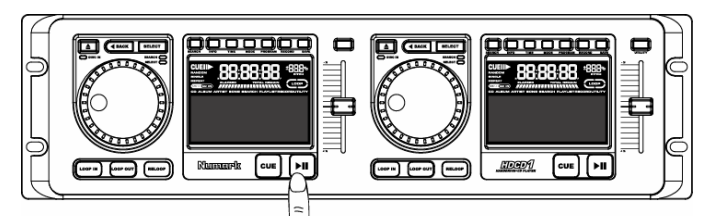

.

Drücken Sie PLAY/PAUSE um PLAYER 1 zu starten. PLAYER 1 spielt ab.

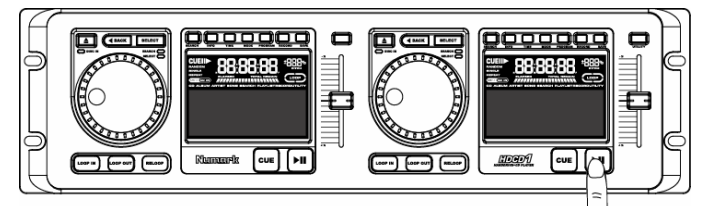

Drücken Sie PLAY/PAUSE zum Start des PLAYER 2.

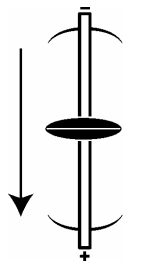

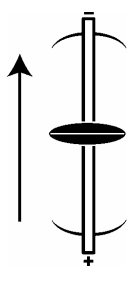

## **MIXEN MIT ZWEI CD PLAYERN**

Während die CD im PLAYER 1 wiedergegeben wird, laden Sie eine andere CD in den PLAYER 2. Wählen Sie einen Titel aus und passen Sie das Tempo von PLAYER 2 an das Tempo von PLAYER 1 an. Wenn Sie das getan haben, können Sie den Crossfader des Mixers verwenden, um zwischen PLAYER 1 und PLAYER 2 überzublenden.

Wählen Sie einen Song im PLAYER 1 und drücken Sie PLAY.

Wählen Sie einen Song im PLAYER 1 und drücken Sie PLAY.

Setzen und editieren Sie einen Start Cue Punkt am PLAYER 2

Überprüfen Sie den neuen Cue Punkt

Mixen Sie!

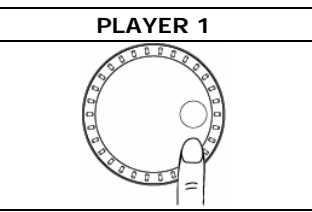

Legen Sie eine CD ein und drücken Sie OPEN/CLOSE.

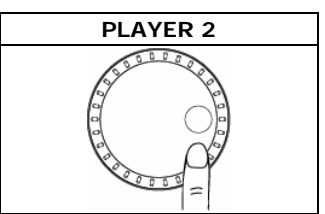

Legen Sie eine CD ein und drücken Sie OPEN/CLOSE.

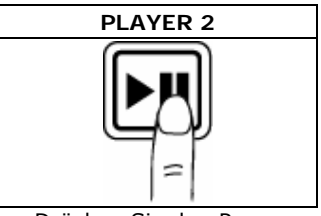

Drücken Sie den Pause Button des PLAYER 2.

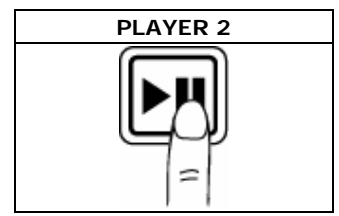

Hören Sie den Cue Punkt über einen Monitor ab.

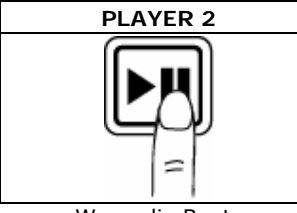

Wenn die Beats übereinstimmen drücken Sie den Play Button.

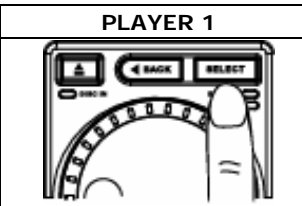

Wählen Sie einen Titel aus.

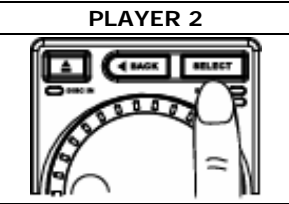

Wählen Sie einen Titel aus.

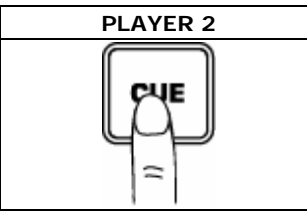

Drücken Sie Cue zum Setzen des Cue Punktes

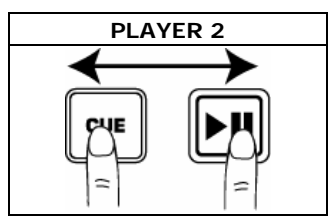

Drücken Sie Cue und dann Play um die Cue Punkt Position zu überprüfen.

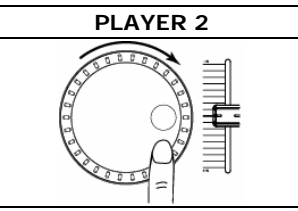

Beim Beat Mixing aktivieren Sie den Pitch Fader und folgen Sie den Hinweisen zum Anpassen von Beats.

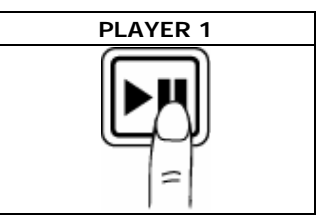

Drücken Sie den PLAY Button

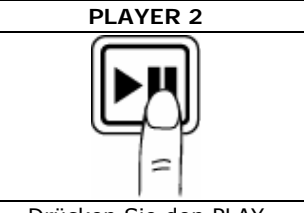

Drücken Sie den PLAY Button

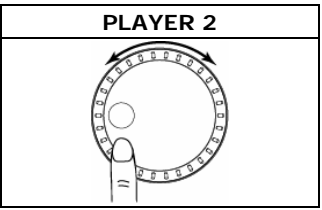

Mit dem Wheel können Sie den Punkt feinabstimmen.

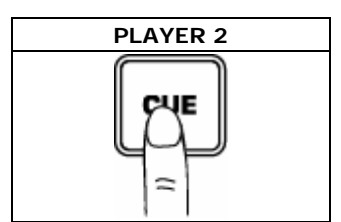

Fahren Sie den Cue Punkt mit dem Cue Button an

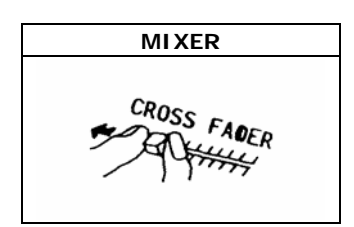

Wenn Ihnen Ihr Mix zusagt, justieren Sie die Pegel Ihres Mixers.

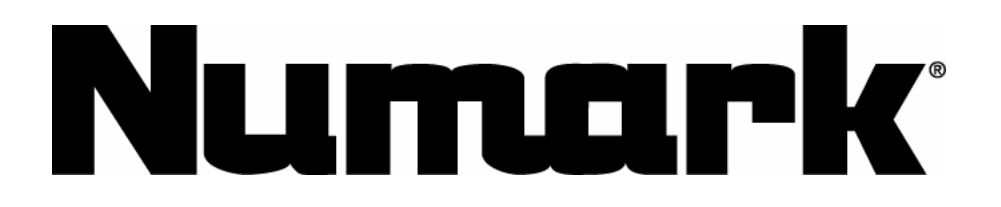

# **HARD DRIVE e SISTEMA A DOPPIO LETTORE CD**

# **MANUALE PER L'USO**

**Versione 2.0** 

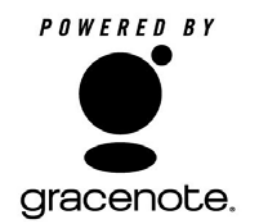

#### **IMPOSTAZIONE RAPIDA**

- 1. Assicurarsi che tutti gli elementi elencati di seguito siano contenuti nella confezione.
- 2. PRIMA DI UTILIZZARE IL PRODOTTO LEGGERE IL LIBRETTO DELLE ISTRUZIONI DI SICUREZZA.
- 3. Posizionare l'apparecchio in maniera adeguata all'uso.
- 4. Collegare il jack 1 per il cavo di controllo sul dispositivo a display al rispettivo jack 1 sul lettore.
- 5. Collegare il jack 2 per il cavo di controllo sul dispositivo a display al rispettivo jack 2 sul lettore.
- 6. Assicurarsi che tutti i dispositivi siano spenti e che tutti i fader e le manopole di guadagno gain siano su "zero".
- 7. Collegare gli ingressi e le uscite al mixer.
- 8. Inserire tutti i dispositivi nella corrente CA.
- 9. Accendere l'equipaggiamento nel seguente ordine:
	- sorgenti di ingresso audio (HDCD1, giradischi o lettori CD)
	- il mixer
	- per ultimi, accendere gli amplificatori o i dispositivi di uscita
- 10. Spegnere l'equipaggiamento nell'ordine inverso:
	- spegnere gli amplificatori
	- il mixer
	- per ultimi, spegnere i dispositivi d'ingresso (HDCD1)
- 11. Recarsi sul sito http://www.numark.com per la registrazione del prodotto.

*Ulteriori informazioni su questo e altri prodotti sono reperibili all'indirizzo http://www.numark.com* 

#### **Include:**

- Lettore HDCD1
- Unità di controllo HDCD1
- Tastiera
- (2) cavi di controllo
- (2) cavi RCA
- CD software

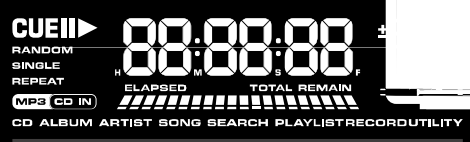
#### **ROTELLA "JOG WHEEL"** – Quattro modalità:

1) Durante la riproduzione, in modalità Play: quando una canzone sta suonando, la rotella serve per la regolazione del pitch. Ciò permette di modificare temporaneamente la velocità della musica per allineare i battiti con l'altro deck. Per accelerare una canzone, ruotare la rotella in senso orario, per rallentarla, in senso antiorario. Più la rotella viene girata rapidamente, maggiore sarà la modifica del pitch. Quando la rotella non viene più girata, il pitch tornerà normale.

2) In pausa, in modalità Play: quando l'apparecchio è in pausa, la rotella serve a trovare un nuovo punto cue. Per maggiori informazioni in merito all'impostazione dei punti cue vedi il paragrafo seguente, CUE.

3) Durante la ricerca, in modalità Play: la rotella serve per avanzare o arretrare velocemente con il tasto search attivato.

4) In modalità select: la rotella serve alla navigazione nel menu.

**PLAY/PAUSE II -** Avvia la musica dall'ultimo punto cue impostato oppure interrompe momentaneamente la musica durante la riproduzione. Premendo "PLAY" dopo "PAUSE" verrà impostato un nuovo punto cue. *Nota: la pressione del tasto "PLAY" navigando in modalità select invia l'HDCD1 in modalità play e avvia la riproduzione della traccia selezionata dall'inizio.* 

**CUE** – Il punto cue è quello in cui la musica inizierà al momento di premere PLAY. Premendo CUE durante la riproduzione di una traccia, questa tornerà al suo punto cue ed entrerà in pausa. Il punto cue predefinito è l'inizio della traccia, ma può essere modificato quando la riproduzione è stata avviata e impostato in un punto diverso. Ad esempio, se la musica viene interrotta momentaneamente e viene premuto PLAY, viene impostato un nuovo punto cue. Si può modificare facilmente il punto cue girando la rotella ad apparecchio in pausa. Man mano che si ruota la rotella la musica suonerà. Fermando la rotella e premendo play verrà impostato un nuovo punto cue. La pressione alternata del tasto PLAY e del tasto CUE permette la riproduzione della canzone a partire dallo stesso punto per un numero indefinito di volte.

*Nota: premendo il tasto CUE 2 volte, la musica verrà riprodotta temporaneamente a partire da questo punto fino a quando il tasto non viene rilasciato.* 

*Nota: la pressione del tasto CUE durante la navigazione in modalità select farà passare l'HDCD1 in modalità play e la traccia selezionata avrà il punto cue all'inizio.* 

**PITCH SLIDER** – Il cursore del pitch serve a regolare il tempo della canzone caricata per corrispondere al tempo di un'altra canzone. Spostare il cursore in direzione (+) per accelerare, o in direzione (-) per rallentare. Tramite questa regolazione è possibile far corrispondere la velocità di due canzoni, anche se il beat potrebbe non essere ancora sincronizzato. Servirsi della jog wheel per apportare lievi modifiche al pitch per aiutare a sincronizzare i beat.

**LOOP IN** – Premere questo tasto per impostare il punto di "loop in". Questo punto segna l'inizio di un loop. Il punto predefinito di "loop in" corrisponde all'inizio di una traccia.

**LOOP OUT** – Premere questo tasto per impostare il punto di "loop out". Questo segna il punto terminale di un loop e quando premuto durante la riproduzione farà tornare la musica al punto di "loop in" e causerà la riproduzione in ciclo fino ad una nuova pressione del tasto "loop out".

**RELOOP** – La pressione di questo tasto farà tornare la musica al punto di "loop in" e farà iniziare nuovamente il ciclo.

#### **SEARCH** – Due modalità:

1) Navigazione dell'HD: navigando nell'hard drive, premere il tasto SEARCH per attivare la funzione di ricerca. Si può cercare una traccia per artista, titolo della canzone, titolo dell'album o playlist.

2) Durante la riproduzione: quando premuto in modalità play, il tasto SEARCH commuta la jog wheel dalla modalità di pitch bend e quella di ricerca rapida. Quando in modalità di ricerca, la jog wheel può essere utilizzata per analizzare rapidamente lungo una traccia. Nota: la funzione di ricerca si spegne automaticamente dopo 8 secondi di inattività e può essere spenta manualmente premendo nuovamente SEARCH. Ciò serve a prevenire una ricerca accidentale dopo che il punto esatto di riproduzione sia stato già trovato.

**INFO** – Mostra a display tutte le informazioni relative alla traccia selezionata, fino a quando l'apparecchio non entra in modalità play. Se l'apparecchio è in modalità play, si dovrà premere il tasto back prima di premere INFO. Una volta nella schermata di informazione, è possibile mantenere la pressione sul tasto

INFO per due secondi per entrare in modalità edit, in cui è possibile apportare modifiche alle informazioni relative alla traccia. Premere SAVE per salvare le informazioni modificate.

**TIME** – Commuta la modalità di tempo visualizzata a display tra tempo trascorso, tempo rimanente sulla traccia e tempo rimanente sull'album, CD o playlist.

**MODE** – Commuta fra le seguenti modalità di riproduzione

- **Continuous** riproduce il CD o la playlist una volta.
- Single riproduce una canzone una volta.
- **Repeat** ripete un intero CD o Playlist.
- **Single Repeat** ripete una singola traccia.

**PROGRAM** – Servirsi del tasto PROGRAM per creare una playlist. Premere PROGRAM quando è stata selezionata una traccia per aggiungerla alla playlist. Premere il tasto per 2 secondi per azzerare la playlist e iniziare daccapo. Quando tutte le tracce desiderate sono state aggiunte, premere SAVE per rivedere l'elenco. Premere nuovamente SAVE, vi sarà richiesto di nominare la playlist. Una nuova pressione del tasto SAVE salverà la playlist.

**RECORD** – Per registrare audio o music da CD o dai jack di ingresso situati sul retro dell'apparecchio.

- o **Per registrare un intero CD:** inserire un CD e premere BACK fino a raggiungere il menu principale. Scegliere "Audio CD", premere RECORD. Scegliere "Rapid Archive" e premere SELECT.
- o **Per registrare una singola traccia:** inserire un CD e premere BACK fino a raggiungere il menu principale. Scegliere "Audio CD" e premere select. Servirsi quindi della rotella per scegliere una canzone e premere record.

#### *Nota: al momento di registrare CD audio sarà necessario comprimerli in seguito servendosi dell'apposita funzione presente nel menu utility.*

**SAVE** – Serve per salvare le informazioni modificate relative alle tracce, alle playlist e per eseguire comandi di cancellazione.

**RELAY** – Quando questo tasto è attivo, l'apparecchio passerà da un deck all'altro e indietro man mano che la sequenza di riproduzione giunge al termine.

**UTILITY** – La pressione del tasto utility porta al menu utility, dove è possibile:

- Modificare le impostazioni della gamma di bit di codifica audio o comprimere file audio registrati
- o Cancellare canzoni, artisti, album o playlist
- o Formattare l'hard drive
- o Abilitare o disabilitare la chiusura automatica dello sportello
- o Attivare o disattivare il Gracenote (per l'identificazione automatica di artista, titolo della canzone e genere del CD)
- o Visualizzare la capacità dell'hard drive
- o Verificare la versione del software attualmente installato
- o Impostare o modificare la password di sistema

**ALIMENTAZIONE** – Serve per accendere e spegnere l'apparecchio.

**DRAWER** – Serve per la riproduzione di CD audio e di dischi CDR MP3.

**USB** – Serve a collegare l'apparecchio al computer per caricare e gestire la propria collezione di file audio. Per maggiore comodità è presente un jack USB sia sul pannello anteriore che su quello posteriore. È possibile utilizzarne solo uno alla volta.

**KEYBOARD** – Serve per il collegamento di una tastiera standard PS/2, come fornita con l'apparecchio. Sul retro dell'apparecchio è presente un altro jack tastiera. È possibile utilizzare un solo jack alla volta.

### **Descrizione pannello posteriore**

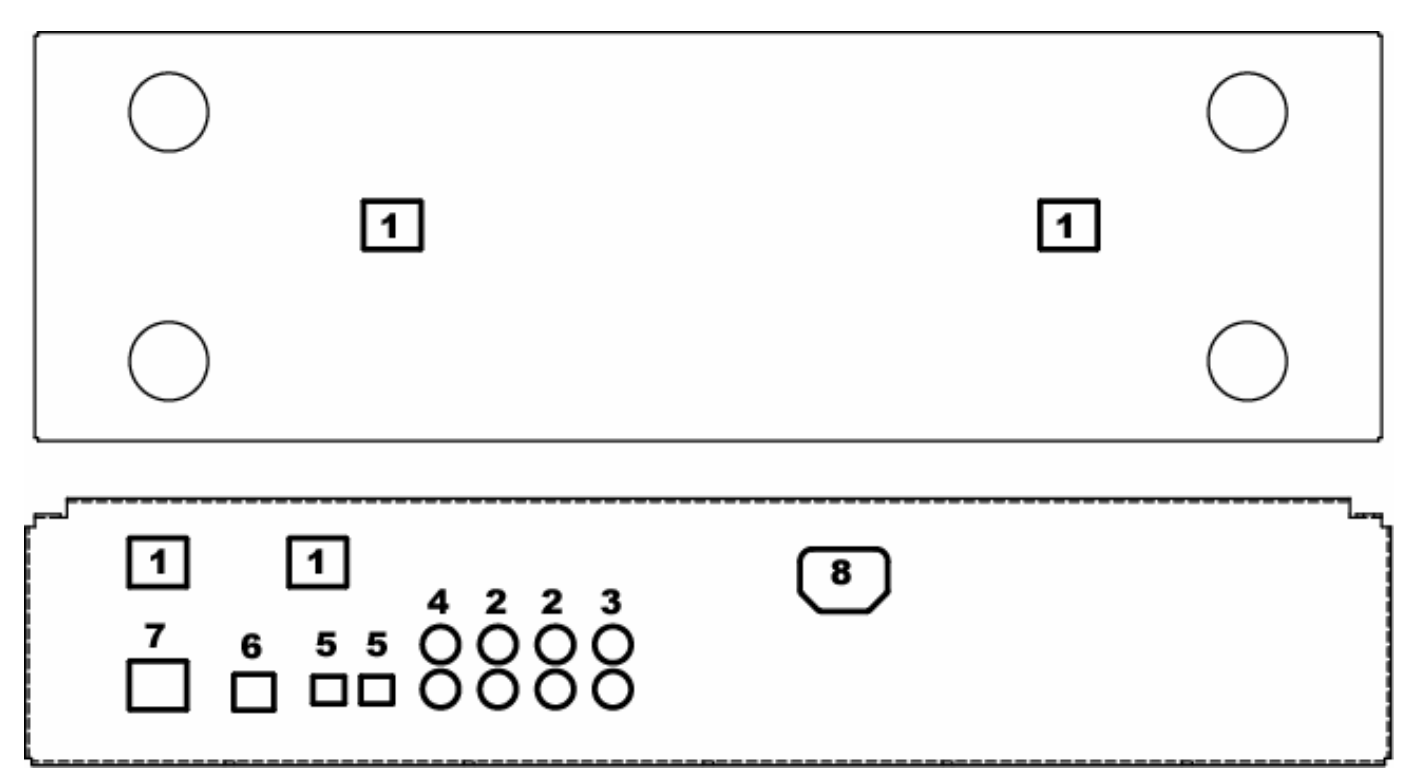

- 1. **Jack cavo di controllo** Qui vengono collegati i cavi di controllo che permettono al dispositivo di controllo di comunicare con l'unità principale.
- 2. **Uscite di linea** Per il collegamento del mixer o di altri apparecchi a livello di linea.
- 3. **Ingresso di linea** Per la registrazione di sorgenti audio esterne.
- 4. **Uscita digitale S/PDIF** Per il collegamento di dispositivi digitali S/PDIF.
- 5. **Uscita ottica digitale** Per il collegamento di dispositivi ottici digitali.
- 6. **Porta USB** Situate anteriormente e posteriormente, le porte USB servono per il collegamento dell'HDCD1 ad un computer per il trasferimento e la gestione di file. È possibile utilizzare una sola porta alla volta. Questo per comodità di connessione portatile o permanente.
- 7. **Collegamento tastiera** Anteriore e posteriore per accogliere una tastiera montata su rastrelliera oppure temporaneamente. Si può utilizzare una sola tastiera alla volta.
- 8. **Alimentazione IEC** L'HDCD1 impiega un'alimentazione automatica che è in grado di gestire da 100 a 240 volt.

# **Nozioni fondamentali sugli MP3**

La sigla MP3 è l'abbreviazione di **MPEG-1 Audio Layer 3**. Il processo di "estrazione" MPEG comprime l'audio in un file molto piccolo, pur conservando gran parte della sua qualità originale. Eliminando determinate frequenze sonore che non possono essere udite dall'orecchio umano, l'audio viene compresso in un file molto più piccolo dell'originale, permettendo così di conservare più musica sull'hard drive. La dimensione del file compresso corrisponde direttamente alla qualità audio del file compresso. Minore la compressione, quindi maggiori le dimensioni del file, migliore sarà la qualità dell'audio. Una maggiore compressione originerà un file più piccolo, ma la qualità del suono potrebbe essere notevolmente compromessa. La chiave sta nel trovare un equilibrio tra dimensioni maneggevoli del file e qualità sonora accettabile.

L'HDCD1 è in grado di leggere ogni gamma di compressione di MP3 standard CBR o VBR.

I file MP3 includono inoltre dati all'inizio o alla fine del file salvato, denominati tag ID3. Queste informazioni includono i dati relativi all'artista, l'album, la canzone e il genere che l'HDCD1 legge per garantire una veloce ricerca delle canzoni. In rete è possibile trovare numerosi programmi gratuiti che possono essere utilizzati per modificare le informazioni dei tag ID3. Si raccomanda l'uso di uno di questi programmi per rendere uniformi le informazioni sull'artista e le altre informazioni contenute nel tag ID3, in modo da rendere più efficienti le ricerche.

### **Collegamento al computer**

- 1. Per collegare un PC per caricare o scaricare file audio, installare innanzitutto il software "HDCD1 MANAGER" in dotazione all'apparecchio. È anche possibile scaricare la versione più aggiornata dal sito www.numark.com. Inserire il CD e seguire le istruzioni di setup come da schermata.
- 2. Quando appare la seguente schermata, premere "Continue Anyway."

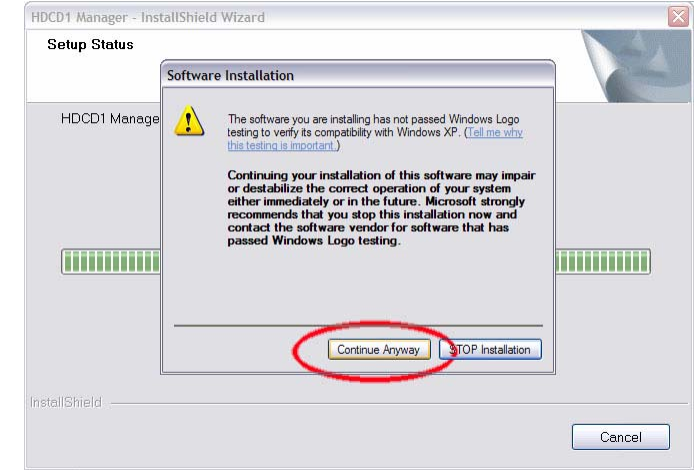

- 3. Riavviare il PC.
- 4. Collegare un capo del cavo USB alla porta USB del computer. Collegare l'altro capo alla porta USB sull'HDCD1 e attendere l'installazione automatica del driver USB di Windows.
- 5. Avviare il software di gestione dell'HDCD1.
- 6. Quando l'HDCD1 è collegato a un PC, verrà visualizzata la seguente schermata: "USB Connected". Si potrà quindi utilizzare il software di gestione dell'HDCD1 per modificare le informazioni ID3, gestire playlist, utilizzare la funzione Gracenote, ecc.

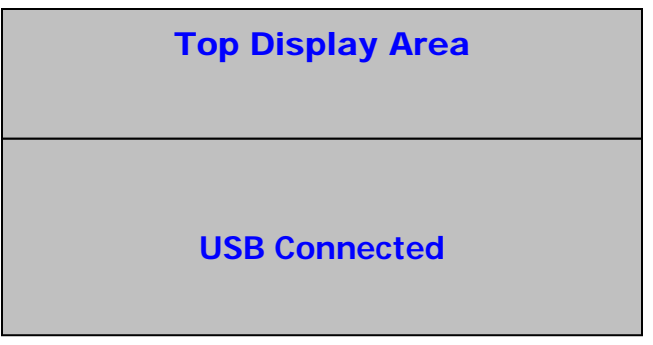

7. Una volta terminato di utilizzare il software di gestione, scollegare il cavo USB. L'HDCD1 si riavvierà e verrà visualizzato il menu principale.

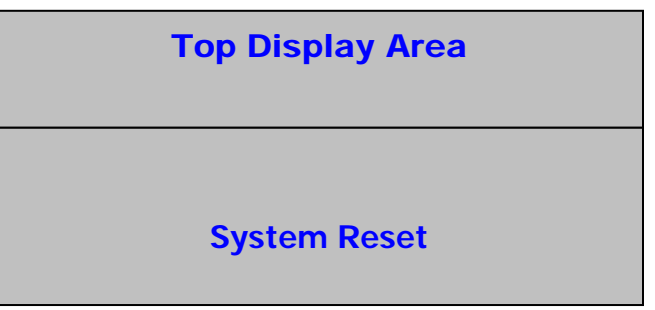

### **Caricare l'HDCD1**

Vi sono 4 modi di caricare HDCD1.

1) Utilizzare il computer per "estrarre" le canzoni dai CD. Questa è spesso la maniera più rapida di convertire i CD in file MP3. Numerosi programmi MP3 consentono il collegamento al Gracenote online per la creazione automatica di tag ID3.

Dopo aver estratto i file MP3 sul computer, si può caricare l'HDCD1 tramite il software di gestione in dotazione, l'"HDCD Manager", collegando l'HDCD1 al PC tramite la porta USB. Limitarsi a trascinare i file selezionati. Si possono creare playlist e modificare dati ID3 anche tramite questo software.

- 2) **(Metodo più veloce)** Nel caso in cui si possieda un masterizzatore sul computer, sarà inoltre possibile masterizzare CD dati con i file MP3 in vostro possesso. (Questo è anche un buon metodo di back up dei file)
	- Porre il CD MP3 nell'apparecchio. Il CD MP3 verrà caricato e i dati relativi appariranno sull'HDCD1.
	- Dopo che l'apparecchio avrà visualizzato la prima canzone presente sul disco, premere BACK fino a quando non appare a display la scritta "MP3 CD".
	- Premere il tasto RECORD sull'HDCD1.
	- Quando la scritta "RAPID ARCHIVE" appare a display, premere il tasto SELECT.
	- L'HDCD1 inizierà ora a trasferire i file MP3 dal CD all'hard drive.
- 3) È inoltre possibile estrarre un CD audio direttamente dall'HDCD1 stesso.

Sono fornite opzioni di compressione di 128kbps, 320kbps e CD Quality. Al momento di registrare dai drive CD interni, l'HDCD1 impiega il proprio processore interno per copiare innanzitutto i dati CD sull'hard drive, sarà possibile archiviarli in seguito tramite la funzione "Rapid Archive". Offriamo questa funzione per comodità, anche se potrete trovare metodi più veloci di estrarre CD servendovi dei molti programmi condivisi presenti in rete.

Innanzitutto bisogna determinare la qualità audio desiderata al momento di comprimere e convertire le tracce CD in file MP3.

- Premere il tasto UTILITY.
- Selezionare "COMPRESSION".
- Selezionare "CD" e scegliere la qualità di codifica (128kbps/320kbps/CD Quality) premendo il tasto select.
- Premere "BACK".

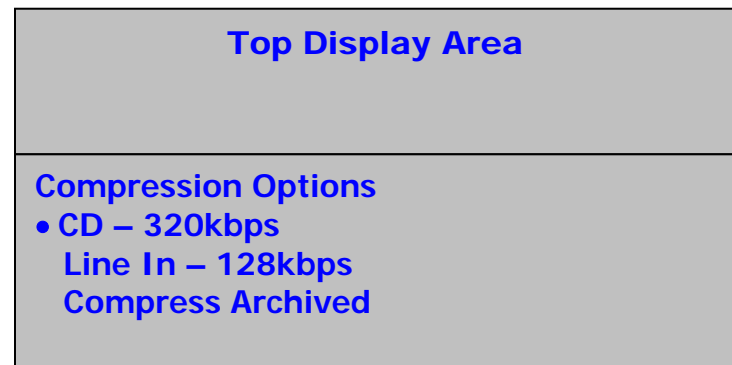

Quindi, assicurarsi che il Gracenote sia su "ON":

- Premere il tasto UTILITY.
- Selezionare "CUSTOM"
- Selezionare "Gracenote" e scegliere "ON".
- Premere il tasto BACK.

#### Top Display Area

**Custom Gracenote Lookup – Yes Auto Door Close – 30s** 

È ora possibile registrare:

- Porre un CD nel drive.
- L'HDCD1 tenterà di rilevare i dati relativi al CD nel database Gracenote per individuare il nome dell'artista, i titoli della traccia e dell'album e informazioni sul genere musicale.
- Se il CD si trova nel database, appariranno i titoli delle canzoni. In caso contrario, queste potranno essere nominate in seguito.
- Premere il tasto BACK e far scorrere il selettore su "Audio CD."

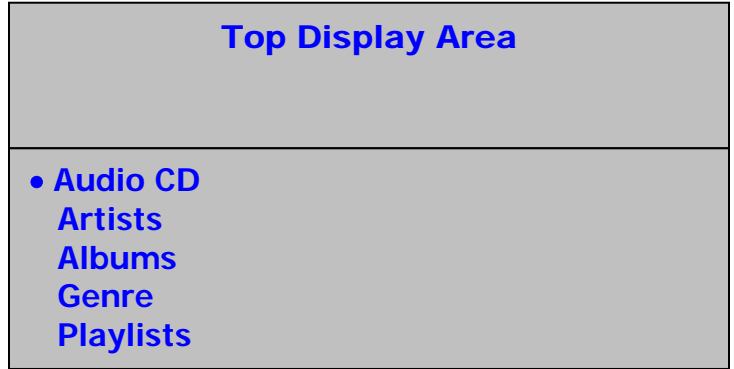

- Premere il tasto RECORD.
- Quando a display appare "RAPID ARCHIVE", premere SELECT.

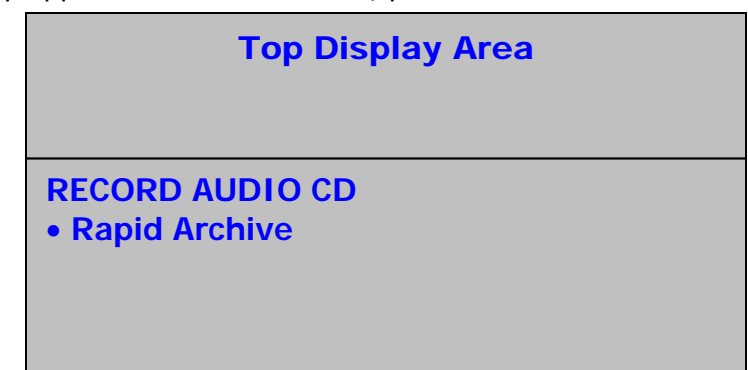

- L'HDCD inizierà a trasferire dati dal CD.
- Una volta completi, i dati registrati potranno essere utilizzati, ma saranno di grosse dimensioni e non compressi.

Infine, bisognerà comprimere i dati:

- Premere il tasto UTILITY.
- Selezionare "COMPRESSION".
- Far scorrere il selettore su "COMPRESS ARCHIVED" e premere il tasto SELECT.

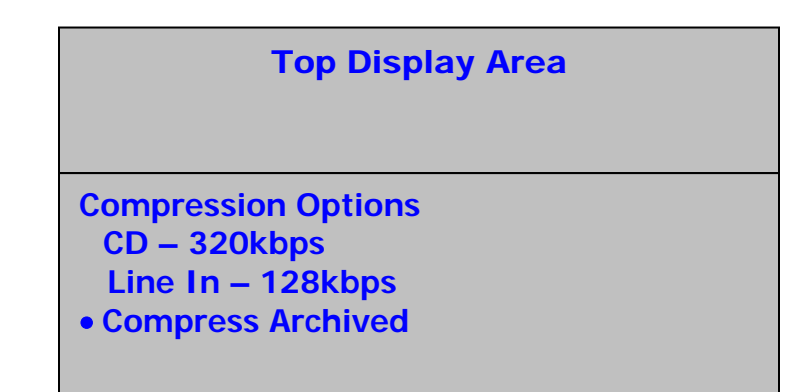

• L'apparecchio inizierà ora il processo di compressione.

*Nota: poiché la compressione richiede tempo, è consigliabile procedere a questa operazione quando l'apparecchio non serve ad altri usi. Seppure l'HDCD1 sia perfettamente in grado di comprimere questi file audio, si potrà notare che il computer è molto più veloce.* 

Se il CD non era disponibile nel database Gracenote interno dell'HDCD1, è possibile aggiornare il database stesso con informazioni tratte dalla versione online del Gracenote:

- Avviare il software di gestione HDCD MANAGER e collegare l'apparecchio via USB.
- Premere il tasto "Gracenote".
- Cliccare sull'album che si desidera cercare dalla lista in alto. Se l'album non è stato nominato, cercare "ALBUM.0000"
- Premere il tasto "search database". Il computer si collegherà al Gracenote per cercare di trovare l'album di cui recuperare le informazioni relative a titoli e artista. Se vengono trovati i dati corrispondenti, questi appariranno nella finestra sottostante. Cliccare sulla selezione esatta e premere il tasto "Accept". Se non vengono trovati album corrispondenti verrà richiesto di inserire le informazioni manualmente.

*Nota: la tecnologia per il riconoscimento musicale e i dati relativi sono forniti da Gracenote®. Gracenote è lo standard industriale nella tecnologia di riconoscimento musicale e la fornitura dei contenuti relativi. Per maggiori informazioni visitare il sito www.gracenote.com.* 

4) L'HDCD1 è anche in grado di registrare e codificare direttamente dai jack d'ingresso posti sul retro dell'apparecchio:

Innanzitutto bisogna determinare la qualità audio desiderata al momento di comprimere e di convertire le registrazioni audio in file MP3:

- Premere il tasto UTILITY.
- Selezionare "COMPRESSION".
- Selezionare "LINE" e scegliere la qualità di codifica (128kbps/320kbps/CD Quality) premendo il tasto select.
- Premere "BACK".

Quindi, collegare la sorgente a livello di linea ai jack d'ingresso posti sul retro dell'apparecchio. **In caso di registrazione da giradischi bisognerà utilizzare un phono preamp per far passare il segnale dal livello phono al livello di linea.** 

- Premere il tasto RECORD sul deck 1.
- Selezionare "EXTERNAL LINE IN".
- L'HDCD1 localizzerà automaticamente il segnale audio entrante e avvierà la registrazione. Quando il segnale non è più presente, la registrazione si interromperà automaticamente. Si potrà anche premere il tasto BACK per interrompere manualmente la registrazione.
- Il file registrato viene nominato "LineIn.0000". Il numero aumenterà in ordine crescente per i file registrati in seguito. Sarà possibile rinominare questo file in seguito seguendo le istruzioni contenute nel paragrafo "Modifica delle informazioni relative a una canzone" del presente manuale.

### **Riproduzione da CD**

Se nel drive non sono presenti CD, il display apparirà come segue:

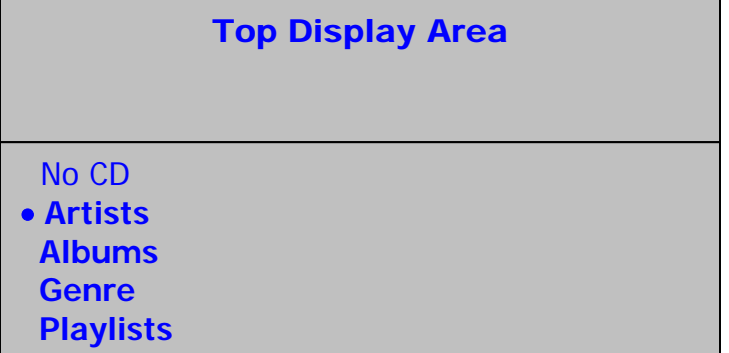

Se nel drive è presente un CD, il display apparirà come segue:

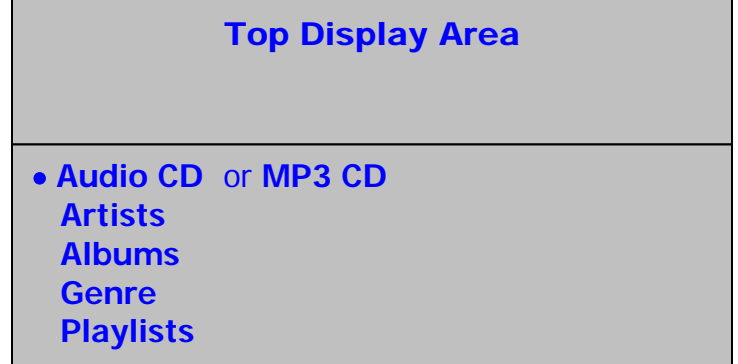

Quando viene inserito un CD, se l'HDCD1 non si trova in modalità play o utility, l'HDCD1 tenterà di rilevare i dati relativi al CD nel Gracenote e mostrerà a display i titoli delle tracce e le informazioni sull'artista come illustrato di seguito (a meno che la funzione Gracenote non sia stata disattivata nel menu utility).

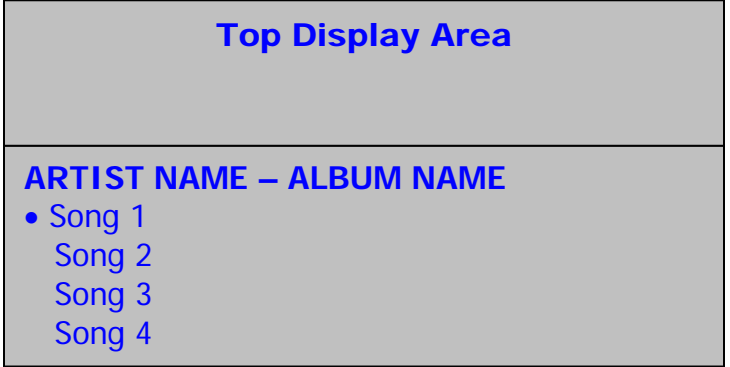

Se il CD non viene trovato nel database, i titoli delle tracce appariranno come "Track 01", "Track 02", ecc. come illustrato di seguito

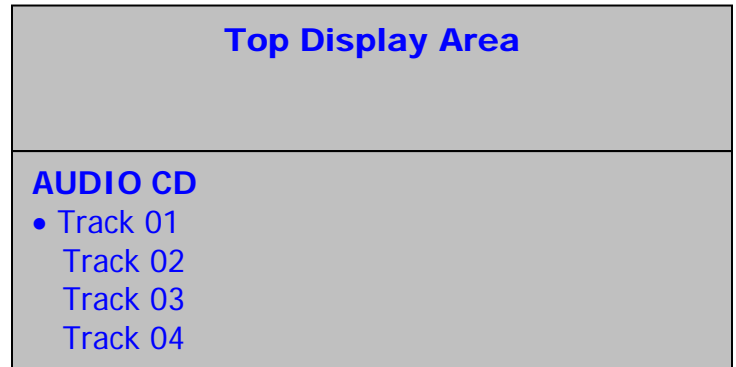

Si può eseguire il cue automatico di una traccia spostando il selettore sulla traccia desiderata e premendo il tasto SELECT. È anche possibile avviare la riproduzione di una traccia immediatamente spostando il selettore sulla traccia che si desidera suonare e premendo il tasto play.

*Nota: se le informazioni relative alla canzone non sono corrette, l'utente può commutare tra l'identificazione del numero di traccia (Track #) e le informazioni trovate servendosi del tasto info.* 

### **Riproduzione di file da un CD MP3**

Se un CD MP3 viene posto sul vassoio quando l'apparecchio non è in modalità play o utility, il display principale mostrerà le tracce e le cartelle presenti sul disco. È inoltre possibile visualizzare i contenuti del disco MP3 selezionando "MP3 CD" nel menu principale.

> 1. Servendosi del tasto SELECT è possibile selezionare una canzone o aprire una cartella.

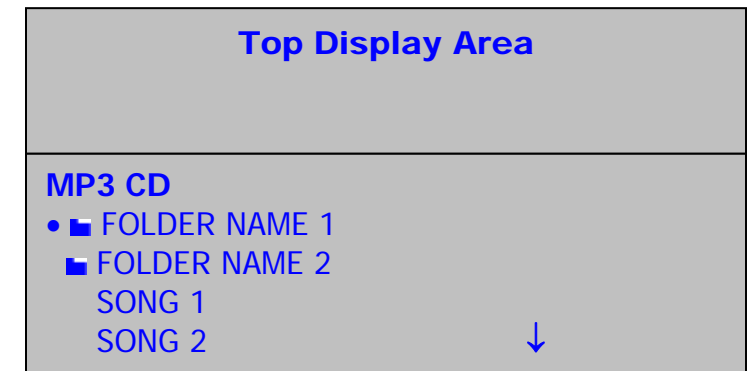

2. Seguire le istruzioni per la riproduzione di un normale CD.

### **Riproduzione da HD**

Dalla schermata del menu principale si possono selezionare le tracce secondo quattro diverse categorie di informazioni contenute nel tag ID3: nome artista, titolo dell'album, genere e playlist come illustrato di seguito. Un elemento può essere selezionato ed espanso nel livello successivo premendo il tasto SELECT. Durante la navigazione, si può tornare al livello precedente (o superiore) premendo il tasto BACK.

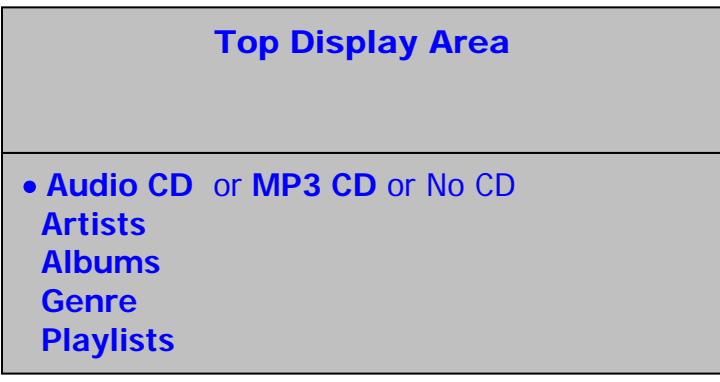

Selezionando "Artists", apparirà il seguente menu:

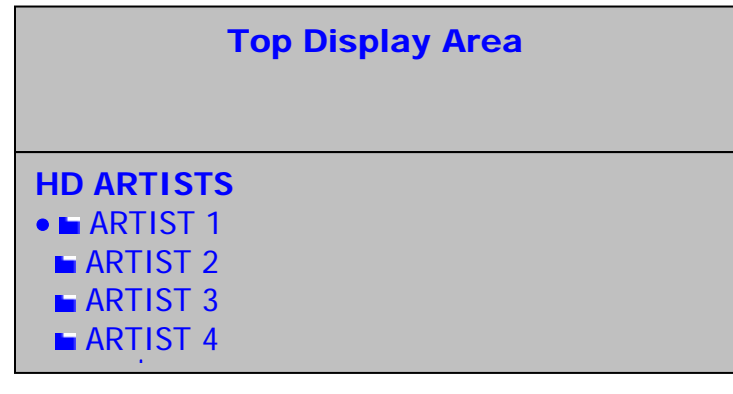

Si potrà quindi spostare il cursore e utilizzare il tasto SELECT per scegliere un artista: sarà quindi visualizzato un elenco di tutte le canzoni dell'artista selezionato contenute nell'HDCD1. Per selezionare una canzone servirsi del cursore per sceglierla e premere il tasto SELECT per effettuare il cue oppure il tasto PLAY per avviare la riproduzione della canzone. Sarà inoltre possibile evidenziare un artista e premere play per riprodurre tutte le canzoni di quell'artista.

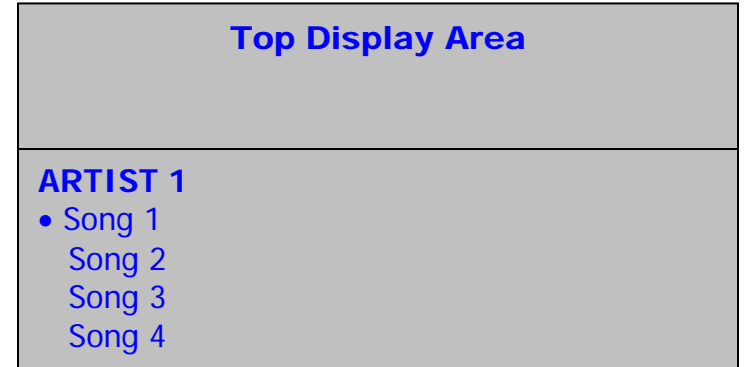

Selezionando "Playlists", apparirà il seguente menu:

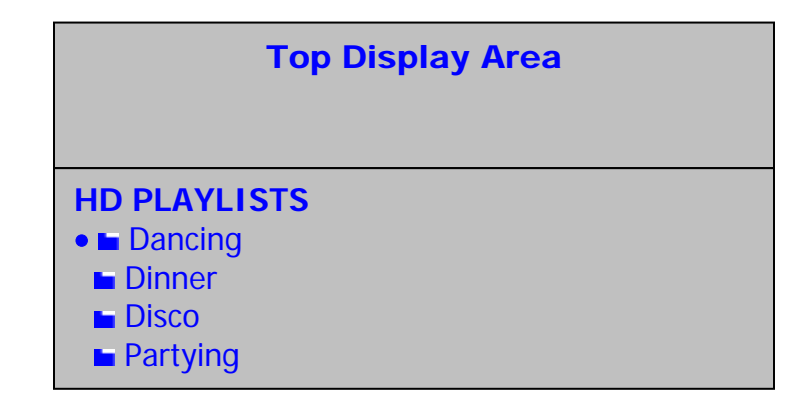

Si potrà quindi spostare il cursore e utilizzare il tasto SELECT per scegliere una playlist: sarà quindi visualizzato un elenco di tutte le canzoni della playlist. Per selezionare una canzone servirsi del cursore per sceglierla e premere il tasto SELECT per effettuare il cue oppure il tasto PLAY per avviare la riproduzione della canzone. Sarà inoltre possibile evidenziare una playlist e premere play per riprodurre tutte le canzoni di quella playlist.

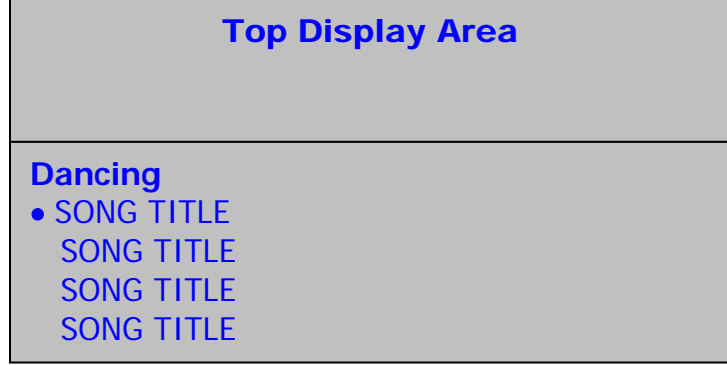

Durante la riproduzione lo schermo apparirà come segue:

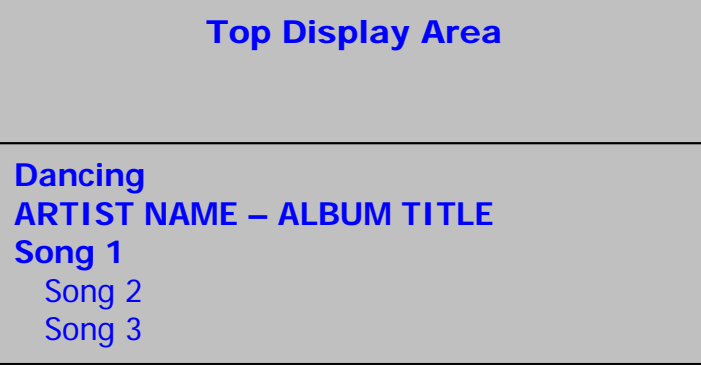

Selezionando "Genre", appariranno i seguenti menu:

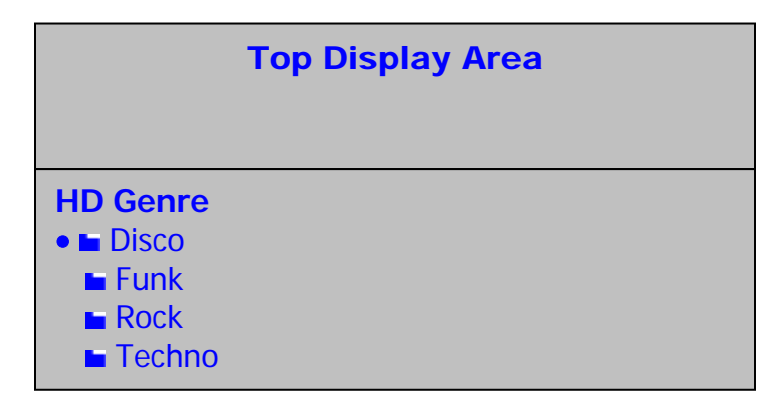

Si potrà quindi spostare il cursore e utilizzare il tasto SELECT per scegliere un genere: sarà quindi visualizzato un elenco di tutte le canzoni appartenenti al genere selezionato. Per selezionare una canzone in particolare, servirsi del cursore per evidenziarla e premere il tasto SELECT per effettuare il cue oppure il tasto PLAY per avviare la riproduzione della canzone. Sarà inoltre possibile evidenziare un genere e premere play per riprodurre tutte le canzoni ad esso appartenenti.

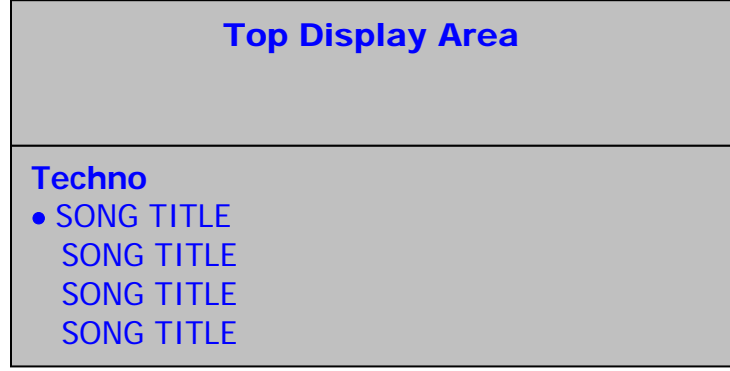

Durante la riproduzione lo schermo apparirà come segue:

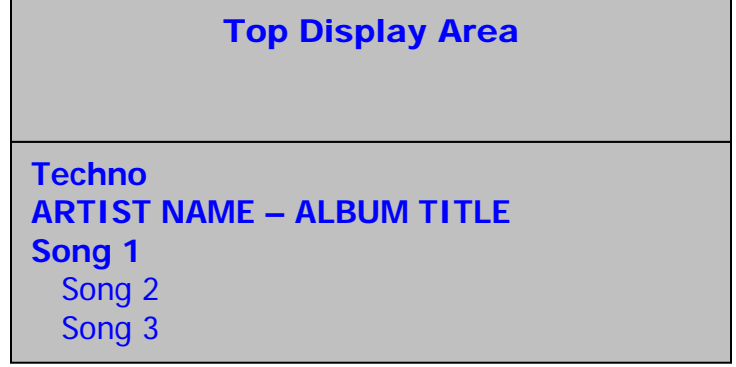

### **Ricerca di canzoni**

La ricerca è valida proporzionalmente alle informazioni contenute nel tag ID3. È una buona idea quella di cercare di essere il più uniformi possibile nei tag ID3 in quanto ciò renderà le ricerche più rapide ed efficienti.

Il testo per la ricerca può essere inserito o servendosi della jog wheel oppure della tastiera compresa.

**Jog Wheel:** ruotando la jog-wheel si scorrerà in ordine alfabetico da A-Z e da 0-9. Si può premere il tasto SELECT quando il carattere desiderato viene visualizzato. In questa modalità il tasto back funziona come un tasto indietro (backspace). Per inserire uno spazio vuoto, servirsi della rotella per selezionare il carattere vuoto (situato prima della "A" maiuscola) e premere il tasto SELECT. Premere il tasto SEARCH per avviare la ricerca.

**Tastiera:** collegare la tastiera all'apposito jack posto sulla parte anteriore dell'apparecchio o a quello situato posteriormente. La maggior parte dei tasti funziona come previsto:

Servirsi dei tasti freccia sinistro e destro per il movimento del cursore.

Servirsi del tasto ENTER come il tasto SELECT sull'HDCD1.

Servirsi del tasto ESC come il tasto BACK sull'HDCD1.

Servirsi di BACK SPACE per eseguire il back up e per cancellare testo.

Servirsi del tasto DEL per cancellare un carattere in posizione del cursore, spostando tutto il testo che segue indietro di un carattere.

*Nota: al momento di utilizzare la funzione di ricerca, la tastiera può essere utilizzata su un solo deck alla volta. Se si desidera eseguire una seconda ricerca contemporanea sul deck opposto, bisognerà utilizzare la jog wheel per l'inserimento del testo.* 

Per entrare in modalità di ricerca (search), premere il tasto SEARCH. Apparirà la seguente schermata. Si può effettuare una ricerca per artista, canzone, album o playlist.

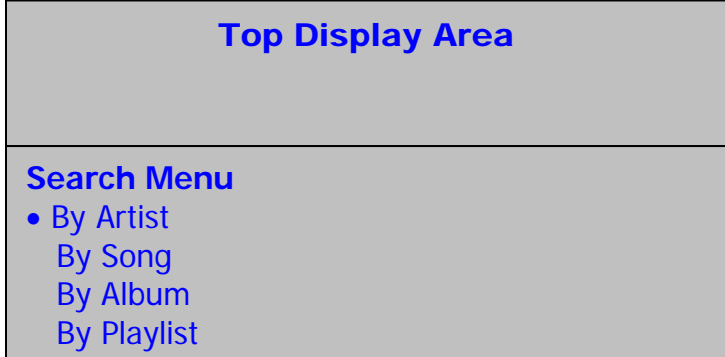

Servirsi della jog wheel o dei tasti freccia per evidenziare la categoria di ricerca, quindi premere il tasto SELECT o il tasto ENTER per selezionarla. Premere il tasto BACK o il tasto ESC per tornare al livello di menu precedente. Dopo aver scelto la categoria di ricerca, apparirà la seguente schermata:

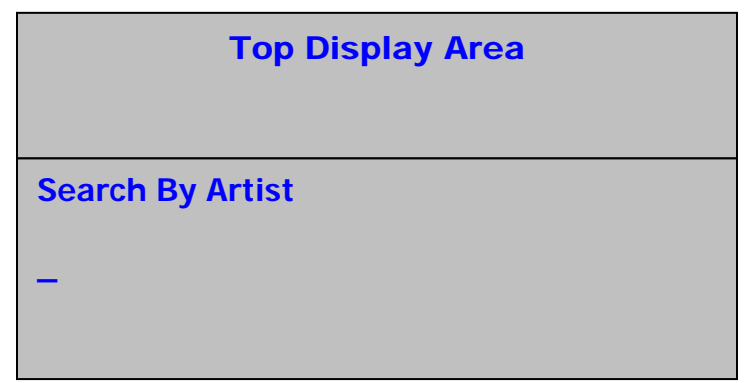

Il cursore lampeggiante indica la posizione per l'inserimento del testo. Inserire i dati per la ricerca servendosi della jog wheel o della tastiera.

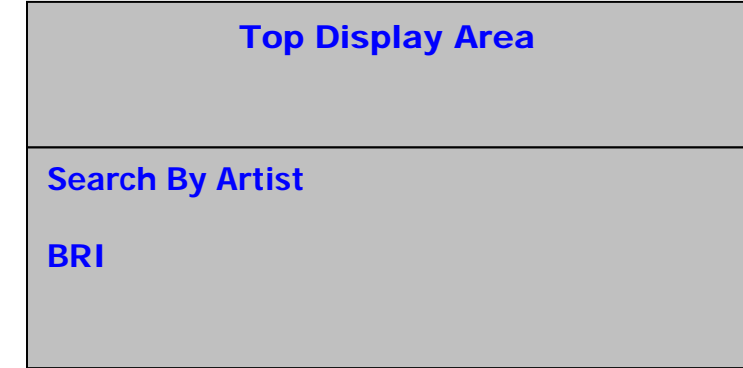

Dopo aver finito di inserire le informazioni che si desidera cercare, premere il tasto SELECT o ENTER per avviare la ricerca. Quando la ricerca è completa, i risultati verranno visualizzati:

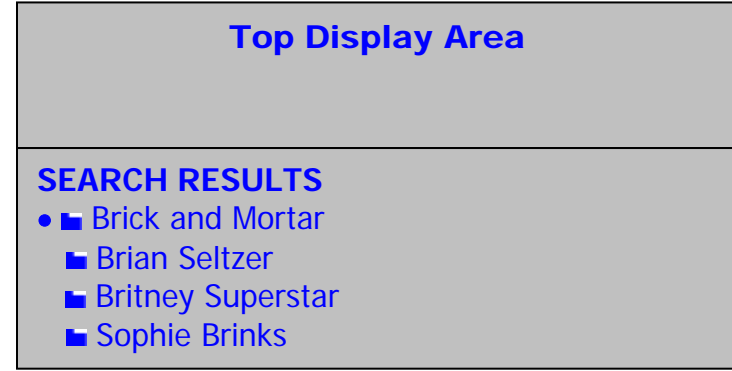

Si può quindi utilizzare la jog wheel per scorrere lungo i risultati della ricerca. In caso di ricerca per titolo della canzone, si può utilizzare il tasto SELECT o PLAY per effettuare il cue o per riprodurre la canzone prescelta. Se è stata utilizzata una delle altre categorie di ricerca (artista, genere o album) si può utilizzare il tasto SELECT per passare al livello di menu successivo in cui scegliere la canzone che si desidera riprodurre.

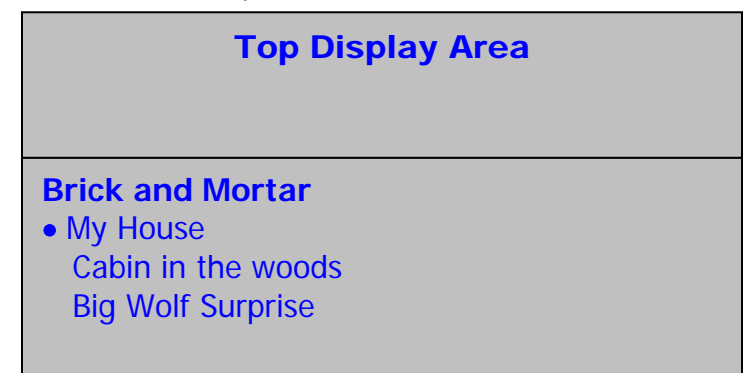

Si può uscire dalla modalità di ricerca e tornare alla schermata di navigazione principale premendo due volte il tasto BACK, oppure si può avviare una nuova ricerca premendo nuovamente il tasto SEARCH.

### **Visualizzazione delle informazioni relative a una canzone**

Se l'HDCD1 non si trova in modalità play è possibile premere il tasto INFO quando viene selezionata una canzone per visualizzare a display le informazioni ID3 relative alla canzone stessa come nella schermata seguente:

# **Modifica delle informazioni relative a una canzone**

Visualizzando la schermata di informazioni di cui sopra, si può anche premere il tasto INFO e mantenere la pressione per 2 secondi per modificare le informazioni ID3 della canzone nel menu seguente:

1.

### **Creare una playlist**

- 1. Recarsi in qualsiasi menu in cui sia possibile visualizzare e selezionare canzoni.
- 2. Evidenziare una canzone e premere il tasto PROGRAM per aggiungerla alla playlist. Un asterisco apparirà vicino alla canzone per indicare che è stata segnata per l'aggiunta alla playlist. L'ordine della playlist è determinato dall'ordine in cui vengono scelte le canzoni

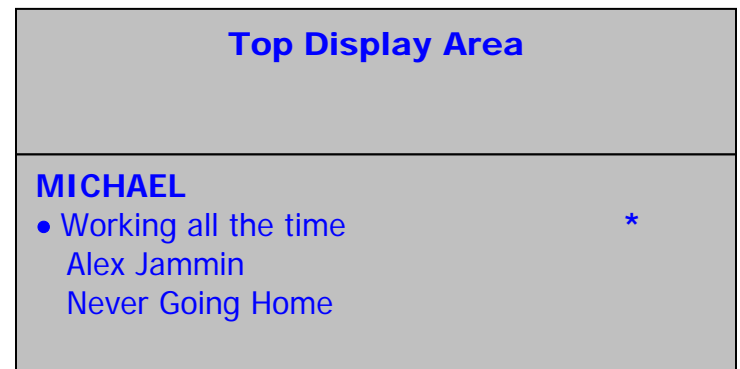

#### **Salvare una playlist**

Premere una volta il tasto SAVE per visualizzare la playlist.

- Se la playlist è soddisfacente, premere nuovamente SAVE. Inserire un nome per la playlist e premere nuovamente SAVE per salvarla.
- Per riprodurre la playlist, premere PLAY.
- Per cancellare una canzone dalla playlist, evidenziarla e premere PROGRAM per rimuoverla dall'elenco.
- Per aggiungere ulteriori canzoni alla playlist premere BACK, selezionare più canzoni servendosi del tasto PROGRAM e aggiungerle alla playlist.
- Per modificare il nome della playlist, selezionare il nome della playlist stessa e mantenere premuto il tasto INFO.
- *Nota: è anche possibile servirsi del programma di gestione HDCD1 Manager per creare e modificare playlist.*

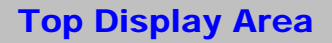

 **EDIT PLAYLIST NAME** 

 **Playlist 0001** 

**CD songs will not save** 

#### **Cancellare una canzone**

Per entrare nel menu di cancellazione (delete), premere il tasto UTILITY, selezionare "DELETE" e premere SELECT. Vi verrà richiesto di inserire la password. In via predefinita non vi è alcuna password, quindi fino a quando non viene impostata una propria password è possibile lasciare questo campo non compilato.

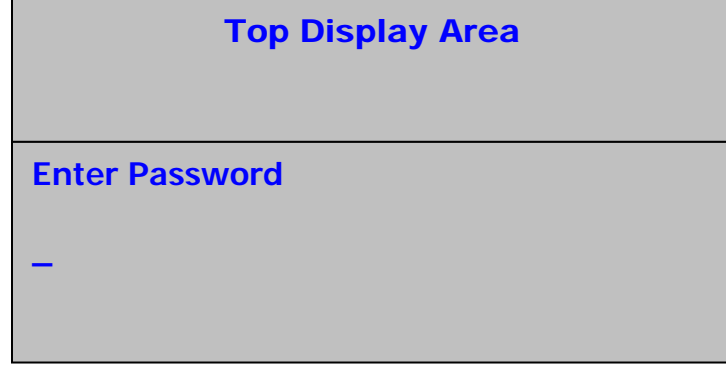

Dopo aver inserito la Password, si avranno 4 opzioni tra cui decidere al momento di stabilire cosa si desidera cancellare. Si può scegliere un album, un artista, una playlist o l'intero HD. Scegliere una categoria e premere SELECT.

Scegliendo Artist, Album or Playlist si potranno in seguito selezionare singole canzoni da cancellare, o un intero artista, album o playlist. Servirsi della rotella per evidenziare ciò che si desidera cancellare e premere il tasto SAVE, oppure servirsi del tasto SELECT per passare al livello di menu successivo per scegliere singole canzoni da cancellare.

Per cancellare totalmente l'hard drive, evidenziare "Erase All" e premere SELECT.

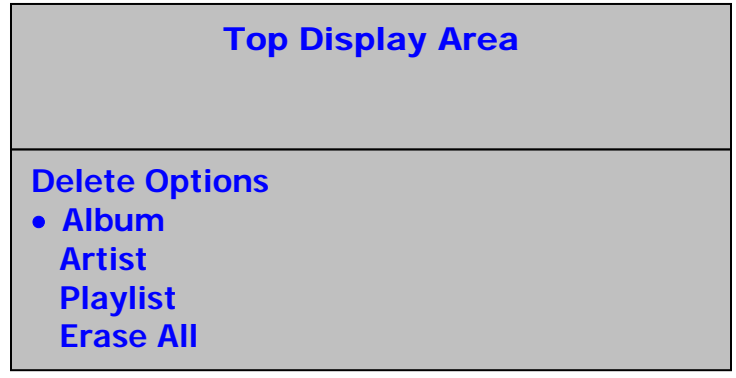

# **DESCRIZIONE DELLE OPERAZIONI DI PLAY/PAUSE E CUE**

**PLAY & CUE** 

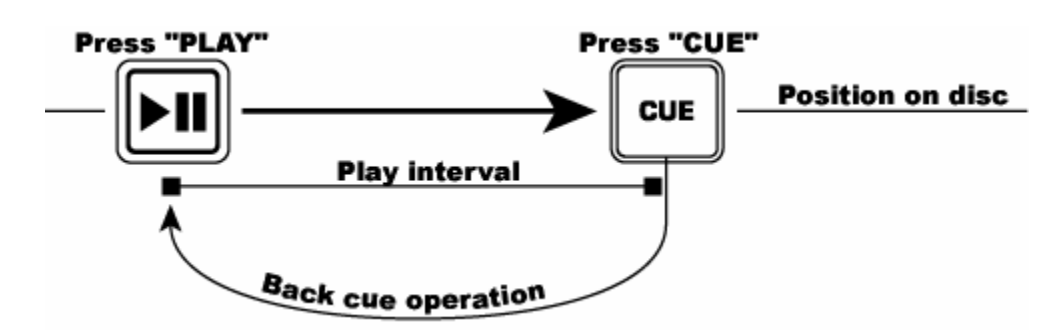

La pressione del tasto PLAY/PAUSE avvia la canzone. La pressione del tasto CUE farà riavviare la canzone dall'ultimo punto in cui la canzone è stata avviata. Questo punto è chiamato "punto cue". Premendo in maniera alternata il tasto PLAY/PAUSE e il tasto CUE, la canzone può essere riavviata e riprodotta dal punto cue per un numero indefinito di volte. Questa funzione è chiamata "back cue".

#### **PLAY, PAUSE & CUE**

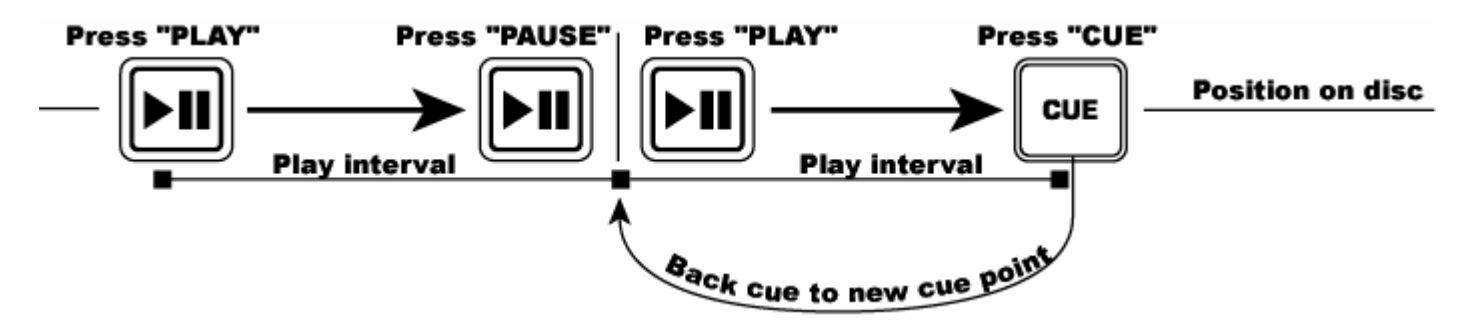

Quando il disco è in pausa e viene nuovamente premuto il tasto PLAY/PAUSE per riprendere la riproduzione, la posizione di back cue sarà aggiornata come nuovo punto cue.

#### **MODIFICA DEL PUNTO CUE**

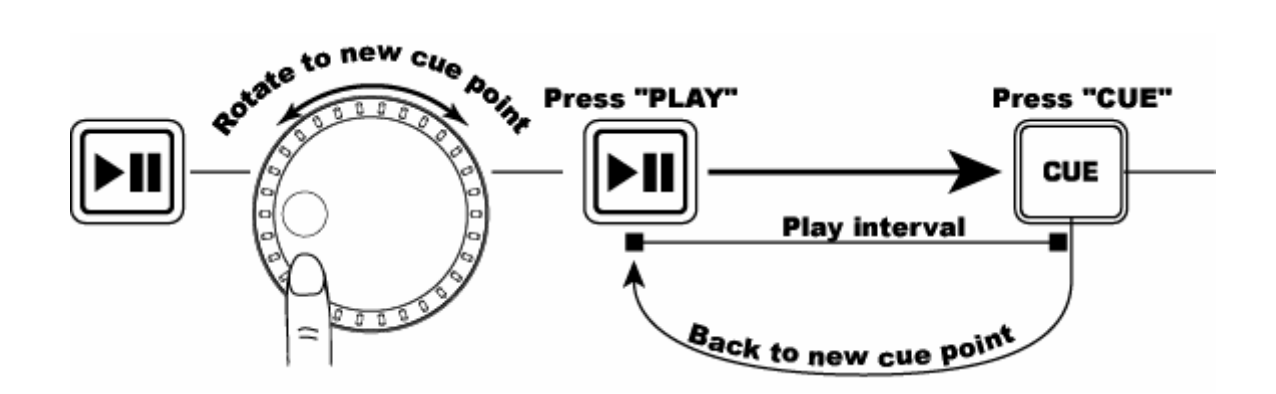

Per affinare il punto cue servirsi della jog wheel. Se la jog wheel viene fatta ruotare durante il cueing di una canzone, verrà definito un nuovo punto cue. Premere PLAY, quindi CUE prima di eseguire questa operazione. L´HDCD1 riprodurrà ripetutamente piccoli brani della canzone man mano che viene ruotata la rotella per spostarsi fino alla posizione desiderata nella canzone stessa. Premendo quindi PLAY/PAUSE, e quindi CUE verrà stabilita la posizione del nuovo punto cue.

# **FUNZIONI LOOPING**

**LOOPING:** un loop è una qualsiasi area di una canzone che si sceglie di riprodurre senza interruzioni.

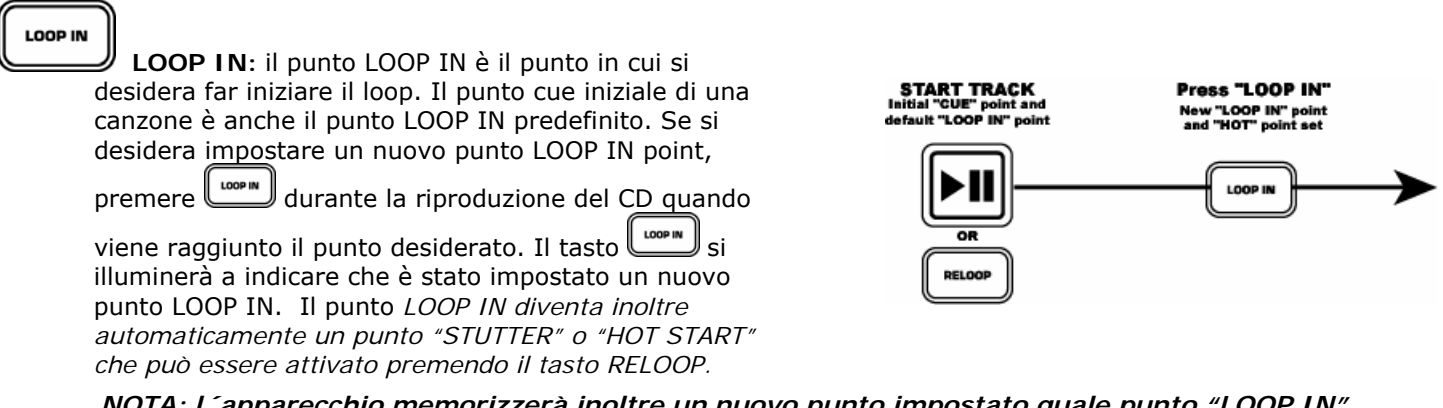

*NOTA: l´apparecchio memorizzerà inoltre un nuovo punto impostato quale punto "LOOP IN" o "HOT START" fino a quando non viene impostato un nuovo punto "LOOP IN" o non viene inserita una nuova canzone.*

#### LOOP OUT

 **LOOP OUT:** il punto LOOP OUT determina la fine del loop. La prima volta che viene premuto quando una canzone si trova in modalità di riproduzione (play), il tasto LOOP OUT si illuminerà e la canzone tornerà al punto LOOP IN senza interruzioni e continuerà a suonare. Quando la canzone raggiungerà nuovamente il punto LOOP OUT ritornerà automaticamente al punto LOOP IN e ripeterà questa azione. Il tasto LOOP IN lampeggerà durante la riproduzione del loop. Per rilasciare o terminare il LOOP premere LOOP OUT una seconda volta. La canzone continuerà ad avanzare fino a superare il punto LOOP OUT impostato in precedenza. Il tasto LOOP OUT si illuminerà a indicare che il nuovo loop è stato ora memorizzato e può essere attivato servendosi del tasto RELOOP.

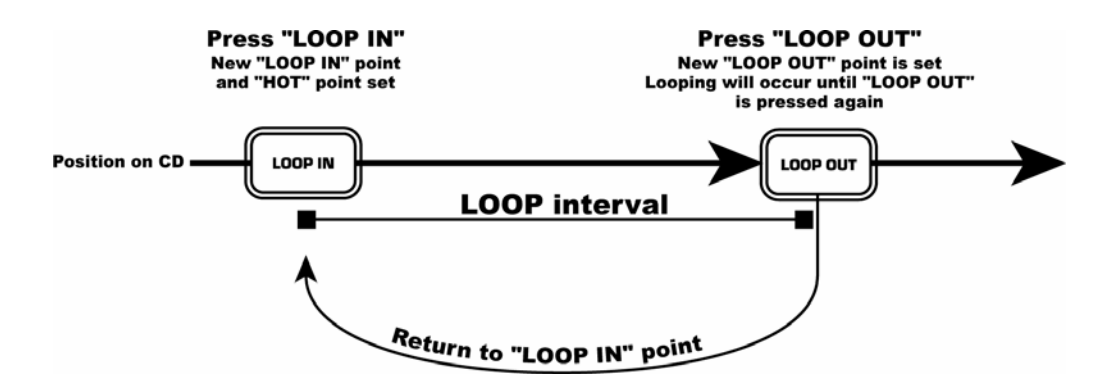

*Nota: il punto LOOP OUT verrà cancellato se viene premuto il tasto LOOP IN o se viene impostato un nuovo punto cue in una posizione successiva al punto LOOP OUT. Ciò è importante in quanto senza questo punto la funzione "RELOOP" non funzionerà.* 

**SPOSTARE PUNTI LOOP:** il punto LOOP IN 1st Press 2nd Press Press<br>"LOOP OUT" "LOOP IN" 'LOOP IN' può essere spostato durante la "LOOP IN" <mark>;</mark><br>HOT" point 1st n riproduzione della musica premendo ition on CD LOOP IN **LOOP IN**  al nuovo punto desiderato. First LOOP in г Quando il punto LOOP OUT verrà ł ond LOOP interva nuovamente raggiunto, il CD tornerà a questo nuovo punto LOOP IN. to first "LOOP IN" point Premendo LOOP IN dopo il punto Cond "LOOP IN LOOP OUT il punto LOOP OUT verrà cancellato.

Il punto LOOP OUT può anche essere spostato durante la riproduzione di un loop. Premere wall per rilasciare il vecchio punto LOOP OUT e premerlo nuovamente al nuovo punto LOOP OUT desiderato.

#### Numark HDCD1  $-128 -$  User's Guide

 **RELOOP/STUTTER** *questo tasto assolve a 2 diferse funzioni a seconda dell´impostazione corrente del loop.* 

**Il reloop** è possible unicamente se i punti loop sono già stati impostati. La funzione RELOOP fa tornare automaticamente la musica al punto LOOP IN e riprodurrà il loop fino alla pressione del tasto LOOP OUT.

**Stutter** avvia la riproduzione immediata dal punto "Hot" impostato in precedenza. Impostare il punto (Hot Start) seguendo le indicazioni per l´impostazione del punto LOOP IN, in quanto i due punti coincidono. **Questo punto viene utilizzato anche per la funzione di reloop, quindi se un punto loop out è stato impostato, l´apparecchio eseguirà il loop fino a quando il loop stesso non sia interrotto**.

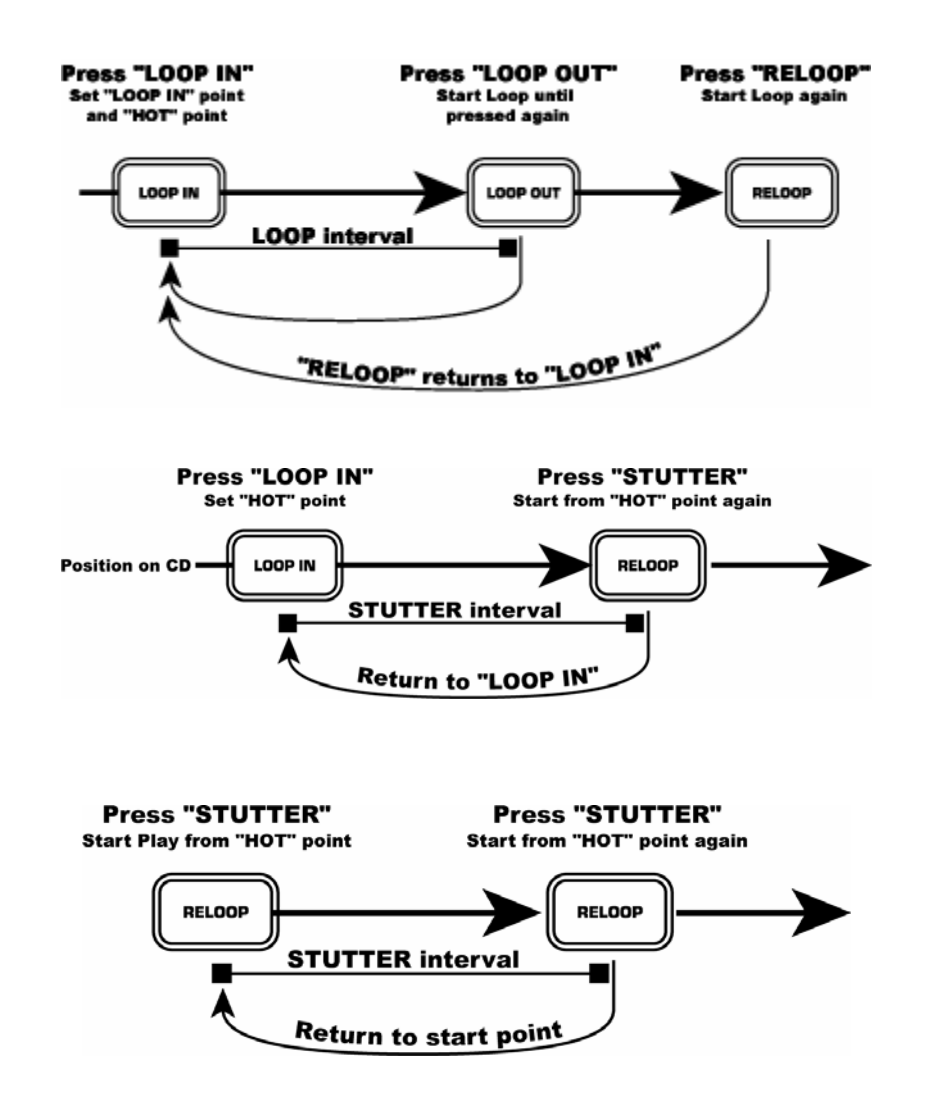

*NOTA: il lettore CD memorizzerà sempre un nuove set di punti "hot" fino a quando non viene impostato un nuovo punto LOOP IN o non viene inserito un nuovo CD. Il nuovo punto sarà accessibile fino a quando non venga rimosso il CD dall´apparecchio. Se si cambia traccia ed è stato* 

*precedentemente impostato un punto LOOP IN in un´altra traccia, premendo si salterà a quel punto.*

# **COORDINAZIONE DEI BATTITI AL MINUTO (BPM)**

Il tempo può essere abbinato eseguendo un monitoraggio della musica del LETTORE 1 e del LETTORE 2 a orecchio, e regolando il pitch. Quando il tempo della musica del lettore selezionato è lento se paragonato a quello dell´altro lettore, spostare il cursore del pitch verso "+" e coordinare il tempo. Se si desidera rallentare il lettore selezionato, muovere rapidamente il cursore del pitch verso "-". Quella che segue è la descrizione dei passi da seguire per abbinare il pitch del LETTORE 2 al tempo della canzone riprodotta sul LETTORE 1.

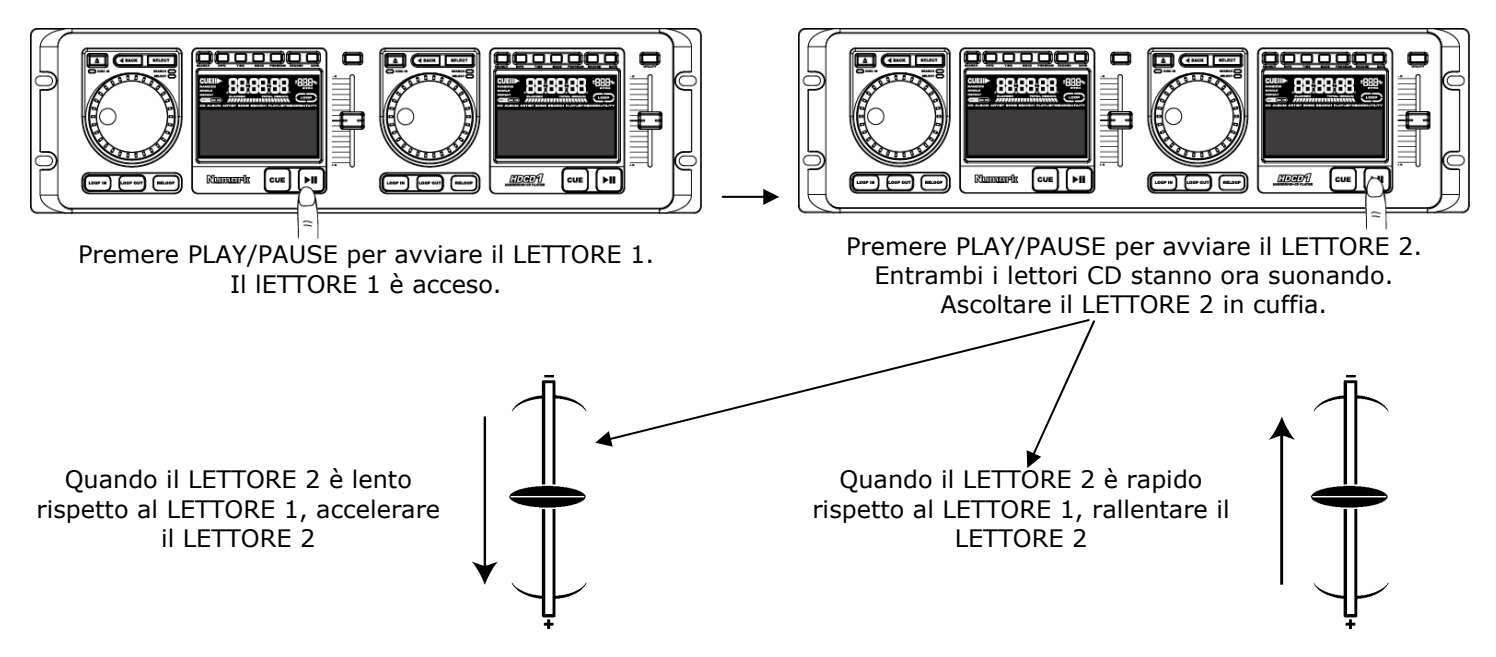

# **COORDINAZIONE DEL BEAT TRAMITE LA REGOLAZIONE DEL PITCH**

Se il BPM (tempo) è lo stesso su entrambi i deck, ma i battiti non sono a tempo, bisognerà modificare temporaneamente il pitch servendosi della funzione pitch bend come da illustrazione. L´esempio seguente mostra come modulare il pitch della canzone riprodotta sul lettore 2 in modo che corrisponda alla canzone presente sul lettore 1.

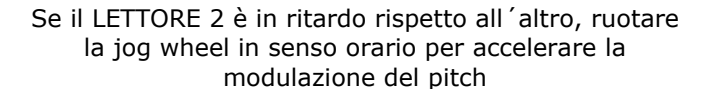

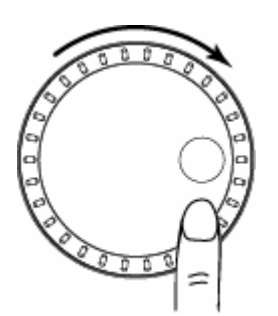

Se il LETTORE 2 è in anticipo, ruotare la jog wheel in senso antiorario per rallentare la modulazione del pitch.

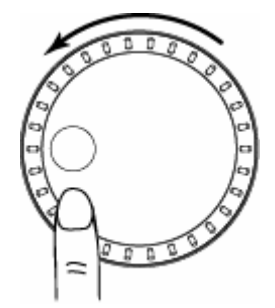

Il pitch cambia man mano che la rotella viene fatta ruotare. Più questa viene fatta ruotare rapidamente, più il pitch verrà modificato. Il rilasciamento della rotella comporta il ritorno al pitch e al BPM originali.

# **ESEMPIO DI MIX UTILIZZANDO DUE LETTORI CD**

Durante la riproduzione di un disco sul LETTORE 1, caricare un disco nel LETTORE 2 e selezionare la traccia successiva, abbinarne il pitch a quello della traccia del LETTORE 1 e, una volta pronti, servirsi del crossfader sul mixer per sfumare dal LETTORE 1 al LETTORE 2.

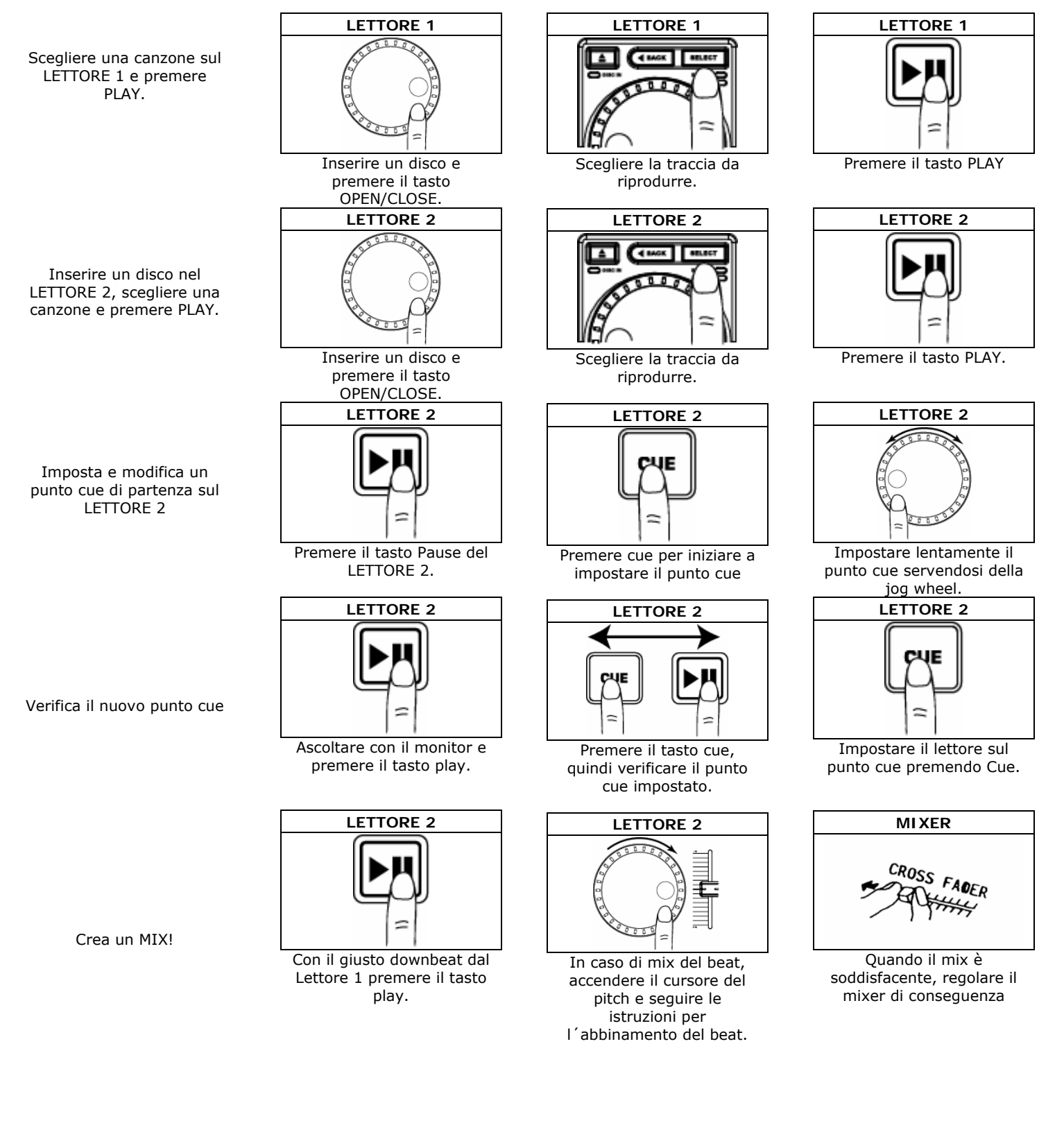